HEWLETT-PACKARD

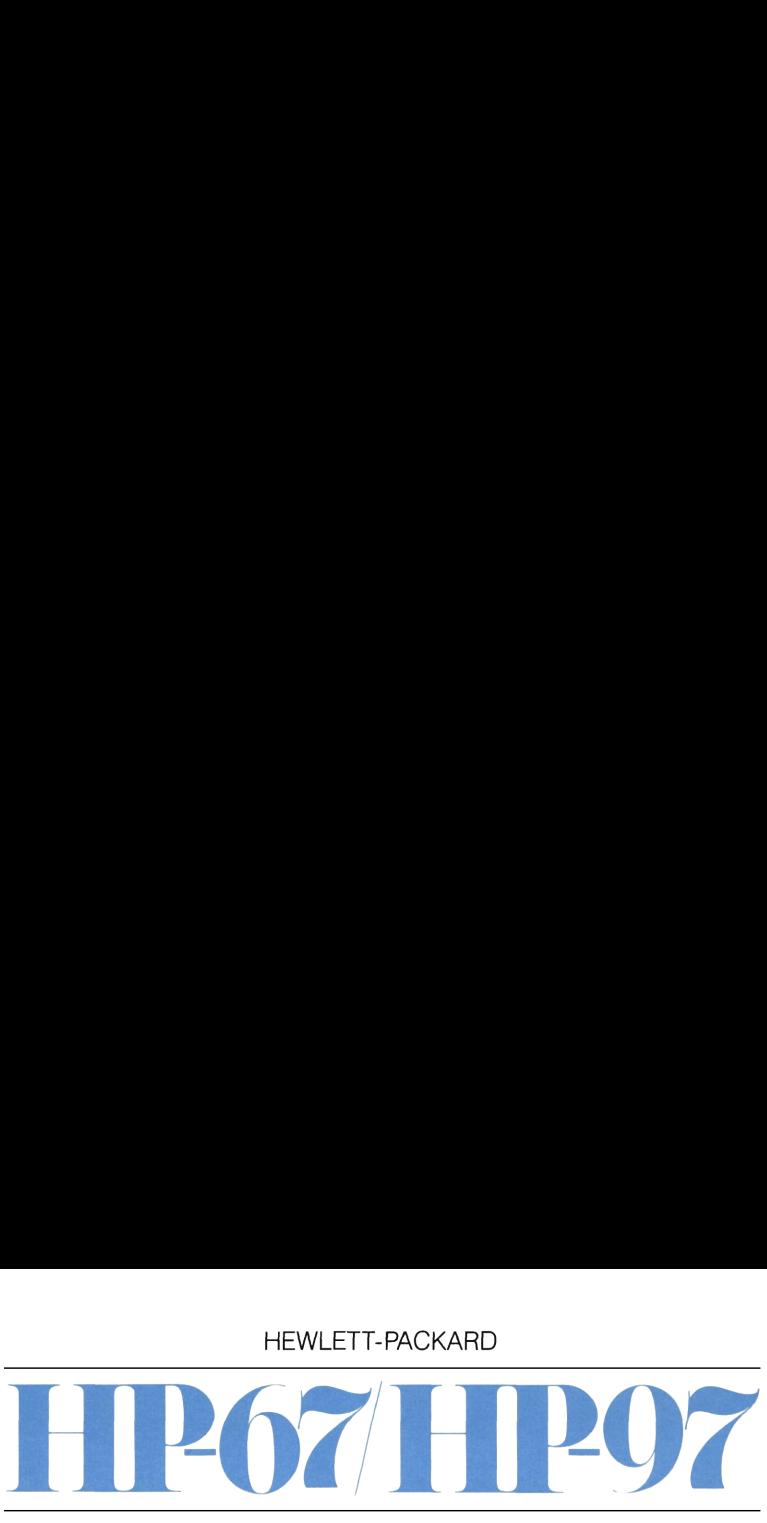

# Finanz-Paket

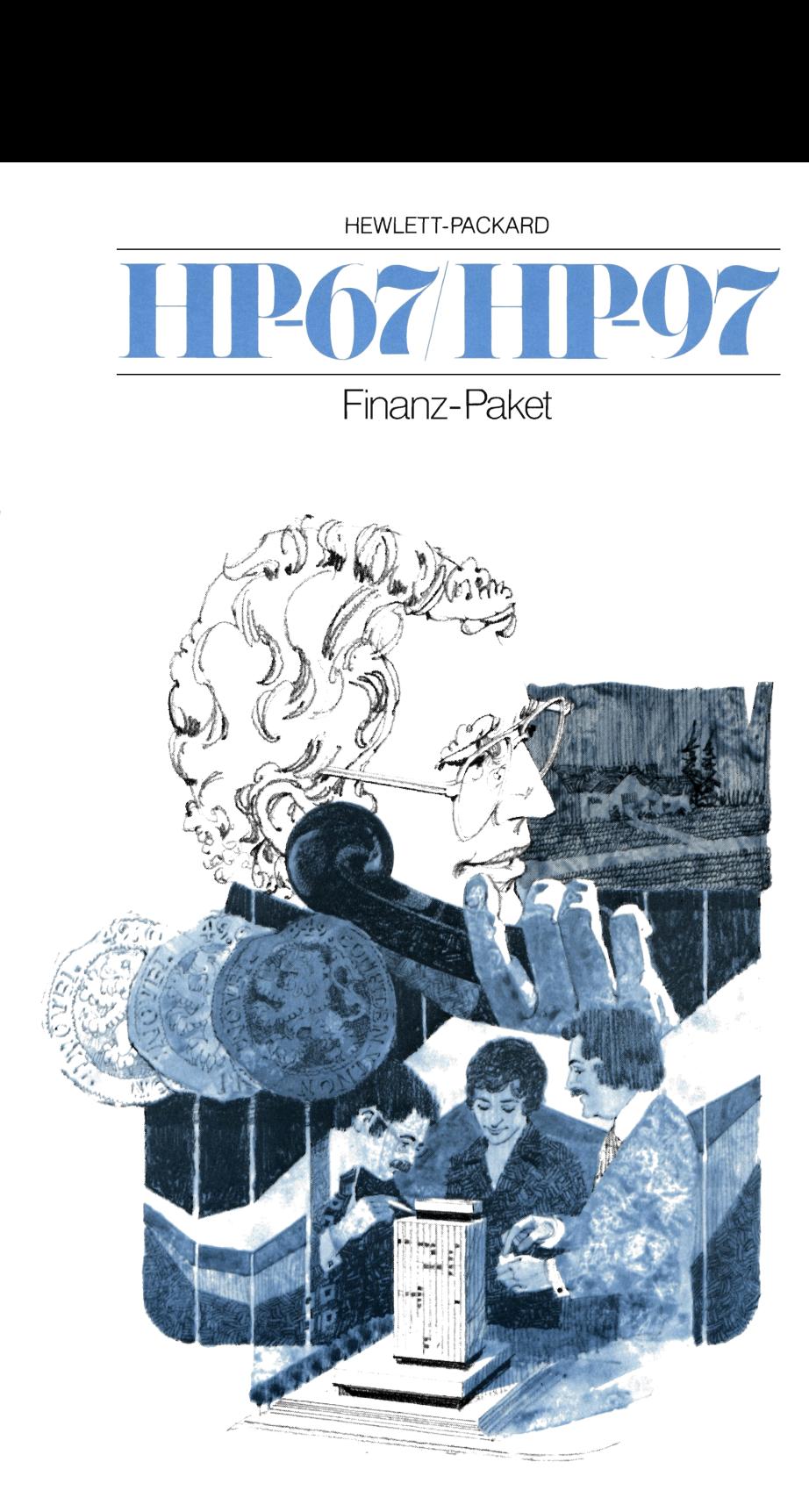

Das hierin enthaltene Programm-Material ist mit keiner Verpflichtung oder Garantie irgendeiner Art verbunden. HEWLETT-PACKARD übernimmt infolgedessen keine Verantwortung und wird keine daraus folgende oder sonstige Haftung übernehmen, die auf irgendeine Art aus der Benutzung dieses Programm-Materials oder Teilen davon entsteht.

## Einleitung

Die Programme des Finanz-Paketes sind den verschiedensten Gebieten entnommen; dazu zählen Investitionsrechnung, Immobilien, Bankwesen, Leasing, Schuldverschreibungen und Statistik. Die Programme befassen sich dabei mit häufig vorkommenden Problemstellungen.

Das Programmpaket enthält zu jedem dieser Programme eine oder zwei Magnetkarten und ausführliche Beschreibungen im jeweiligen Abschnitt dieses Handbuches. Dort sind neben allgemeinen Angaben zum Programm auch die verwendeten Formeln und eine Liste mit Bedienungsanweisungen angegeben, die bei der Verwendung der Programmezu beachten sind. Die Handhabung der Programmewird außerdem durch Beispiele erläutert, für die auch die Tasten angegeben sind, die für diese spezielle Rechnung zu drücken sind. In den Speicherlisten finden Sie weitere Kommentare zu der Arbeitsweise des jeweiligen Programms. Wenn Sie die Wirkungsweise der Programme anhand dieser Listen genau verfolgen, können Sie zahlreiche Erfahrungen bezüglich der Programmierung Ihres Rechners sammeln.

Auf der Vorderseite der Magnetkarten sind Symbole aufgedruckt, die als «Kurzanleitung» für die Verwendung des Programms gedacht sind. Wenn Sie sich zum ersten Mal mit einem speziellen Programm befassen, sollten Sie die Tabelle mit den Bedienungsanweisungen zur Hilfe nehmen. Im Anschluß daran werden Ihnen die Abkürzungen auf der Programmkarte genügend Informationen für die Verwendung des Programms bieten. Sie können diesen Symbolen entnehmen, welche Daten einzugeben sind, welche Programmtasten Sie drücken müssen und wie die angezeigten Ergebnisse zu interpretieren sind. Eine Zusammenstellung aller Symbole, die bei der Beschriftung der Magnetkarten verwendet werden, finden Sie im Anhang A.

Wenn Sie bereits einige Programme des mit Ihrem Rechner gelieferten Standard-Paketes verwendet haben, wissen Sie, wie die Programme eingelesen werden und die Bedienungsanweisungen zu befolgen sind. Falls Sie sich aber noch nicht mit der Verwendung vorprogrammierter Magnetkarten befaßt haben, sollten Sie sich einige Minuten Zeit nehmen und die Abschnitte Einlesen eines Programms und Aufbau der Bedienungsanweisungen im Handbuch zu Ihrem Standard-Paket nachlesen.

Wir hoffen, daß Ihnen das Finanz-Paket ein nützliches Hilfsmittel bei Ihren täglichen Berechnungen ist und sehen gerne Ihren Kommentaren, Fragen und Vorschlägen entgegen; sie sind unsere wichtigste Quelle für die Entwicklung neuer benutzerorientierter Programme.

### Anmerkung:

Da einige der im amerikanischen Original des Finanz-Paketes enthaltenen Programme auf die in Deutschland geltenden Verhältnisse nicht zutrafen, hielten wir es für sinnvoll, Änderungen vorzunehmen bzw. andere Programme an deren Stelle einzufügen. Für diese Programme, die im Inhaltsverzeichnis mit einem Sternchen versehen sind, können Sie sich der im Standard-Paket enthaltenen Leerkarten bedienen sowie der entsprechenden Speicherliste im hinteren Teil dieses Handbuchs.

# Anwendungsbereiche der Programme Anwendungsbereiche der Programme

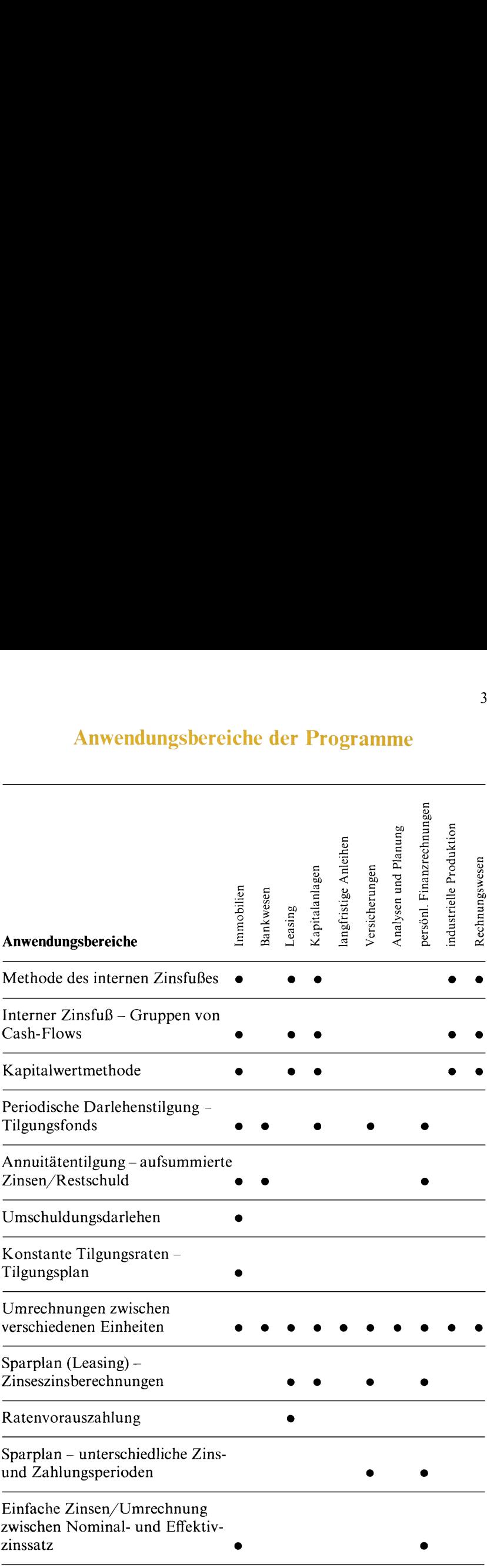

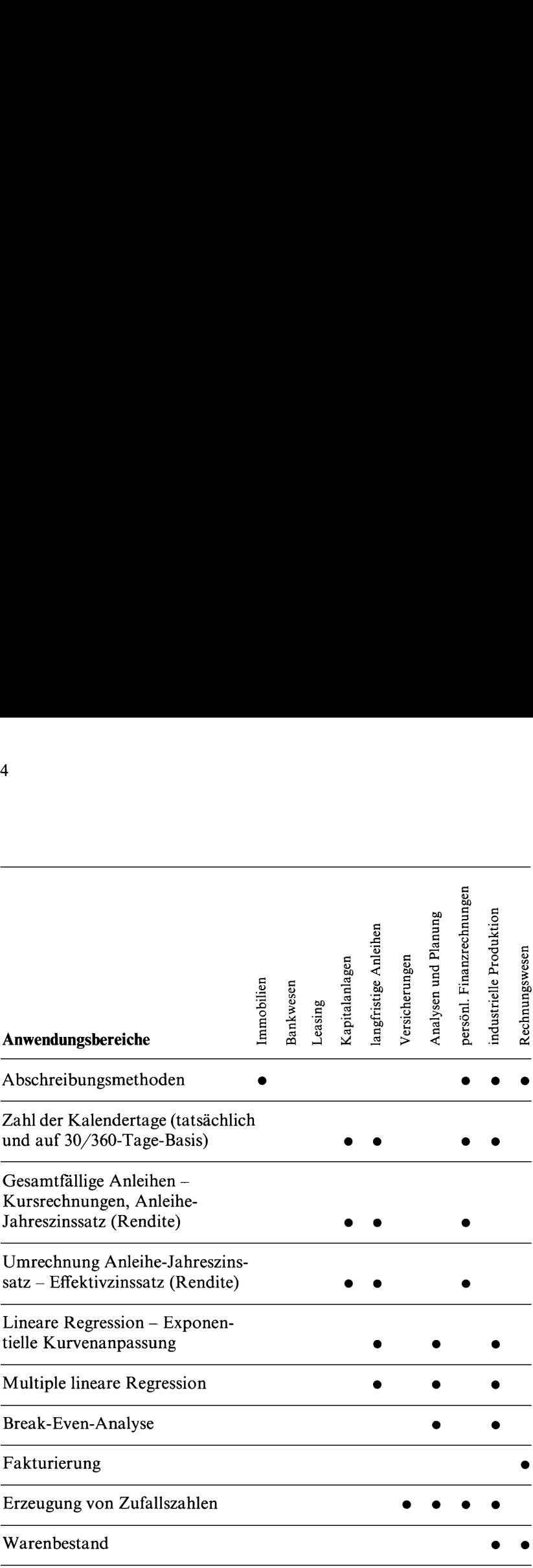

# Inhaltsverzeichnis

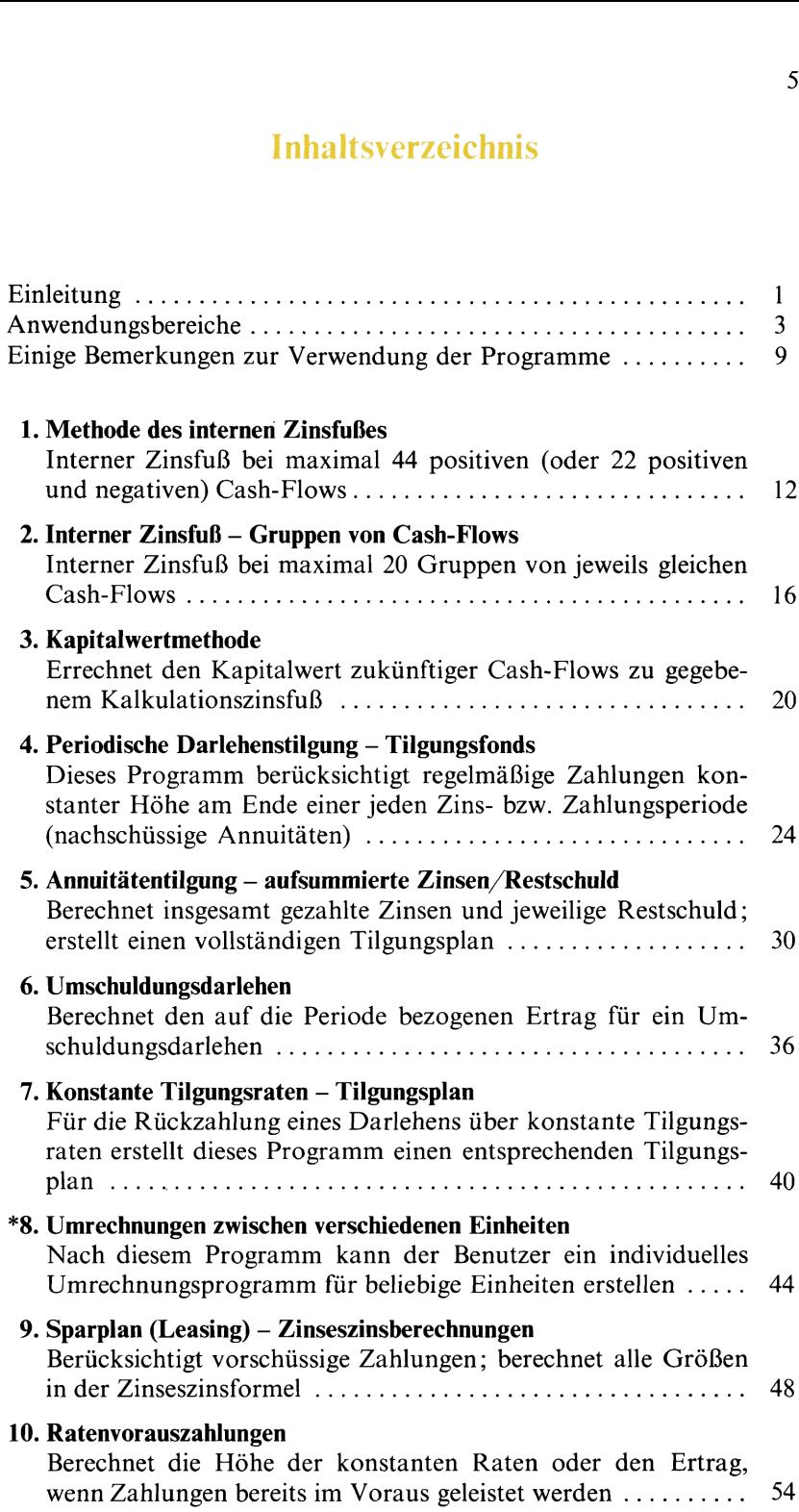

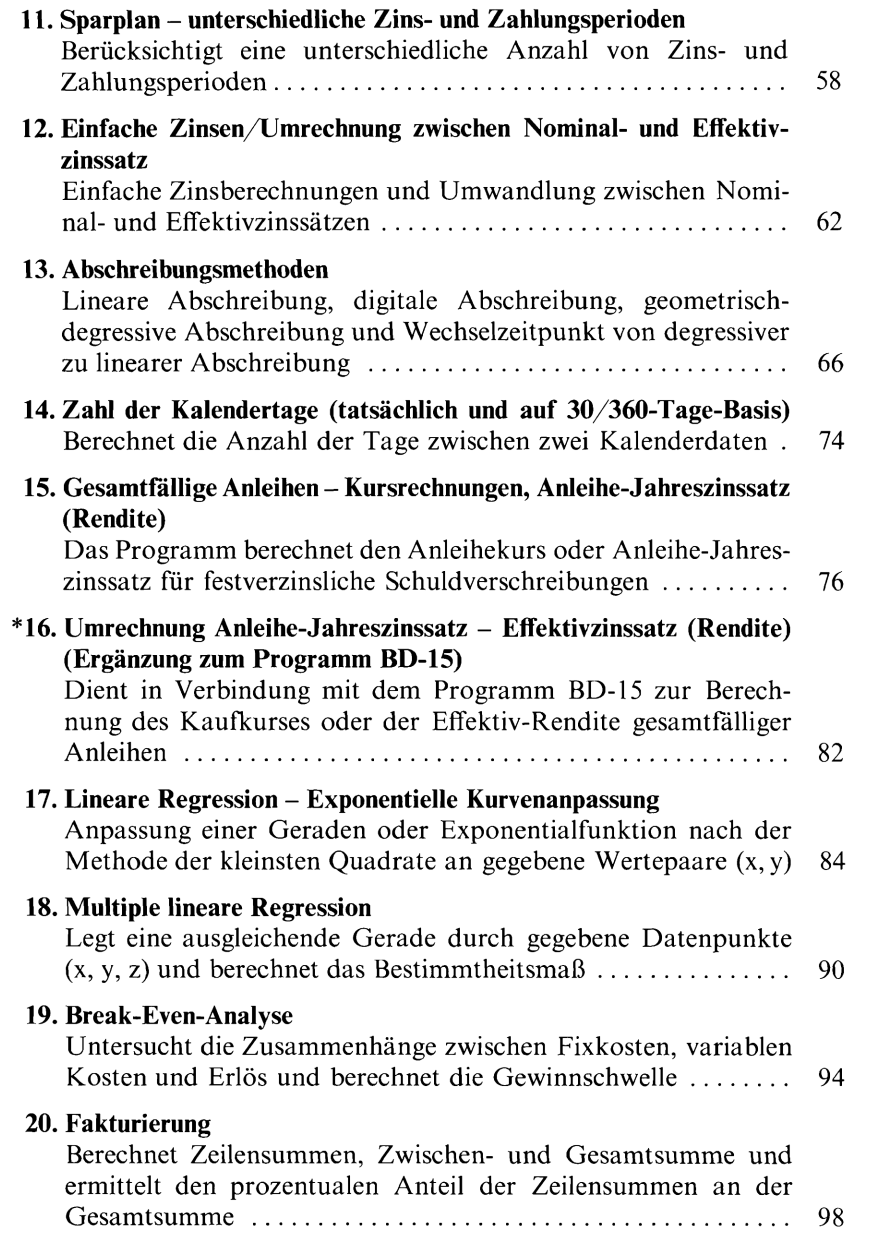

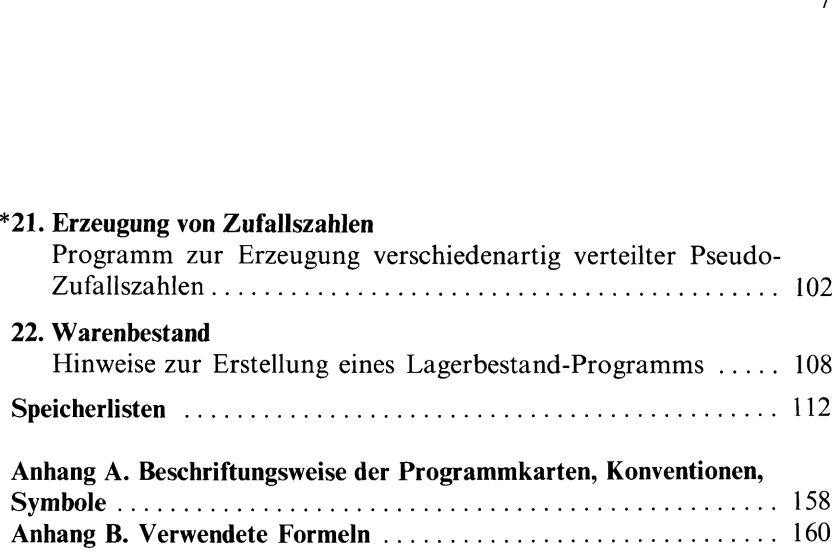

Notizen

### Einige Bemerkungen zur Verwendung der Programme

Die vorliegende Programmsammlung ist zusammen mit zwei verschiedenen Hewlett-Packard Rechnern verwendbar: mit dem programmierbaren Rechner HP-97 im Attachée-Format mit eingebautem Thermodrucker und mit dem programmierbaren Taschenrechner HP-67. Der wesentliche Unterschied beider Rechner besteht im eingebauten Drucker beim HP-97. Darüber hinaus unterscheiden sich beide Rechnermodelle noch in weiteren weniger wichtigen Details. Dieser Abschnitt befaßt sich mit der Auswirkung dieser Unterschiede auf die Verwendung der Programmedieses Paketes und soll Ihnen dabei helfen, den größten Nutzen aus dem Programm-Material und Ihrem Rechner zu ziehen, sei es nun ein HP-67 oder HP-97.

Die meisten Ergebnisse werden im Rahmen dieser Programmsammlung mit Hilfe eines PRINT-Befehls ausgegeben; in der Regel über eine PRINTX-Anweisung und gelegentlich über den Programmschritt PRINT: **[STACK].** Beim HP-97 werden diese Rechenresultate vom eingebauten Thermodrucker ausgegeben. Der HP-67 interpretiert diese Druckanweisungen dagegen als Pausebefehle: das Programm hält an und das Ergebnis erscheint für ca. eine Sekunde in der Anzeige. Anschließend setzt der HP-67 die Ausführung des Programms fort. Diese Form der Ausgabe wird allgemein als PRINF/PAUSE-Anweisung bezeichnet.

Wenn Sie Besitzer eines HP-67 sind, wünschen Sie vielleicht, daß Ihnen zum Aufschreiben der Ergebnisse mehr Zeit verbleibt. Dazu genügt es, wenn Sie während der Programmpause eine beliebige Taste auf dem Tastenfeld Ihres HP-67 drücken. Wenn der soeben ausgeführte Programmschritt eine PRINTX-Anweisung ist (achtmaliges schnelles Blinken des Dezimalpunktes), hält das Programm nach Drücken der Taste an. Wurde dagegen ein PRINT: STACK - Befehl ausgeführt (zweimaliges langsameres Blinken des Dezimalpunktes), verbleibt die soeben angezeigte Zahl solange in der Anzeige, wie Sie die Taste gedrückt halten; dann wird das nächste Stackregister angezeigt usw. Wenn alle vier Stackregister angezeigt worden sind, hält das Programm an, falls vorher eine Taste gedrückt worden ist. In beiden Fällen können Sie das Programm mit **R/S** zu beliebigem Zeitpunkt wieder starten.

Als Besitzer eines HP-97 sind Sie vielleicht daran interessiert, auch von den eingetasteten Werten (Ausgangsdaten) einen gedruckten Beleg zu erhalten. Dazu ist lediglich der Drucker-Wahlschalter in Stellung NORM (normal) zu schieben. Der HP-97 druckt dann sämtliche eingetasteten Zahlen und die gedrückten Programmtasten, so daß Sie eine vollständige Dokumentation des ausgeführten Programms erhalten.

Einige Programme dieses Paketes sehen einen automatischen Ausgabe-Modus für errechnete Daten vor («AUTO-Modus»), der auf der Magnetkarte mit PRINT oder P? bezeichnet ist. Das trifft im wesentlichen für solche Programmezu, bei denen lange Listen von Resultaten anfallen, die dann im Rahmen einer PRINT/PAUSE-Anweisung automatisch ausgegeben werden. Falls Sie diese Möglichkeit nicht über die entsprechende Programmtaste wählen, der Auto-Modus also «abgeschaltet» ist, hält der Rechner jeweils nach der Berechnung eines Ergebnisses an. Der AUTO-Modus kann sowohl beim HP-97 als auch beim HP-67 verwendet werden. Der HP-97 druckt, wenn dieser Modus«eingeschaltet» ist, automatisch sämtliche Ergebnisse aus. Beim HP-67 ist es dagegen bisweilen sinnvoller, den AUTO-Modus abgeschaltet zu lassen, wenn die Reihe der Resultate notiert werden soll.

Weitere Unterschiede zwischen beiden Rechnermodellen können im Zusammenhang mit den Tastenfolgen auffallen, die zu den einzelnen Rechenbeispielen in dieser Programmsammlung angegeben sind. Dabei treten bisweilen Operationen auf, die Präfix-Tasten erfordern; das sind **B** beim HP-97 und **H**, **D** und **h** beim HP-67. So wird zum Beispiel die Operation 10x beim HP-97 als  $\Box$   $\Box$   $\Box$  und beim HP-67 als  $\Box$   $\Box$ ausgeführt. In solchen Fällen sind die entsprechenden Präfix-Tasten nicht mit aufgeführt (es heißt hier also einfach (10\*)). Achten Sie beim Rechnen der Beispiele darauf, daß Sie, falls erforderlich, die entsprechende Präfix-Taste nicht vergessen.

Außerdem sind die Ergebnisse zu den Rechenbeispielen, die durch einen **ERNIX-Befehl ausgegeben werden**, durch ein nachgestelltes Drei-Sterne-Symbol (\*\*\*) gekennzeichnet.

# Notizen

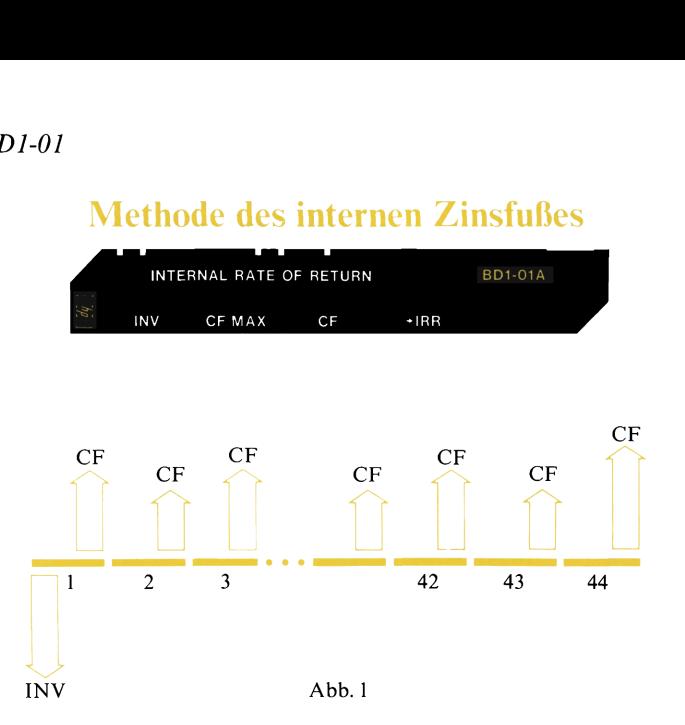

Diagramme wie in Abb. 1 werden Ihnen in diesem Handbuch noch des öfteren begegnen; die horizontale Linie steht für die Zeit, während die Pfeile Zahlungsströme bezeichnen. Durch Vergleich dieser Diagrammeläßt sich meist schnell erkennen, ob ein bestimmtes Programm zur Lösung des gegebenen Problems verwendet werden kann.

Im Zusammenhang mit Investitionsrechnungen werden stets die Barwerte der Investitionseinzahlungen und -auszahlungen berechnet. Dabei erfolgt die Diskontierung auf den Anschaffungszeitpunkt der Investition.

Der «interne Zinsfuß» (internal rate of return — IRR) ist derjenige Diskonierungszinssatz, für den die Summe der Barwerte sämtlicher Cash-Flows dem Anschaffungswert der Investition entspricht. Die Cash-Flows sind die Periodengewinne, vermehrt um die Aufwendungen, denen keine Auszahlungen und vermindert um die Erträge, denen keine Einzahlungen gegenüberstehen.

Zu gegebenem Anschaffungswert der Investition (INV) und bis zu 44 positiven Cash-Flows (CF) berechnet das Programm den auf die Periode bezogenen internen Zinsfuß (IRR). Wenn sowohl negative als auch positive Cash-Flow-Beträge auftreten, können maximal 22 Cash-Flows eingegeben werden.

Abb.1 Wie in Abb.1 werden Ihnen in diesem Handburgenen; die horizontale Linie steht für die Ze<br>Zahlungsströme bezeichnen. Durch Vergleich sich meis schehnen, bein bestimmtes schehler<br>dies gegebenen Problems verwendet werd (ggf. als Null) einzugeben.Werden mehr als 44 positive Cash-Flows eingegeben, bleiben alle nach dem 44. Cash-Flow eingegebenen Beträge unberücksichtigt. Es erfolgt aber kein Hinweis darauf, daß mehr als 44 CF-Beträge eingegeben wurden. Entsprechend treten auch dann fehlerhafte Ergebnisse auf, wenn mehrals 22 positive und negative Cash-Flows eingegeben wurden. Die Cash-Flows sind in natürlicher Reihenfolge für alle Perioden

Sind mehr als 22 Cash-Flows zu berücksichtigen (von denen alle positiv sein müssen), wird der Benutzer aufgefordert, den maximalen Cash-Flow (CF MAX) einzugeben (Schritt <sup>3</sup> der Bedienungsanweisungen). Dies ist aus programmtechnischen Gründen (Speicherverfahren) erforderlich. Sämtliche eingegebenen Cash-Flows werden nämlich auf diesen Wert normiert, wobei die Rechengenauigkeit u.U. abnimmt. Das verwendete Verfahren ermittelt den internen Zinsfuß (IRR) mit einem maximalen Fehler von  $\pm 0.01\%$  (=  $\pm 0.0001$ ). Der größte Cash-Flow muß noch einmal in Schritt 4 eingegeben werden. Falls hier ein größerer Betrag als unter CF MAX eingetastet wird, können fehlerhafte Resultate auftreten.

Das Ergebnis ist der auf die Periode bezogene interne Zinsfuß. Treten die Cash-Flows nicht einmal pro Jahr sondern häufiger auf (z.B. monatlich oder vierteljährlich), ist der errechnete Wert IRR mit der Anzahl der Perioden pro Jahr zu multiplizieren, um den Jahreszinssatz ( $x\%$  p.a. – per annum) zu erhalten.

Bisweilen kann IRR sinnvoller miıt Hilfe eines anderen Programms berechnet werden. Sind alle Cash-Flow-Beträge (ggf. bis auf den letzten) gleich und treten sie in gleichen Zeitabständen auf, läßt sich der interne Zinsfuß besser mit dem Programm BD-04 «Periodische Darlehenstilgung — Tilgungsfonds» berechnen. Kommen dagegen Gruppen von Cash-Flows unterschiedlicher Höhe vor, ist das nächste Programm (BD-02) geeigneter.

Das Programm ist so ausgelegt, daß die errechneten Werte für IRR zwischen 0% und 100% liegen können. Es können davon abweichend aber auch Problemstellungen gelöst werden, für die sich Werte außerhalb des genannten Bereichs ergeben; dabei kann es aber vorkommen, daß der Rechner unerwartet mit einer Fehleranzeige anhält. Diese Fehlerbedingung, die in einer programminternen Zwischenrechnung auftritt, besagt, daß dieses spezielle Problem nicht gelöst werden kann. Wenn Sie wollen, können Sie das errechnete Ergebnis mit dem Programm BD-03 «Kapitalwertmethode» überprüfen; mit dem hier ermittelten internen Zinsfuß muß sich für NPV ein Wert ergeben, der nahe bei Null liegt.

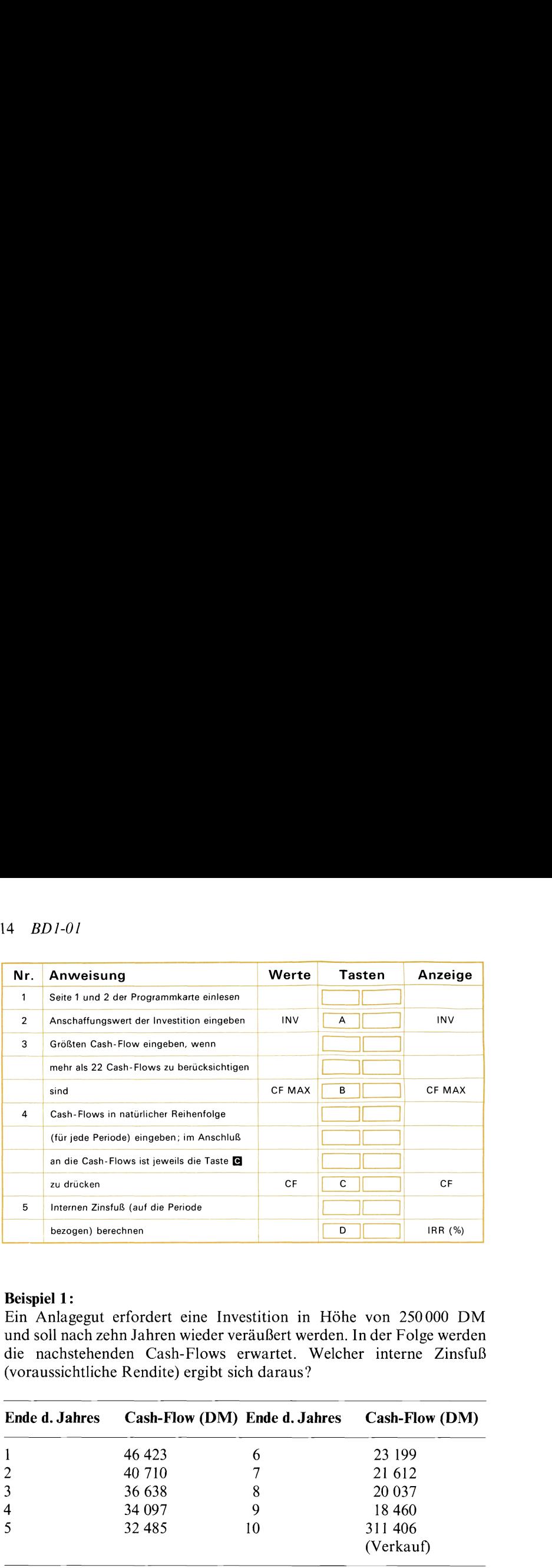

### Beispiel 1:

Ein Anlagegut erfordert eine Investition in Höhe von <sup>250000</sup> DM und soll nach zehn Jahren wieder veräußert werden. In der Folge werden die nachstehenden Cash-Flows erwartet. Welcher interne Zinsfuß (voraussichtliche Rendite) ergibt sich daraus?

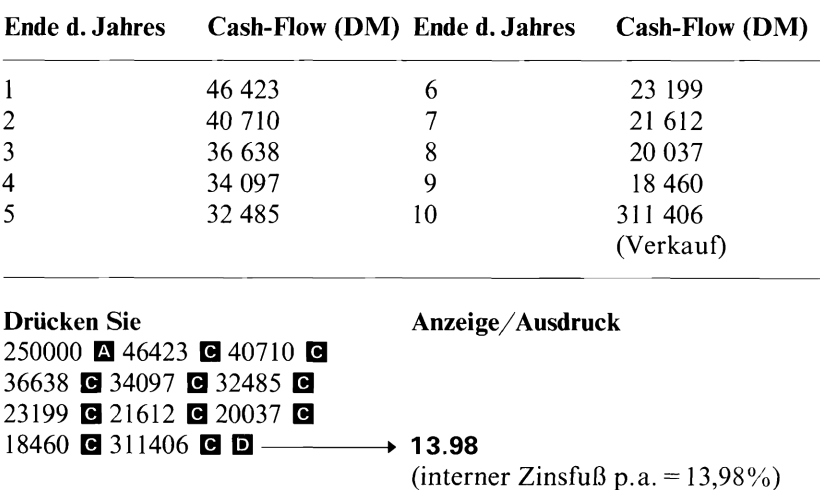

### Beispiel 2:

Ein für <sup>30000</sup> DM erstandenes Anlagegut soll nach zwei Jahren wieder verkauft werden. Berechnen Sie den internen Zinsfuß (IRR), wenn die folgenden monatlichen Cash-Flows mit der Investition verbunden sind.

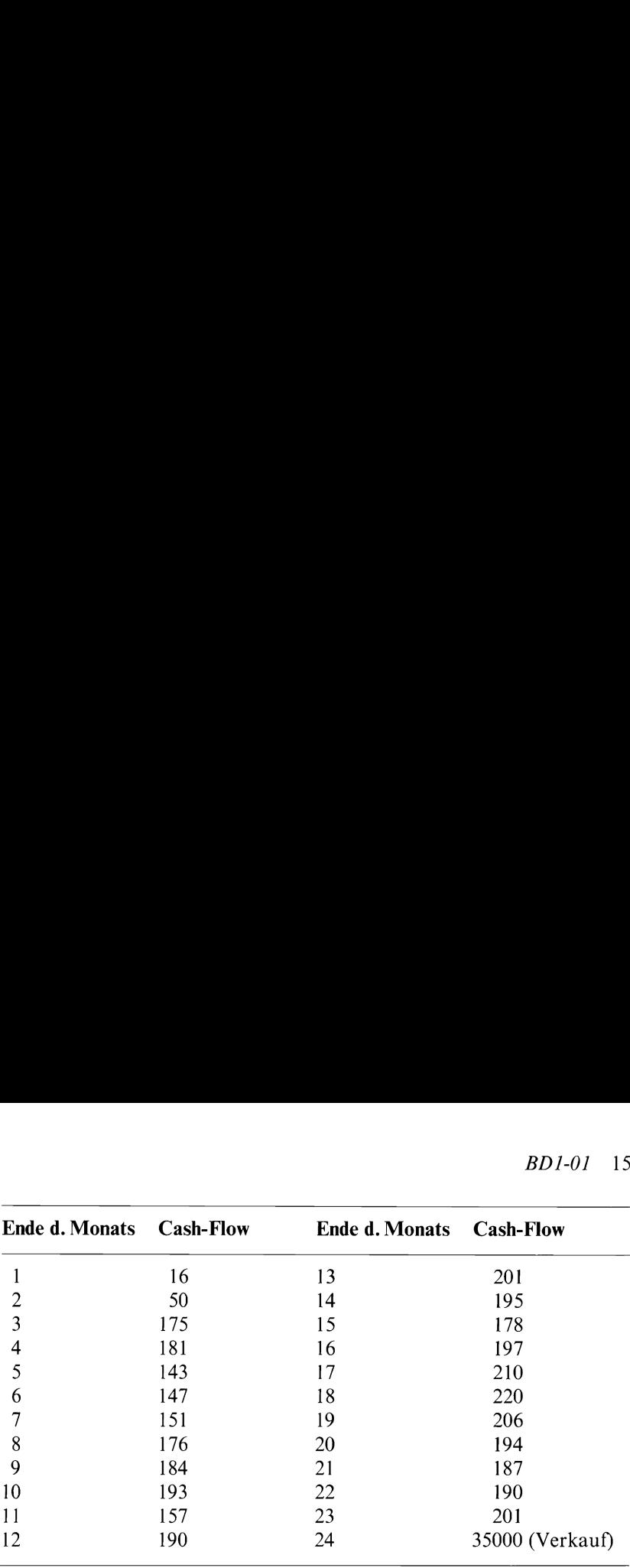

Drücken Sie Anzeige/Ausdruck 30000 235000 国 16 **C** 50 **C** 175 **C** 181 **C** 143 **@** 147 **@** 151 **@** 176 **@** 184 **193 6 157 6 190 6** - 12.00 (bis hierher 12 Cash-Flows eingeben) 201 **@** 195 **@** 178 **@** 197 **@** 210 **@** 220 **@** 206 **@** 194 **@** 187 **a** 190 **a** 201 **a** 35000 **a**  $\rightarrow$  **24.00**  (alle Cash-Flows eingeben)  $\begin{array}{c}\n\hline\n\end{array}\n\qquad\n\begin{array}{c}\n\hline\n\end{array}\n\qquad\n\begin{array}{c}\n\hline\n\end{array}\n\qquad\n\begin{array}{c}\n\hline\n\end{array}\n\qquad\n\begin{array}{c}\n\hline\n\end{array}\n\qquad\n\begin{array}{c}\n\hline\n\end{array}\n\qquad\n\begin{array}{c}\n\hline\n\end{array}\n\qquad\n\begin{array}{c}\n\hline\n\end{array}\n\qquad\n\begin{array}{c}\n\hline\n\end{array}\n\qquad\n\begin{array}{c}\n\hline\n\end{array}\n\qquad\n$ (interner Zinsfuß pro Monat) 8<br>
8<br>
9<br>
10<br>
193<br>
11<br>
157<br>
12<br>
Drücken Sie<br>
30000 **⊠** 35000 **⊡**<br>
16 **⊠** 35000 **⊡**<br>
16 **⊠** 50 **⊠** 175 **⊡** 181 **⊡**<br>
184 **⊡** 193 **⊡** 157 **⊡** 190 **⊡**<br>
184 **⊡** 193 **⊡** 157 **⊡** 190 **⊡** →<br>
201 **⊡** 195 **⊡** 178 **⊡** 197 **⊡**<br>
210 **⊡**  $\rightarrow$  13.79 (interner Zinsfuß in  $\%$  p.a.)

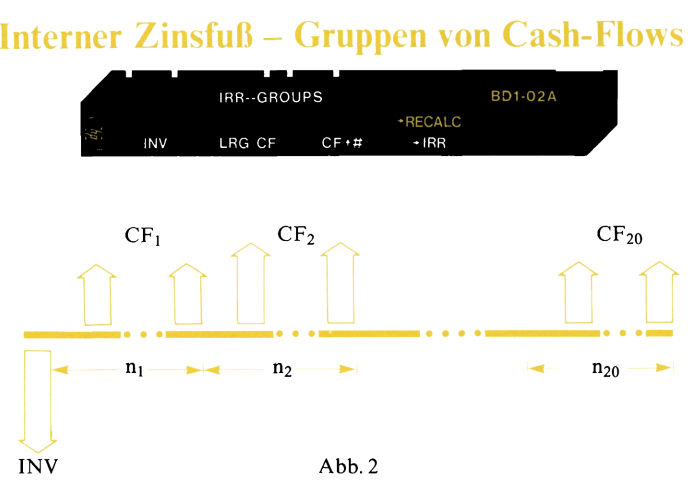

Dieses Programm berechnet den auf die Periode bezogenen internen Zinsfuß (IRR) für den Fall, daß mehrere Gruppen von jeweils gleichen Cash-Flows auftreten. Vorzugeben sind der Anschaffungswert der Investition (INV), die Cash-Flow-Beträge (CF) und die Anzahl der aufeinanderfolgenden Perioden, in denen Cash-Flows der angegebenen Höhe anfallen.

Es können bis zu 20 Gruppen von positiven oder negativen Cash-Flows eingegeben werden, wobei jede Gruppe maximal 99 Cash-Flows umfassen kann. Werden mehr als 20 Gruppen von Cash-Flows eingegeben, treten fehlerhafte Ergebnisse auf.

Für Perioden, in denen überhaupt kein Cash-Flow anfällt, ist Null einzugeben.

Das Programm kann nur ganzzahlige Geldbeträge verarbeiten. Wenn die Cash-Flow-Beträge in nicht-ganzzahliger Form eingegeben werden (z.B. Mark und Pfennige, Dollar und Cents usw.), geht der Nachkomma-Anteil bei der Rechnung verloren.

Abb. 2<br>
Abb. 2<br>
ramm berechnet den auf die Periode bezoger<br>
R) für den Fall, daß mehrere Gruppen von jew<br>
auftreten. Vorzugeben sind der Anschaffu<br>
(INV), die Cash-Flow-Beträge (CF) und die<br>
folgenden Perioden, in denen C Wenn einer der Cash-Flows (außer dem Anschaffungswert der Investition INV) mehr als 8 Stellen umfaßt (d.h. größer ist als 99999999.00), muß dieser Wert vom Benutzer in Schritt <sup>3</sup> gesondert eingegeben werden. Dies liegt in der verwendeten Speichertechnik begründet ; sämtliche eingegebenen Cash-Flows werden auf diesen Wert normiert. In Abhängigkeit von diesen Zahlenwerten kann die Rechengenauigkeit verringert sein. Der maximale Cash-Flow ist in Schritt 4 erneut einzugeben.

Das vom Programm errechnete Resultat ist der auf die Periode bezogene interne Zinsfuß. Wenn die Cash-Flow-Perioden kürzer als ein Jahr sind (z.B. monatlich, vierteljährlich), ist das Ergebnis mit der Anzahl der Perioden pro Jahr zu multiplizieren; als Resultat erhält man dann den Jahreszinssatz (% p.a. — per annum).

Der Rechner muß auf Festkommaanzeige **EX** geschaltet sein, da das Programm von der Wahl des Anzeigeformates abhängig ist. Um normalerweise eine Rechengenauigkeit von vier Nachkommastellen zu erhalten, wurde das Programm im **EX 4-Format aufgezeichnet**. Falls Sie eine größere (oder auch geringere) Genauigkeit wünschen, können Sie ein entsprechend anderes Anzeigeformat wählen, d.h. zum Beispiel DSP 5, DSP 6 oder auch nur DSP 2. Dabei ist zu berücksichtigen, daß die Rechenzeit mit höherer Genauigkeitsanforderung ansteigt.

Soll der ermittelte Wert für IRR ohne Änderung der Ausgangsdaten noch einmal berechnet werden, genügt es, die Anzahl der Gruppen einzutasten und  $\Box$  d zu drücken. Diese Möglichkeit ist vor allem dann von Nutzen, wenn das Programm vorzeitig angehalten wurde; in diesem Fall müssen so nicht alle Daten erneut eingegeben werden.

Das Programm ist so ausgelegt, daß die errechneten Werte für IRR zwischen 0% und 100% liegen können. Es können davon abweichend aber auch Problemstellungen gelöst werden, für die sich Werte außerhalb des genannten Bereichs ergeben; dabei kann es aber vorkommen, daß der Rechner unerwartet mit einer Fehleranzeige anhält. Diese Fehlerbedingung, die in einer programminternen Zwischenrechnung auftritt, besagt, daß dieses spezielle Problem nicht gelöst werden kann. Das errechnete Ergebnis kann auf Wunsch mit Hilfe des Programms BD-03 «Kapitalwertmethode» überprüft werden; mit dem hier ermittelten internen Zinsfuß muß sich für NPV ein Wert ergeben, der nahe bei Null liegt.

### 18 *BD1-02*

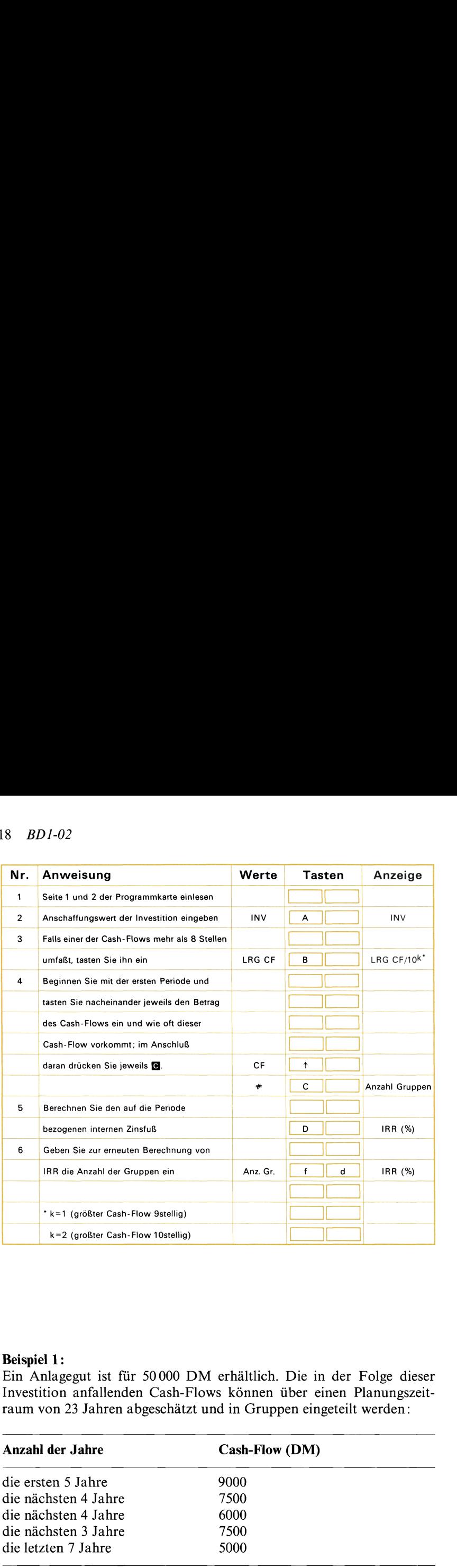

### Beispiel 1:

Ein Anlagegut ist für <sup>50000</sup> DM erhältlich. Die in der Folge dieser Investition anfallenden Cash-Flows können über einen Planungszeit raum von 23 Jahren abgeschätzt und in Gruppen eingeteilt werden:

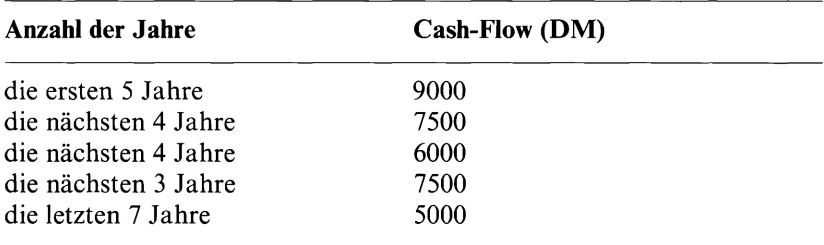

(Die Zahlungen gehen jeweils am Jahresende ein.)

Prüfen Sie, ob der geforderte Ertrag von 15% p.a. erzielt wird?

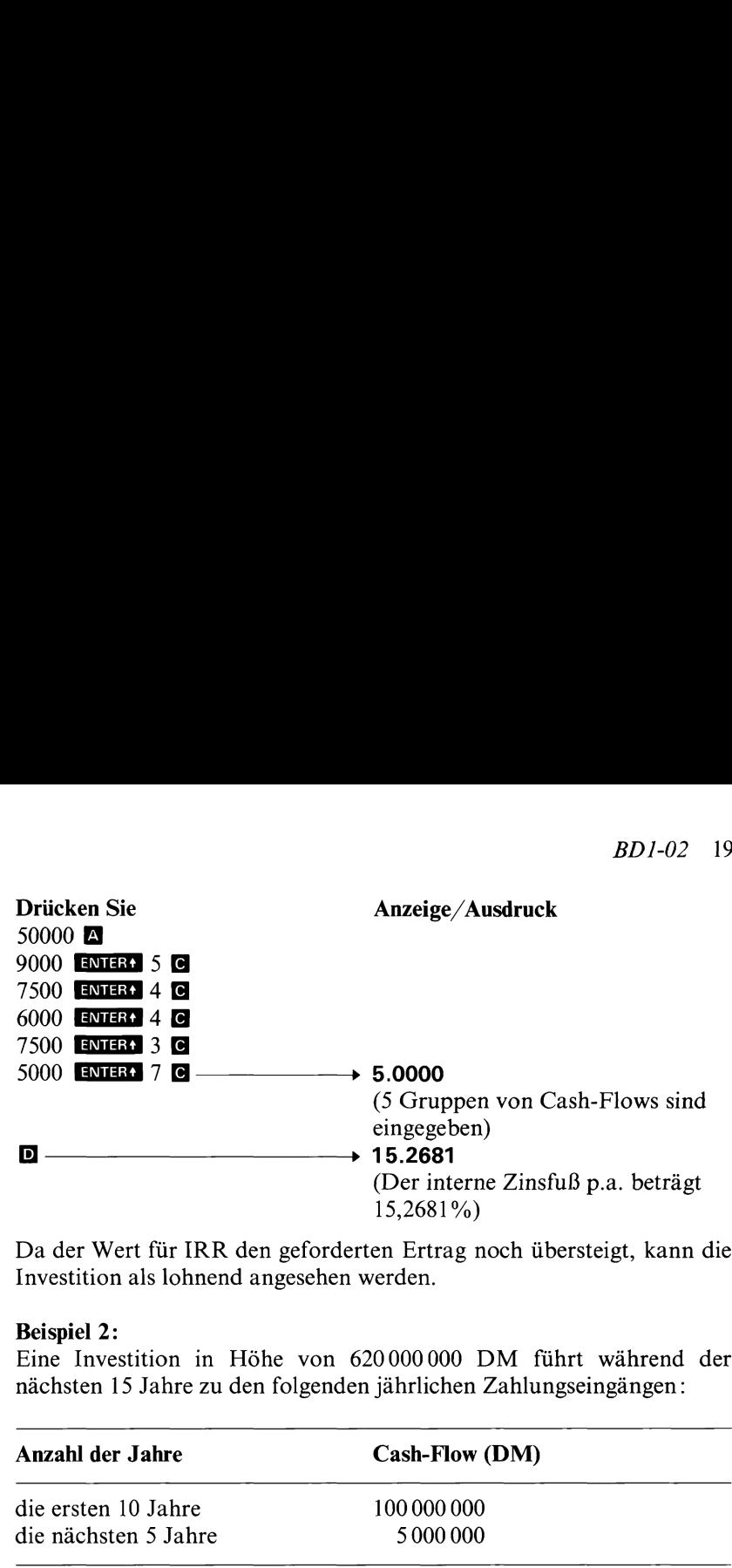

Da der Wert für IRR den geforderten Ertrag noch übersteigt, kann die Investition als lohnend angesehen werden.

### Beispiel 2:

Eine Investition in Höhe von <sup>620000000</sup> DM führt während der nächsten 15 Jahre zu den folgenden jährlichen Zahlungseingängen:

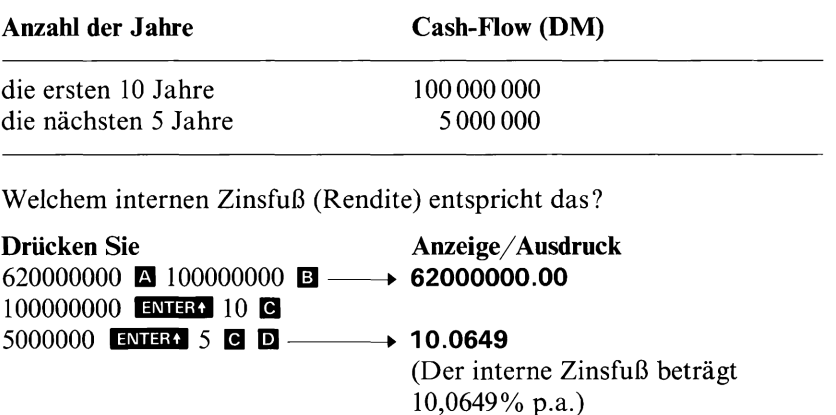

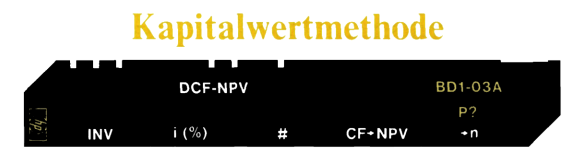

Das Programm berechnet zu vorgegebenem Kalkulationszinsfuß (Alternativ-Zins, Kapitalkosten) den Kapitalwert einer Investition (NPV). Der Kalkulationszinsfuß (i in %) ist dabei die vom Unternehmer geforderte Amortisationsrate. Das Programm berechnet den Kapitalwert, indem es von der Summe der Barwerte aller zukünftigen Cash-Flows den Anschaffungswert der Investition abzieht. Ist der sich so ergebende Wert NPV positiv, amortisiert sich die Investition besser als gefordert. Ergibt sich dagegen ein negativer Kapitalwert, ist die Investition in bezug auf die vorgegebene Ertragsrate unlohnend. Ist das Resultat Null, entspricht die Rendite gerade den Forderungen.

n eziga au de voiggepeile Eitragasta unom<br>Il, entspricht die Rendite gerade chrugsme unomete<br>te **E** zugeordnete Funktion ( $\#$ ) ist für die Fä<br>e Reihe von gleichen Cash-Flows aufeinande<br>gleichen periodisch auftretneden Ca Die der Taste  $\blacksquare$  zugeordnete Funktion ( $\#$ ) ist für die Fälle gedacht, in denen eine Reihe von gleichen Cash-Flows aufeinanderfolgen. Die Anzahl der gleichen periodisch auftretenden Cash-Flows wird dann mit **E** und die Höhe des Betrages nur einmal mit der Taste **D** eingegeben. Wird nichts abweichendes eingegeben, nimmt das Programm für # automatisch den Wert 1 an. Die Taste  $\blacksquare$  muß daher nicht gedrückt werden, wenn ein bestimmter Cash-Flow nur einmal auftritt.

Für Perioden ohne Cash-Flowsist jeweils Null einzugeben. Wenn neben der Anschaffung der Investition ein weiterer Cash-Flow auftritt, der einer Ausgabe entspricht (zusätzliche Investition, Verlust usw.), so muß dieser Wert mit **CHS** als negative Zahl eingegeben werden.

Das Programm geht davon aus, daß die Cash-Flows jeweils am Ende der Perioden eingehen (bzw. bezahlt werden).

Das Programm kann auch dazu verwendet werden, den Barwert einer Reihe von unregelmäßigen Cash-Flows zu berechnen, was mit dem Programm «Periodische Darlehenstilgung» nicht möglich ist. In diesem Fall ist für den Anschaffungswert der Investition (INV) Null einzugeben.

Ein automatischer Druck/Anzeige-Modus ermöglicht das Ausdrucken (bzw. die Anzeige beim HP-67) des Anschaffungswertes der Investition sowie des jeweiligen Kapitalwertes NPV nach jeder Cash-Flow-Eingabe. Diesen Modus können Sie auf Wunsch mit **d** e ein- und ausschalten. Wenn Sie **de** einehrmals hintereinander drücken, zeigt der Rechner abwechselnd 1.00 und 0.00 an; dies dient als Signal, ob der Druck/Anzeige-Modus jetzt ein- (1.00) oder ausgeschaltet (0.00) ist.

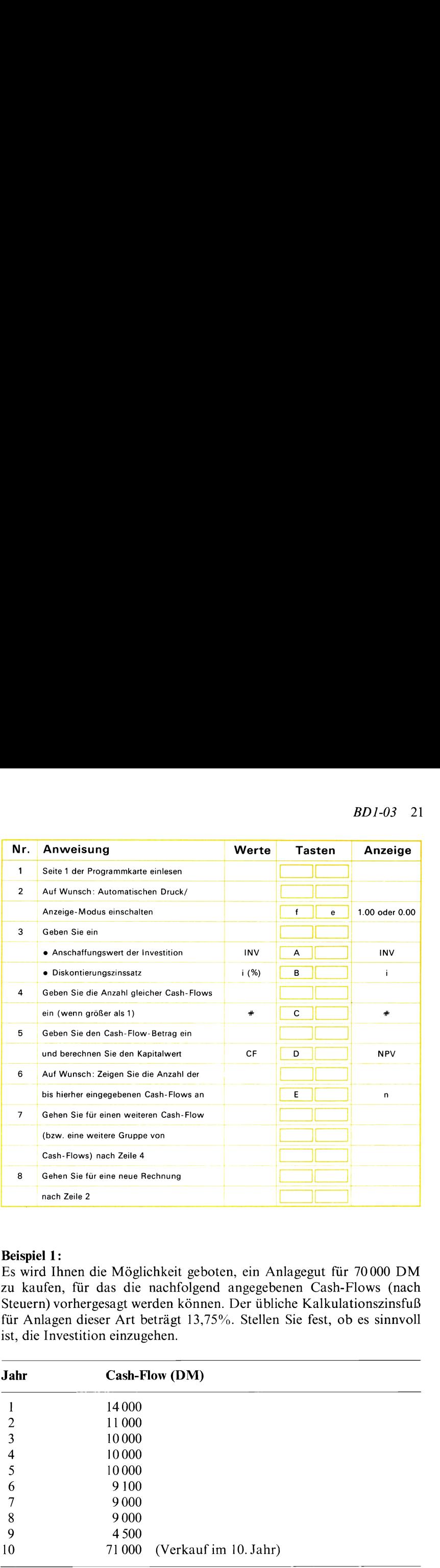

### Beispiel 1:

Es wird Ihnen die Möglichkeit geboten, ein Anlagegut für <sup>70000</sup> DM zu kaufen, für das die nachfolgend angegebenen Cash-Flows (nach Steuern) vorhergesagt werden können. Der übliche Kalkulationszinsfuß für Anlagen dieser Art beträgt 13,75%. Stellen Sie fest, ob es sinnvoll ist, die Investition einzugehen.

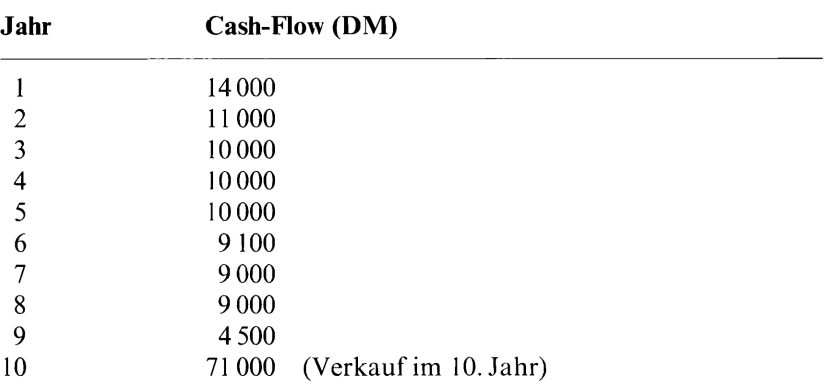

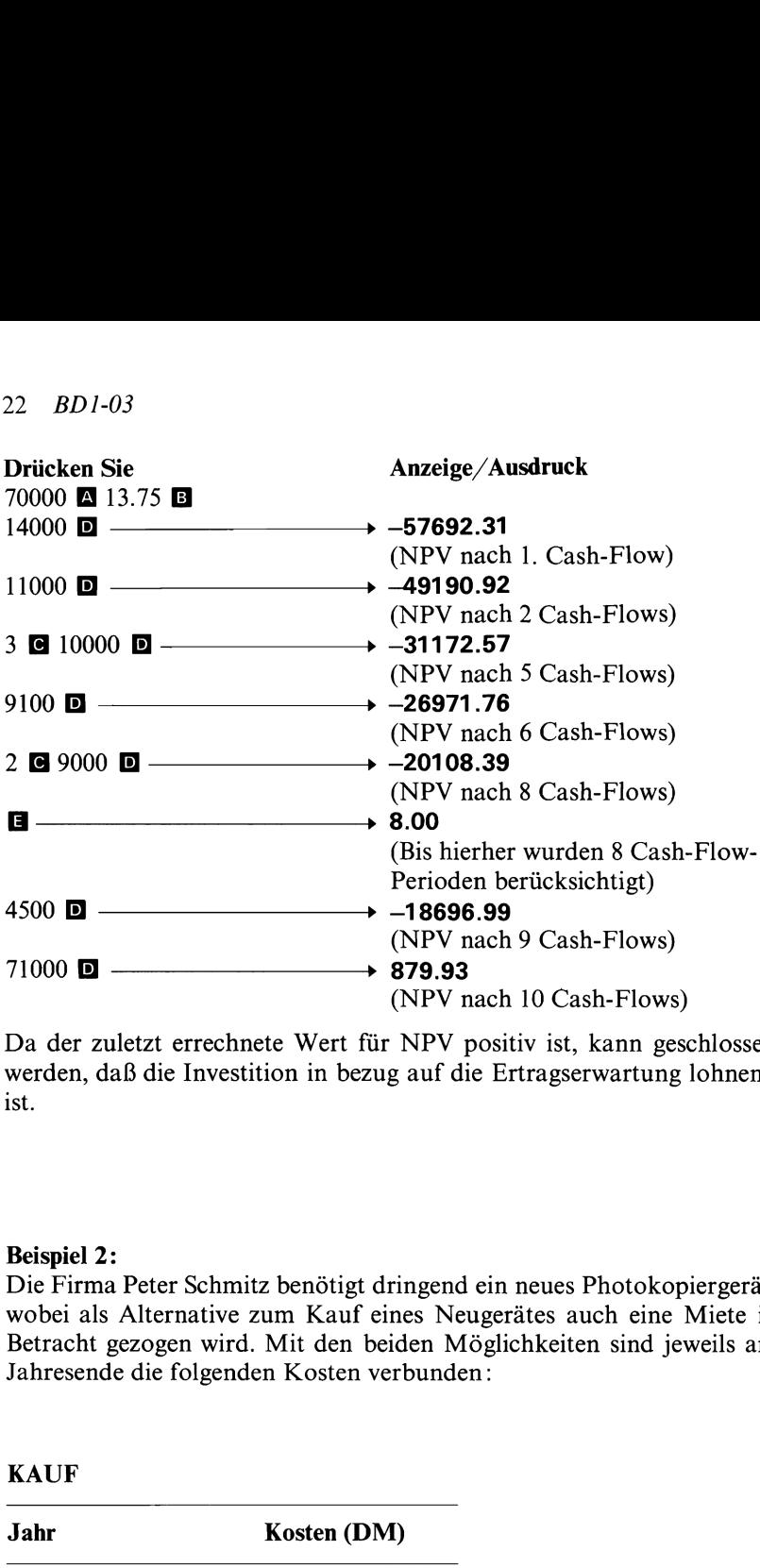

Da der zuletzt errechnete Wert für NPV positiv ist, kann geschlossen werden, daß die Investition in bezug auf die Ertragserwartung lohnend ist.

### Beispiel 2:

Die Firma Peter Schmitz benötigt dringend ein neues Photokopiergerät, wobei als Alternative zum Kauf eines Neugerätes auch eine Miete in Betracht gezogen wird. Mit den beiden Möglichkeiten sind jeweils am Jahresende die folgenden Kosten verbunden:

### **KAUF**

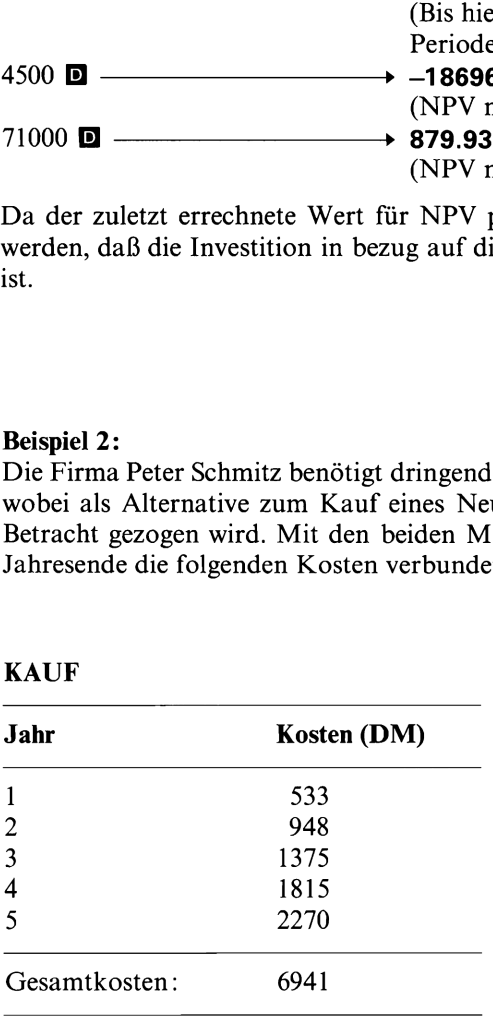

# LEASING LEASING

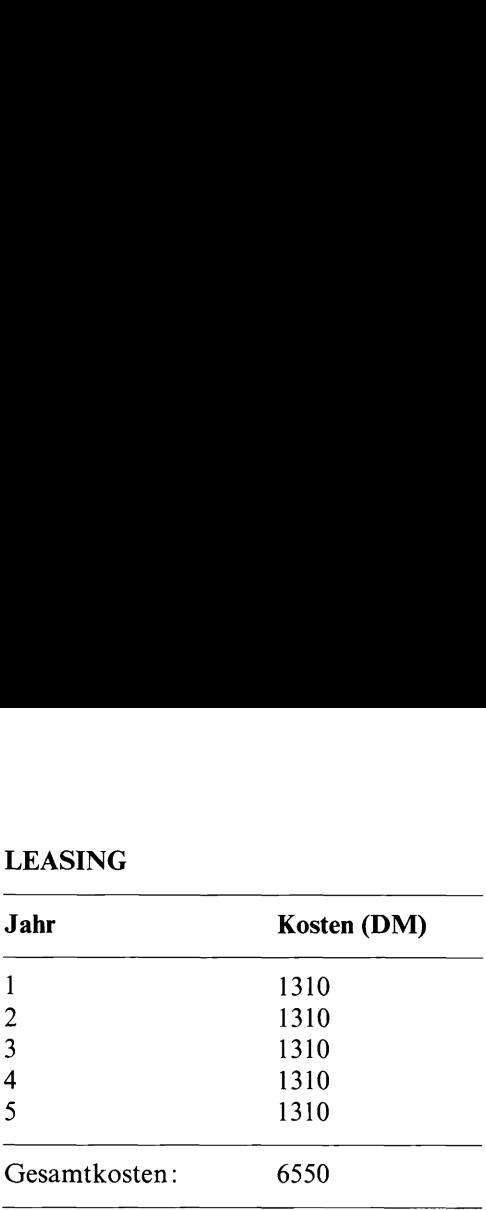

Wenn man sich die Gesamtkosten ansieht, erscheint das Leasen billiger. Auf der anderen Seite ist der Kauf während der ersten beiden Jahre mit geringeren Kosten verbunden. Herr Schmitz weiß, daß er für jede Mark, die er in seinen Betrieb steckt, 15% Rendite erwirtschaften kann; je früher er sein Geld reinvestieren kann, desto früher verdient er damit auch diese 15%. Aus diesem Grund beabsichtigt Herr Schmitz, die zeitliche Verteilung der Kosten zu berücksichtigen, indem er alle Cash-Flows mit 15% auf einen gemeinsamen Zeitpunkt diskontiert. Berechnen Sie jetzt für Herrn Schmitz die Barwerte von Kauf einerseits

lichere Lösung.

und Miete andererseits und entscheiden Sie sich für die wirtschaft-<sup>1815</sup> <sup>B</sup> <sup>2270</sup> BD ——4250.71 Drücken Sie Anzeige/Ausdruck KAUF 0 **A** 15 **B** 533 **D** 948 **D** 1375 **D** LEASING <sup>085</sup> <sup>01310</sup> <sup>D</sup> ——4391.32

Leasen entspricht einem Barwert von 4391,32 DM, während der Barwert für den Kauf 4250,71 DM beträgt. Da es sich in beiden Fällen um Ausgaben handelt, bezeichnet der kleinere Barwert die günstigere Möglichkeit. Es ergibt sich daraus, daß der Kauf des Photokopiergerätes die kostengünstigere Lösung ist.

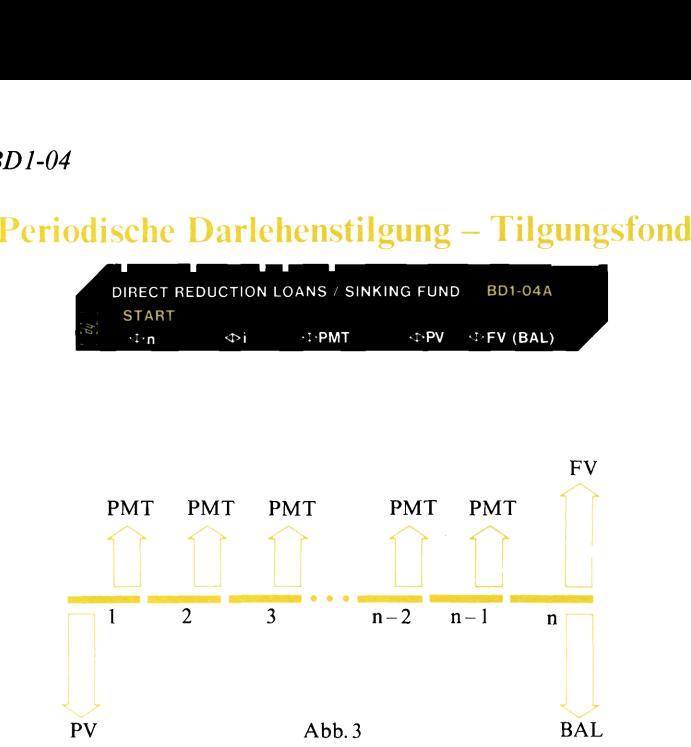

Periodische Darlehenstilgung — Tilgungsfonds

Dieses Programm berücksichtigt Zahlungen konstanter Höhe am Ende einer jeden Zins- bzw. Zahlungsperiode (nachschüssige Annuitäten). Solche Ratenzahlungen treten zum Beispiel im Zusammenhang mit der Annuitätentilgung eines Darlehens auf.

Die folgenden Variablen können eingegeben bzw. berechnet werden:

- n Anzahl der Zins- bzw- Zahlungsperioden. (Für ein Darlehen mit einer Laufzeit von 30 Jahren und monatlichen Annuitäten beträgt  $n = 12 \times 30 = 360.$
- <sup>i</sup> Periodenzinssatz in Prozent (%). Sind die Zins- bzw. Zahlungsperioden kürzer als ein Jahr, ist der Jahreszinssatz (% p.a.) durch die Anzahl der Zinsperioden pro Jahr zu teilen. (8% p.a. entsprechen z.B. bei monatlichen Annuitäten einem Periodenzinssatz von  $8/12\% = 0,667\%$ .
- PMT Periodische konstante Zahlungen (Annuitäten).
- PV Gegenwärtiger (Anfangs-) Wert bzw. Barwert der Cash-Flows.
- FV Zukünftiger (End-) Wert am Ende der letzten Periode; zukünftiger Wert einer Reihe von Cash-Flows.
- BAL Verbleibender Saldo im Anschluß an eine Reihe von Zahlungen (z.B. Resttilgungssumme).

Ramm berücksichtigt Zahlungen konstanter He<br>
Zins- bzw. Zahlungsperiode (nachschüssige -<br>
mazahlungen treten zum Beispiel im Zusamn<br>
tentilgung eines Darlehens auf.<br>
en Variablen können eingegeben bzw. berech<br>
hal der Zins Das Programm verwendet die Taste **N** zur Eingabe bzw. Berechnung von n,  $\Box$  zur Eingabe/Berechnung von i,  $\Box$  zur Eingabe/Berechnung von PMT,  $\Box$  zur Eingabe/Berechnung von PV und  $\Box$  zur Eingabe/ Berechnung von FV (BAL). Nachdem alle Ausgangsdaten eingegeben worden sind, können Sie den gesuchten Wert durch einfaches Drücken der entsprechenden Programmtaste berechnen.

Wenn die START-Funktion ( $\blacksquare$   $\blacksquare$ ) ausgeführt wird, setzt der Rechner PMT, PV und BAL gleich Null (n und i werden davon nicht betroffen). Mit START können Sie den Rechner auf einfache und bequeme Weise für eine neue Rechnung vorbereiten. Dieser Vorbereitungsschritt ist nicht nötig, wenn das nächste Problem mit der gleichen Kombination von Variablen zu rechnen ist. So können Sie beispielsweise beliebig viele Probleme mit der Kombination von Variablen n, i, PMT, PV nacheinander rechnen, ohne die Funktion START zu verwenden. Es sind lediglich die von Aufgabe zu Aufgabe geänderten Werte einzugeben. Wenn Sie wollen, können Sie die Kombination von Variablen auch ohne Verwendung von START abändern. Dazu ist für eine Variable, die in der nächsten Rechnung nicht mehrauftritt, der Wert Null einzugeben. Um also im Anschluß an ein «n, i, PMT, PV»- Problem eine Aufgabe mit den Variablen n, i, PMT, FV zu rechnen, ist für PV Null einzugeben (0 D). Die START-Funktion sollte im übrigen stets unmittelbar nach Einlesen der Programmkarte ausgeführt werden.

Bei der iterativen Berechnung des Zinssatzes hängt die Genauigkeit von der Wahl des Anzeigeformates ab; die Resultate sind bis auf die letzte angezeigte Dezimalstelle genau. Wenn Sie das Ergebnis mit mehr wesentlichen Ziffern berechnen wollen, können Sie die Anzeige von DSP 2 auf DSP 3, DSP 4, DSP 5 usw. umschalten. Dabei ist zu beachten, daß mit der höheren Genauigkeitsforderung auch die Rechenzeit anwächst.

Aufgabenstellungen mit negativer Resttilgungssumme können mehrals eine mathematisch richtige Lösung besitzen (bzw. sind u.U. überhaupt nicht lösbar). Während das Programm in solchen Fällen meist eines der Ergebnisse ermittelt, so hat es keine Möglichkeit, auf die Existenz weiterer Lösungen hinzuweisen.

Die Werte für n, i, PMT, PV und FV (BAL) werden in den Registern A bis E gespeichert. Von dort können Sie die Werte jederzeit in die Anzeige zurückrufen ( $R = \mathbf{B}$ ).

### 26 BD1-04

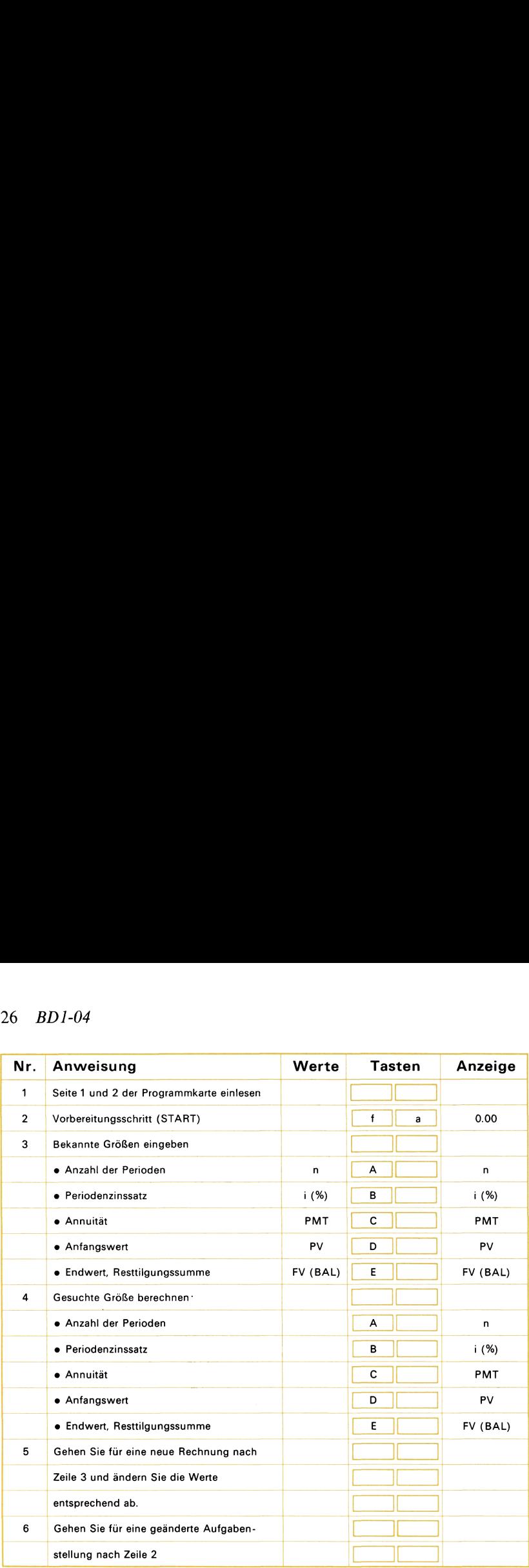

### Beispiel 1:

Ein Interessent an einem Darlehen kann für eine 30jährige Hypothek zu 9%% monatlich maximal 368,21 DM als konstante Rückzahlungsrate (Tilgung + Zinsen) verkraften. Berechnen Sie, welchen Betrag er

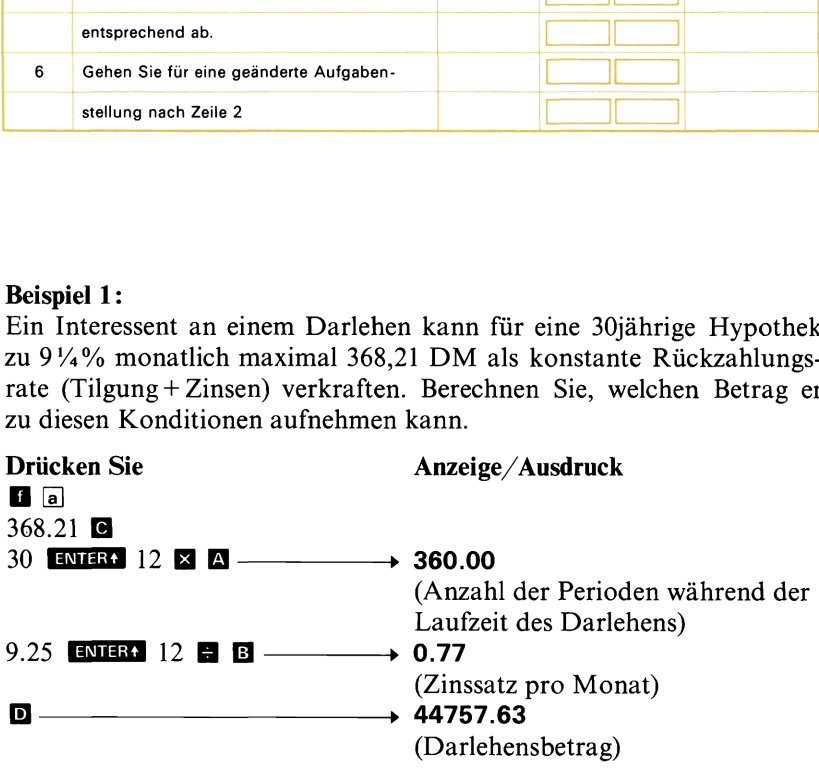

### Beispiel 2:

Ein Darlehen über <sup>50000</sup> DM mit einer Laufzeit von <sup>30</sup> Jahren wird über monatliche Annuitäten in Höhe von <sup>320</sup> DM zurückgezahlt. Welchem Jahreszinssatz entspricht dies?

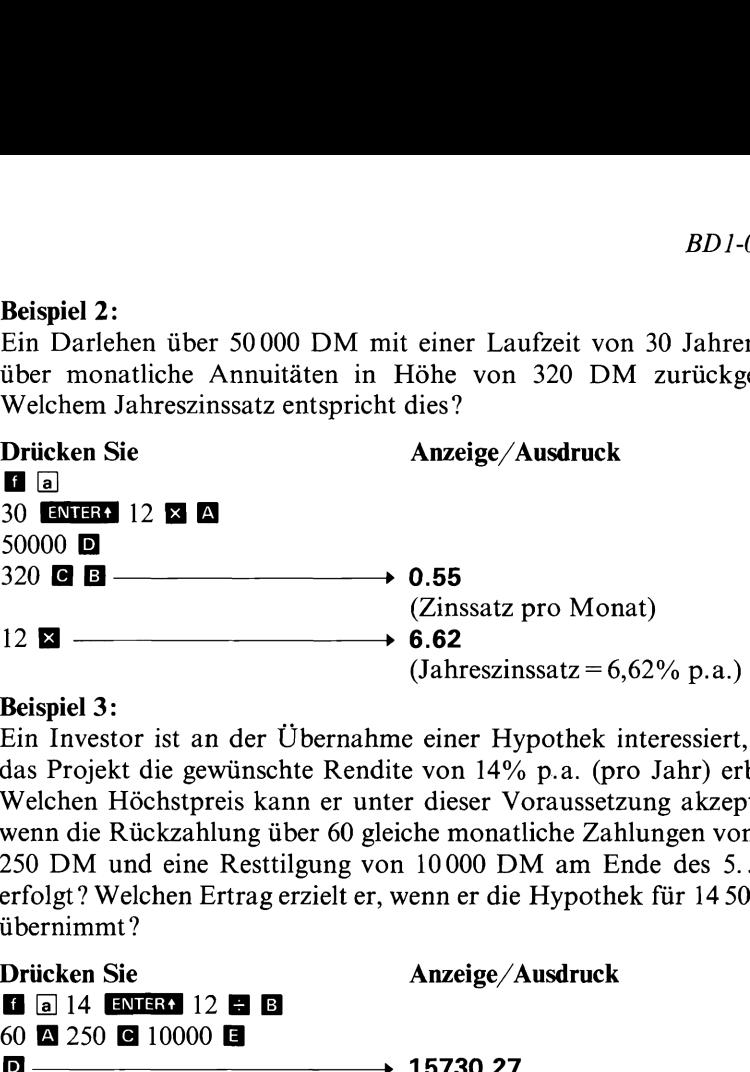

### Beispiel 3:

Ein Investor ist an der Übernahme einer Hypothek interessiert, wenn das Projekt die gewünschte Rendite von 14% p.a. (pro Jahr) erbringt. Welchen Höchstpreis kann er unter dieser Voraussetzung akzeptieren, wenn die Rückzahlung über 60 gleiche monatliche Zahlungen von 250 DM und eine Resttilgung von 10000 DM am Ende des 5. Jahres erfolgt? Welchen Ertrag erzielt er, wenn er die Hypothek für <sup>14</sup> <sup>500</sup> DM übernimmt ? Arist an der Übernahn<br>die gewünschte Rendi<br>ichstpreis kann er unt<br>ickzahlung über 60 gle<br>d eine Resttilgung von<br>chen Ertrag erzielt er, v

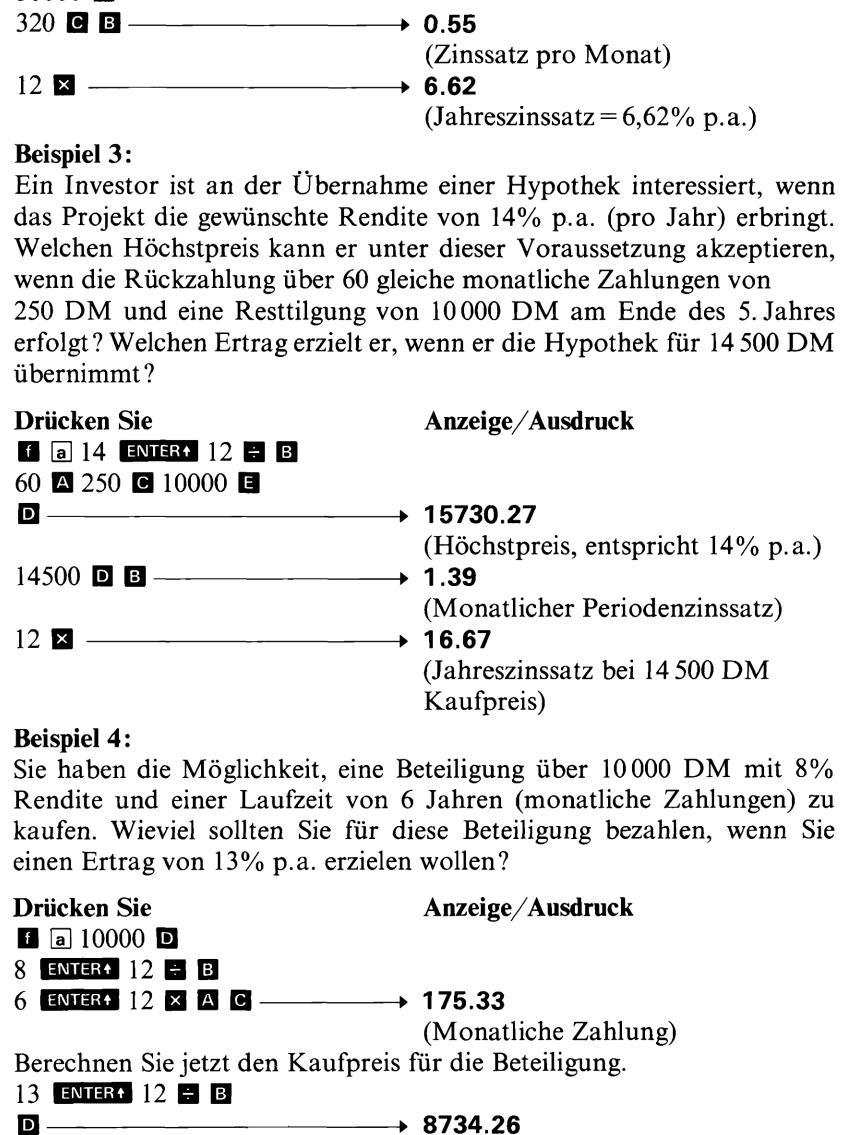

### Beispiel 4:

Sie haben die Möglichkeit, eine Beteiligung über <sup>10000</sup> DM mit 8% Rendite und einer Laufzeit von 6 Jahren (monatliche Zahlungen) zu kaufen. Wieviel sollten Sie für diese Beteiligung bezahlen, wenn Sie einen Ertrag von 13% p.a. erzielen wollen?

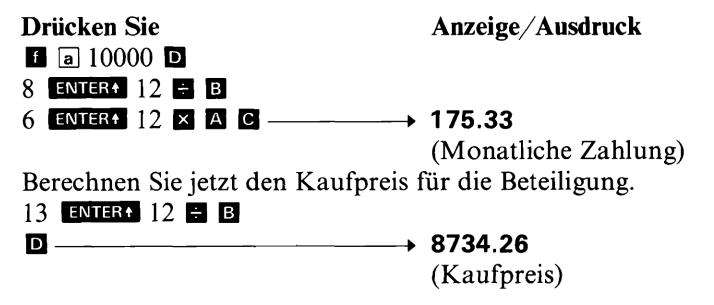

### Beispiel 5:

Für die Gewährung einer Hypothek werden dem Schuldner 2 Punkte als Gebühren belastet. Das Darlehen beträgt <sup>60000</sup> DM bei einer Laufzeit von 30 Jahren und einem Jahreszinssatz von 8¼%. Die Rückzahlung erfolgt über monatliche Annuitäten. Wie hoch sind die Kapitalkosten (Zinsbelastung per annum) für den Schuldner? (Anm.: Ein «Punkt» entspricht 1% der Darlehenssumme.)

Drücken Sie Anzeige/Ausdruck Berechnen Sie als erstes die Höhe der monatlichen Annuität.  $\blacksquare$  a 60000  $\blacksquare$ 30 ENTER: 12 X A 8.75 ENTER4 12 **8 8 8**  $\longrightarrow$  472.02 (Monatliche Zahlung) Berechnen Sie jetzt den Darlehensbetrag abzüglich Gebühren. BD2% <sup>R</sup> <sup>8</sup> ——58800.00 (Ausgezahltes Darlehen) Zur Berechnung der jährlichen Kapitalkosten, drücken Sie: Beispiel 5:<br>
Für die Gewährung einer Hypothek we<br>
als Gebühren belastet. Das Darlehen<br>
Laufzeit von 30 Jahren und einem J<br>
Rückzahlung erfolgt über monatliche A<br>
Kapitalkosten (Zinsbelastung per annur<br>
Ein «Punkt» entspri a and the set of the set of the set of the set of the set of the set of the set of the set of the set of the set of the set of the set of the set of the set of the set of the set of the set of the set of the set of the set

(% p.a.)

### Beispiel 6:

Sie richten einen Sparfonds für eine Afrika-Safari ein. In dreißig Tagen beginnen Sie damit, monatlich <sup>150</sup> DM auf ein Konto einzuzahlen, das Ihre Einlage bei monatlicher Zurechnung der Zinsen mit  $5\frac{1}{2}\%$ verzinst. Wie lange wird es vom heutigen Tag an dauern, bis Sie die erforderlichen <sup>2500</sup> DM angespart haben?

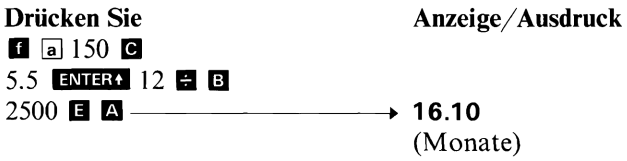

### Beispiel 7:

Im Rahmen der Produktionsplanung wurde erkannt, daß eine Werkzeugmaschine bestimmten Typs im Wert von <sup>50000</sup> DM in drei Jahren anzuschaffen ist. Diese Kosten sollen aus einem jetzt eingerichteten Fonds gedeckt werden, der bei vierteljährlicher Zinszurechnung 7% p.a. gewährt. Welche konstanten vierteljährlichen Zahlungen sind in den Fonds zu leisten, wenn damit am Ende dieses Quartals begonnen wird? Beispiel 7:<br>
Im Rahmen der Produktionsplanung wurd<br>
zeugmaschine bestimmten Typs im Wert von<br>
anzuschaffen ist. Diese Kosten sollen aus<br>
Fonds gedeckt werden, der bei vierteljährlich<br>
gewährt. Welche konstanten vierteljäh

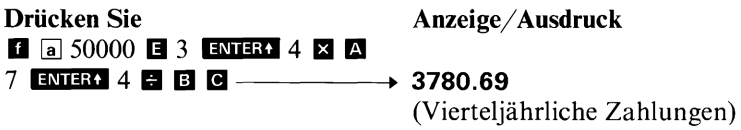

# Notizen

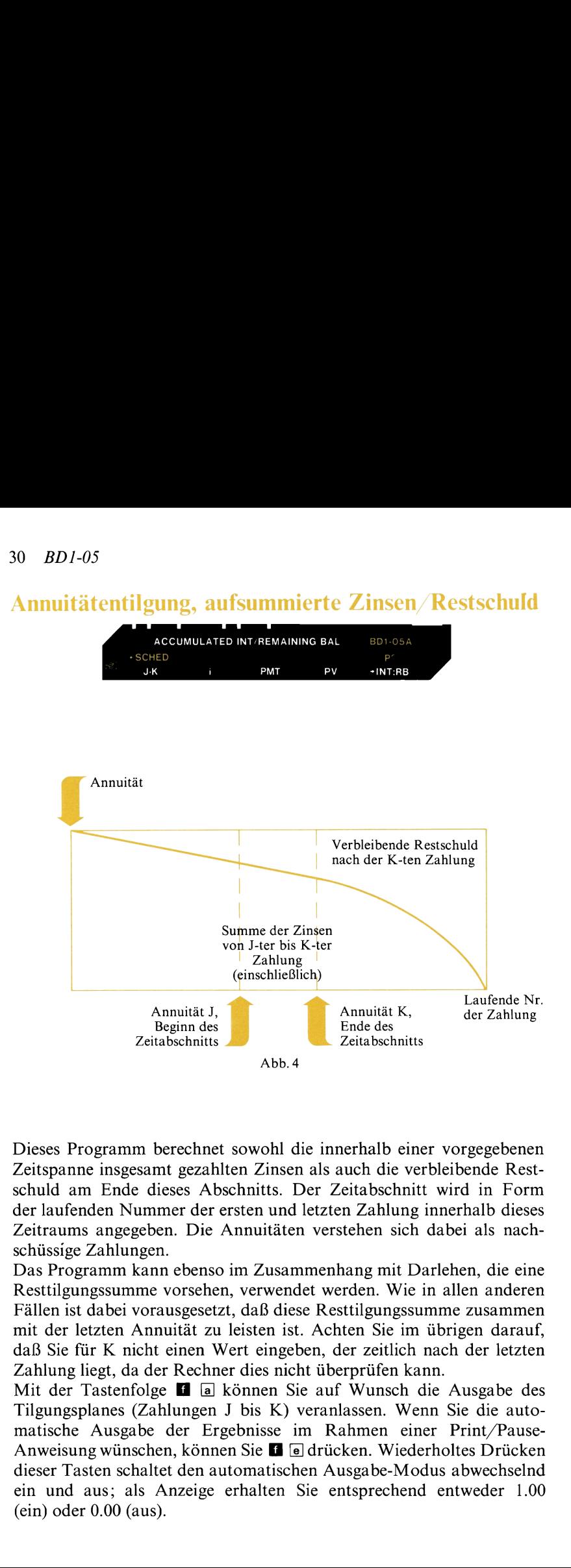

Dieses Programm berechnet sowohl die innerhalb einer vorgegebenen Zeitspanne insgesamt gezahlten Zinsen als auch die verbleibende Restschuld am Ende dieses Abschnitts. Der Zeitabschnitt wird in Form der laufenden Nummerder ersten und letzten Zahlung innerhalb dieses Zeitraums angegeben. Die Annuitäten verstehen sich dabei als nachschüssige Zahlungen.

Das Programm kann ebenso im Zusammenhang mit Darlehen, die eine Resttilgungssumme vorsehen, verwendet werden. Wie in allen anderen Fällen ist dabei vorausgesetzt, daß diese Resttilgungssumme zusammen mit der letzten Annuität zu leisten ist. Achten Sie im übrigen darauf, daß Sie für K nicht einen Wert eingeben, derzeitlich nach der letzten Zahlung liegt, da der Rechner dies nicht überprüfen kann.

Mit der Tastenfolge **II** a können Sie auf Wunsch die Ausgabe des Tilgungsplanes (Zahlungen <sup>J</sup> bis K) veranlassen. Wenn Sie die automatische Ausgabe der Ergebnisse im Rahmen einer Print/Pause-Anweisung wünschen, können Sie **der Grücken.** Wiederholtes Drücken dieser Tasten schaltet den automatischen Ausgabe-Modus abwechselnd ein und aus; als Anzeige erhalten Sie entsprechend entweder 1.00 (ein) oder 0.00 (aus).

Die errechneten Daten gelten sowohl für eine Schuld mit Resttilgungssummeals auch für Darlehen, die über Annuitäten vollständig getilgt werden. Im Fall einer von den konstanten Rückzahlungsraten abweichenden Resttilgungssummeist das der Betrag, der sich als Restschuld in der letzten Zahlungsperiode ergibt. Dieser Betrag ist zusammen mit der letzten Annuität fällig.

Für Darlehen ohne Resttilgungssumme kann sich in der letzten Zahlungsperiode ebenfalls eine Restschuld ergeben, die aber nur geringfügig über oder unter Null liegt. Dies liegt daran, daß das Programm für alle Perioden mit dem Wert rechnet, der für PMT eingegeben wurde. In der Regel liegt aber die letzte Zahlung geringfügig über oder unter dem Betrag der konstanten Annuität.

Der Rechner führt alle internen Berechnungen auf zehn Stellen genau aus. Wenn Sie den Tilgungsplan auf Mark und Pfennig (bzw. Dollar und Cents usw.) runden wollen, sind die folgenden Schritte auszuführen:

- 1. Drücken Sie  $G$ <sup>1</sup> 113
- 2. Schalten Sie um in Stellung PRGM
- 3. Drücken Sie
- 4. Schalten Sie zurück in den RUN-Modus

### 32 BDI-05

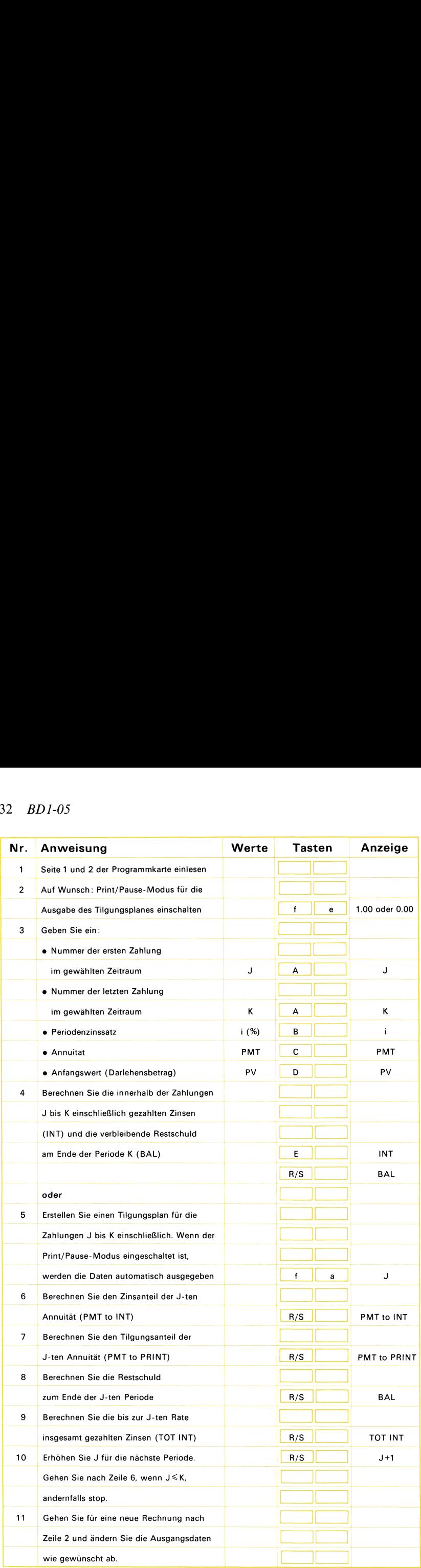

### Beispiel 1:

Eine Darlehensvereinbarung sieht vor, daß die erste Ratenzahlung Ende Oktober 1975 erfolgt (d.h., Oktober ist die 1. Zahlungsperiode).<br>
Das Darlehen läuft über 20 000 DM zu 9% p.a., die monatlichen<br>
Annuitäten betragen 167,84 DM. Wieviel Zinsen sind in den Jahren<br>
1975 (Zahlungen 1–3) Das Darlehen läuft über <sup>20000</sup> DM zu 9% p.a., die monatlichen Annuitäten betragen 167,84 DM. Wieviel Zinsen sind in den Jahren 1975 (Zahlungen 1-3) und 1976 zu zahlen (Zahlungen 4-16) und wie hoch ist jeweils die Restschuld am Endedieser Jahre? iel 1:<br>
Darlehensvereinbarung sieh<br>
Oktober 1975 erfolgt (d.h.,<br>
Darlehen läuft über 20 000<br>
itäten betragen 167,84 DM.<br>
(Zahlungen 1–3) und 1976 z<br>
ist jeweils die Restschuld am<br>
ken Sie<br>
3 **A** 9 ENTER 12 **B**<br>
4 **B** 2000

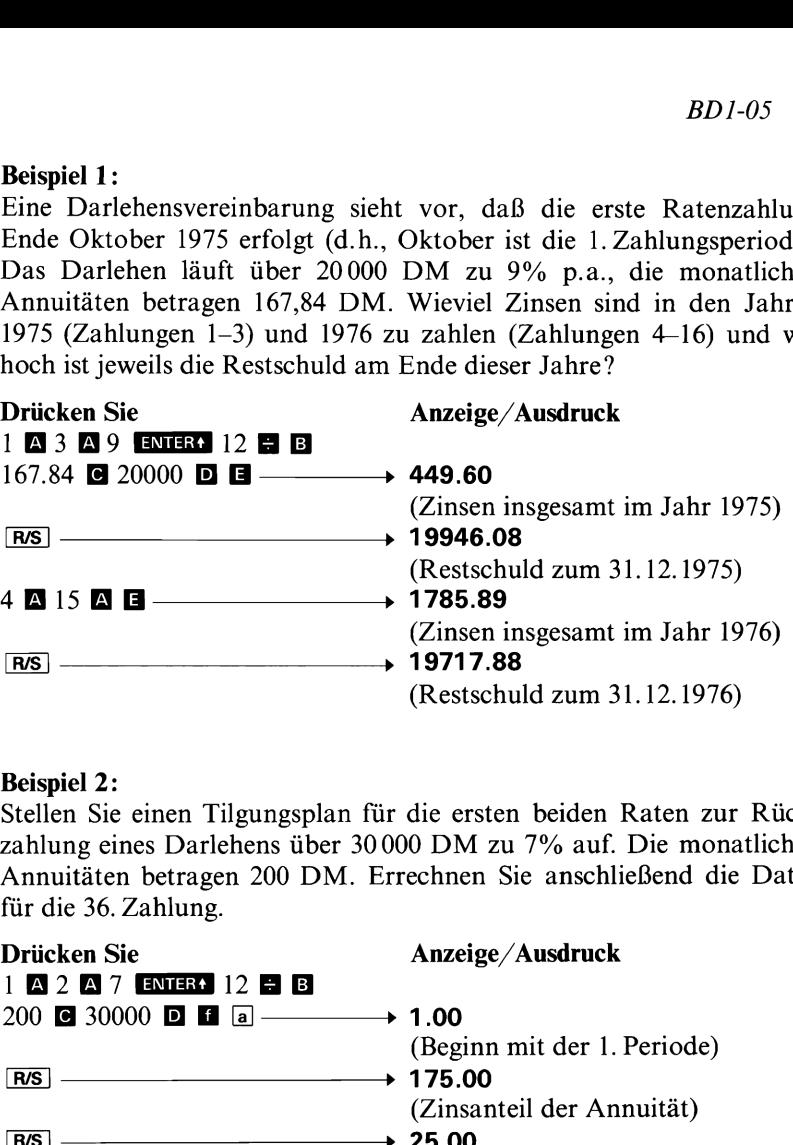

### Beispiel 2:

Stellen Sie einen Tilgungsplan für die ersten beiden Raten zur Rückzahlung eines Darlehens über <sup>30000</sup> DM zu 7%auf. Die monatlichen Annuitäten betragen 200 DM. Errechnen Sie anschließend die Daten für die 36. Zahlung.

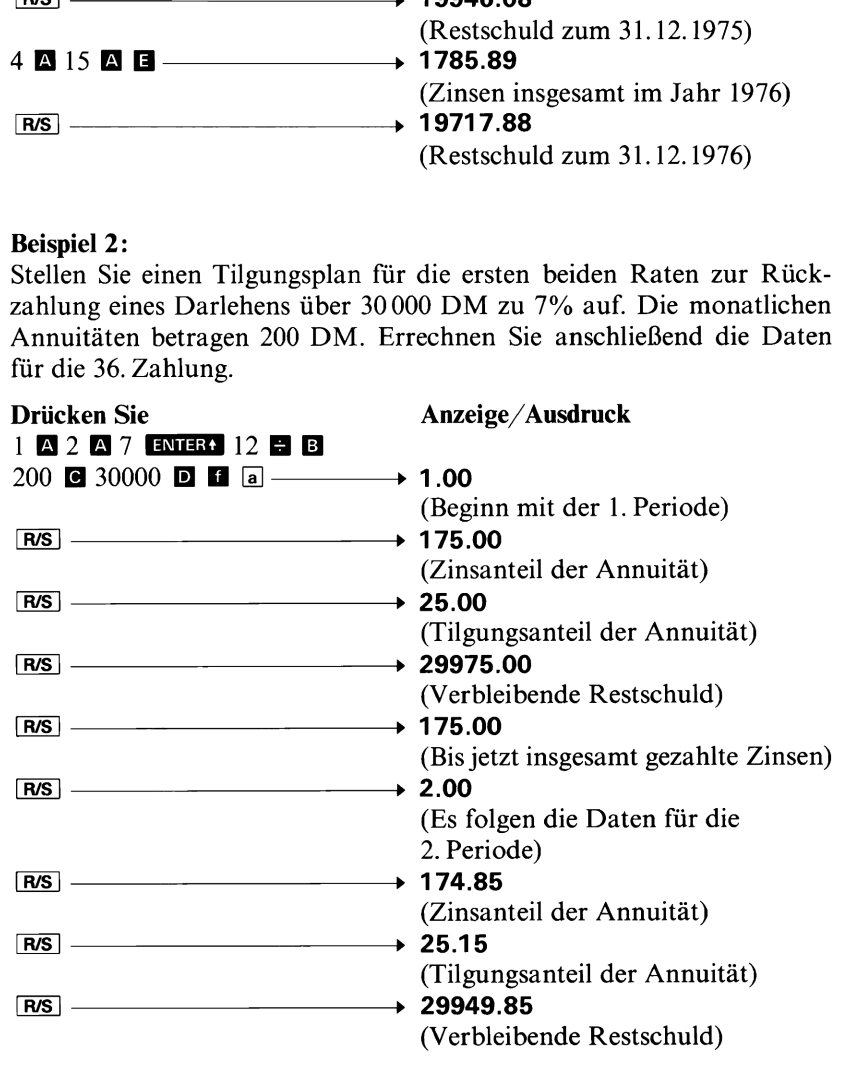

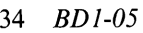

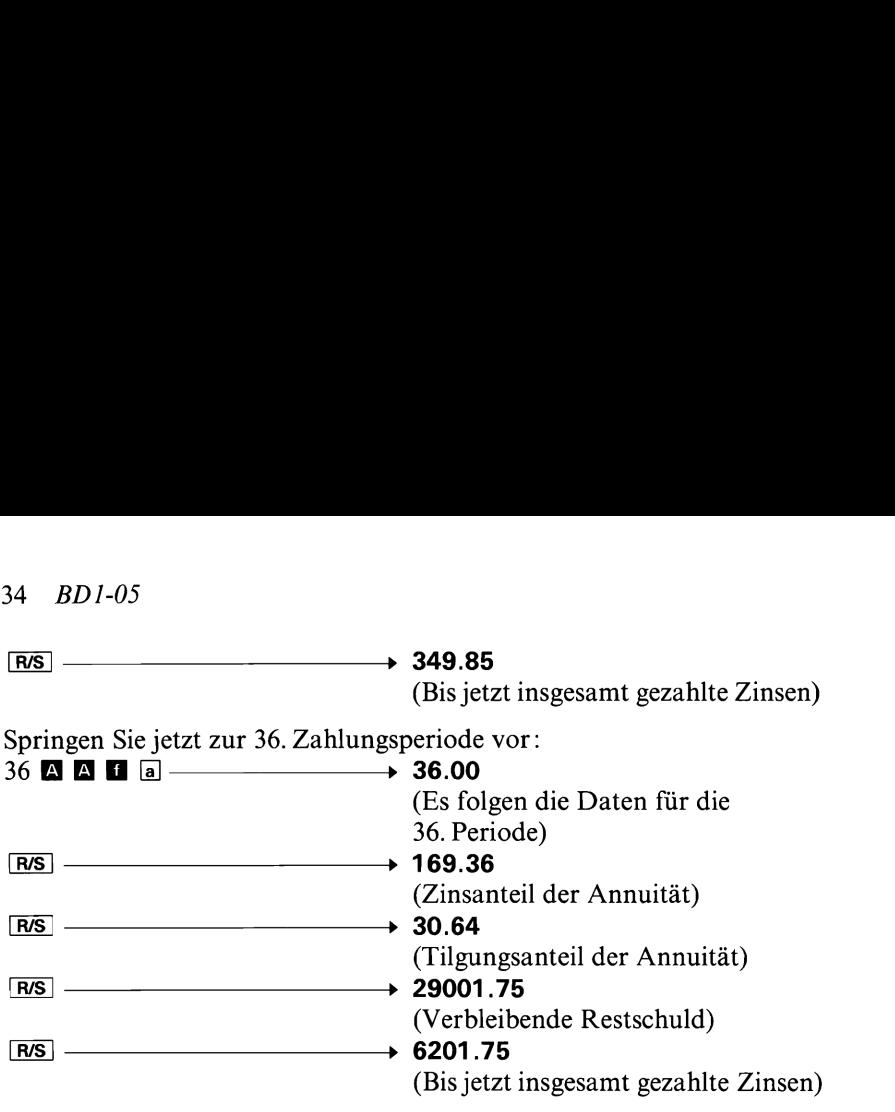
# Notizen

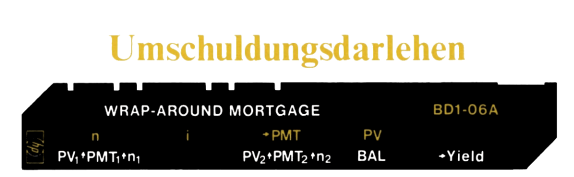

Wenn ein Schuldner noch während der Laufzeit eines in Anspruch genommenen Darlehens ein weiteres Darlehen benötigt, besteht die Möglichkeit, daß er die noch bestehenden Verbindlichkeiten aus dem ersten Darlehen an den zweiten Darlehensgeber abtritt. Der ursprüngliche Kredit ist jetzt gewissermaßen im zweiten Darlehen «eingeschlossen». Der zweite Kreditgeber stellt dem Schuldner die Differenz zwischen dem neuen (zweiten) Darlehen und der Restschuld des «alten» Kredites bar zur Verfügung. Als Gegenleistung dafür erhält der neue Kreditgeber die Differenz zwischen den Abzahlungsleistungen beider Kredite. Da bezüglich des ersten Darlehens hiermit die Person des Schuldners gewechselt hat, spricht man in diesem Zusammenhang auch von Umschuldung.

ur Direinz Zwischen der hozzainiggerstunden<br>te Direinz Zwischen Darlehens hiermit die<br>gewechselt hat, spricht man in diesem Zus<br>mschuldung.<br>mm berchnet den auf die Periode bezogenen<br>tien) Darlehengebers (E), wobei dieses U Das Programm berechnet den auf die Periode bezogenen Ertrag des neuen (zweiten) Darlehengebers (E), wobei dieses Umschuldungsdarlehen auch eine Resttilgungssumme vorsehen kann. Mit **E c** kann die Höhe der Annuität berechnet werden, über die das neue Darlehen zurückzuzahlen ist.

Zur Berechnung des Ertrages (für den zweiten [neuen] Darlehensgeber) sind beide Schuldbeträge, Annuitäten, Laufzeiten beider Kredite (Anzahl der noch verbleibenden Perioden) sowie eine ggf. vorgesehene Resttilgungssumme des neuen Darlehens einzugeben.

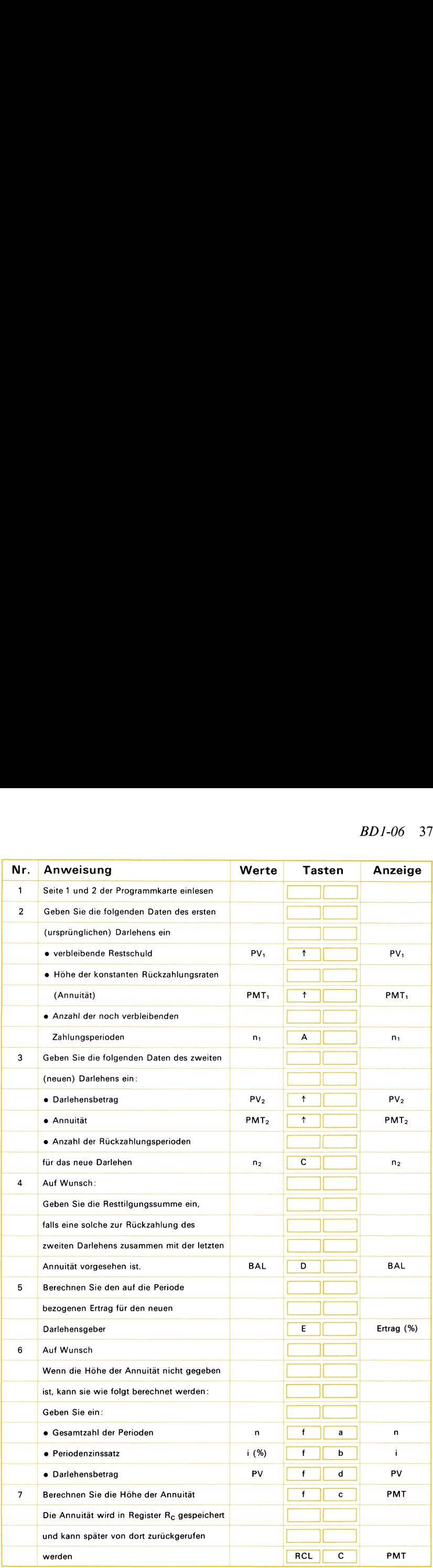

## Beispiel 1:

Ein Darlehen zur Anschaffung eines Anlagegutes weist eine Restschuld von <sup>200000</sup> DM auf. Zur Rückzahlung dieses Kredites wären weitere <sup>12</sup> Jahre lang monatliche Zahlungen in Höhe von 2030,21 DM zu leisten. Ein neuer Kreditgeber bietet die Übernahme der Verbindlichkeiten im Rahmen der Gewährung eines zweiten Darlehens über <sup>300000</sup> DM zu 9,5% an, das über <sup>12</sup> Jahre mit monatlichen Annuitäten vollständig zurückzuzahlen ist. Welche effektive Rendite erzielt der zweite Darlehensgeber? 88 *BD1-06*<br>Beispiel 1:<br>Ein Darlehen zur Anschaffung ein<br>von 200 000 DM auf. Zur Rückza<br>12 Jahre lang monatliche Zahlur<br>eisten. Ein neuer Kreditgeber bie<br>keiten im Rahmen der Gewähr<br>300 000 DM zu 9,5% an, das übe<br>äten vol

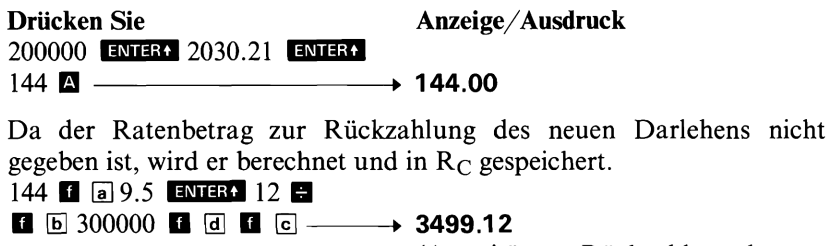

(Annuität zur Rückzahlung des Umschuldungsdarlehens)

Jetzt ist der Ertrag zu berechnen.

300000 RC 6 144 6 6 12  $\rightarrow$  14.50%

(Effektiv-Ertrag in  $%$  p.a.)

## Anmerkung:

Beim Zurückrufen einer gespeicherten Zahl wird der Stack angehoben,<br>wenn nicht unmittelbar zuvor HATER. GES oder EG- gedrückt wurde. wenn nicht unmittelbar zuvor **ENTER**, **ELN** oder **ELT** gedrückt wurde.<br>Einzelheiten dazu finden Sie im Anhang D des Bedienungshandbuchs zu Ihrem Rechner.

## Beispiel 2:

Ein Kunde ist mit einem Darlehen belastet, das bei einer Restschuld von <sup>125000</sup> DM zur Abzahlung noch <sup>200</sup> konstante Monatsraten in Höhe von 1051,61 DM erfordert. Er möchte seine bestehenden Verpflichtungen gegen ein zweites Darlehen über 200 000 DM zu 91⁄2% abtreten, das er in Form von 240 monatlichen Annuitäten von 1681,71 DM und eine Restzahlung am Ende des 240. Monats in Höhe von <sup>129</sup> 963,35 DM zurückzahlen will. Welcher Ertrag ergibt sich für Sie, wenn Sie als neuer Darlehensgeber in dieses Geschäft einwilligen?

```
Drücken Sie Anzeige/Ausdruck
125000 ENTER: 1051.61 ENTER:
200 A
200000 ENTER1 1681.71 ENTER1
240 c
129963.35 D B 12 E \longrightarrow 11.84%
                             (Ertragsrate)
```
# Notizen

# Konstante: Tilgungsraten, Tilgungsplan

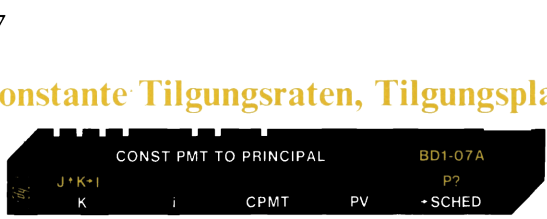

Bei der hier betrachteten Form der Darlehenstilgung wird die Schuld mittels konstanter Tilgungsraten zurückgezahlt, zu denen jeweils der Zinsanteil hinzuzurechnen ist. Aus diesem Grund sind die zu leistenden Raten von Periode zu Periode verschieden (im Gegensatz zu den konstanten «Annuitäten»). Wegen der im Laufe der Zeit abnehmenden Zinsbasis (Restschuld) nehmen auch die Ratenbeträge von einer Zahlung zur nächsten ab.

und berechnet anschließend den Zinsanteil (PM<br>elenden Ratehebratg (TOT PMT), die verbleilenden Ratehebratg (TOT PMT). Den als Eingabewert erforderlichen<br>eil (CPMT) der Raten können Sie leicht ermit<br>elehensumme durch die A Der erste Teil des Programms zeigt die laufende Nummer der Ratenzahlung an und berechnet anschließend den Zinsanteil (PMT to INT), den zu zahlenden Ratenbetrag (TOT PMT), die verbleibende Restschuld (BAL) sowie die insgesamt bis zu diesem Zeitpunkt gezahlten Zinsen (TOT INT). Den als Eingabewert erforderlichen konstanten Tilgungsanteil (CPMT) der Raten können Sie leicht ermitteln, indem Sie die Darlehenssumme durch die Anzahl der zu zahlenden Raten dividieren. Die Erstellung des Tilgungsplanes kann ab einer beliebigen Zahlungsperiode begonnen werden, d.h., der für K eingegebene Wert muß nicht notwendigerweise <sup>1</sup> sein.

Der zweite Teil des Programms berechnet den innerhalb der Perioden <sup>J</sup> bis K insgesamt gezahlten Zinsbetrag (ACC INT). Dazu sind der Periodenzinssatz, der konstante Tilgungsanteil, die Darlehenssumme (PV) und die Zahlungsnummern für Beginn und Ende des Zeitabschnittes (J, K) einzugeben.

Mit **E** e können Sie einen automatischen Ausgabe-Modus wählen; der Rechner gibt dann den vollständigen Tilgungsplan bzw. den insgesamt gezahlten Zinsbetrag im Rahmen von Print/Pause-Anweisungen aus. Sie können diesen automatischen Print/Pause-Modus durch wiederholtes Drücken von **is** e abwechselnd ein- (Anzeige 1.00) oder ausschalten (Anzeige 0.00).

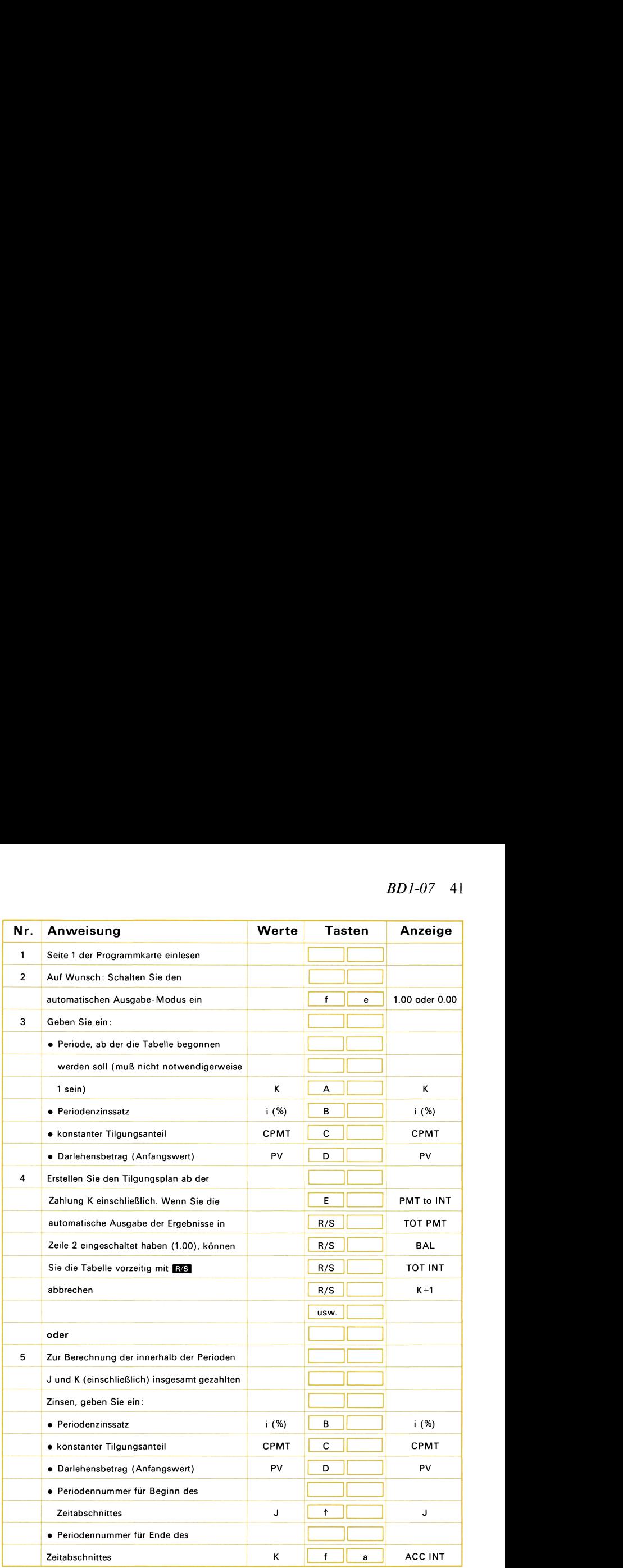

## Beispiel 1:

Ein Darlehen über <sup>100000</sup> DM zu 8% mit einer Laufzeit von <sup>20</sup> Jahren wird in Form von konstanten jährlichen Tilgungsraten in Höhe von <sup>5000</sup> DM abgetragen. Zu den einzelnen Raten kommen jeweils noch die Zinsen auf die verbleibende Restschuld. Erstellen Sie für die ersten beiden Jahre einen Tilgungsplan.

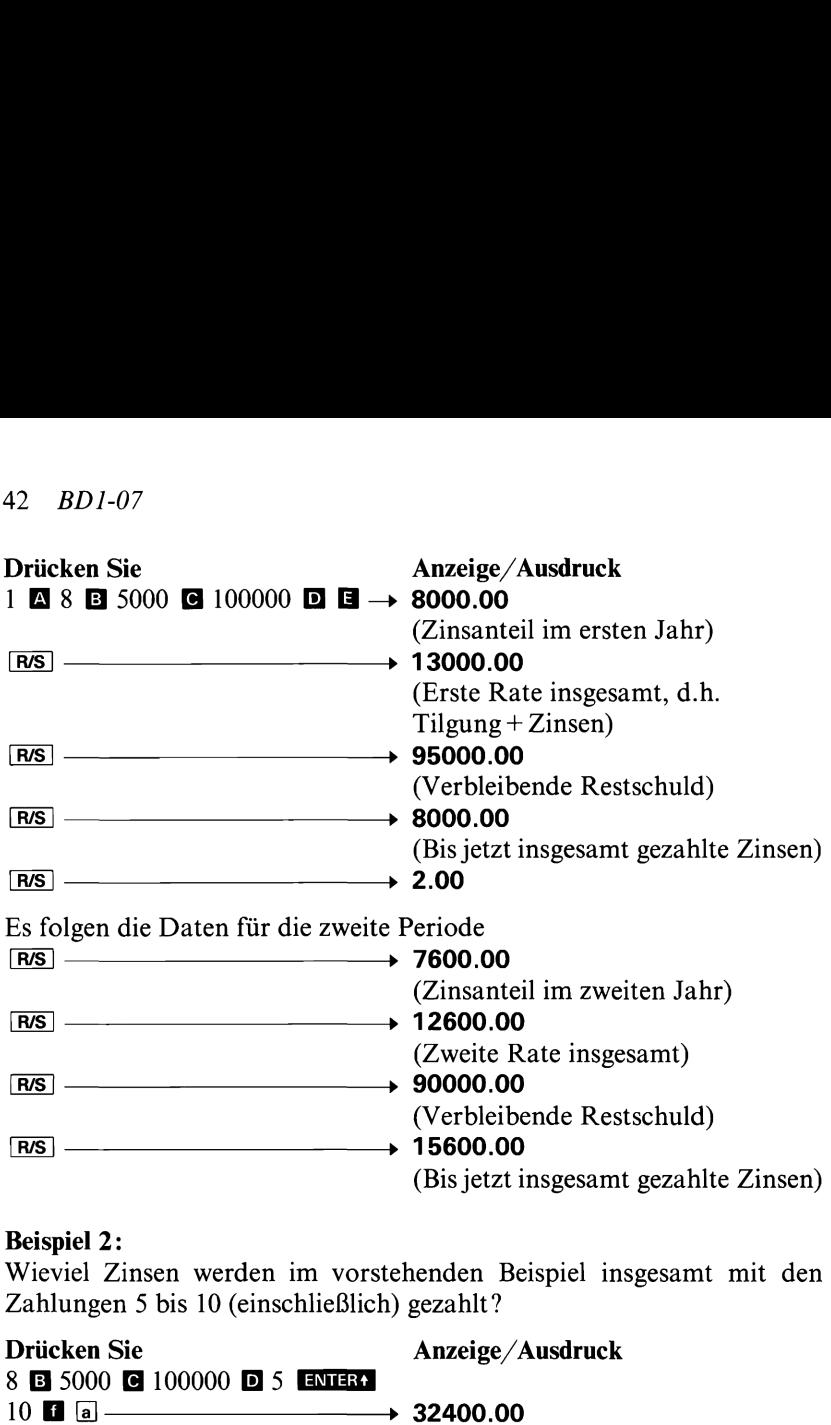

## Beispiel 2:

Wieviel Zinsen werden im vorstehenden Beispiel insgesamt mit den Zahlungen 5 bis 10 (einschließlich) gezahlt?

Drücken Sie Anzeige/Ausdruck **Drucken Sie<br>8 © 5000 © 100000 © 5**  $10$  a  $\longrightarrow$  32400.00

# Notizen

## 44 *BD1-08*

## Umrechnung zwischen verschiedenen Einheiten

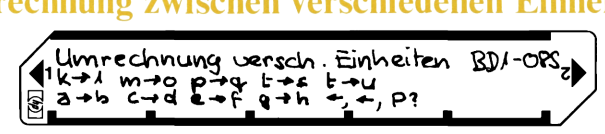

Häufig treten für einen Geschäftsmann Aufgaben auf, die die Umrechnung zwischen verschiedenen Einheiten (z.B. Währungen, Maßeinheiten) notwendig machen. Mit Hilfe dieses Programms können Sie selbst für die oft benötigten Umwandlungen spezielle Programme erstellen und auf einer der unbeschriebenen Magnetkarten speichern.

Gehen Sie dazu wie folgt vor:

Wählen Sie Umrechnungen aus, die Sie häufig benötigen, und berechnen Sie den Umwandlungsfaktor (durch Division zweier entsprechender Werte in den verschiedenen Einheiten).

dazu wie folgt vor:<br>
ie Umrechnungen aus, die Sie häufig benöti<br>
ie Umrechnungen aus, die Sie häufig benöti<br>
Sie den Umwandlungsfaktor (durch Division zv<br>
r Werte in den verschiedenen Einheiten).<br>
Er Werte in den verschied Obwohl das Programm vorsieht, daß die Umrechnung in beiden Richtungen durchgeführt werden kann, sollten Sie den Umwandlungsfaktor so bestimmen, daß die nachfolgende Gleichung für die öfter benutzte Umwandlungsrichtung zutrifft (Sie ersparen sich ın diesen Fällen einen Tastendruck).

umgewandelter Wert = Ausgangswert  $\times$  Umwandlungsfaktor oder  $umW = AW \times UF$ 

Sie können bis zu 9 solcher Umwandlungen auf einer Programmkarte zusammenfassen, damit sie Ihnen gleichzeitig zur Verfügung stehen. Nachdem Sie alle Umwandlungsfaktoren bestimmt haben, sind die folgenden Anweisungen zu befolgen:

1. Lesen Sie das Programm BD-08 ein.

(Da dies eines der abgeänderten Programme des Finanz-Paketes ist, müssen Sie das Programm vor der ersten Verwendung anhand der Speicherliste in den Rechner eintasten und dann auf eine Magnetkarte aufzeichnen, die Sie anschließend durch Entfernen des Eckenabschnittes schützen können.)

- 2. Drücken Sie  $\overline{a}$   $\overline{a}$  und schalten Sie um in Stellung PRGM.
- 3. Tasten Sie den ersten Umwandlungsfaktor in den Programmspeicher ein.
- 4. Schalten Sie zurück in den RUN-Modus.
- 5. Drücken Sie **GIO B** und schalten Sie wieder um in Stellung PRGM.
- 6. Tasten Sie den zweiten Umwandlungsfaktor in den Programmspeicher ein.
- 7. Schalten Sie wieder zurück in den RUN-Modus.
- 8.-10. Führen Sie die gleichen Schritte für den Umwandlungsfaktor 3  $aus$  ( $\bf{GIO}$   $\bf{C}$ ).
- 11.-13. Führen Sie die gleichen Schritte für den Umwandlungsfaktor 4 Führen Sie d<br>aus (**GIO** D).
- 14.-16. Führen Sie die gleichen Schritte für den Umwandlungsfaktor 5 Führen Sie die g<br>aus (**GIO D**).<br>Führen Sie die g<br>aus (**GIO L** a). Führen Sie die gleichen Schritte für den U<sub>l</sub><br>aus (**GIO El** a).<br>Führen Sie die gleichen Schritte für die Ur<br>6, 7, 8 und 9 aus (**GIO El a**l bis **GIO El** o).
- 17.-28. Führen Sie die gleichen Schritte für die Umwandlungsfaktoren 6, 7, 8 und 9 aus ( $\overline{CD}$   $\overline{CD}$   $\overline$ 
	- schriebene Magnetkarte durch den Rechner laufen. Damit haben Sie Ihr individuelles Umrechnungsprogramm aufgezeichnet.
	- 30. Testen Sie Ihr Programm anhand von bekannten Zahlenbeispielen. Wenn das Programm fehlerfrei arbeitet, können Sie die Magnetkarte durch Entfernen des Eckenabschnittes (bzw. beider Eckenabschnitte, wenn das Programm länger als 112 Schritte geworden ist) gegen ein unbeabsichtigtes Löschen schützen. Die Beschriftung der Magnetkarte können Sie entsprechend unserem nachfolgenden Beispiel vornehmen.

Drücken Sie eine der Umwandlungstasten, wenn die Umrechnung in der Pfeilrichtung erfolgen soll.

Drücken Sie zuerst **B** und dann eine der Umwandlungstasten, wenn die Umrechnung in der Gegenrichtung erfolgen soll.

Die Wirkung einer versehentlich gedrückten «Umschalttaste» B können Sie auf einfache Weise dadurch aufheben, daß Sie die Taste unmittelbar im Anschluß daran noch einmal drücken. Wenn Sie  $\blacksquare$  jetzt ein drittes Mal (hintereinander) drücken, wird der automatische Druck/Anzeige-Modus eingeschaltet (Anzeige 1.00). Diesen Ausgabe-Modus können Sie durch wiederholtes dreimaliges Drücken von **B**abwechselnd ein- (Anzeige 1.00) oder ausschalten (Anzeige 0.00).

## 46 *BD1-08*

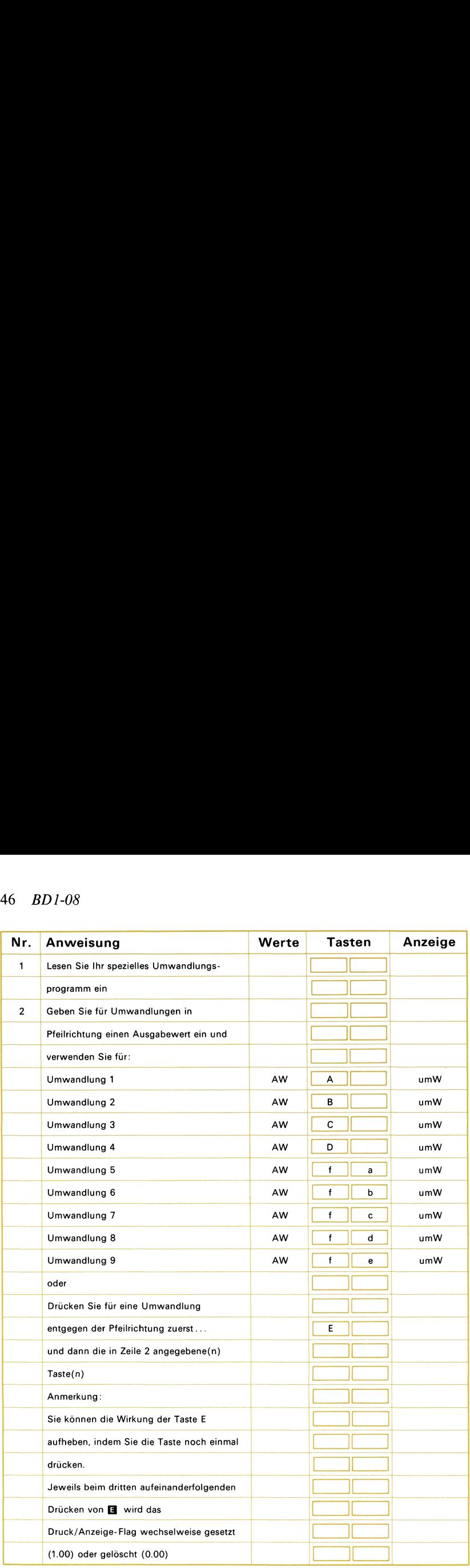

## Beispiel:

Ein Händler für Bodenbeläge hat sowohl deutsche als auch amerikanische Kundschaft. Im wesentlichen verkauft er zwei Materialien, von denen das erste (A) <sup>24</sup> DM/m? und das zweite (B) 32,50 DM/m? kostet. Erstellen Sie ein Programm, das sowohl die Umrechnung zwischen m2-Zahlen und Preisen (in DM) als auch die nötigen Währungsrechnungen ermöglicht. Nehmen Sie dazu an, daß <sup>1</sup> Dollar 2,45 DM entspricht.

Bestimmung der Umwandlungsfaktoren:

- 1. Betrag in Dollar = Betrag in  $DM \times UF_1$ , also  $UF_1=1/2,46=0,4065$  (auf 4 Nachkommastellen gerundet) 2. Preis (Material A) = Anzahl m<sup>2</sup> × UF<sub>2</sub>, also  $UF_2 = 24$
- 3. Preis (Material B) = Anzahl m<sup>2</sup> × UF<sub>3</sub>, also  $UF_3 = 32,5$

Die unterstrichenen Umwandlungsfaktoren werden wie beschrieben in den Programmspeicher eingetastet. Anschließend wird das Programm auf einer Magnetkarte aufgezeichnet, die wie folgt beschriftet werden kann:

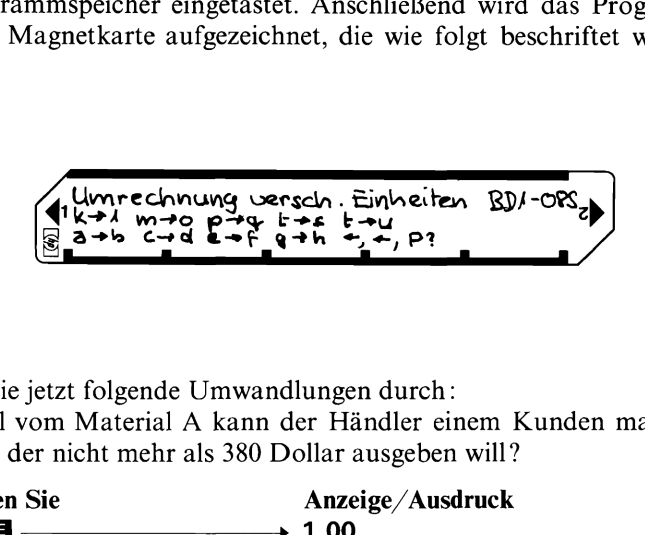

Führen Sie jetzt folgende Umwandlungen durch:

1. Wieviel vom Material A kann der Händler einem Kunden maximal liefern, der nicht mehr als 380 Dollar ausgeben will?

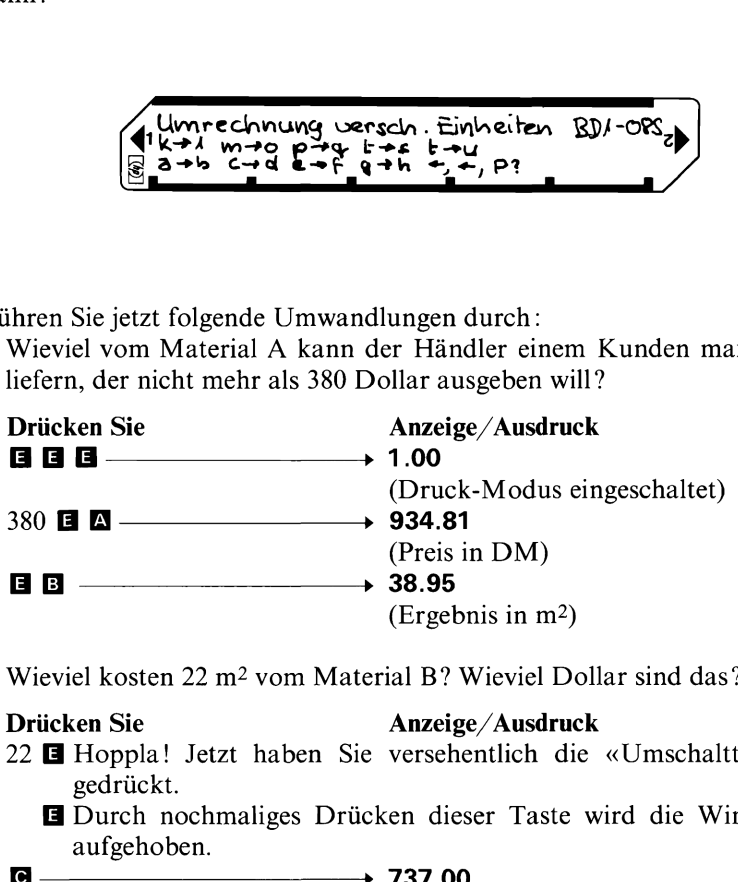

2. Wieviel kosten 22 m? vom Material B? Wieviel Dollar sind das?

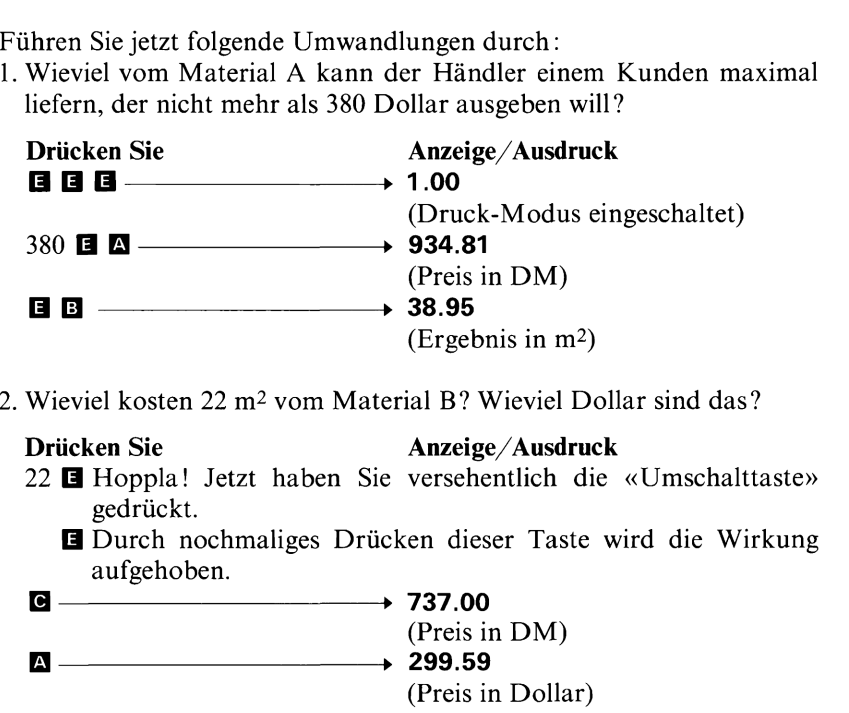

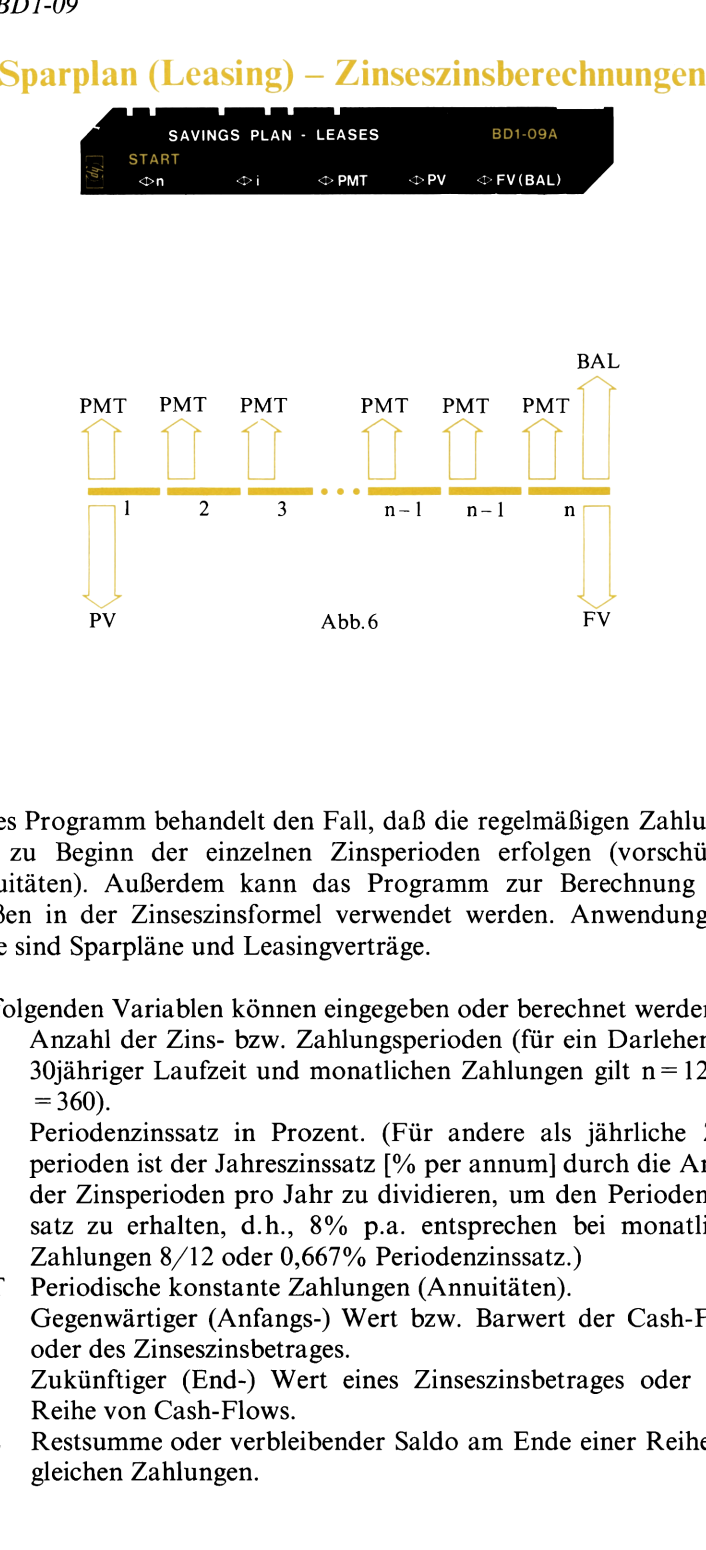

Dieses Programm behandelt den Fall, daß die regelmäßigen Zahlungen stets zu Beginn der einzelnen Zinsperioden erfolgen (vorschüssige Annuitäten). Außerdem kann das Programm zur Berechnung aller Größen in der Zinseszinsformel verwendet werden. Anwendungsbeispiele sind Sparpläne und Leasingverträge.

Die folgenden Variablen können eingegeben oder berechnet werden:

- n Anzahl der Zins- bzw. Zahlungsperioden (für ein Darlehen mit 30jähriger Laufzeit und monatlichen Zahlungen gilt  $n=12 \times 30$  $= 360$ ).
- $\mathbf{i}$ Periodenzinssatz in Prozent. (Für andere als jährliche Zinsperiodenist der Jahreszinssatz [% per annum] durch die Anzahl der Zinsperioden pro Jahr zu dividieren, um den Periodenzinssatz zu erhalten, d.h., 8% p.a. entsprechen bei monatlichen Zahlungen 8/12 oder 0,667% Periodenzinssatz.)
- PMT Periodische konstante Zahlungen (Annuitäten).
- PV Gegenwärtiger (Anfangs-) Wert bzw. Barwert der Cash-Flows oder des Zinseszinsbetrages.
- FV Zukünftiger (End-) Wert eines Zinseszinsbetrages oder einer Reihe von Cash-Flows.
- BAL Restsumme oder verbleibender Saldo am Ende einer Reihe von gleichen Zahlungen.

Das Programm verwendet die Taste A zur Eingabe bzw. Berechnung von n,  $\Box$  zur Eingabe/Berechnung von i,  $\Box$  zur Eingabe/Berechnung von PMT,  $\Box$  zur Eingabe/Berechnung von PV und  $\Box$  zur Eingabe/ Berechnung von FV oder BAL. Nachdem alle Ausgangsdaten eingegeben worden sind, können Sie den gesuchten Wert durch einfaches Drücken der entsprechenden Programmtaste berechnen.

Wenn die START-Funktion ( $\blacksquare$  a) ausgeführt wird, setzt der Rechner PMT, PV und FV(BAL) gleich Null (n und <sup>i</sup> werden davon nicht betroffen). Mit START können Sie den Rechner auf einfache und bequeme Weise für eine neue Rechnung vorbereiten. Dieser Vorbereitungsschritt ist nicht nötig, wenn das nächste Problem mit der gleichen Kombination von Variablen zu rechnen ist. So können Sie beispielsweise beliebig viele Probleme mit der Kombination n, i, PMT, FV nacheinander rechnen, ohne die Funktion START zu verwenden. Es sind lediglich die von Aufgabe zu Aufgabe geänderten Werte einzugeben. Wenn Sie wollen, können Sie die Kombination von Variablen auch ohne Verwendung von START abändern. Dazu ist für eine Variable, die in der nächsten Rechnung nicht mehr auftritt, der Wert Null einzugeben. Um also im Anschluß an ein «n, i, PMT, PV»- Problem eine Aufgabe mit den Variablen n, i, PV, FV zu rechnen, ist für PMT Null einzugeben ( $\overline{0}$  **SIO**  $\overline{0}$ ). Die START-Funktion sollte im übrigen stets unmittelbar nach Einlesen der Programmkarte ausgeführt werden.

Bei der iterativen Berechnung des Zinssatzes hängt die Genauigkeit von der Wahl des Anzeigeformates ab; die Resultate sind bis auf die letzte angezeigte Dezimalstelle genau. Wenn Sie das Ergebnis mit mehr wesentlichen Stellen berechnen wollen, können Sie die Anzeige von DSP 2 auf DSP 3, DSP 4, DSP 5 usw. umschalten. Dabei ist zu beachten, daß mit der höheren Genauigkeitsforderung auch die Rechenzeit anwächst.

Aufgabenstellungen mit negativer Restzahlung (BAL) können mehrals eine mathematisch richtige Lösung besitzen (bzw. sind u.U. überhaupt nicht lösbar). Während das Programm in solchen Fällen meist eines der Ergebnisse ermittelt, so hat es keine Möglichkeit, auf die Existenz weiterer Lösungen hinzuweisen.

Die Werte für n, ı, PMT, PV und FV(BAL) werden in den Registern A bis E gespeichert. Von dort können Sie die Werte jederzeit in die Anzeige zurückrufen (RCI $\blacksquare - \blacksquare$ ).

## 50 BDI-09

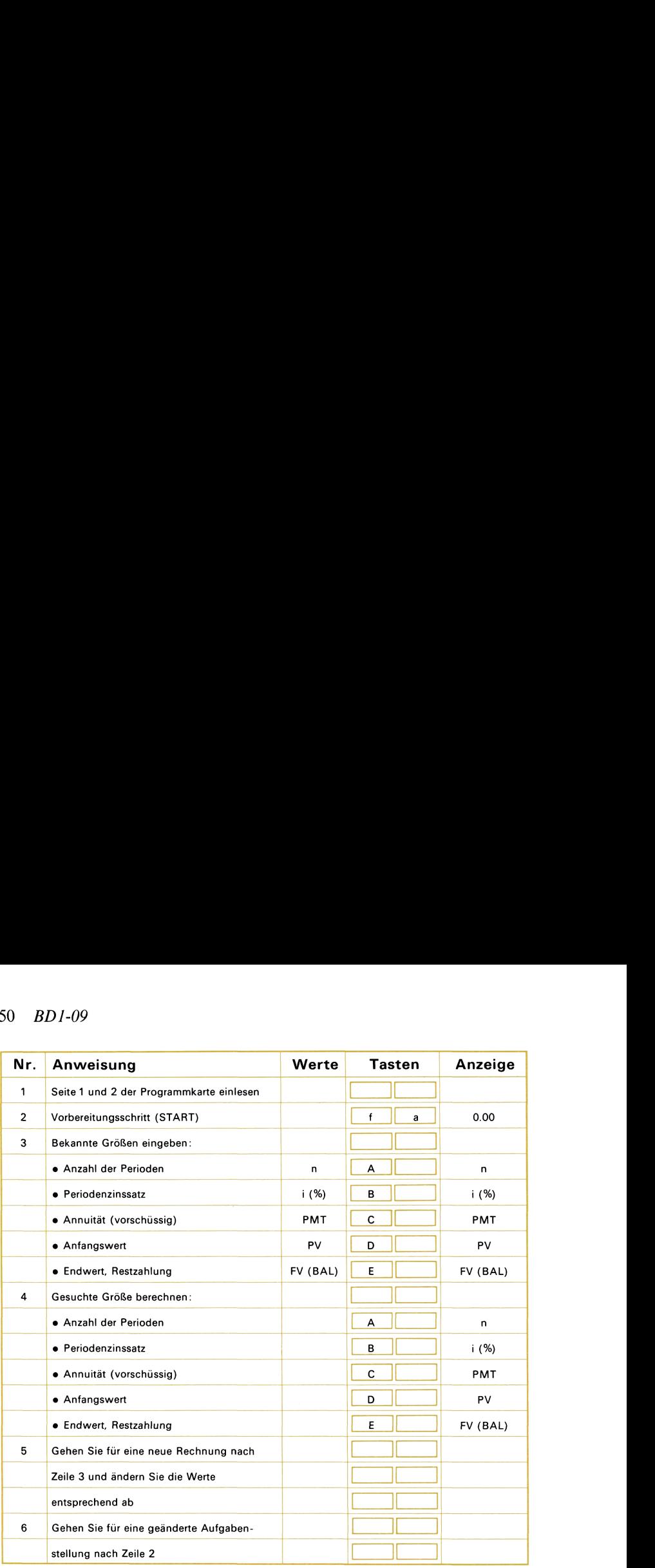

## Beispiel 1:

Welcher Jahreszinssatz ist erforderlich, damit eine Kapitaleinlage von <sup>6000</sup> DM innerhalb der nächsten <sup>8</sup> Jahre auf <sup>10000</sup> DM anwächst, wenn die Zinsen dem Kapital vierteljährlich zugerechnet werden?

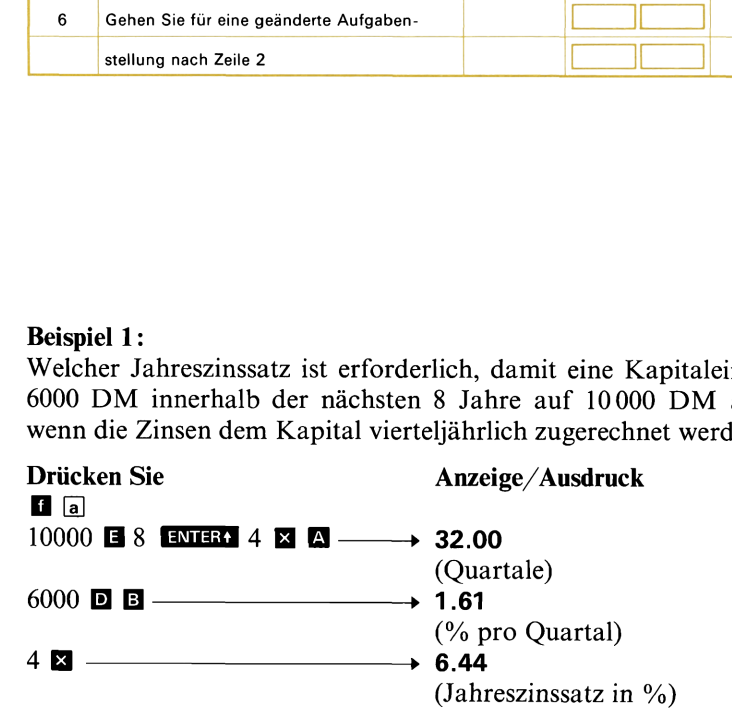

## Beispiel 2:

Der Käufer eines Grundstücks kann monatliche Zahlungen in Höhe von <sup>375</sup> DM (Tilgung <sup>+</sup> Zinsen) aufbringen. Wie lange wird es dauern, bis das Grundstück abbezahlt ist, wenn der Kaufpreis <sup>35000</sup> DM beträgt, der Verkäufer 8% Jahreszins verlangt und die Zahlungen vorschüssig zu leisten sind?

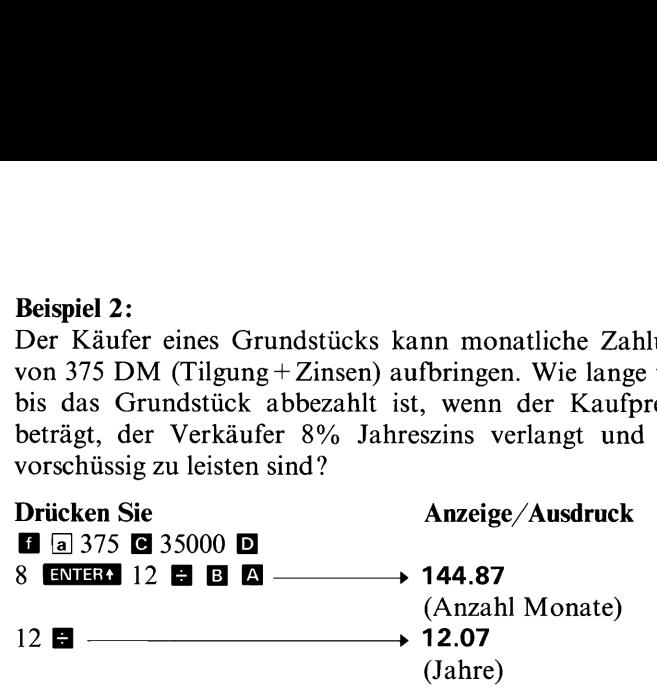

## Beispiel 3:

Rentenzahlungen von monatlich <sup>100</sup> DM werden in <sup>2</sup> Jahren beginnen und sich über 3 Jahre erstrecken. Berechnen Sie den heutigen Barwert, wenn der Zinssatz 12% p.a. beträgt und die Zinsen dem Kapital monatlich zugerechnet werden. Beispiel 3:<br>
Rentenzahlungen von monatlich 100 DM word sich über 3 Jahre erstrecken. Berechnen<br>
wenn der Zinssatz 12% p.a. beträgt und<br>
monatlich zugerechnet werden.<br>
Drücken Sie Anzeige/<br>
Berechnen Sie als erstes den Bar

## Drücken Sie Anzeige/Ausdruck

Berechnen Sie als erstes den Barwert der Annuitäten zu Beginn der<br>Zahlungen (also in 2 Jahren):<br>**E** a 100 **B** 3 ENER 12 **E A**<br>12 ENER 12 **B B**  $\rightarrow$  3040.86 Berechnen Sie als erstes den<br>Zahlungen (also in 2 Jahren):<br>**d** a 100 **e** 3 **ENER** 12 **E** 

(Barwert in zwei Jahren)

Berechnen Sie jetzt den heutigen Wert der Rente:

## $\overline{S}$  **10**  $\overline{E}$  **10**  $\overline{S}$  **10**  $\overline{E}$  **2**  $\overline{E}$   $\overline{S}$  **ENTER**

(Barwert heute)

## Beispiel 4:

Sie beginnen heute damit, jährlich <sup>2500</sup> DM aus einem Fonds von <sup>40000</sup> DM zu entnehmen, dessen Einlage sich mit 6% verzinst. Wie lange wird es dauern, bis das Fondsguthaben auf <sup>25000</sup> DM reduziert sein wird?

### Drücken Sie Anzeige/Ausdruck

Ermitteln Sie als erstes, wie lange es dauert, bis der Fonds vollständig aufgezehrt ist.

## $a$  a 2500  $a$

 $40000$  D 6 B A STO 0  $\longrightarrow$  40.52

(Nach 40,52 Jahren ist der Fonds aufgezehrt)

Ermitteln Sie jetzt die Anzahl der Jahre bis zu einem verbleibenden Guthaben von <sup>25</sup> 000 DM. ie jetzt die Anzahl de<br>on 25 000 DM.

 $25000$  D  $\blacksquare$   $\blacksquare$  (Jahre)

Die Differenz dieser beiden Werte ist die Zeit (in Jahren), während der der Fonds bis zum angegebenen Betrag aufgezehrt wird.

RCL  $0 \overline{x}$ ;  $\Box$   $\Box$  26.19 (Jahre bis zum Restguthaben von 25000 DM)

## Beispiel 5:

Die Cooper Company benötigt ein neues Photokopiergerät; ein geeigneter Typ ist am Markt für <sup>10000</sup> DM erhältlich. Falls man sich zum Kauf entschließt, ist ein Kredit über <sup>5</sup> Jahre erforderlich, der über monatliche nachschüssige Annuitäten in Höhe von <sup>220</sup> DM zurückzuzahlen ist. Mr. Cooper könnte sich dagegen auch entschließen, das gleiche Gerät zu leasen; dazu wären 36 monatliche Leasingraten (vorschüssige Zahlungen) in Höhe von <sup>250</sup> DM erforderlich. Außerdem kann das Gerät nach Ablauf dieser drei Jahre zu 33% übernommen werden. Welche der beiden Möglichkeiten ist die kostengünstigere?

## Drücken Sie Anzeige/Ausdruck

Berechnen Sie als erstes die jährliche Zinsbelastung für das Leasen des Gerätes: werden. Welche der beiden Moglichkeiter<br> **Drücken Sie** Anzei;<br>
Berechnen Sie als erstes die jährliche Z<br>
des Gerätes:<br> **E** a 36 **A** 250 **G** 10000 **D**<br>
33 **% E B** 12 **A** 

 $\blacksquare$  a 36  $\blacksquare$  250  $\blacksquare$  10000  $\blacksquare$ 

(Jahreszinssatz)

Lesen Sie jetzt das Programm BD-04 « Periodische Darlehenstilgung — Tilgungsfonds» ein und berechnen Sie die jährliche Zinsbelastung für das Darlehen:

 $f$  al 5 ENTER+ 12  $\times$  A

220 **a** 10000 **a 8** 12 **a**  $\longrightarrow$  11.51

(Kapitalkosten in % p.a.)

Wie Sie erkennen, ist in diesem Fall das Leasen wirtschaftlicher, da der errechnete Zinssatz geringerist.

# Notizen

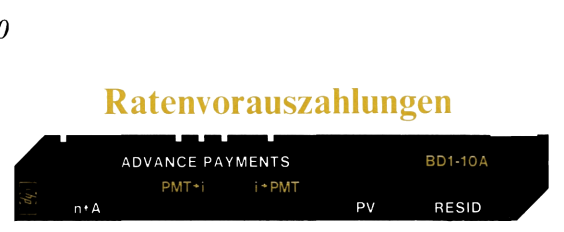

Die Raten zur Abzahlung von Darlehen sind in der Regel am Ende der Zahlungsperiode (nachschüssig) fällig. Es gibt aber auch Situationen, in denen Zahlungen im voraus geleistet werden (z.B. bei manchen Leasingverträgen). Solche Vereinbarungen sehen dann vor, daß manche Zahlungen bereits bei Vertragsabschluß erfolgen, bevor sie normalerweise fällig wären. Manchmal sieht der Vertrag auch sowohl Vorauszahlungen als auch einen Restwert nach Ablauf des normalen Zahlungsschemas vor.

nm berechnet die Hohe der konstanten Rate:<br>Ertrag vorgegeben wird und die Vorausza<br>Anzahl von Raten vereinbart ist. Desgleiche<br>umgekehrt zu gegebenem Ratenbetrag den d<br>trag berechnen. In beiden genannten Fälle<br>serücksichit Das Programm berechnet die Höhe der konstanten Raten, wenn der gewünschte Ertrag vorgegeben wird und die Vorauszahlung einer bestimmten Anzahl von Raten vereinbart ist. Desgleichen kann das Programm umgekehrt zu gegebenem Ratenbetrag den daraus resultierenden Ertrag berechnen. In beiden genannten Fällen kann das Programm berücksichtigen, daß ein Restwert vorgesehen ist.

Einzugeben sind die Anzahl der Zahlungsperioden (n) für das Darlehen, die Anzahl der vorausgeleisteten Zahlungen (A), der Darlehensbetrag (PV) und entweder der Ratenbetrag (PMT) oder der (auf die Periode bezogene) Ertrag (i). Ein Restwert am Ende der n-ten Periode (RESID) kann auf Wunsch berücksichtigt werden.

Der Wert für A muß kleiner sein als der für n. Ist diese Bedingung nicht erfüllt, weist der Rechner mit einer blinkenden Anzeige darauf hin. Das Blinken kann mit **R/S** gestoppt werden; anschließend sind A und <sup>n</sup> erneut einzugeben.

Wenn A=0 oder 1, können Sie das Programm BD-04 oder BD-09 verwenden. A=0 bezeichnet ein Problem mit nachschüssigen und A=1 eine Aufgabenstellung mit vorschüssigen Annuitäten.

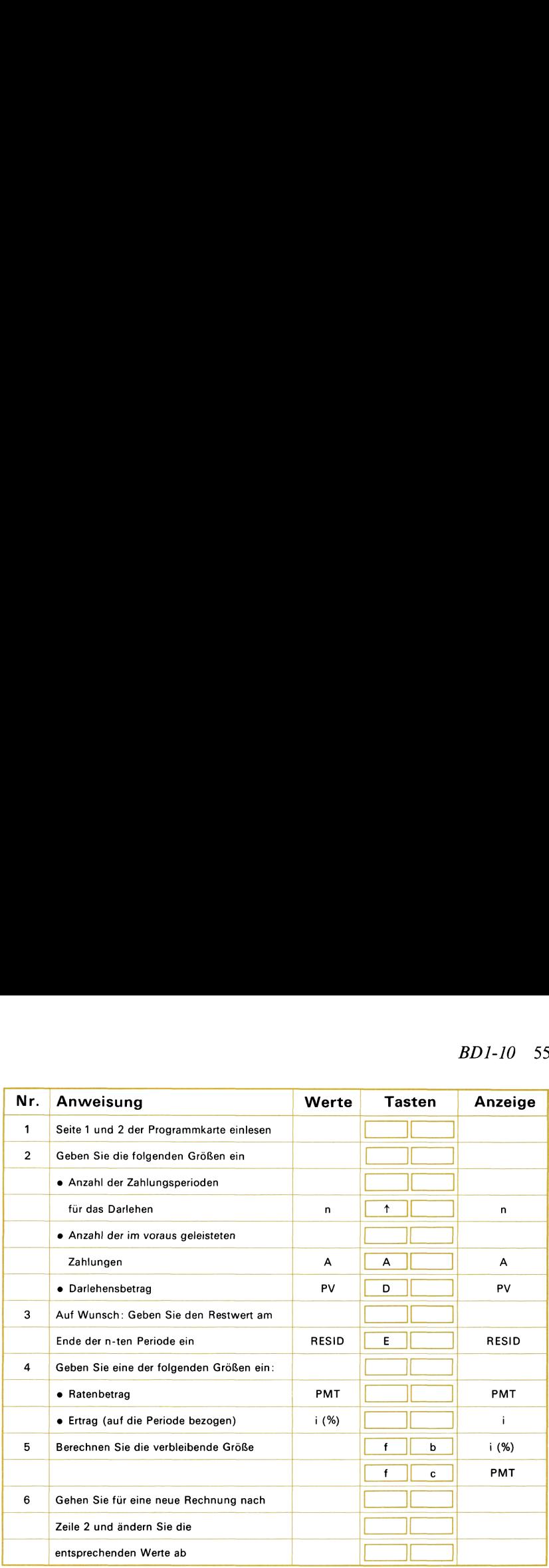

### Beispiel 1:

Ein Leasingvertrag wurde über eine Laufzeit von 60 Monaten abgeschlossen. Der vermietete Gegenstand hat einen Wert von 25000 DM, die monatlichen Raten betragen 600 DM. Der Leasingkunde hat sich bereiterklärt, drei Raten bei Vertragsabschluß im voraus zu entrichten. Berechnen Sie den jährlichen Ertrag.

(Der vermietete Gegenstand soll nach Ablauf der 60 Perioden keinen Restwert mehr besitzen.)

Drücken Sie Anzeige/Ausdruck 60 ENTER<sup>4</sup> 3 A  $25000$  **D** 600 **H** b 12 **E** —**b** 17.33 (Jährlicher Ertrag in %) 56 BDI-10

## Beispiel 2:

Ein Buchungsautomat im Wert von <sup>22000</sup> DM soll im Rahmen eines Leasingvertrages für 48 Monate vermietet werden. Man ist übereingekommen, daß bei Abschluß vier Raten im voraus geleistet werden und der Kunde ein Kaufrecht nach Ablauf der 48 Monate erwirbt, das ihm die Übernahme des Gerätes zu 30% des Neupreises ermöglicht. Wie hoch müssen die Leasingraten liegen, damit der Vermieter 12% Jahresrendite erzielt?

Drücken Sie Anzeige/Ausdruck 48 ENTER<sub>4</sub> 4 A 22000 0 30 图 12 ENTER: 12 8  $\text{G}$   $\longrightarrow$  453.84 (Monatliche Leasingrate)

# Notizen

# Sparplan – unterschiedliche Zins- und<br>
Zahlungsperioden<br>
SAVINGS. DIEE PER. YR Zahlungsperioden

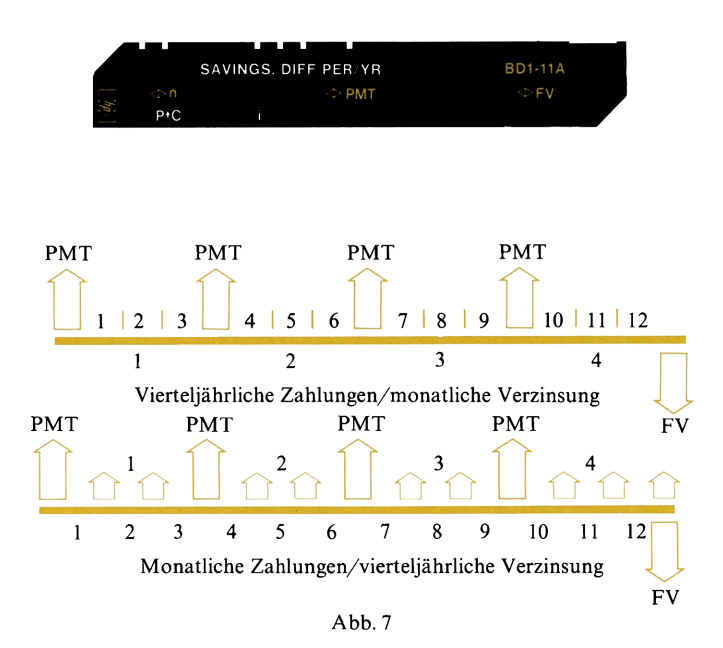

Es ist ohne weiteres möglich, daß die Zahlungen im Rahmen eines Sparplans nicht mit der gleichen Häufigkeit auftreten, wie die angebotenen Zinsperioden. Das Programm kann die Anzahl der Zahlungen, den Ratenbetrag oder den zukünftigen Wert bzw. Endwert berechnen. In Abb.7 sind als Beispiel zwei der zahlreichen Kombinationen schematisch dargestellt, die das Programm berücksichtigen kann. Beachten Sie, daß die Zahlungen grundsätzlich zu Beginn der Zahlungsperioden erfolgen (vorschüssige Ratenzahlungen).

Das Programm geht weiter davon aus, daß innerhalb der Zinsperioden geleistete Zahlungen für die Restdauer dieser Zinsperiode einfach verzinst werden. Wird beispielsweise im Fall vierteljährlicher Zinszurechnung und monatlicher Ratenzahlungen zu Beginn des zweiten Monats eine Einlage geleistet, so wird sie über zwei Monate einfach verzinst und dann dem Kapital zugerechnet. Dies ist häufig der Fall, gilt aber nicht grundsätzlich für alle Institutionen.

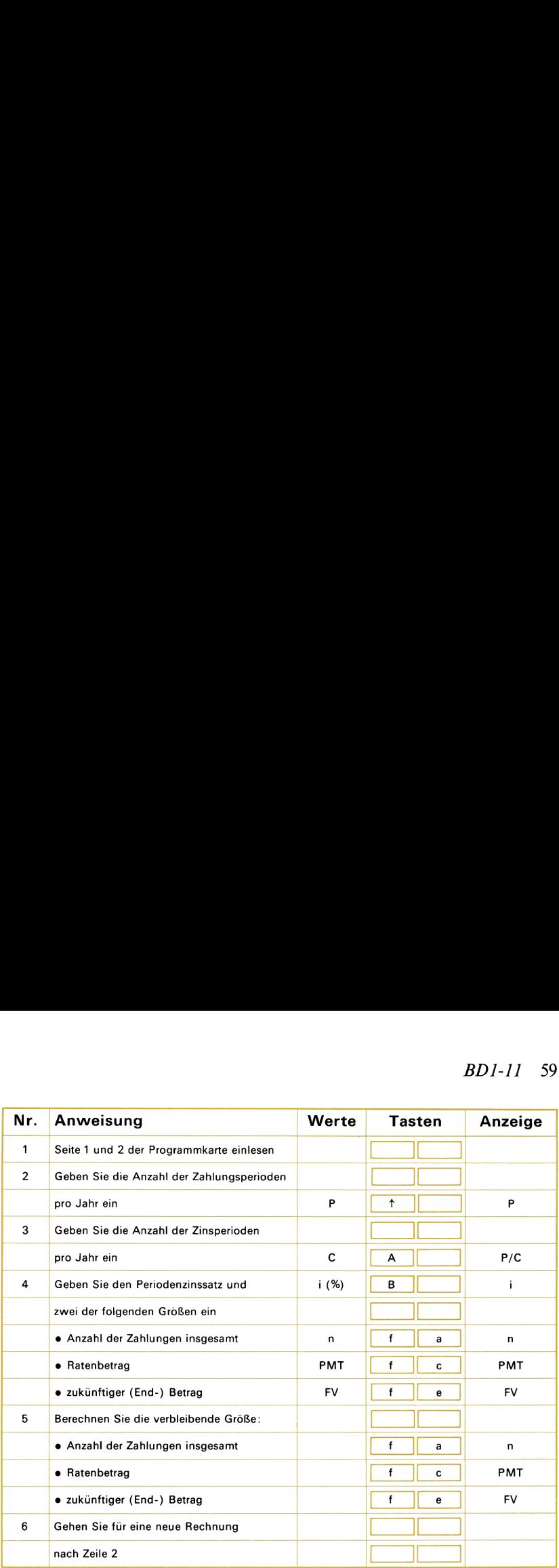

## Beispiel 1:

Im Rahmen eines Sparplans werden vierteljährliche Zahlungen in Höhe von <sup>95</sup> DM geleistet, die bei monatlicher Zinszurechnung mit 5% (d.h. nach insgesamt 28 Zahlungen). Beispiel 1:<br>
Im Rahmen eines Sparplans werden vierteljährliche Zahlungen in Höhe<br>
von 95 DM geleistet, die bei monatlicher Zinszurechnung mit 5%<br>
p.a. verzinst werden. Berechnen Sie den Kontostand nach 7 Jahren<br>
(d.h. nach

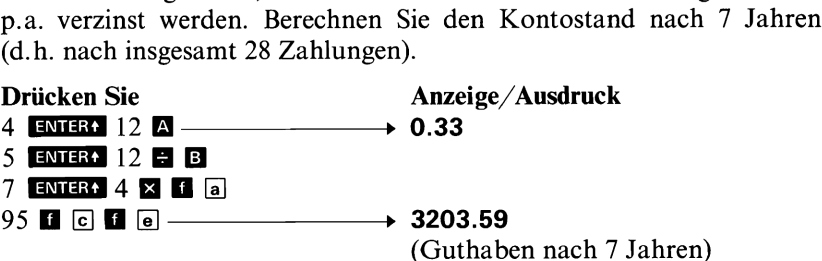

## Beispiel 2:

Gehen Sie davon aus, daß das vorhergehende Beispiel wie angegeben gerechnet wurde. Nehmen Sie jetzt an, die vierteljährlichen Zahlungen betragen statt <sup>95</sup> DM nunmehr <sup>100</sup> DM. Berechnen Sie wieder den Kontostand nach 7 Jahren.

# Drücken Sie Anzeige/Ausdruck  $100$   $BD1-11$ <br>Drücken Sie Anzeige (Guthaben nach 7 Jahren)

## Beispiel 3:

Sie werden in <sup>2</sup> Jahren <sup>4000</sup> DM benötigen. Welchen Betrag müssen Sie monatlich in einen Sparfonds leisten, der bei vierteljährlicher Zurechnung der Zinsen 5¼% p.a. bietet? Beispiel 3:<br>
Sie werden in 2 Jahren 4000 DM benö<br>
Sie monatlich in einen Sparfonds lei<br>
Zurechnung der Zinsen 5½% p.a. bietet<br>
Drücken Sie Anze

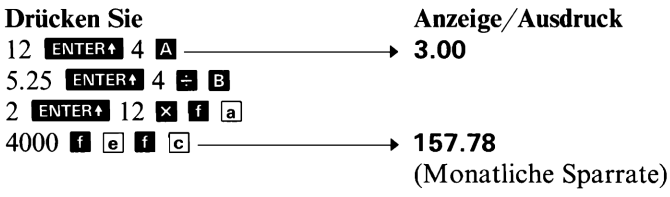

# Notizen

## Einfache Zinsen/Umrechnung zwischen Nominal- und Effektivzinssatz

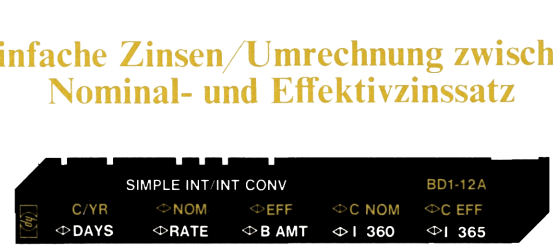

Diese Karte umfaßt drei voneinander unabhängige Programme. Der erste Teil (Tasten **A** bis **B**) erlaubt die Berechnung einer der Variablen in der einfachen Zinsformel. Wenn drei der vier Größen (Anzahl der Tage, Jahreszinssatz in %, Anfangskapital und aufgelaufene Zinsen) gegeben sind, kann der jeweils vierte Wert berechnet werden. Das Programm berücksichtigt dabei für die Zinsberechnung wahlweise 360 oder 365 Tage pro Jahr. Durch einfaches Drücken der **E**-Taste Reister Boster auf der Zinsbetrag zum Kapital addiert werden.<br>Die Alternativfunktionen der Programmtasten ( $\blacksquare$  [a] –  $\blacksquare$  [e]) dienen

<sup>37</sup> rage pro Jann: Durun einmanes Druxen ( $\blacksquare$ <br>
dieBend der Zinsbetrag zum Kapital addiert wertivfunktionen der Programmtasten ( $\blacksquare \square \square \square$ dlung von Nominal- in Effektivzinssatz und<br>
verzinsung eines Betrages über meh Die Alternativfunktionen der Programmtasten ( $\blacksquare$   $\blacksquare$  –  $\blacksquare$   $\blacksquare$ ) dienen der Umwandlung von Nominal- in Effektivzinssatz und umgekehrt. Erfolgt die Verzinsung eines Betrages über mehrere Zinsperioden pro Jahr, kann man das Kapitalwachstum außer über den Jahres-Nominalzinssatz (= Periodenzinssatz  $\times$  Anzahl der Zinsperioden pro Jahr) auch in Form des jährlichen Effektivzinssatzes beschreiben. Die Differenz zwischen Nominal- und Effektivzinssatz beruht auf der wachstumssteigernden Wirkung, die die jeweilige Zurechnung der innerhalb einer Zinsperiode aufgelaufenen Zinsen zum Kapital erbringt (Zinseszins-Effekt). Bei konstantem Nominalzinssatz p.a. (=pro Jahr, per annum) wächst der jährliche Effektivzinssatz mit der Anzahl der Zinsperioden pro Jahr an. Der Grenzwert wird mit der Annahme unendlich vieler Zinsperioden pro Jahr erreicht; man spricht dann von stetiger Verzinsung bzw. von stetigem Wachstum.

Drei Tasten ( $\blacksquare$   $\blacksquare$ ),  $\blacksquare$   $\blacksquare$   $\blacksquare$ ) dienen zur Umrechnung der Zinssätze bei einer endlichen Zahl von Zinsperioden pro Jahr, also z.B. bei monatlicher oder vierteljährlicher Zurechnung der Zinsen zum Kapital. Wenn die Zahl der Zinsperioden pro Jahr und einer der Zinssätze gegeben sind (Nominal- oder Effektivzinssatz), kann jeweils der andere Zinssatz berechnet werden. Wenn Sie zum Beispiel bei bekanntem Effektivzinssatz für eine bestimmte Rechnung den Periodenzinssatz benötigen, ist dieses Programm als erstes zur Berechnung des jährlichen Nominalzinssatzes zu verwenden. Den erwünschten Periodenzinssatz erhalten Sie dann, indem Sie den errechneten Wert anschließend durch die Zahl der Zinsperioden pro Jahr dividieren.

Die verbleibenden Tasten ( $\blacksquare$   $\blacksquare$ ) berücksichtigen den Fall des stetigen (Kapital-) Wachstums. Wenn eine der beiden Zinsraten (C NOM oder C EFF) gegeben ist, kann jeweils die andere berechnet werden.

Diesem Programm liegt eine häufig verwendete Definition für den Effektivzinssatz zugrunde (siehe Anhang B). Bisweilen finden sich für den Begriff des Effektivzinssatzes leicht abweichende Definitionen, die im einzelnen auch zu gegebenenfalls geringfügig abweichenden Werten führen können. Obwohl häufig für den Nominalzinssatz p.a., den Geldinstitute anbieten dürfen, gesetzlich festgelegte Höchstgrenzen existieren, können diese Institute den Vorgang so abändern (ebenfalls gesetzlich geregelt), daß sich sogar ein höherer Effektivzinssatz ergibt. So kann z.B. für den Fall einer täglichen Verzinsung der Nominalzinssatz durch 360 dividiert und dann dieser Periodenzinssatz über 365 Tage verwendet worden sein. Aus den vorgenannten Gründen ist es beim Vergleich von Resultaten wichtig, die verwendete Rechen- BD1-12 63<br>
den Begriff des Effektivzinssatzes leicht abweichende Definitionen, die<br>
im einzelnen auch zu gegebenenfalls geringfügig abweichenden Werten<br>
führen können. Obwohl häufig für den Nominalzinssatz p.a., den<br>
Geldi BD1-12 63<br>
den Begriff des Effektivzinssatzes leicht abweichende Definitionen, die<br>
im einzelnen auch zu gegebenenfalls geringfügig abweichenden Werten<br>
führen können. Obwohl häufig für den Nominalzinssatz p.a., den<br>
Geldi grundlage genau zu kennen.  $BD1-12 63$ den Begriff des Effektivzinssatzes leicht abweichende Definitionen, die<br>
im einzelnen auch zu gegebenenfalls geringfügig abweichenden Werten<br>
führen können. Obwohl häufig für den Nominalzinssatz p.a., den<br>
Geld  $BD1-12 63$ den Begriff des Effektivzinssatzes leicht abweichende Definitionen, die<br>
im einzelnen auch zu gegebenenfalls geringfügig abweichenden Werten<br>
führen können. Obwohl häufig für den Nominalzinssatz p.a., den<br>
Geld den Begriff des Effektivzinssatze<br>
im einzelnen auch zu gegebenen<br>
führen können. Obwohl häufig<br>
Geldinstitute anbieten dürfen,<br>
existieren, können diese Institut<br>
gesetzlich geregelt), daß sich sog<br>
So kann z.B. für den F  $BD1-12 6: 20.20.20.20.21.22.22.23.23.24.24.25.25.26.26.27.27.27.28.28.28.29.29.20.20.20.20.21.20.21.27.29.20.21.20.21.21.21.21.21.22.22.22.23.23.24.24.25.25.25.27.27.27.28.28.28.27.29.29.20.20.21.21.21.21.21.22.22.22.23.2$  $BD1-12 63$ den Begriff des Effektivzinssatzes leicht abweichende Definitionen, die<br>
im einzelnen auch zu gegebenenfalls geringfügig abweichenden Werten,<br>
führen können. Obwohl häufig für den Nominalzinssatz p.a., den<br>
Gel  $BD1-12 6:$ <br>
alen Begriff des Effektivzinssatzes leicht abweichende Definitionen, die<br>
im einzelnen auch zu gegebenenfalls geringfügig abweichenden Werter<br>
führen können. Obwohl häufig für den Nominalzinssatz p.a., der<br>
Ge  $BD1-12 6:$ den Begriff des Effektivzinssatzes leicht abweichende Definitionen, die<br>
im einzelnen auch zu gegebenenfalls geringfügig abweichenden Werter<br>
führen können. Obwohl häufig für den Nominalzinssatz p.a., den<br>
Geld

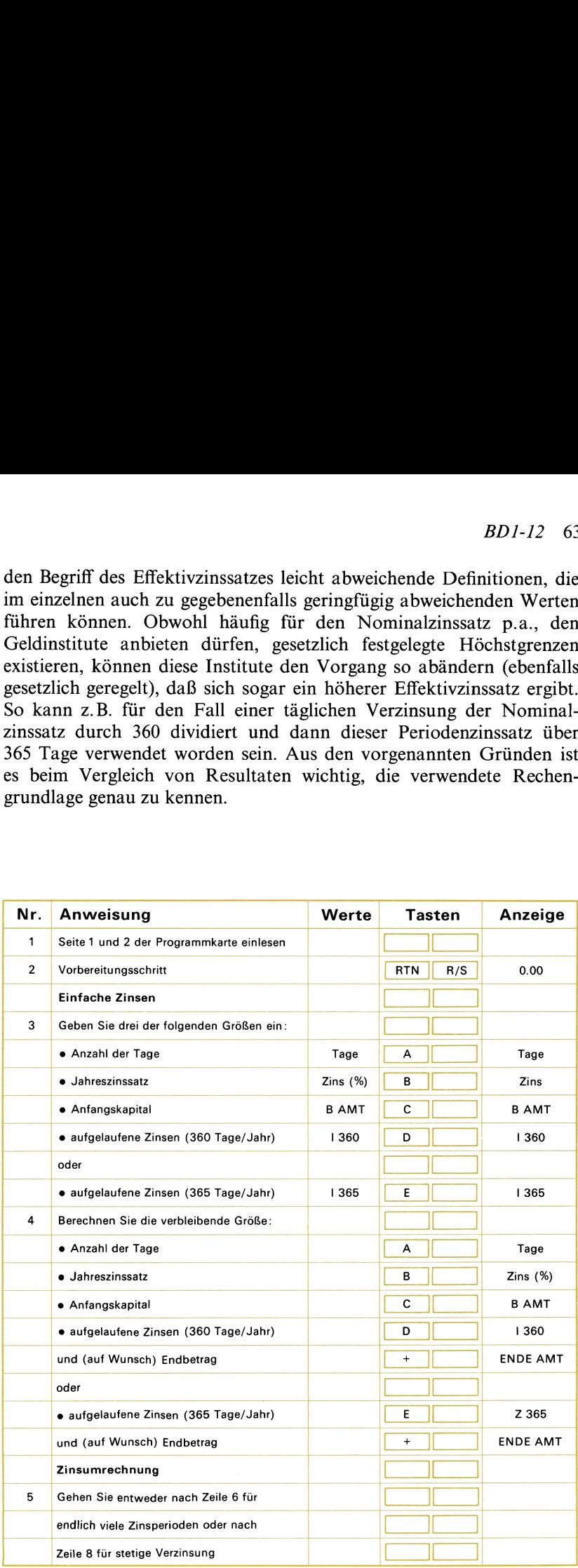

## 64 BDI-I2

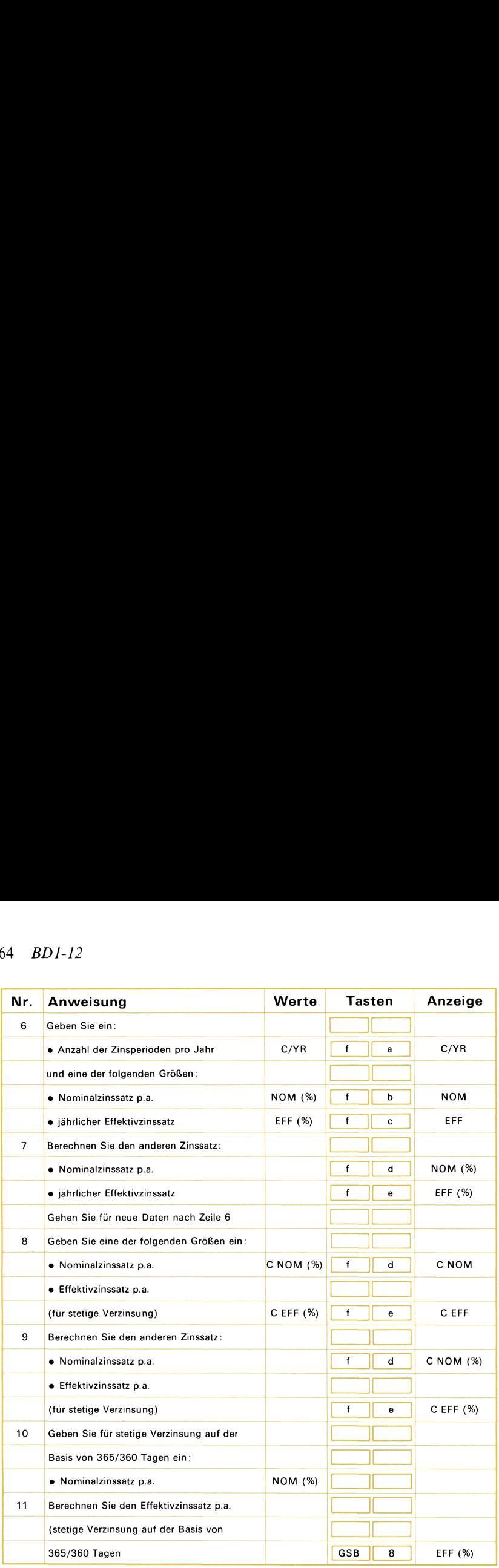

## Beispiel 1:

**Beispiel 1:**<br>
30 000 DM werden auf einem Festgeldkonto zu 8% p.a. für 90 Tage<br>
angelegt. Berechnen Sie die aufgelaufenen Zinsen (sowohl zur Basis<br>
360 Tage als auch für 365 Tage/Jahr) und den Betrag, der Ihnen<br>
nach 90 T angelegt. Berechnen Sie die aufgelaufenen Zinsen (sowohl zur Basis 360 Tage als auch für 365 Tage/Jahr) und den Betrag, der Ihnen nach 90 Tagen ausbezahlt wird (Kapital + Zinsen). Example 1:<br>
M werden auf einem Fest<br>
Berechnen Sie die aufg<br>
als auch für 365 Tage<br>
agen ausbezahlt wird (K<br>
Sie

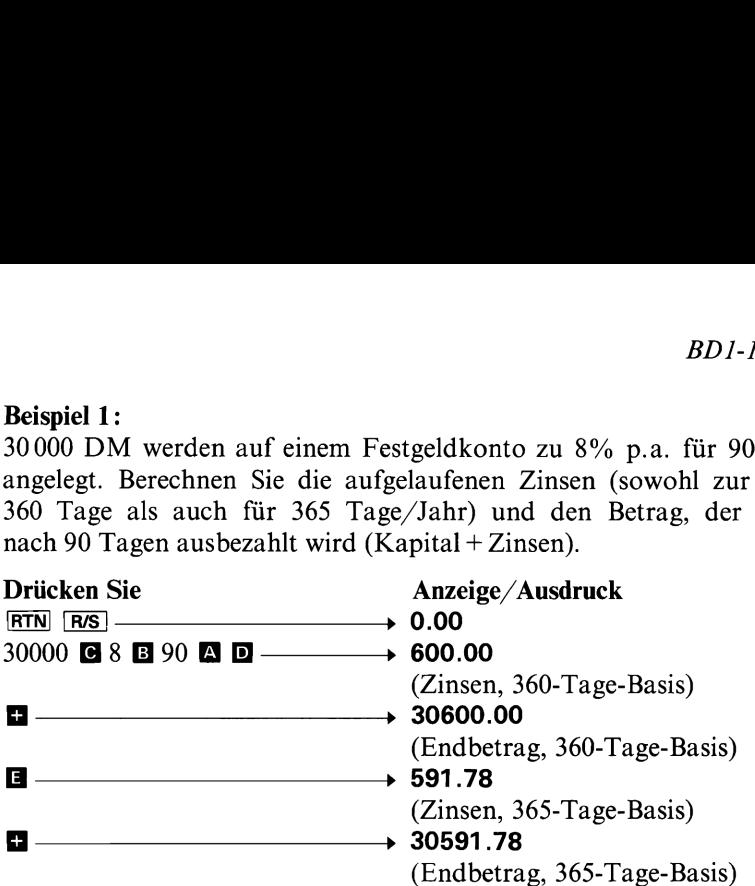

## Beispiel 2:

Berechnen Sie den Nominalzinssatz p.a., wenn der Effektivzinssatz 13% p.a. beträgt und die Zinsen dem Kapital vierteljährlich zuge-<br>
rechnet werden.<br>
Drücken Sie Anzeige/Ausdruck<br>
4 **G** a 13 **G** G **B**  $\rightarrow$  12.41 rechnet werden.

Drücken Sie Anzeige/Ausdruck  $\rightarrow$  12.41<br>(% Nominalzinssatz p.a.) Beispiel 2:<br>
Berechnen Sie den Nominalzinssatz p<br>
13% p.a. beträgt und die Zinsen den<br>
rechnet werden.<br> **Drücken Sie Anzendren (12.4)**<br>
4 **a** a 13 **a** c **b b 12.4** (%)<br>
Beispiel 3:<br>
Ihnen wird ein Sparprogramm mit (%)

## Beispiel 3:

Ihnen wird ein Sparprogramm mit einer Nominalverzinsung von 5% p.a. angeboten. Welchem jährlichen Effektivzinssatz entspricht dies, wenn die Verzinsung kontinuierlich erfolgt?

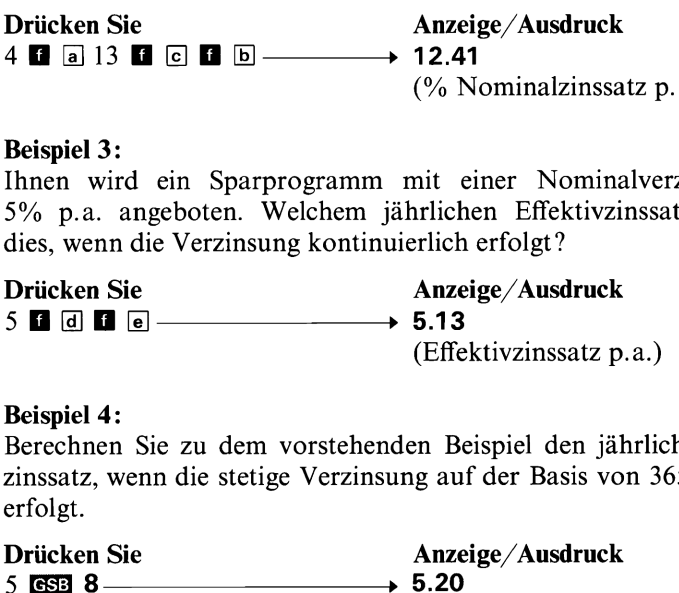

## Beispiel 4:

Berechnen Sie zu dem vorstehenden Beispiel den jährlichen Effektivzinssatz, wenn die stetige Verzinsung auf der Basis von 365/360 Tagen erfolgt.

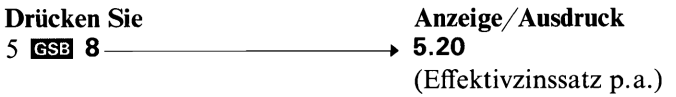

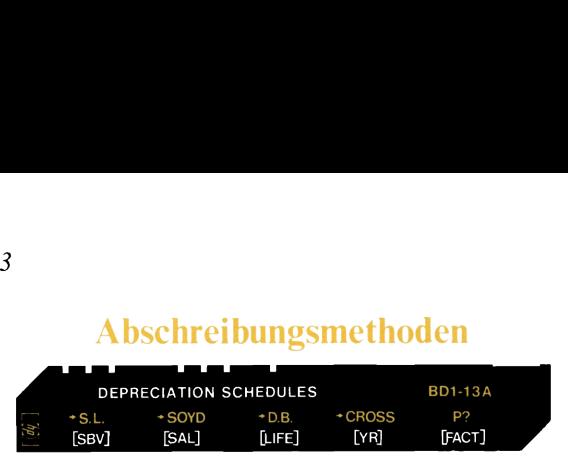

Zur planmäßigen Verteilung des Wertverzehrs werden die Anschaffungs- bzw. Herstellungskosten von Gegenständen des Anlagevermögens jährlich um planmäßige Abschreibungsbeträge vermindert (steuerrechtlich: «Absetzungen für Abnutzungen» – AfA).

Es sind im wesentlichen drei Abschreibungsverfahren gebräuchlich: die lineare Abschreibung, die digitale Abschreibung und die geometrischdegressive Abschreibung. Dieses Programm erstellt Abschreibungstabellen nach den drei vorgenannten Verfahren und berechnet im übrigen den Übergangszeitpunkt für den Wechsel von degressiver zu linearer Abschreibung. Im einzelnen werden für die Tabellen folgende Werte errechnet: jährlicher Abschreibungsbetrag (DEP), verbleibender abschreibungsfähiger Betrag (RDV), verbleibender Buchwert (RBV), insgesamt abgeschriebener Betrag (TOT DEP) sowie eine laufende Nummer zur Angabe der Abschreibungsperiode.

Auf Wunsch können Sie die Tabelle ab einem bestimmten Jahr beginnen, wobei der Rechner die Daten im Rahmen von Print/Pause-Anweisungen automatisch ausgibt. Das Drücken von  $\blacksquare$   $\blacksquare$  setzt bzw. löscht das Druck/Anzeige-Flag; auf diese Weise können Sie den automatischen Ausgabe-Modus abwechselnd ein- (Anzeige 1.00) oder ausschalten (Anzeige 0.00).

Ist die Nutzungsdauer (LIFE) eines Anlagegutes nicht ganzzahlig (keine vollen Jahre), errechnet das Programm dennoch korrekte Werte für die letzte Abschreibungsperiode. Dies trifft beispielsweise für die Daten des 21. Jahres bei einem Gegenstand zu, dessen Nutzungsdauer 20,5 Jahre beträgt. Alle übrigen Werte beziehen sich stets auf die Abschreibung über eine ganze Jahresperiode. Daher sollten für YR (Jahr, Taste  $\Box$ ) auch nur ganzzahlige Werte (z.B. 1,0, 17,0 usw.) eingegeben werden. Das Programm prüft diesen Wert nicht, so daß fehlerhafte Ergebnisse resultieren, wenn für YR nicht ganzzahlige Werte eingegeben werden.

## Lineare Abschreibung

Im Fall der linearen Abschreibung wird die Differenz aus Anschaffungskosten und Restwert (z.B. Schrottwert nach Ablauf der Nutzungsdauer) durch die Anzahl der Jahre geteilt, über die das Objekt abgenutzt wird (Lebensdauer). Auf diese Weise ergeben sich konstante jährlich abzuschreibende Beträge.

Das Programm benötigt den Anfangsbuchwert (SBV), Restwert bzw. Schrottwert (SAL), voraussichtliche Nutzungsdauer (LIFE) und das Jahr (YR), ab dem die Abschreibungstabelle begonnen werden soll. (Die Tabelle kann ab einem beliebigen Zeitpunkt begonnen werden.) Beträgt die Nutzungsdauer (LIFE) keine volle Anzahl von Jahren, ist der Wert als ganze Zahl + Dezimalteil einzugeben. Eine Lebensdauer von 12 Jahren und 3 Monaten ist folglich als 12.25 einzugeben.

## Digitale Abschreibung

Die digitale Abschreibung ist eine degressive Methode (beschleunigte Form der Abschreibung), bei der in den ersten Jahren höhere Beträge abgeschrieben werden als in den späteren Jahren. Damit wird der nicht konstanten Wertminderung vieler Objekte entsprochen. Bei diesem Verfahren sind die Differenzen zwischen den entsprechenden Abschreibungsbeträgen zweier beliebiger aufeinanderfolgender Jahre gleich. Für Belange der Steuerbilanz kann das digitale Abschreibungsverfahren nicht angewendet werden, da sonst die Bedingungen des § 7 Abs. 2 EStG nicht erfüllt werden.

Zur Erstellung der Abschreibungstabelle benötigt das Programm die Anschaffungskosten (SBV), den Rest- bzw. Schrottwert (SAL), die Nutzungsdauer (LIFE) und das Jahr (YR), ab dem die Tabelle beginnen soll. (Für YR können Sie ein beliebiges Jahr innerhalb der Nutzungsdauer eingeben.)

Beträgt die Nutzungsdauer (LIFE) keine volle Anzahl von Jahren, ist der Wert als ganze Zahl + Dezimalteil einzugeben. Eine Lebensdauer von 12 Jahren und 3 Monaten ist folglich als 12.25 einzugeben.

## Geometrisch-degressive Abschreibung

Die geometrisch-degressive Abschreibung ist eine weitere Form der beschleunigten Abschreibung und wird bei relativ schnell verschleißenden Wirtschaftsgütern verwendet. Die jährlich abnehmenden Abschreibungsraten ergeben sich jeweils durch Multiplikation eines gleichbleibenden Abschreibungsfaktors (=Degressionsfaktor/Nutzungsdauer) mit dem Restbuchwert.

Das Programm berechnet die Daten für die Abschreibungstabelle, wobei die folgenden Werte vorzugeben sind: Anschaffungskosten (SBV), Rest- bzw. Schrottwert (SAL), Nutzungsdauer in Jahren (LIFE), Degressionsfaktor als dezimaler Wert (FACT) und das Jahr (YR), ab dem die Tabelle begonnen werden soll. Sie können die Aufstellung der Abschreibungsdaten auch hier ab einem beliebigen Jahr innerhalb der Nutzungsdauer beginnen.

Der Degressionsfaktor ist in der Praxis einmal in Prozent und ein anderes Mal als dezimaler Wert angegeben. So haben z.B. 150% und 1,5 die gleiche Bedeutung. Das Programm sieht vor, daß der Degressionsfaktor (FACT) stets als Dezimalwert angegeben wird, also beispielsweise als 1,25, 1,5, 2 und nicht in der Form 125, 150 oder 200. Da sich der Abschreibungsbetrag stets aus der Multiplikation mit einem konstanten Faktor größer Null ergibt, kann ein Objekt nach dieser Methode nicht auf Null abgeschrieben werden. Während sich im einen Fall ein Abschreibungsbetrag ergeben kann, der den verbleibenden abschreibungsfähigen Betrag übersteigt, kann sich im anderen Fall auch ein nicht ausreichender Abschreibungsbetrag ergeben. Aus diesen Gründensieht ein besonderer Programmteil ( [d)) den Wechsel von degressiver zu linearer Abschreibung vor; in dieser Routine wird der ideale Zeitpunkt für den Umstieg auf die lineare Abschreibung ermittelt.

Beträgt die Nutzungsdauer (LIFE) keine volle Anzahl von Jahren, ist der Wert als ganze Zahl + Dezimalteil einzugeben. Eine Lebensdauer von 12 Jahren und 3 Monaten ist folglich als 12,25 einzugeben.

Vor Verwendung der degressiven Abschreibungsmethode sollten Sie sich über die steuerrechtlichen Vorschriften informieren, die bei der Wahl des Degressionsfaktors zu beachten sind.

## Wechsel von degressiver zu linearer Abschreibung

Wie bereits zuvor angedeutet wurde, kann nach der geometrischdegressiven Methode oft nicht vollständig (bis zum Restwert) abgeschrieben werden. In solchen Fällen ist es sinnvoll, ab einem gewissen Zeitpunkt innerhalb der Nutzungsdauer eines Objektes von der degressiven zur linearen Abschreibung überzuwechseln. Dieser «Wechselpunkt» liegt an einer Stelle, ab der sich nach der linearen Abschreibungsmethode größere Abschreibungsraten ergeben als nach der degressiven Methode. Es gilt demnach das Jahr zu ermitteln, in dem die degressive Abschreibungsrate erstmalig unter die konstante Rate nach der linearen Methode sinkt. (Das Programm nimmt als lineare Abschreibungsrate den Quotienten aus verbleibendem abschreibungsfähigen Betrag und restlicher Nutzungsdauer.)

Zu gegebenen Werten für die Anschaffungskosten (SBV), den Restwert (SAL), die voraussichtliche Nutzungsdauer in Jahren (LIFE) und den Degressionsfaktor (FACT) bestimmt das Programm das letzte Jahr, in dem nach dem degressiven Verfahren abgeschrieben wird sowie die noch verbleibende Nutzungsdauer und den Buchwert am Ende dieses «Jetzten» Jahres. Zu dem errechneten Zeitpunkt ist dann zur linearen Abschreibung überzugehen. Auch hier ist für FACT der dezimale Wert einzugeben, also z.B. 1,25, 1,5 oder 2 und nicht 125, 150 oder 200. Der hier beschriebene Programmteil ( $\Box$ ) kann wie folgt zusammen mit den Routinen für die geometrisch-degressive ( $\blacksquare$   $\Box$ ) und die lineare Abschreibung ( $\blacksquare$  a)) verwendet werden:

- 1. Verwenden Sie diesen Programmteil zur Bestimmung des «Wechselpunktes» und der übrigen Daten.
- 2. Verwenden Sie jetzt  $\Box$   $\Box$  zur Erstellung einer Abschreibungstabelle nach der degressiven Methodefür die «ersten» Jahre bis einschließlich zu dem Jahr, das zuvor als «letztes» Jahr ermittelt wurde. Da dazu die gleichen Ausgangsdaten Verwendung finden, ist lediglich ein Wert für das Jahr (YR) einzugeben, ab dem die Tabelle begonnen werden soll; anschließend können Sie  $\blacksquare$   $\blacksquare$  drücken.

3. Verwenden Sie jetzt **is** a zum Ermitteln der Daten für die verbleibende Nutzungsdauer nach der linearen Methode. Der Restbuchwert am Ende des letzten «Jahres mit degressiver Abschreibung» ist als «Anfangswert» (E) und die restliche Lebensdauer als LIFE ( $\blacksquare$ ) einzugeben. Der Rest- bzw. Schrottwert muß nicht erneut eingegeben werden.  $BD1-13$  69<br>
3. Verwenden Sie jetzt  $\blacksquare$   $\blacksquare$  zum Ermitteln der Daten für die ver-<br>
bleibende Nutzungsdauer nach der linearen Methode. Der Restbuch-<br>
wert am Ende des letzten «Jahres mit degressiver Abschreibung»<br>
ist  $BD1-13$ 93. Verwenden Sie jetzt  $\blacksquare$   $\blacksquare$  zum Ermitteln der Daten für die verbeibende Nutzungsdauer nach der linearen Methode. Der Restbuch-<br>
wert am Ende des letzten «Jahres mit degressiver Abschreibung»<br>
ist als «An  $BD1-13 69$ 3. Verwenden Sie jetzt  $\blacksquare$   $\blacksquare$  zum Ermitteln der Daten für die verbeibende Nutzungsdauer nach der linearen Methode. Der Restbuch-<br>
wert am Ende des letzten «Jahres mit degressiver Abschreibung»<br>
ist als «  $BD1-13 69$ 3. Verwenden Sie jetzt  $\blacksquare$   $\blacksquare$  zum Ermitteln der Daten für die ver-<br>bleibende Nutzungsdauer nach der linearen Methode. Der Restbuch-<br>wert am Ende des letzten «Jahres mit degressiver Abschreibung»<br>ist als  $BD1-13$ 93. Verwenden Sie jetzt  $\blacksquare$   $\blacksquare$  zum Ermitteln der Daten für die verbeibende Nutzungsdauer nach der linearen Methode. Der Restbuchwert am Ende des letzten «Jahres mit degressiver Abschreibung»<br>
ist als «Anfra

Für diesen Teil der Abschreibungstabelle weichen die Werte für den insgesamt abgeschriebenen Betrag (TOT DEP) um den Betrag von den korrekten Daten ab, der nach der degressiven Methode abgeschrieben wurde.

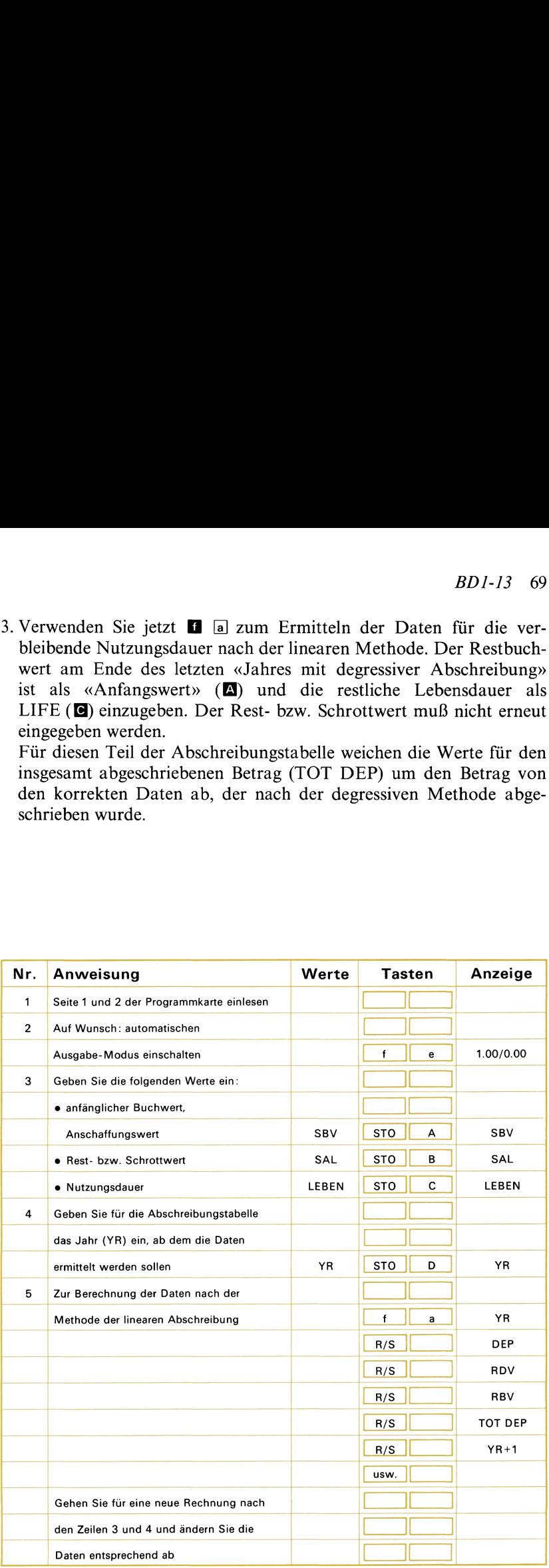

## 70 BDI-13

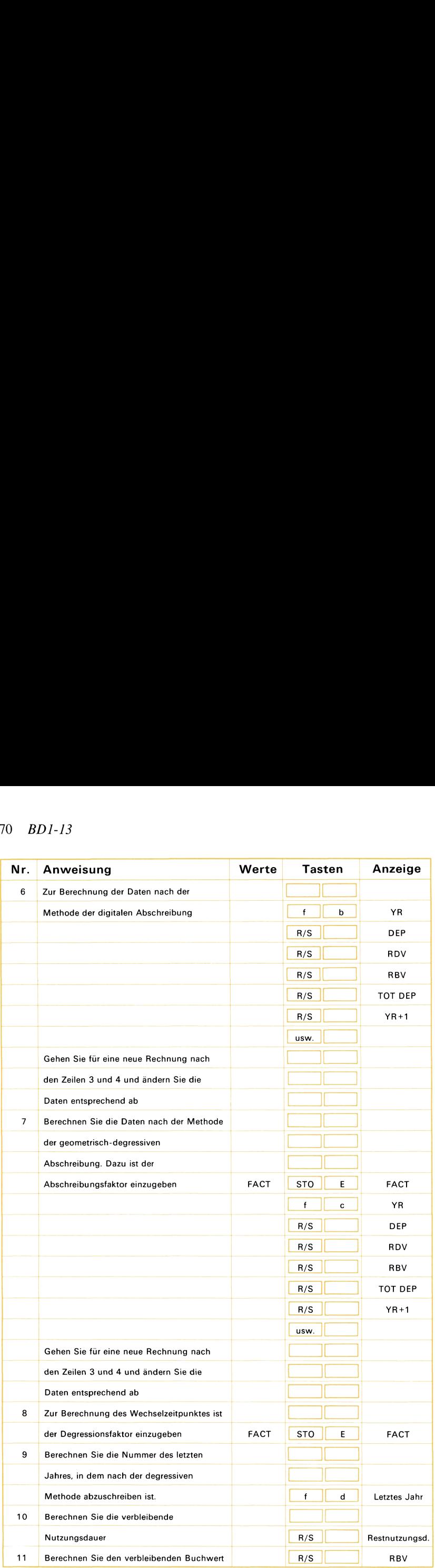
#### Beispiel 1:

Berechnen Sie nach jeder der vorgestellten Methoden die Daten zur Abschreibungstabelle für das erste Jahr der Nutzung eines Anlagegutes, dessen Anschaffungswert <sup>375000</sup> DM, Restwert <sup>30000</sup> DM und Nutzungsdauer 40 Jahre beträgt. Verwenden Sie für die degressive Abschreibung einen Degressionsfaktor von 1,5. Gehen Sie anschließend zur 15. Periode vor und ermitteln Sie die Daten für dieses Jahr. spiel 1:<br>
echnen Sie nach jeder der von<br>
schreibungstabelle für das erste<br>
sen Anschaffungswert 375 000<br>
tzungsdauer 40 Jahre beträgt.<br>
schreibung einen Degressionsfa<br>
15. Periode vor und ermitteln !<br>
sicken Sie<br>
16.000 ST

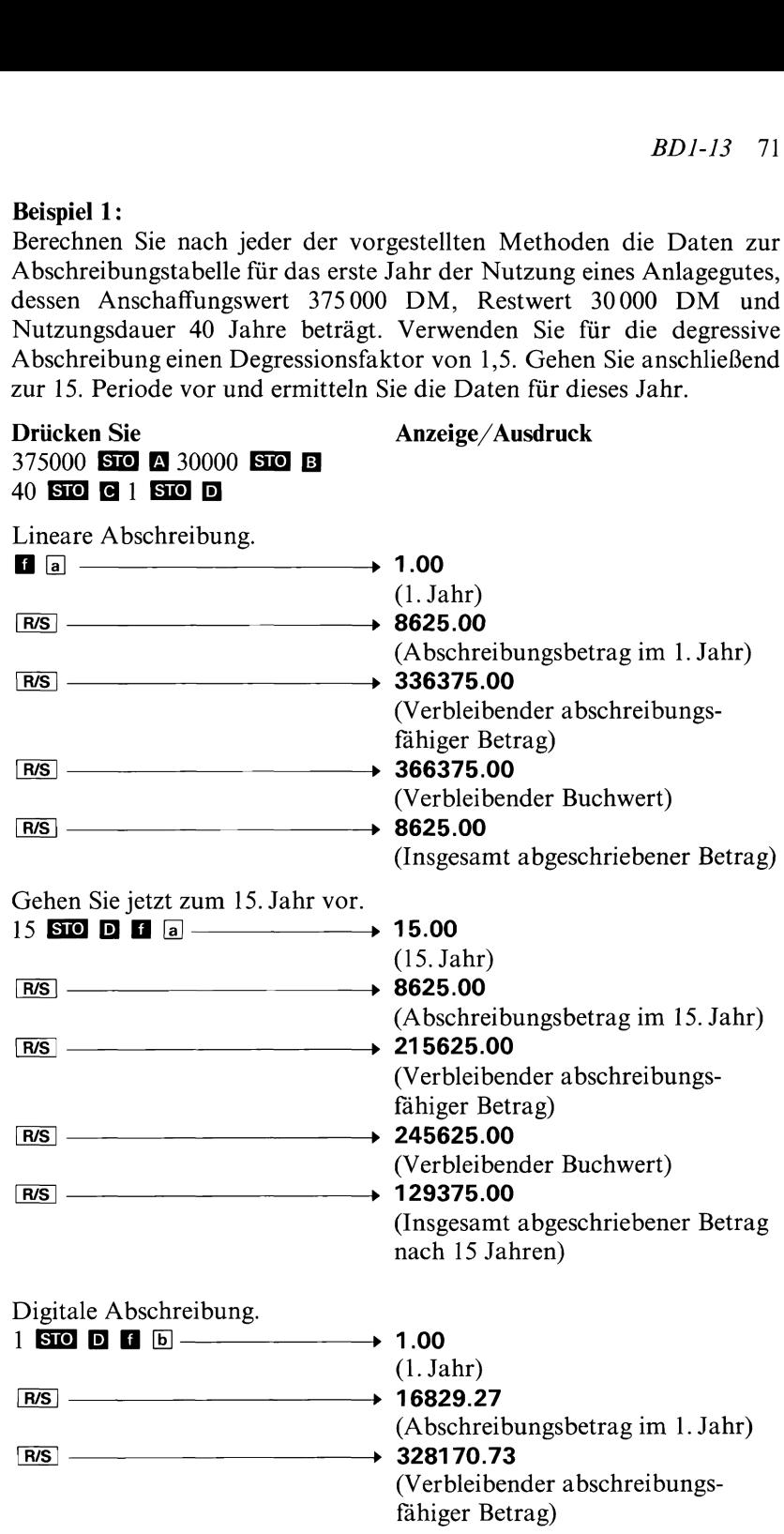

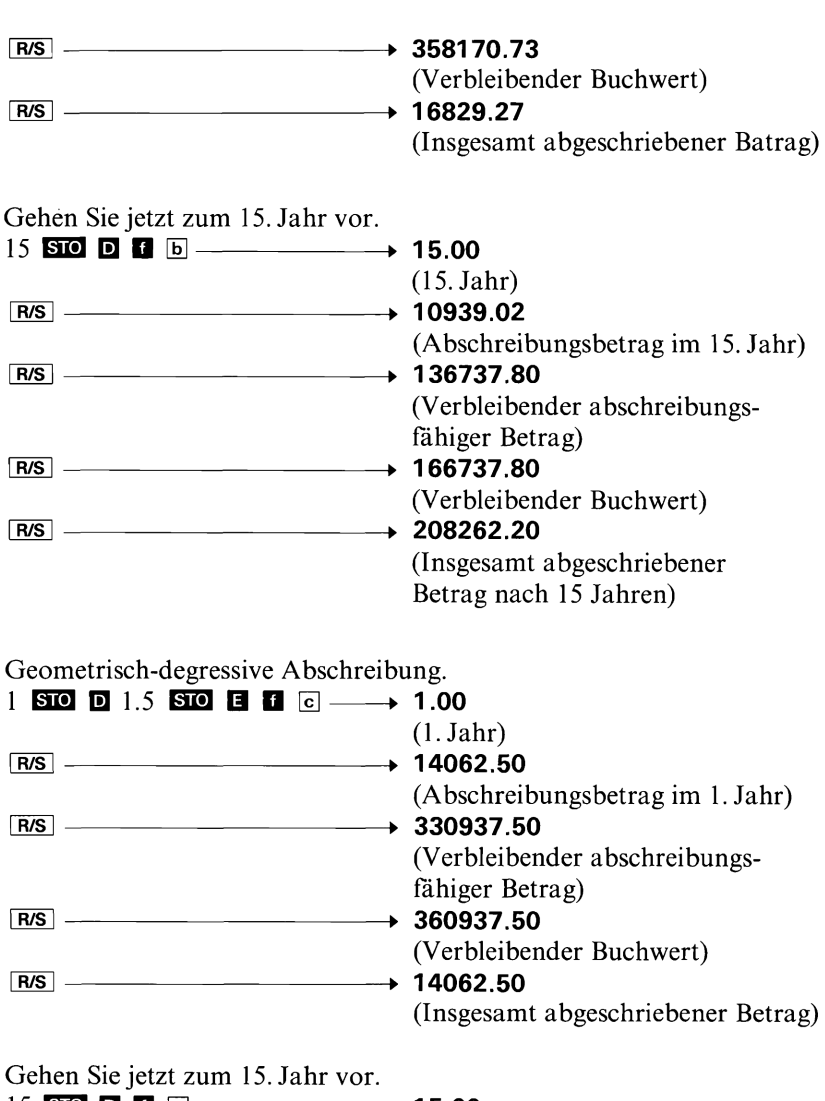

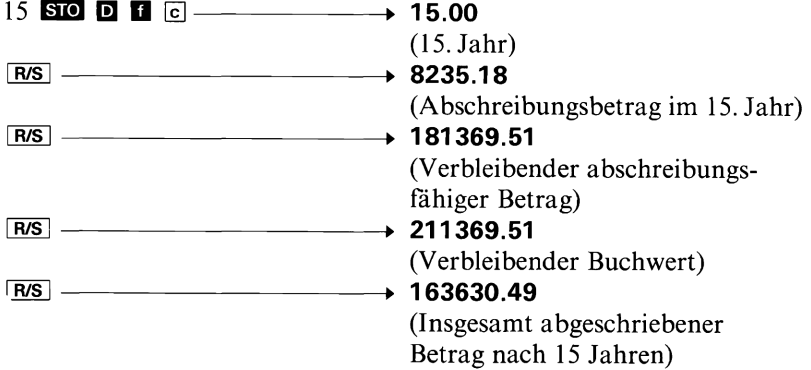

## $72$   $BD1-13$

#### Beispiel 2:

Berechnen Sie, nachdem Sie die vorangegangene Rechnung ausgeführt haben, den Zeitpunkt für einen Wechsel zur linearen Abschreibungsmethode und die zugehörigen Werte für die verbleibende Nutzungsdauer und verbleibenden Buchwert. Ermitteln Sie die Daten für eine Abschreibungstabelle für das «letzte» Jahr nach der degressiven Methode und das nachfolgende Jahr, in dem linear abgeschrieben wird,

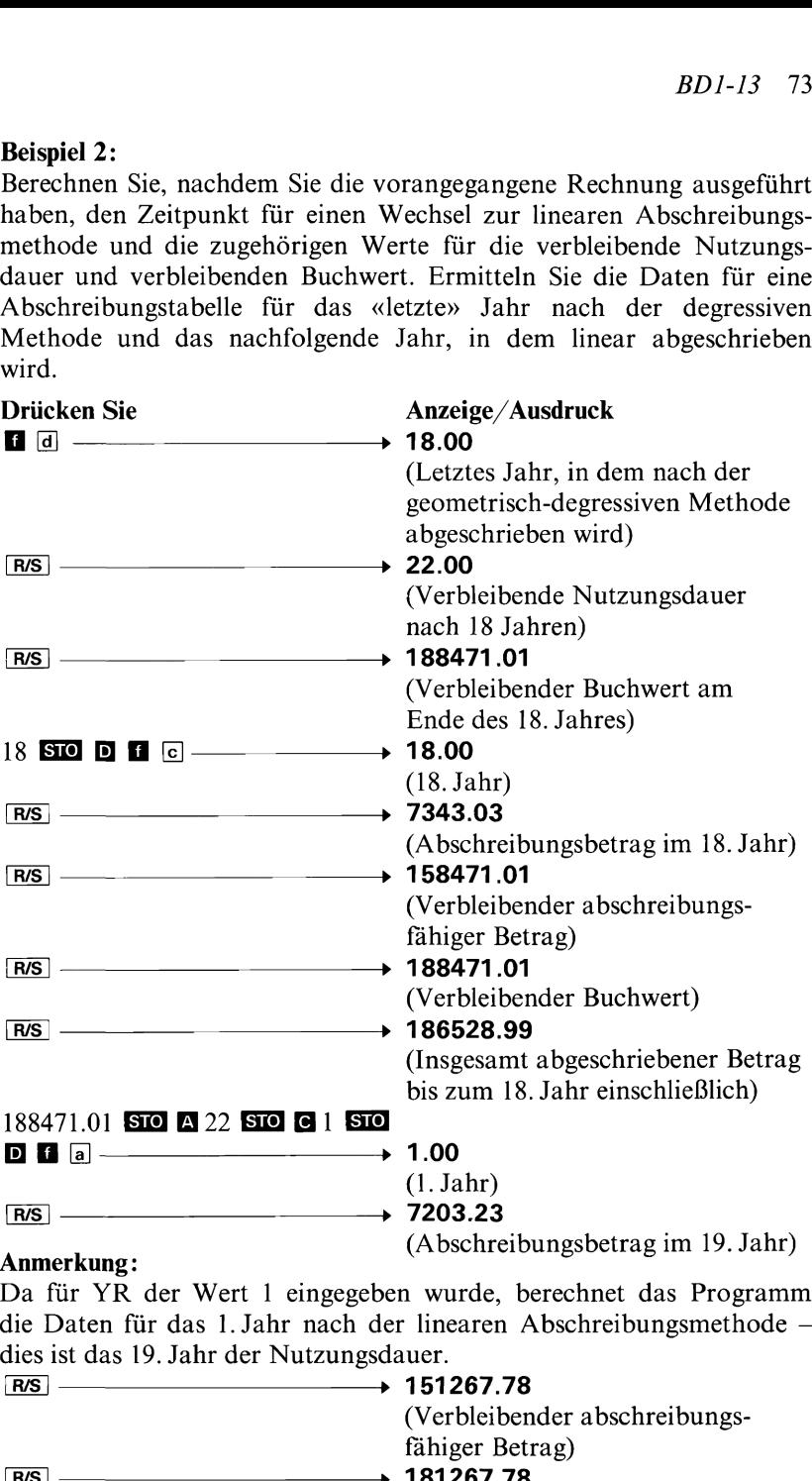

die Daten für das 1.Jahr nach der linearen Abschreibungsmethode dies ist das 19. Jahr der Nutzungsdauer.

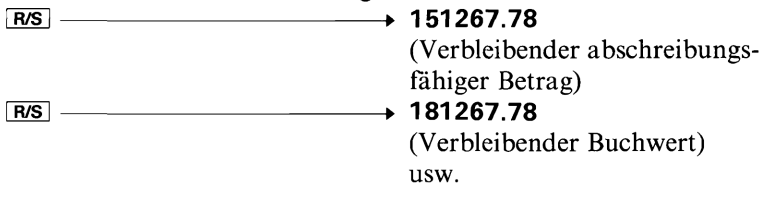

Zahl der Kalendertage (tatsächlich und auf 30 /360-Tage-Basis)

DAYS BETWEEN DATES **BD1-14A** DT<sub>1</sub> DT2 +ACTUAL + 360

Dieses Programm berechnet die Zahl der Tage zwischen zwei beliebigen Kalenderdaten, wobei es wahlweise den tatsächlichen Kalender zugrunde legt oder aber auf der Basis von 30/360 Tagen rechnet. Diese 30/360-Tage-Basis findet sich in vielen Bereichen des Finanzrechnungswesens. Wenn Sie die tatsächliche Anzahl der Tage berechnen wollen, müssen beide Kalenderdaten zwischen dem 1.Januar 1901 und dem 31.Dezember 2099 liegen. Für die Rechnung auf der Basis von 30/360 Tagen existiert eine solche Einschränkung nicht.

Das frühere Datum ist als DT1 (2) und das spätere als DT2 ( $\blacksquare$ ) einzugeben. Das Programm berechnet dann entweder mit der Taste die tatsächliche Anzahl der Tage oder mit **D** die Anzahl der Tage auf der Basis von 30/360 Tagen. Beide Kalenderdaten bleiben gespeichert, so daß Sie für eine neue Rechnung nur den geänderten Wert einzutasten brauchen.

Die Eingabe der Daten muß im Format MM.DDYYYY erfolgen. Dabei sind MM die Ziffern des Monats (1-12), DD die Ziffern für das Tagesdatum (01-31) mit ggf. vorangestellter Null und YYYY die Jahreszahl. Nach diesem Verfahren ist zum Beispiel der 3. März 1976 in der Form 3.031976 einzugeben. Der Rechner prüft nicht, ob das eingegebene Datum den Formatvorschriften entspricht; im Fall einer unerlaubten oder unsinnigen Eingabe (z.B. 30. Februar) erhalten Sie demnach fehlerhafte Ergebnisse.

emmer 2099 liegen. Fur die Recentung auf der enternent zur die Recentung auf der neutsitert eine solche Einschränkung nicht. Datum ist als DTI (**E0**) und das später al<br>Das Programm berechnet dann entweder mit die Anzala de Dieses Programm ist so aufgebaut, daß es zusammen mit dem Programm BD-15 zur Berechnung von Kurs und Rendite festverzinslicher Schuldverschreibungen verwendet werden kann. Wenn Sie für DT1 das Kaufdatum und für DT2 den Fälligkeitstermin eingeben, speichert das Programm beim Drücken von @ oder **D** außerdem die Anzahl der Kuponperioden (für die Restlaufzeit), so daß dieser Wert bei Verwendung des zuvor genannten Programms nicht mehr eingegeben werden muß. Außerdem bleibt das Kaufdatum bei der Benutzung dieses Programms erhalten. Wenn Sie also im Anschluß daran wieder dieses Programm verwenden, muß lediglich ein geänderter Wert für DT1 erneut eingegeben werden.

Bei der Verwendung des tatsächlichen Kalenders bestimmt das Programm die Anzahl der halbjährlichen Kuponperioden in der Weise, daß es von der tatsächlichen Anzahl der Tage die Schalttage (29. Februar eines Schaltjahres) abzieht und diesen Wert dann durch 182,5 (Tage/Halbjahresperiode) dividiert. Wird die 30/360-Tage-Basis verwendet, teilt der Rechner die angezeigte Zahl (Anzahl der Tage) durch 180. *BD1-14 75*<br>Bei der Verwendung des tatsächlichen Kalenders bestimmt das Pro-<br>gramm die Anzahl der halbjährlichen Kuponperioden in der Weise,<br>daß es von der tatsächlichen Anzahl der Tage die Schalttage (29.<br>Februar eines Sc *BD1-14 75*<br>
Bei der Verwendung des tatsächlichen Kalenders bestimmt das Pro-<br>
gramm die Anzahl der halbjährlichen Kuponperioden in der Weise,<br>
daß es von der tatsächlichen Anzahl der Tage die Schalttage (29.<br>
Februar eine

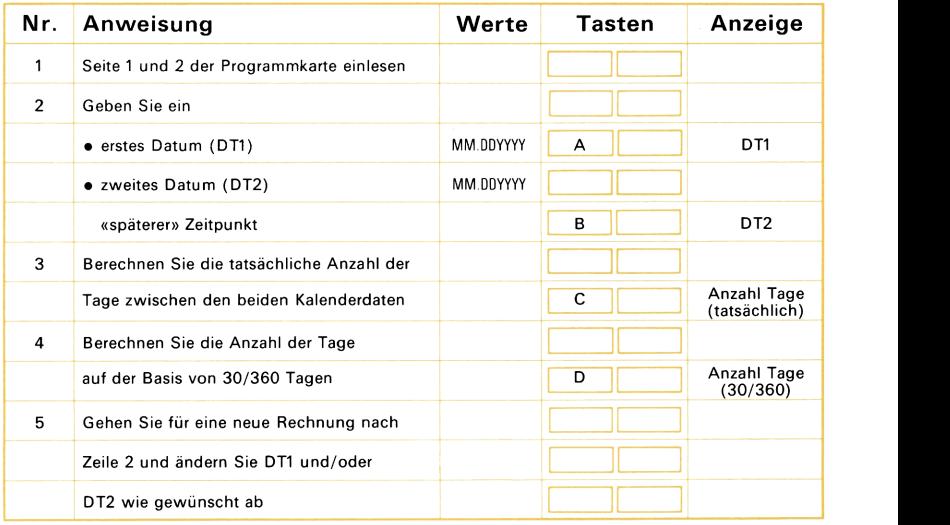

#### Beispiel 1:

Berechnen Sie die tatsächliche Anzahl von Tagen zwischen dem 24. Juni 1974 und dem 5. Dezember 1985.

Drücken Sie Anzeige/Ausdruck 6.241974 12.051985 B  $\rightarrow$  4182.00

#### Beispiel 2:

Berechnen Sie jetzt — unmittelbar im Anschluß an Beispiel <sup>1</sup> — die tatsächliche Anzahl von Tagen zwischen dem 24.Juni 1974 und dem 21. März 1990. Beispiel 2:<br>Berechnen Sie jetzt – unmittelbar im Ans<br>tatsächliche Anzahl von Tagen zwischen d<br>21. März 1990.<br>Drücken Sie **Anzeige** Anzeige 13.211990 **B (4.49.00)** Zeile 2 und ändern Sie DT1 und/oder<br>
DT2 wie gewünscht ab<br>
Beispiel 1:<br>
Berechnen Sie die tatsächliche<br>
24. Juni 1974 und dem 5. Dezembe<br>
Drücken Sie<br>
6.241974 **⊠** 12.051985 **⊠ ⊠**<br>
Beispiel 2:<br>
Berechnen Sie jetzt – unmi

Drücken Sie Anzeige/Ausdruck

#### Beispiel 3:

Berechnen Sie auf der Basis von 30/360 Tagen die Anzahl der Tage

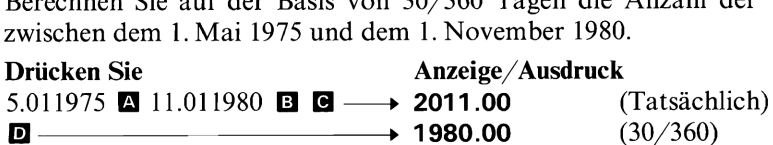

#### 76 BDI-15

## Gesamtfällige Anleihen — Kursrechnungen, Anleihe-Jahreszinssatz (Rendite)

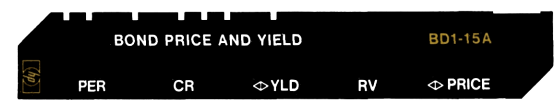

Dieses Programm berechnet wahlweise den Anleihekurs oder Bondpreis (PRICE) oder den Anleihe-Jahreszinssatz (YLD) für festverzinsliche Schuldverschreibungen mit festgelegter Laufzeit und halbjährlicher Zinszahlung (ausschließlich aufgelaufener Zinsen). Als Ausgangswerte sind die Anzahl der verbleibenden Kuponperioden (PER) zwischen Kaufdatum und Fälligkeitstermin, der Zinssatz p.a. in % (Kuponrate – CR), der Rückzahlungskurs  $(RV)$  – falls er nicht wie üblich 100 (%) beträgt — und entweder der Anleihe-Jahreszinssatz (YLD) oder der Anleihekurs (Bondpreis — PRICE) einzugeben.

Die Preise werden stets in Prozent des Nominalwertes ausgedrückt. Beträgt z.B. der Nominalwert eines Pfandbriefes <sup>1000</sup> DM, so beträgt der Preis bei einem «Kurs» von «86» 860 DM. Die aufgelaufenen Zinsen für den bereits abgelaufenen Teil der augenblicklichen Kuponperiode können auf Wunsch aus Register Rg abgerufen und dem Kurs zugerechnet werden.

Beim Drücken der Taste **E**l wird der Rückzahlungskurs automatisch mit 100 angenommen, so daß dieser Wert (RV) nicht mehr eingetastet werden muß. Weicht der Rückzahlungskurs dagegen von 100 ab, ist der entsprechende Wert für RV nach Eingabe der Kuponrate (CR) einzutasten.

Während der Rechnungen bleiben sämtliche Eingabedaten erhalten, so daß für eine neue Rechnung nur geänderte Größen einzutasten sind. Da außerdem das Kaufdatum gespeichert bleibt, falls das Kalenderprogramm BD-14 verwendet wurde, müssen Sie dieses Datum nur dann für eine Kalenderrechnung erneut eingeben, wenn es sich geändert hat.

Die Anzahl der Kuponperioden zwischen Kauf- und Rückzahlungsdatum wird bei der Verwendung des Kalenderprogramms automatisch in das Register  $R_0$  gespeichert, so daß Sie die Aufforderung zur Eingabe von PER in Zeile <sup>3</sup> in solchen Fällen überlesen können. Meist ist es üblich, die Berechnung der Restlaufzeit nach der 30/360-Tage-Methode durchzuführen.

#### Anmerkung:

Dieses Programm ist auf die in den USA geltenden Verhältnisse abgestimmt und berücksichtigt den Anleihekurs (Bondpreis). In der BRD ist es im Gegensatz dazu üblich, als Kurswert den Kaufkurs der Anleihe (in %) anzugeben, der sich im Gegensatz zum Bondpreis (Anleihekurs) mit dem Anleihe-Effektivzinssatz anstatt dem Anleihe-Jahreszinssatz berechnet. Sie können dieses Programm aber zur Berechnung des in der BRD üblichen Kaufkurses verwenden, wenn Sie anstatt des Anleihe-Jahreszinssatzes (YLD — Yield to Maturity) den Anleihe-Effektivzinssatz (auch Rendite oder Effektivrendite genannt) eingeben. Diese Rendite erhalten Sie, wenn Sie den auf die Periode bezogenen Anleihe-Jahreszinssatz ( = Anleihe-Periodenzinssatz) für die Anzahl der Kuponperioden pro Jahr aufzinsen. Dazu steht das Programm  $BD$ -16S «Umrechnung Anleihe-Jahreszinssatz – Effektivzinssatz (Rendite) » zur Verfügung, das Sie (ggf. im Anschluß an das Kalenderprogramm zur Berechnung der Zahl der Kuponperioden) vor Benutzung dieses Programms zur Umrechnung von YLD in REN (Rendite, Anleihe-Effektivzinssatz) verwenden können.

Wenn Sie anschließend in diesem Programm REN statt YLD eingeben, erhalten Sie als Ergebnis den Kaufkurs der Anleihe.

Wollen Sie umgekehrt den Anleihe-Effektivzinssatz REN und nicht YLD berechnen, ist statt des Anleihekurses (Bondpreis) der Kaufkurs einzugeben und nach Berechnung von YLD mit diesem Programm die Umwandlung von YLD in REN mit Hilfe des Programms BD-16S durchzuführen. Sie erhalten dann den in der BRD gebräuchlichen Anleihe-Effektivzinssatz (REN).

Die gleichen Berechnungen können Sie auch für Anleihen mit jährlichen Zinsauszahlungen durchführen, wenn Sie die Anzahl der Kuponperioden (falls mit dem Kalenderprogramm eingegeben  $\rightarrow$  R<sub>0</sub>) durch 2 dividieren und den Wert für den ausgezahlten Jahreszinssatz (Kuponrate, CR) und — falls PRICE berechnet werden soll — den Wert für den Anleihe-Jahreszinssatz (YLD) mit 2 multiplizieren, bevor Sie diese Werte eingeben. Da im Fall jährlicher Zinszahlungen Anleihe-Jahreszinssatz (YLD) und Rendite bzw. Effektivzinssatz (REN) übereinstimmen, ist in diesem Fall auch kein Unterschied zwischen Anleihekurs (PRICE) und Kaufkurs. Folglich kann auch die Umformung mit Hilfe des Programms BD-16S entfallen.

Ertragsrechnungen können auch für den Fall durchgeführt werden, daß Sie die Schuldverschreibung vor dem Fälligkeitstermin veräußern; statt des Fälligkeitsdatums ist dann das Verkaufsdatum und statt des Rückzahlungskurses der Verkaufskurs zu verwenden.

### 78 BDI-15

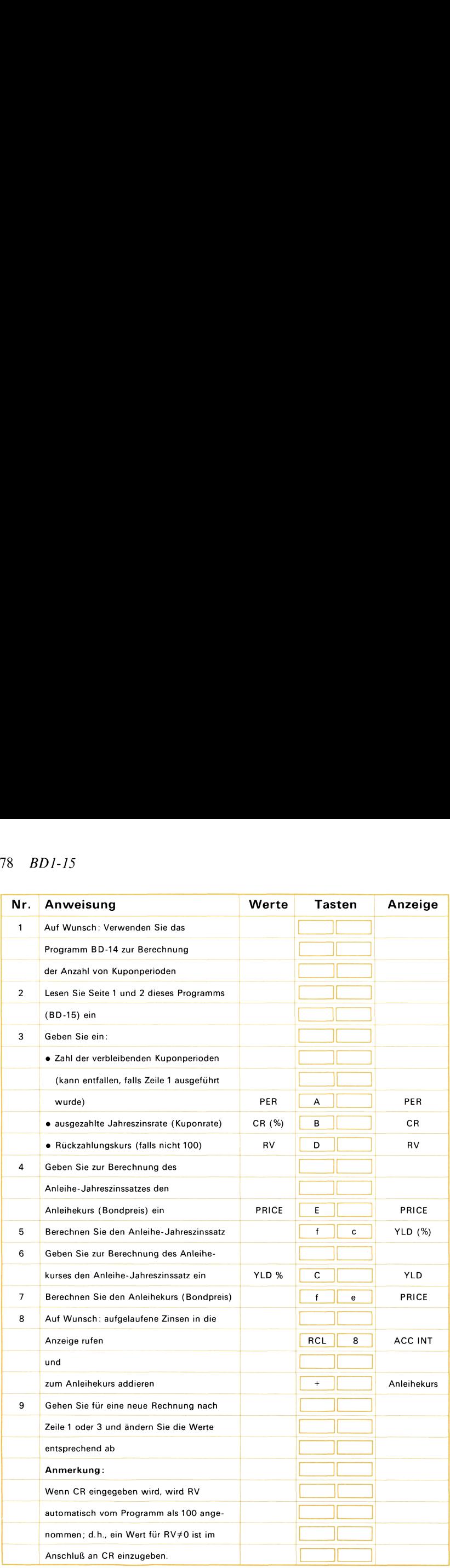

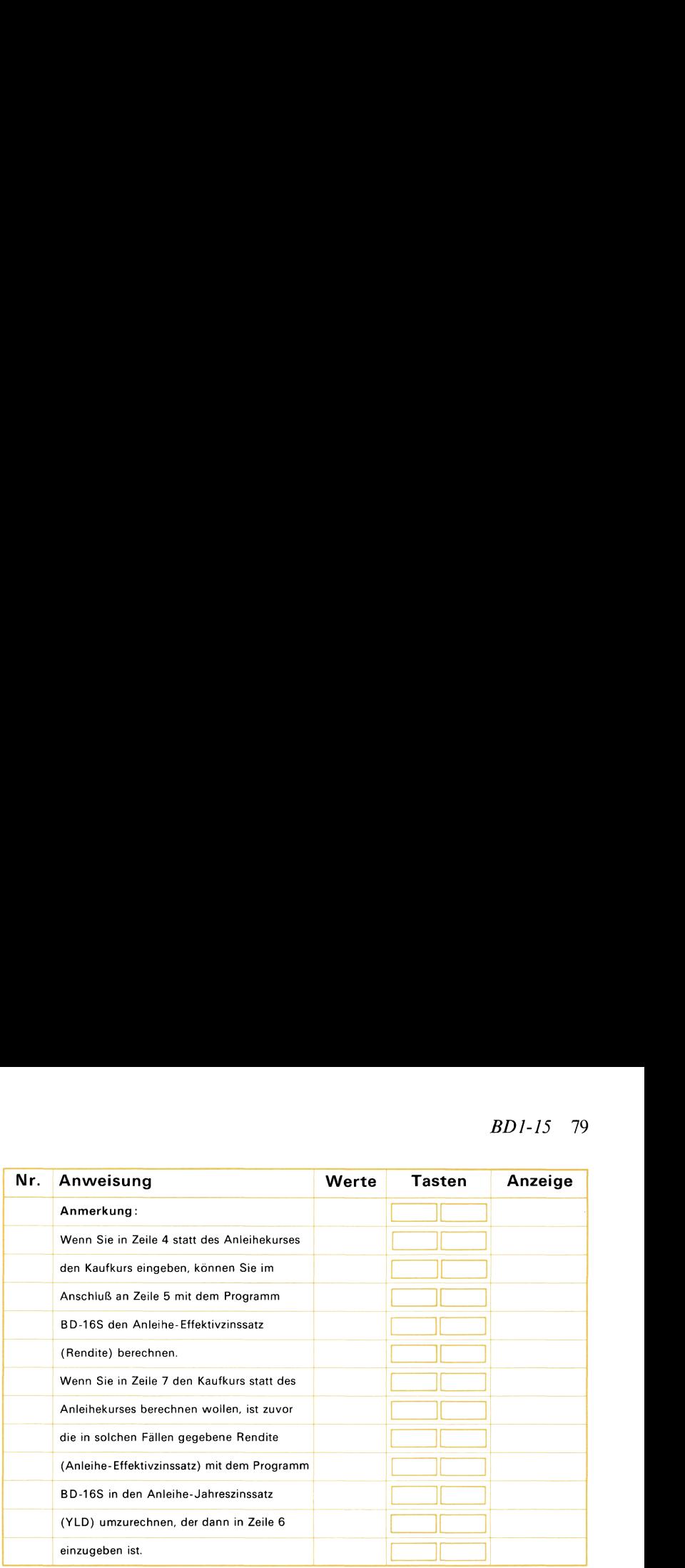

#### Beispiel 1:

Es sind Ihnen 8%ige Schuldverschreibungen mit halbjährlichen Zinszahlungen angeboten, die am 1.3.1978 zum Rückzahlungskurs von 100 fällig sind. Die genannte Rendite beträgt 9,71% (Anleihe-Effektivzinssatz). Errechnen Sie den Kaufpreis für den 30.12.1974 (Basis 30/360 Tage).

(Siehe Anmerkung in der Programmbeschreibung!)

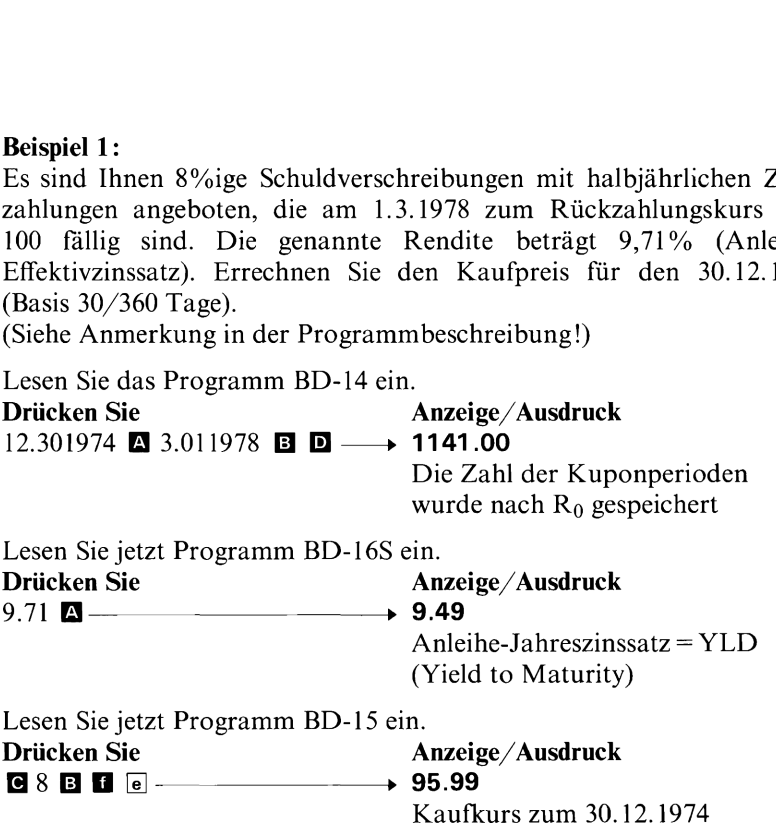

#### Beispiel 2:

Berechnen Sie jetzt den Bondpreis (Anleihekurs) für eine Anleihe mit gleichen Terminen wie Beispiel <sup>1</sup> und gleicher Kuponrate (8%), wenn der Anleihe-Jahreszinssatz (YLD) 10,8 beträgt.  $100$  *BD1-15*<br>
Beispiel 2:<br>
Berechnen Sie jetzt den Bondpreis (Anle<br>
gleichen Terminen wie Beispiel 1 und gle<br>
der Anleihe-Jahreszinssatz (YLD) 10,8 be<br> **Drücken Sie Anzei**<br>  $10.8$  **G D**  $\overline{e}$ 

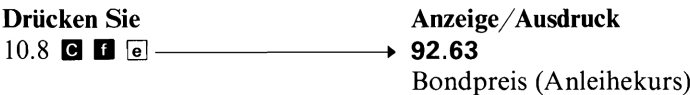

#### Beispiel 3:

Sie erwerben am 30.12.1974 eine 8%ige US-Anleihe, die am 1.3.1978 fällig ist. Die Zinszahlungen erfolgen halbjährlich. Wie groß ist der Anleihe-Jahreszinssatz (YLD), wenn der Anleihekurs (Bondpreis) 92,63 ist?

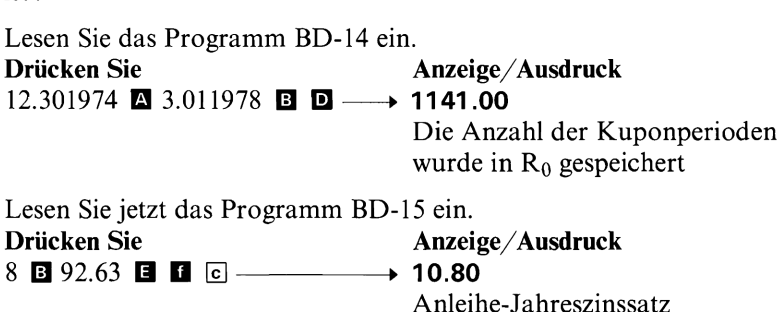

#### Beispiel 4:

Berechnen Sie jetzt die *Rendite* (Anleihe-Effektivzinssatz) für eine Schuldverschreibung mit gleichen Daten und Terminen wie in Beispiel 3. Der Kaufkurs soll 95,99 betragen. Beispiel 4:<br>Berechnen Sie jetzt die *Rendite* (Anle<br>Schuldverschreibung mit gleichen Daten<br>Der *Kaufkurs* soll 95,99 betragen.<br>(Siehe Anmerkung in der Programmbesc<br>**Drücken Sie** Anze

(Siehe Anmerkung in der Programmbeschreibung!)

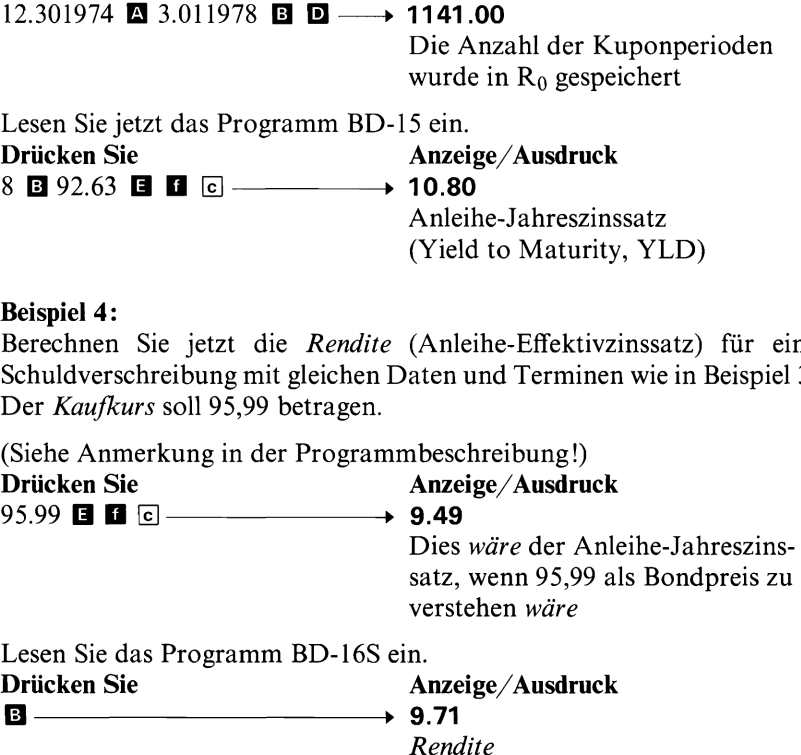

(Anleihe-Effektivzinssatz)

(Yield to Maturity, YLD)

# Notizen

## Umrechnung Anleihe-Jahreszinssatz -**Effektivzinssatz (Rendite)**

(Ergänzung zum Programm BD-15)

Umrechnung (Rendite)  $BD1 - 16S$ τb  $REN \rightarrow YLD \quad YLD \rightarrow REN$ 

Dieses Programm wird in Verbindung mit dem Programm BD-15 (gesamtfällige Anleihen) verwendet. Wollen Sie beispielsweise mit dem Programm BD-15 den Kaufkurs einer Schuldverschreibung berechnen, lesen Sie zuerst dieses Programm ein und errechnen Sie den Anleihe-Jahreszinssatz (YLD) zu gegebener Rendite (REN). Unter Rendite ist der in der BRD gebräuchliche Anleihe-Effektivzinssatz zu verstehen. Jetzt können Sie das Programm BD-15 einlesen und diesen Wert für YLD (Yield to Maturity) eingeben.

Das Programm BD-15 berechnet auf Wunsch auch den Anleihe-Jahreszinssatz (YLD). Diesen Wert können Sie anschließend mit Hilfe dieses Programms (BD-16S) in den Anleihe-Effektivzinssatz (Rendite, REN) umrechnen.

Dieses Programm ist beschränkt auf Anleihen mit halbjährlicher Zinsauszahlung; für Anleihen mit jährlicher Zinsauszahlung kann die Umrechnung mit diesem Programm entfallen, da dann Anleihe-Jahreszinssatz und -Effektivzinssatz (Effektivrendite) gleich sind.

Weitere Angaben finden Sie in der Programmbeschreibung BD-15.

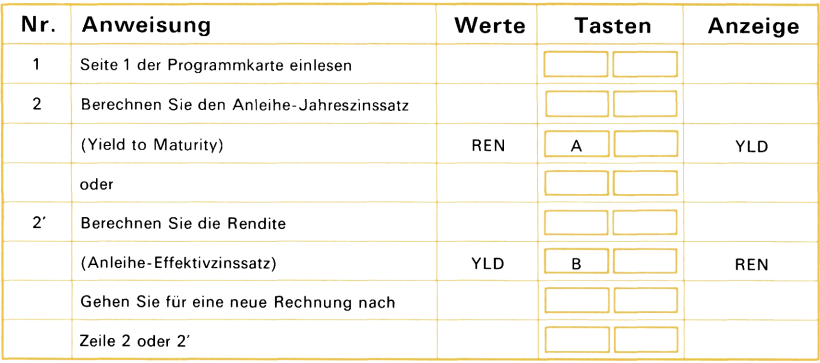

#### **Beispiel:**

Sie haben mit Programm 15 einen Anleihe-Jahreszinssatz (Yield to Maturity, YLD) von 8.16% errechnet. Welcher Effektiv-Rendite (Anleihe-Effektivzinssatz, REN) entspricht dieser Wert? (Die Schuldverschreibung sieht halbjährliche Zinszahlungen vor.)

**Drücken Sie** Anzeige/Ausdruck  $8.16$  B  $+8.33$ Rendite in %

# Notizen

# Lineare Regression — Exponentielle Kurvenanpassung

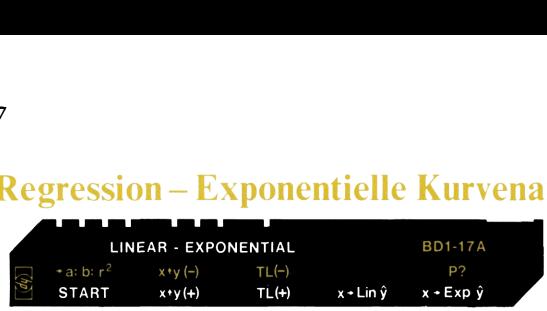

Dieses Programm führt zu gegebenen Wertepaaren (x, y) sowohl eine lineare Regression als auch die Anpassung einer Exponentialfunktion nach der Methode der kleinsten Quadrate durch. Unter linearer Regression versteht die Statistik die Aufgabe, eine (ausgleichende) Gerade derart durch die vorgegebene Punktmenge (x;, yi) zu legen, daß deren Abstand von der Regressionsgeraden (im ganzen betrachtet) minimal ist. Die Gleichung der Regressionsgeraden

 $y = a + bx$ 

drückt dann die Beziehung zwischen der unabhängigen (x) und der abhängigen Variablen (y) aus.

Dabei ist

- y =abhängige Variable
- a =y-Achsenabschnitt der Regressionsgeraden, d.h. der Wert, der sich für  $x=0$  ergibt
- b=Steigung der Regressionsgeraden
- $x =$ unabhängige Variable

n die Beziehung zwischen der unabhängigen<br>Variablen (y) aus.<br>Se Variable<br>ergibt<br>abschnitt der Regressionsgeraden, d.h. der W<br>ergibt<br>der Regressionsgeraden<br>gige Variable<br>Werten für die Steigung der Regressionsgeraden<br>digte Neben den Werten für die Steigung der Regressionsgeraden und den y-Achsenabschnitt berechnet das Programm außerdem das Bestimmtheitsmaß r2?. Dies ist ein Maß für die Güte der Anpassung der Geraden an die vorgegebene Punktmenge. r? kann Werte zwischen 0 und <sup>1</sup> annehmen, wobei nahe bei <sup>1</sup> liegende Werte für eine gute Anpassung und kleine Werte für eine relativ schlechte Anpassung sprechen.

Falls das Bestimmtheitsmaß geringer ist, als erwartet wurde, so läßt sich der Zusammenhang zwischen den beiden Variablen vielleicht besser durch eine Kurve darstellen.

Das Programm berechnet außerdem eine an die Daten angepaßte Exponentialfunktion der Form

 $y = a e^{bx} (a > 0$  und  $y > 0$ 

wobei

y =abhängige Variable

 $a = y$ -Achsenabschnitt, d.h. der Wert für  $x=0$ 

 $e =$ Konstante (e=2,718281828)

- b=Steigung bzw. Wachstumsfaktor der Funktion
- $x =$ unabhängige Variable

Das Programm errechnet auch für die Anpassung der Exponentialfunktion den Wert des Bestimmtheitsmaßes r<sup>2</sup>.

Dieses Verfahren wird häufig zur Bestimmung der Wachstumsrate von Variablen (wie beispielsweise das Verhalten von Kurswerten im Laufe der Zeit) verwendet, wenn angenommen werden kann, daß der Zusammenhang nicht linear ist. Der Wert b stellt den dezimalen Wert der stetigen Wachstumsrate dar. Nehmen Sie beispielsweise an, Sie haben einige Kurswerte eines Wertpapiers (für verschiedene Monate) eingegeben und ermitteln den Wert  $b=0.10$ ; dies besagt dann, daß der Wert des Papiers während der beobachteten Zeitspanne mit einer stetigen Wachstumsrate von 10% gestiegen ist.

Bei der exponentiellen Kurvenanpassung sind nur positive y-Werte zugelassen. Wenn einer der für <sup>y</sup> eingegebenen Werte negativ ist, wird die Steigung der Regressionsgeraden, der y-Achsenabschnitt und das Bestimmtheitsmaß berechnet; dann erscheint «Error» in der Anzeige. Diese Fehleranzeige besagt, daß zumindest einer der y-Werte kleiner oder gleich Null ist und die Anpassung einer Exponentialfunktion nicht möglich ist.

Wenn die x-Werte der Ausgangsdaten für die Regression gleichen Abstand zueinander haben (d.h., die Differenz zwischen zwei aufeinanderfolgenden x-Werten stets die gleiche ist), kann die Taste für die Trendgerade (Taste  $\Box$ ) verwendet werden. In diesem Fall sind lediglich die y-Werte einzutasten; die x-Werte werden durch fortgesetztes Inkrementieren vom Programm selbst erzeugt. Diese Eigenschaft kann sowohl für die lineare Regression als auch für die Anpassung einer Exponentialfunktion verwendet werden. Beachten Sie, daß die exponentielle Kurvenanpassung nur dann berechnet werden kann, wenn alle y-Werte größerals Null sind.

Wenn Sie einen der x- oder y-Werte fehlerhaft eingegeben haben, können Sie das entsprechende Wertepaar zur Korrektur dieses Fehlers noch einmal eingeben und dann die Tasten **b** drücken. In gleicher Weise kann, wenn der letzte Trendwert falsch eingegeben wurde, dieser Wert erneut eingetastet und dann zur Beseitigung dieser (falschen) Eingabe  $\blacksquare$   $\blacksquare$  gedrückt werden.

Wenn Sie festgestellt haben, ob die Anpassung einer Geraden oder einer Exponentialfunktion dem Zusammenhang zwischen den Variablen besser entspricht, können Sie beliebige x-Werte eingeben und entsprechende Schätzwerte ( $\hat{y}$ ) für y berechnen. Verwenden Sie dazu  $\blacksquare$ für die Gerade und  $\blacksquare$  für die Exponentialkurve.

Mit **E**l e können Sie einen automatischen Druck/Anzeige-Modus wählen, wobei wiederholtes Drücken dieser Tasten die automatische Ausgabe abwechselnd ein- (Anzeige 1.00) oder ausschaltet (Anzeige 0.00). Ist der automatische Ausgabe-Modus eingeschaltet (1.00), werden die Ergebnisse vom Programm selbständig im Rahmen von Print/Pause-Anweisungen ausgegeben.

#### 86 *BDI-17*

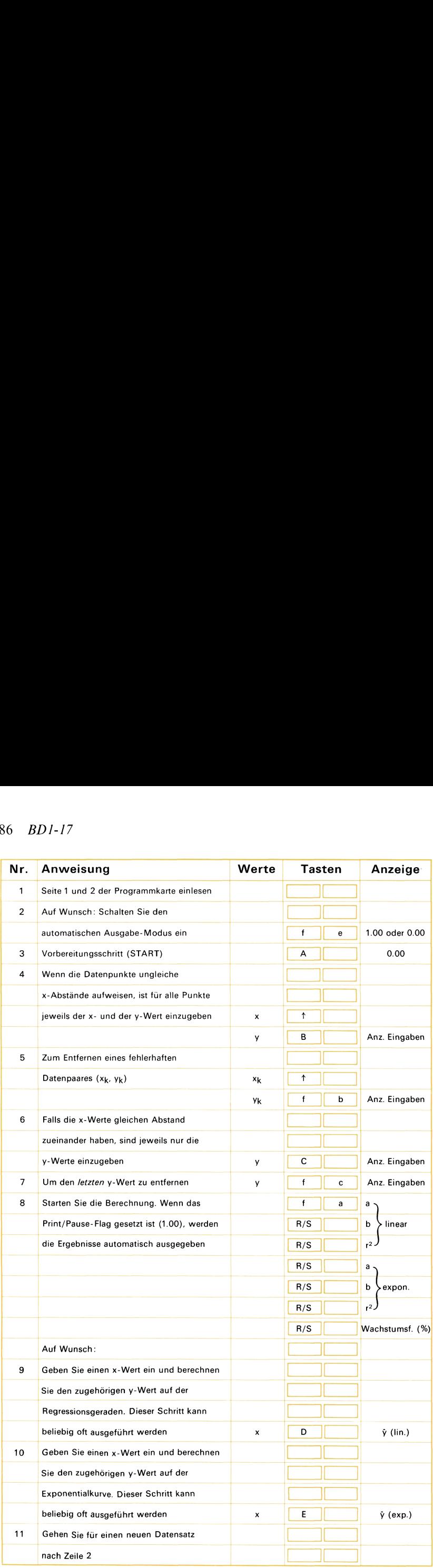

#### Beispiel 1:

Vor drei Jahren haben Sie eın Wochenendhäuschen für <sup>47500</sup> DM gekauft. Im ersten Jahr konnten Sie einen Wertzuwachs in Höhe von <sup>5000</sup> DM verzeichnen. Im zweiten Jahr stieg der Wert auf 60000 DM. Den heutigen Marktpreis schätzen Sie auf 64000 DM. Was wird das Haus bei anhaltendem Trend im nächsten Jahrt wert sein? **Spiel 1:**<br>
r drei Jahren haben Sicauft. Im ersten Jahr 1<br>
n 5000 DM verzeichne<br>
000 DM. Den heutigen<br>
ns wird das Haus bei an<br>
n?<br> **iicken Sie**<br>
die Daten gleiche Abst<br>
endgerade verwendet wer el 1:<br>
rei Jahren haben Sie ein V<br>
ft. Im ersten Jahr konnter<br>
000 DM verzeichnen. Im<br>
DM. Den heutigen Mark<br>
wird das Haus bei anhalten<br>
en Sie<br>
Daten gleiche Abstände a<br>
gerade verwendet werden.<br> **G**<br> **G**<br> **G**<br> **IC**<br> **IC** iel 1:<br>
drei Jahren haben Sie ein V<br>
uft. Im ersten Jahr konnter<br>
5000 DM verzeichnen. Im<br>
0 DM. Den heutigen Mark<br>
wird das Haus bei anhalten<br>
ken Sie<br>
ie Daten gleiche Abstände a<br>
dgerade verwendet werden.<br> **DE**<br> **DE**<br>

#### Drücken Sie Anzeige/Ausdruck

Da die Daten gleiche Abstände aufweisen, kann die Funktion für die Trendgerade verwendet werden.<br>  $\blacksquare$  0.00 **Drücken Sie** Anze<br>
Da die Daten gleiche Abstände aufweis<br>
Trendgerade verwendet werden.<br> **Δ** —————————————→ 0.00<br>
47500 **G** ————————→ 1.00

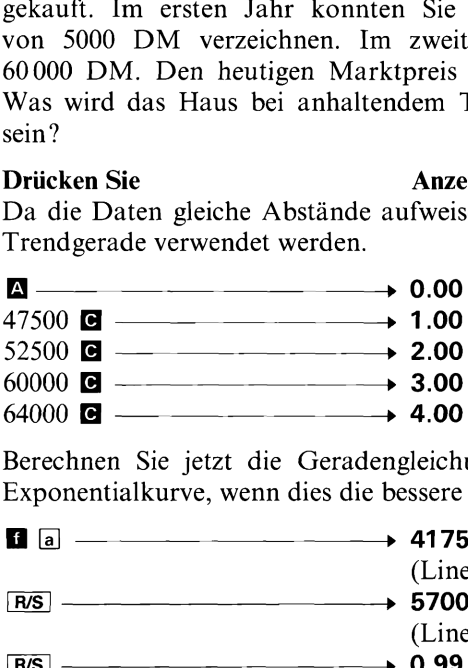

Berechnen Sie jetzt die Geradengleichung (oder die Gleichung der Exponentialkurve, wenn dies die bessere Anpassung ergibt).

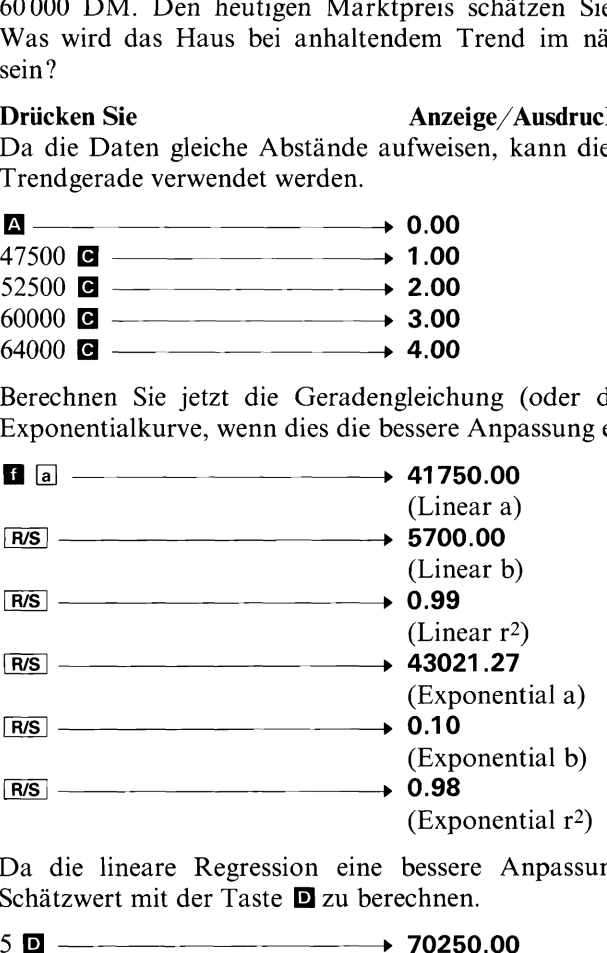

Da die lineare Regression eine bessere Anpassung ergibt, ist der Schätzwert mit der Taste D zu berechnen.

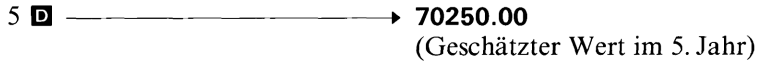

88  $BD1-17$ 

#### **Beispiel 2:**

In der nachstehenden Tabelle ist die Kursentwicklung eines Wertpapiers angegeben. Welche stetige Wachstumsrate folgt aus diesen Daten? Berechnen Sie den Kurs für Ende 1976 (5. Jahr) unter der Annahme, daß der Wert des Papiers in gleichem Maße weitersteigt.

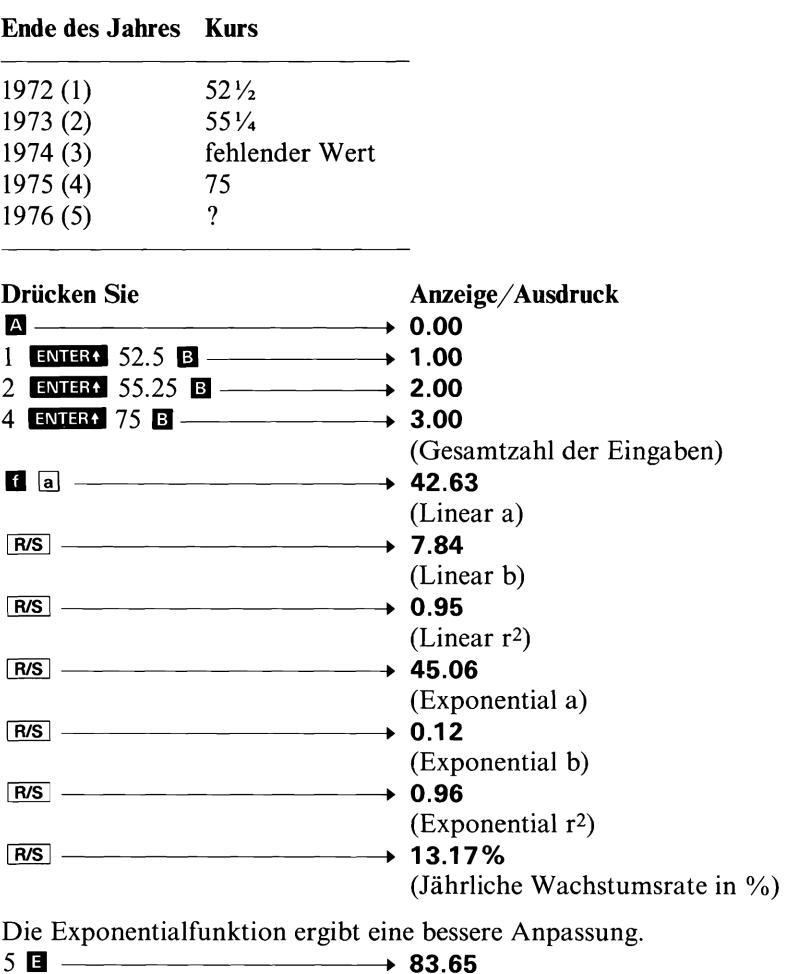

(Voraussichtlicher Kurs Ende 1976)

# Notizen

# Multiple lineare Regression

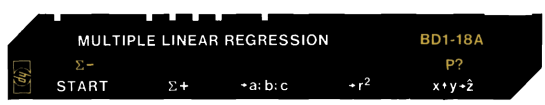

Dieses Programm führt zu einer gegebenen Menge von Datenpunkten (x, y, z) eine multiple lineare Regression durch. Darunter versteht die Statistik die Anpassung einer Geradengleichung an die vorgegebenen Daten. Die Gleichung dieser Geraden drückt dann ın optimaler Weise den linearen Zusammenhang zwischen unabhängigen (x und y) und abhängiger Variablen (z) aus. Die Regressionsgerade hat die Form

 $z = a + bx + cv$ 

Die Datenpunkte (x, y, z) werden mit der Taste **El** eingegeben. Wenn Ihnen bei der Eingabe der Daten ein Fehler unterläuft, ist der entsprechende Wert (jeweils x, y und z) erneut einzugeben und dann [a) zu drücken. Auf diese Weise wird der fehlerhaft eingegebene Datenpunkt wieder aus der Rechnung entfernt und Sie können normal fortfahren. Die gesuchten Koeffizienten a, b und c werden berechnet, wenn Sie **d** drücken.

bunkte (x, y, z) werden mit der Taste **Ell**<br>n bei der Eingabe der Daten ein Fehler ur<br>hende Wert (jeweils x, y und z) erneut einz<br>zu drücken. Auf diese Weise wird der felt effect<br>terpunkt wieder aus der Rechnung enferrut Das Programm berechnet neben den Koeffizienten der Regressionsgeraden auch den Wert des Bestimmtheitsmaßes r<sup>2</sup> (Taste **D**). Diese Größe ist ein Maß für die Güte der Anpassung; die errechneten Werte liegen zwischen 0 und 1, wobei nahe bei <sup>1</sup> liegende Werte für eine gute und kleine Werte für eine schlechte Anpassung sprechen. Nach Berechnung der Regressionsgeraden (mit <sup>(9)</sup> können zu gegebenen Werten x und y Schätzwerte für z  $(\hat{z})$  auf der Regressionsgeraden berechnet werden (Taste **B**). Die Summen ( $\Sigma x_i$ ,  $\Sigma y_i$ ,  $\Sigma z_i$ ), Quadratsummen ( $\Sigma x_i^2$ ,  $\Sigma y_i^2$ ,  $\Sigma z_i^2$ ) und die Summen der Produkte  $(\Sigma x_i y_i, \Sigma x_i z_i, \Sigma y_i z_i)$  werden in den Registern 7–9, 4–6 und 1–3 gespeichert.

Mit  $\blacksquare$   $\blacksquare$  können Sie einen Print/Pause-Modus für die automatische Ausgabe der Ergebnisse einschalten. Wiederholtes Drücken von **E** e schaltet diesen Ausgabe-Modus abwechselnd ein (Anzeige 1.00) oder aus (Anzeige 0.00).

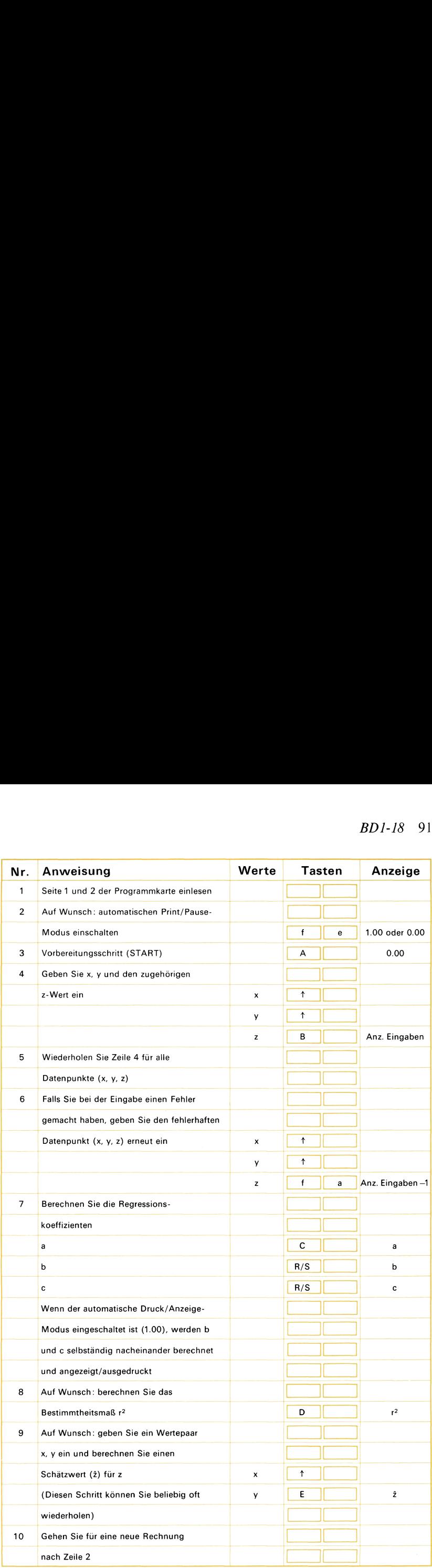

#### Beispiel 1:

Einem Grundstücksmakler sind fünf Parzellen in Ortsnähe angeboten worden, die bei rechteckiger Grundstücksform jeweils verschiedene Frontbreiten, Grundstückstiefen und Preise aufweisen. Ermitteln Sie das Verhältnis zwischen Grundstückstiefe, -breite und dem Preis. Wie groß ist das Bestimmtheitsmaß? Was ist der (Schätz-) Wert für eine Parzelle von 50 Meter Tiefe und 70 Meter Frontbreite? Was wird ein Grundstück mit 75 Meter Tiefe und 80 Meter Breite kosten? Beispiel 1:<br>Beispiel 1:<br>Einem Grundstücksmakler sind fünf Parzellen in<br>worden, die bei rechteckiger Grundstücksform<br>Frontbreiten, Grundstückstiefen und Preise aufv<br>das Verhältnis zwischen Grundstückstiefe, -breite<br>groß ist 92 *BD1-18*<br>
Beispiel 1:<br>
Einem Grundstücksmakler sind fünf Parzellen in<br>
worden, die bei rechteckiger Grundstücksform<br>
Frontbreiten, Grundstückstiefen und Preise aufv<br>
das Verhältnis zwischen Grundstückstiefe, -breite<br>
gr

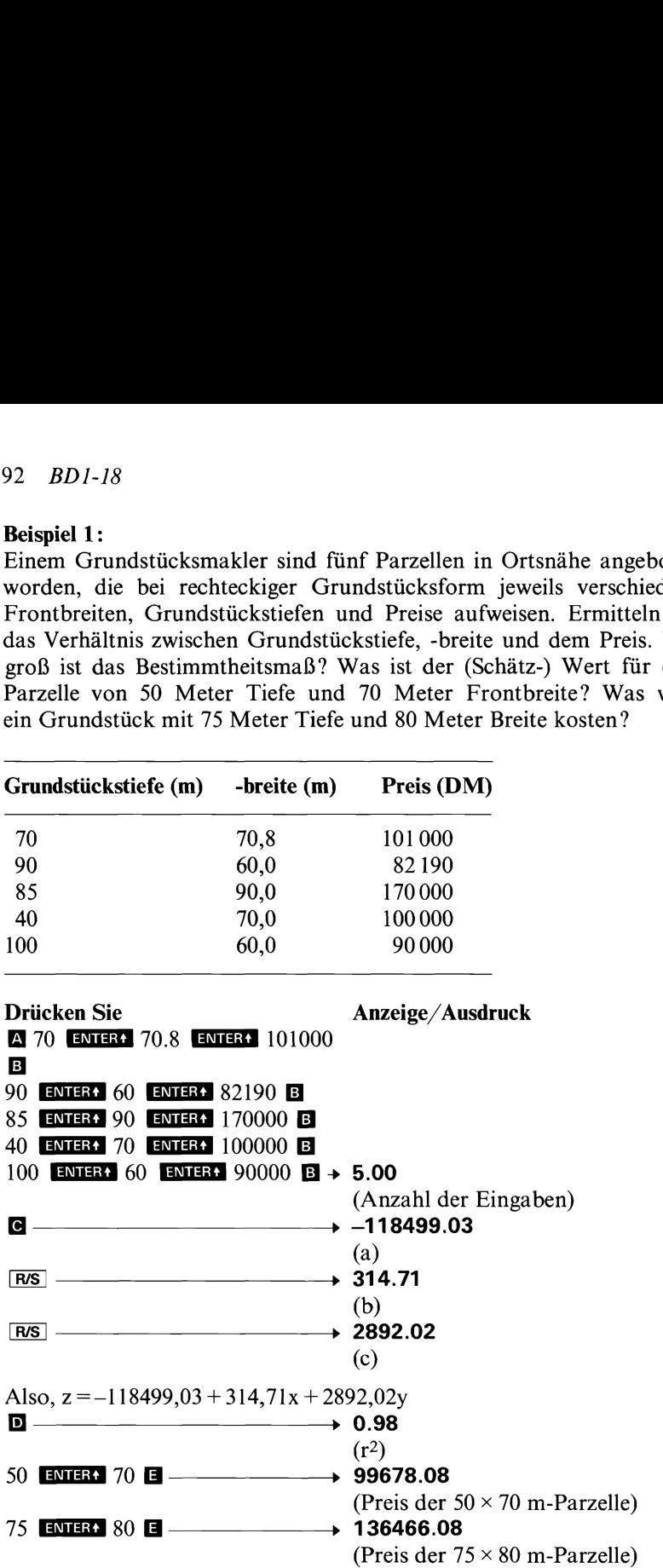

Beachten Sie, daß sich für ein Grundstück von <sup>50</sup> m Tiefe und 10 m Länge ein negativer Wert (!) von -73843,26 DM ergibt. Der Verkauf dieser Parzelle wird dem Makler zweifellos Schwierigkeiten bereiten!

# Notizen

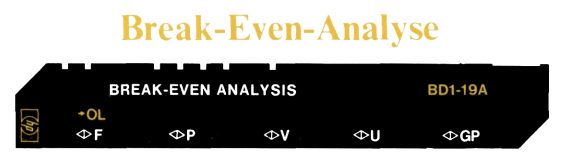

Die Break-Even-Analyse untersucht die Zusammenhänge zwischen den Fixkosten, den variablen Kosten und dem Erlös. Unterhalb der «Gewinnschwelle» (Break-Even-Punkt), das ist der Schnittpunkt zwischen Erlöskurve und Kostenkurve, arbeitet der Unternehmer mit Verlust. Oberhalb dieser Schwelle wirkt sich jede weitere produzierte und verkaufte Einheit gewinnsteigernd aus.

Die Break-Even-Analyse kann wie folgt graphisch dargestellt werden:

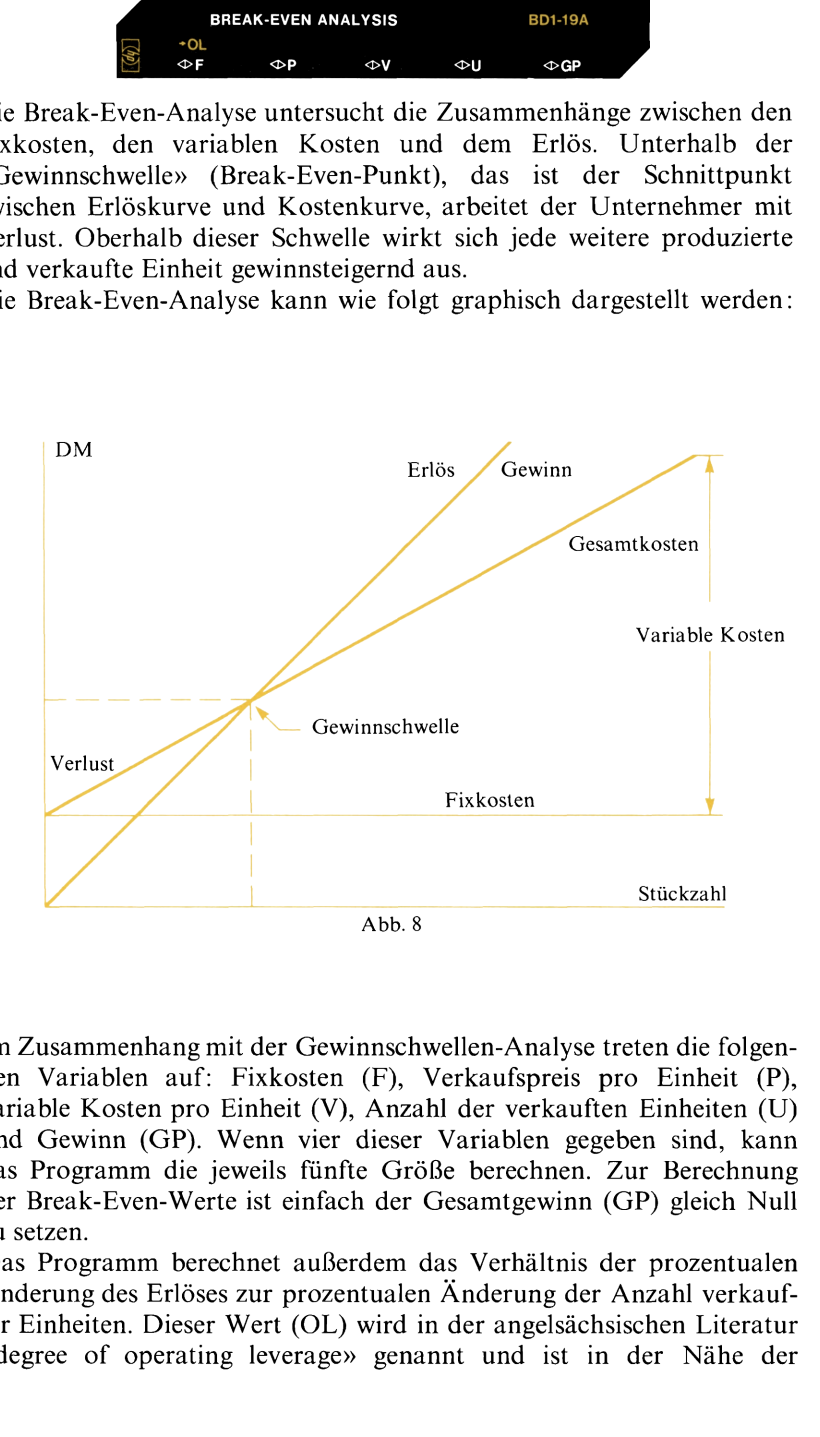

Im Zusammenhang mit der Gewinnschwellen-Analyse treten die folgenden Variablen auf: Fixkosten (F), Verkaufspreis pro Einheit (P), variable Kosten pro Einheit (V), Anzahl der verkauften Einheiten (U) und Gewinn (GP). Wenn vier dieser Variablen gegeben sind, kann das Programm die jeweils fünfte Größe berechnen. Zur Berechnung der Break-Even-Werte ist einfach der Gesamtgewinn (GP) gleich Null zu setzen.

Das Programm berechnet außerdem das Verhältnis der prozentualen Änderungdes Erlöses zur prozentualen Änderung der Anzahl verkaufter Einheiten. Dieser Wert (OL) wird in der angelsächsischen Literatur «degree of operating leverage» genannt und ist in der Nähe der Gewinnschwelle am größten, da dort bereits eine geringe Erhöhung der Verkaufszahlen mit einem sehr großen Gewinnzuwachs verbunden ist. Dies liegt darin begründet, daß die Gewinne in der Nähe dieser Schwelle recht gering sind. Geringere Werte für OL besagen dagegen, daß sich das Unternehmen in größerem Abstand zu der Gewinnschwelle befindet und Änderungen der Verkaufszahlen eine relativ geringere Wirkung haben.

Zur Berechnung der Größe OL sind die Fixkosten (F), der Verkaufspreis pro Einheit (P), die variablen Kosten pro Einheit (V) und die Anzahl der Einheiten (U) einzugeben.

Für weitere Rechnungen müssen nur geänderte Werte erneut eingegeben werden.

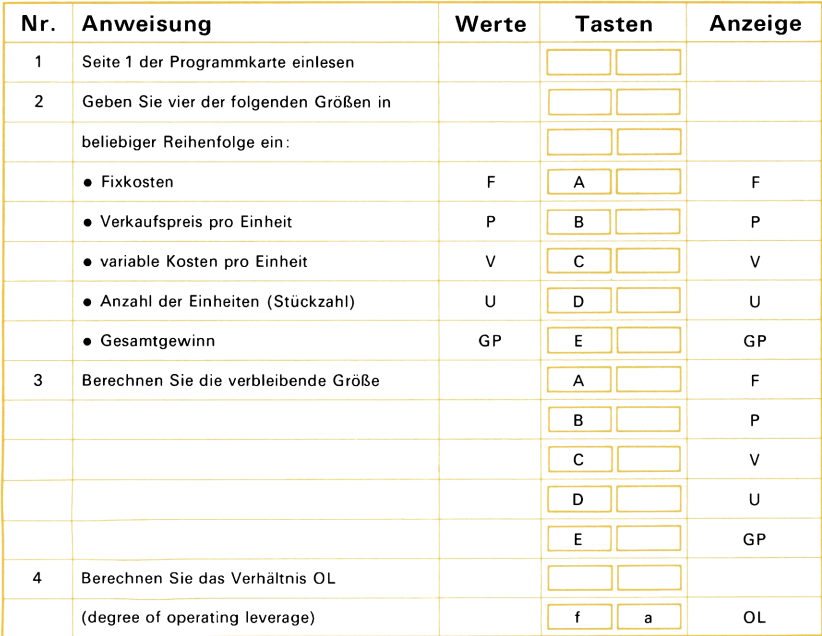

#### Beispiel 1:

Ein Unternehmen der Elektroindustrie beabsichtigt die Produktion und den Vertrieb einer neuen wiederaufladbaren Taschenlampe, die für <sup>13</sup> DM pro Stück angeboten werden soll. Berechnen Sie die Gewinnschwelle, wenn mit der Produktion folgende Kosten verbunden Beispiel 1:<br>
Ein Unternehmen der Elektroindustrie beabsichtigt die<br>
und den Vertrieb einer neuen wiederaufladbaren Tascher<br>
für 13 DM pro Stück angeboten werden soll. Berechr<br>
Gewinnschwelle, wenn mit der Produktion folgen sind : **Beispiel 1:**<br>
Ein Unternehmen der Elektroindustrie beabsichtigt die<br>
und den Vertrieb einer neuen wiederaufladbaren Tasche:<br>
für 13 DM pro Stück angeboten werden soll. Berechr<br>
Gewinnschwelle, wenn mit der Produktion folg

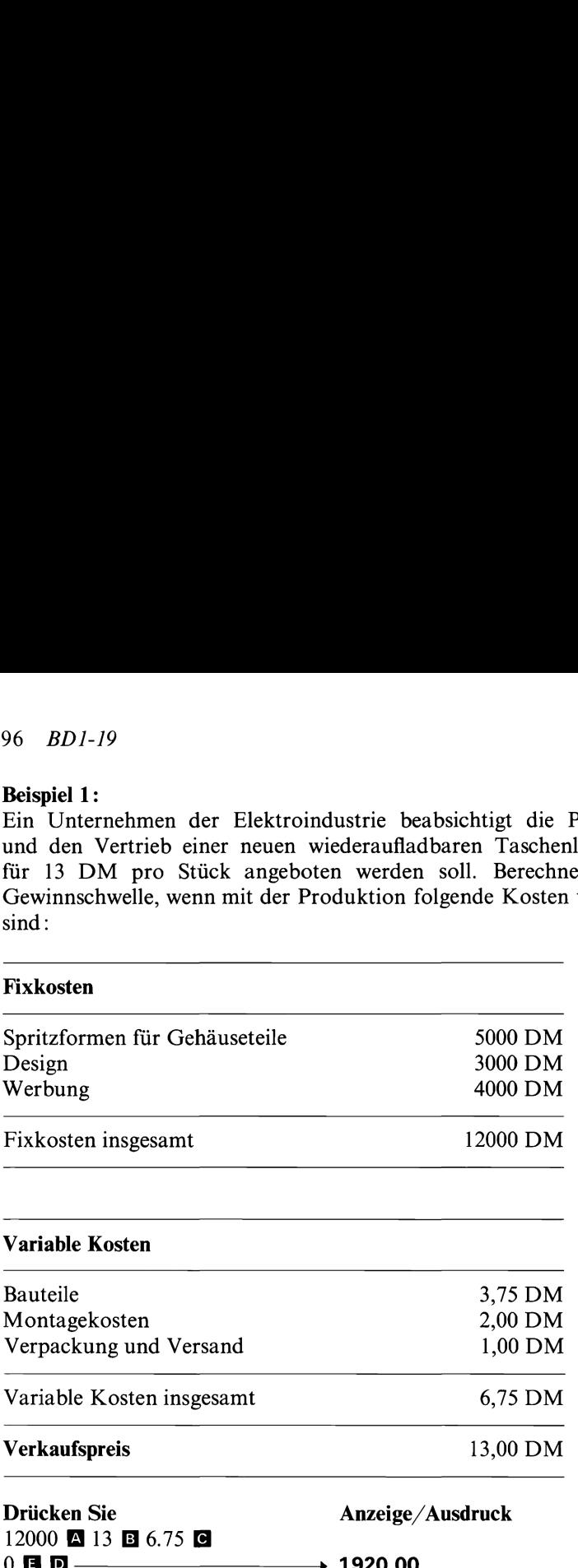

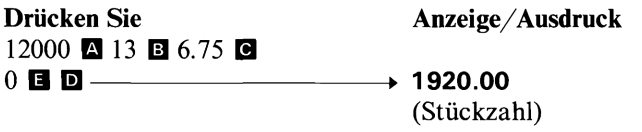

#### Beispiel 2:

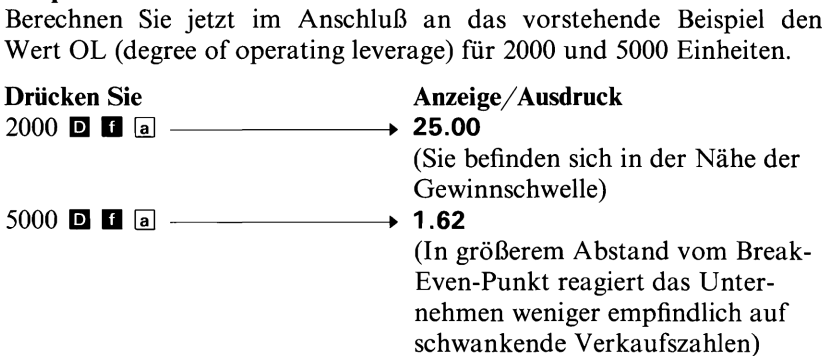

# Notizen

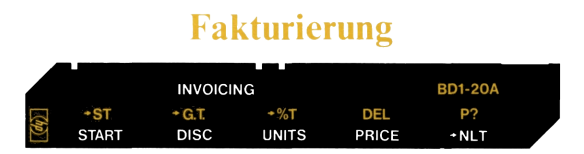

Wenn der Benutzer den Rabattsatz (DISC), die Anzahl der Einheiten (UNITS) und den Einzelpreis (PRICE) für eine Artikelzeile eingibt, berechnet das Programm die Zeilensumme (NLT), eine laufende Zwischensumme(ST), die Gesamtsumme (GT) sowie den prozentualen Anteil der einzelnen Zeilensummen an der Gesamtsumme (%T). Bis zu 20 Artikelzeilen sind möglich; werden mehr als 20 Posten eingegeben, erfolgt eine Fehlermeldung (Error).

Entramentation (III) and a control of the Zeilensumme (III) wird sow<br>
Wert für die Zeilensumme (III) wird sow<br>
nme (ST) als auch zu der Gesamtsumme angeze<br>
(III) direction, wird die Zwischensumme angeze<br>
(de Summationsreg Die Zeilensumme errechnet sich als Produkt aus der Anzahl der Einheiten und dem Einzelpreis, vermindert um den jeweiligen Rabatt. Der errechnete Wert für die Zeilensumme (B) wird sowohl zu der Zwischensumme (ST) als auch zu der Gesamtsumme (GT) addiert. Wenn Sie **a** drücken, wird die Zwischensumme angezeigt und das entsprechende Summationsregister anschließend gelöscht (die Gesamtsumme wird davon nicht beeinflußt). Wenn Sie **H D** drücken, wird die Gesamtsumme angezeigt (aber nicht gelöscht). Das Register für die Gesamtsumme wird erst dann gelöscht (mit Null besetzt), wenn Sie mit START ( $\Box$ ) eine neue Rechnung beginnen.

Der prozentuale Anteil der Zeilensummen an der Gesamtsumme wird berechnet, wenn Sie  $\blacksquare$   $\blacksquare$  drücken. Wenn das Druck/Anzeige-Flag gesetzt ist, werden die Prozentzahlen automatisch nacheinander ausgegeben. Als letzter Wert wird 100.00 angezeigt bzw. ausgedruckt, woran Sie erkennen können, daß alle Zeilensummen berücksichtigt wurden.

Wenn Sie im Anschluß an die Berechnung einer Zeilensumme feststellen, daß einer der Eingabewerte fehlerhaft ist, können Sie **der** d drücken. Der Wert dieser Zeilensumme wird dadurch aus der Zwischenund Gesamtsumme entfernt; anschließend wird der letzte Wert der Zwischensumme angezeigt. Handelt es sich bei der fehlerhaften Zeile nicht um die zuletzt eingegebenen Daten, sind der entsprechende Rabattsatz, die Menge und der Einzelpreis einzugeben, bevor diese Zeile mit **d** dentfernt werden kann.

Die Werte für den Rabattsatz, die Anzahl der Einheiten und den Einzelpreis bleiben gespeichert und sind nur dann erneut einzugeben, wenn sie sich gegenüber der letzten Artikelzeile geändert haben.

Mit  $\blacksquare$   $\blacksquare$  kann der automatische Ausgabe-Modus ein- bzw. ausgeschaltet werden. Bei wiederholtem Drücken von **der die** wird das Druck/Anzeige-Flag abwechselnd gesetzt (Anzeige 1.00) und gelöscht (Anzeige 0.00).

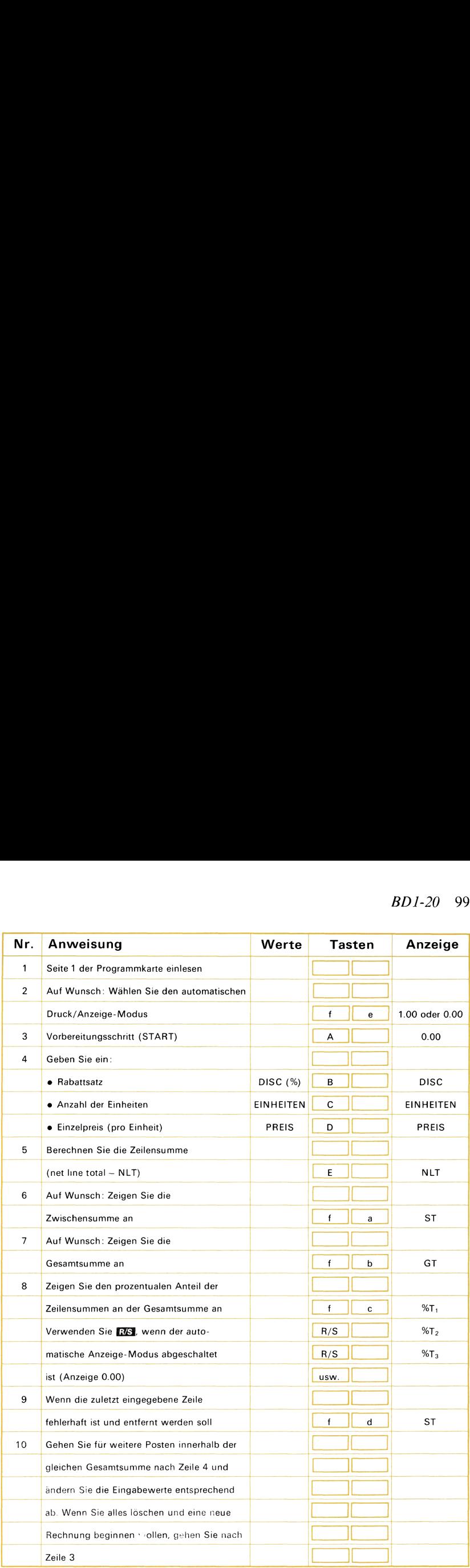

#### Beispiel:

Bei Barzahlung der nachfolgenden drei Rechnungen werden verschiedene Skontosätze gewährt. Ermitteln Sie die drei einzelnen Rechnungsbeträge, die insgesamt zu bezahlende Summe und den prozentualen Anteil der einzelnen Posten an der Gesamtsumme. 100 *BD1-20*<br>
Beispiel:<br>
Bei Barzahlung der nachfolgenden drei Rechnungen werden verschie-<br>
dene Skontosätze gewährt. Ermitteln Sie die drei einzelnen Rech-<br>
nungsbeträge, die insgesamt zu bezahlende Summe und den prozen-<br> Beispiel:<br>
Beispiel:<br>
Bei Barzahlung der nachfolgenden drei Rechnungen werden verschiedene Skontosätze gewährt. Ermitteln Sie die drei einzelnen Rechnungsbeträge, die insgesamt zu bezahlende Summe und den prozentualen Ante

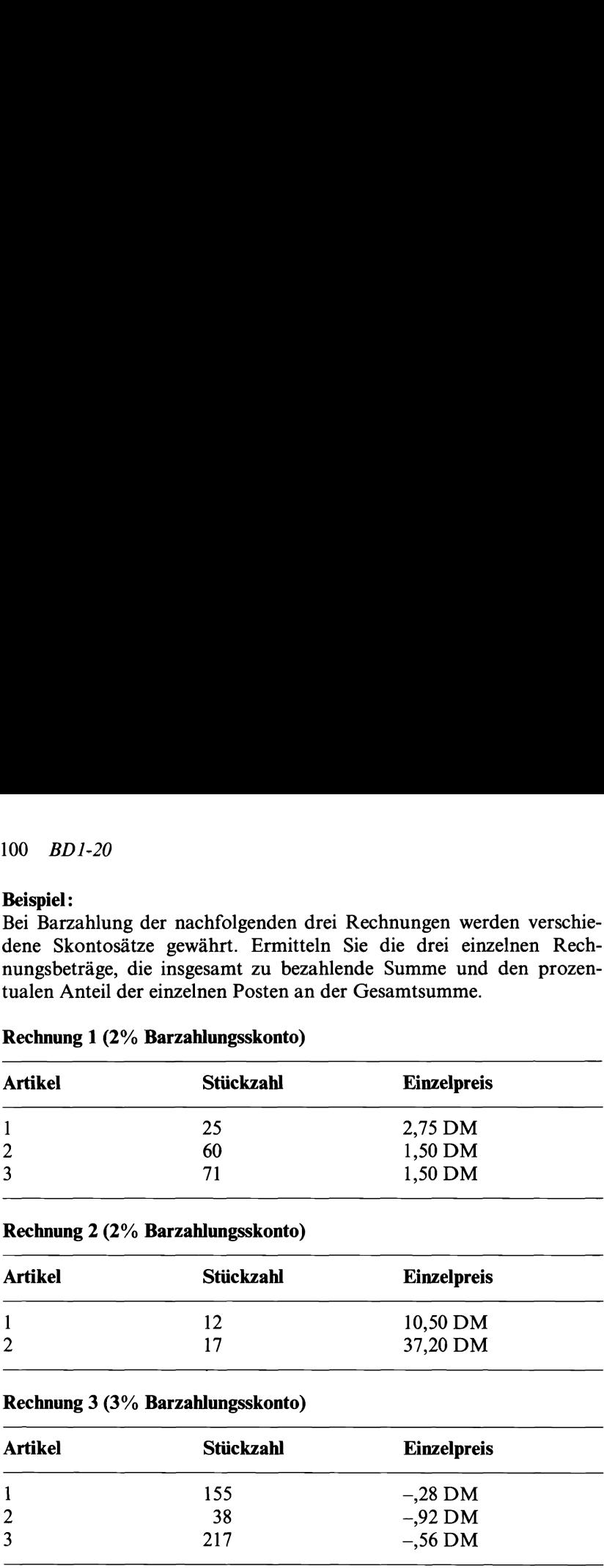

## Rechnung <sup>1</sup> (2% Barzahlungsskonto)

## Rechnung 2 (2% Barzahlungsskonto)

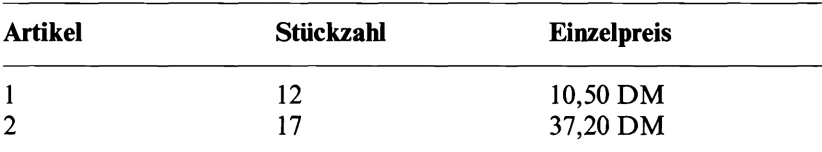

## Rechnung 3 (3% Barzahlungsskonto)

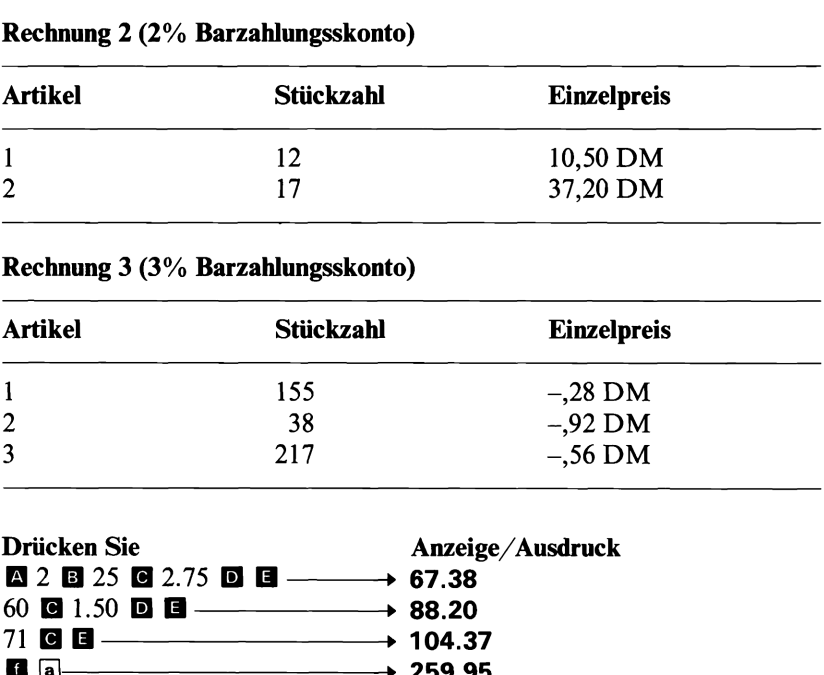

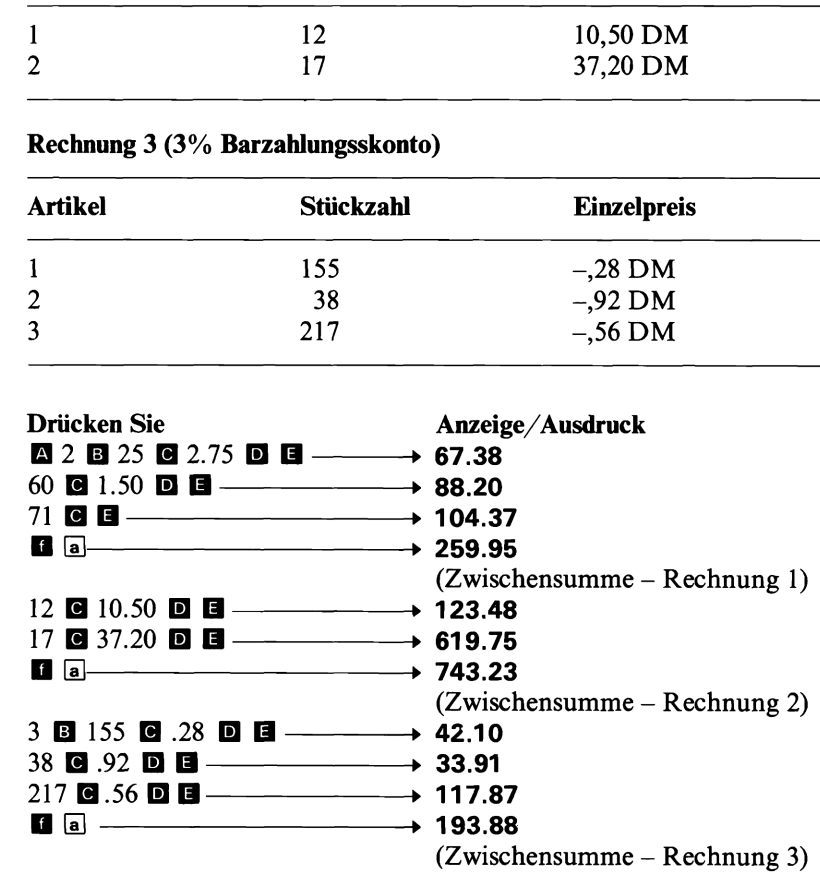

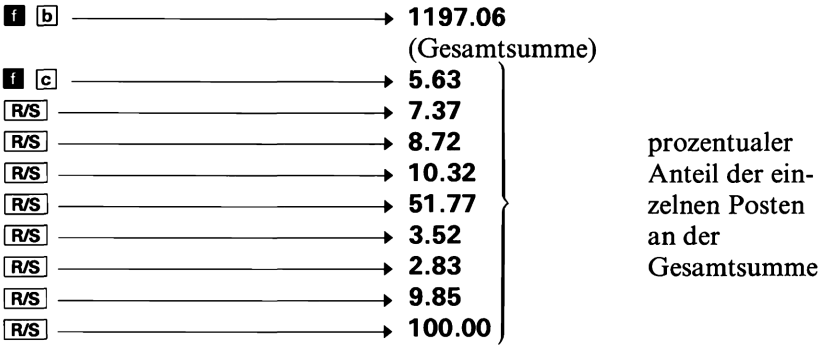

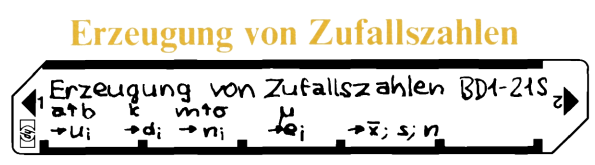

Für Zufallszahlen gibt es in der Praxis zahlreiche Anwendungen; sie werden für Simulationen, zur Erzeugung von Stichprobenwerten, für die Computer-Programmierung, numerische Lösungsverfahren und für Spiele verwendet.

Dieses Programm erzeugt (1) gleichförmig verteilte Zufallszahlen, (2) gleichförmig verteilte ganze Zahlen, (3) normalverteilte Zufallszahlen, (4) exponentialverteilte Zufallszahlen und (5) Mittelwert, Standardabweichung und laufende Nummerder erzeugten Pseudo-Zufallszahlen.

#### Verwendete Formeln:

1. Gleichförmig verteilte Pseudo-Zufallszahlen u<sub>i</sub> im Bereich a  $\lt u_i \lt b$ . Das Programm errechnet die Zufallszahlen nach der folgenden multiplikativen Rekursionsformel:

 $u_{i+1} = (b-a) \times$  Dezimalteil von (997 $u_i$ ) + a wobei i = 0, 1, 2, ...  $u_0 = 0,5284163$ 

Die Periode der solchermaßen erzeugten Zahlenfolge beträgt 500000 (d.h. es werden 500000 verschiedene Pseudo-Zufallszahlen erzeugt, bevor sich ein Wert wiederholt). Die geringerwertigen Ziffern (rechts) sind «weniger zufällig» verteilt als die höherwertigen (unmittelbar hinter dem Dezimalpunkt). Werden also Zufallsziffern benötigt, so sollten sie von dem höherwertigen Teil der Pseudo-Zufallszahlen bestimmt werden. Dieser Zufallszahlen-Generator besteht den Chi-Quadrat-Test und weitere statistischen Prüfverfahren zur Untersuchung der Gleichverteilung.

Wenn eine andere Zahlenfolge gewünscht wird, kann ein anderer Anfangswert u<sub>0</sub> (mit  $0 \lt u_0 \lt 1$ ) gewählt werden. Dazu sind einige Programmschritte (die den Startwert unter [LBL] 0 abspeichern) abzuändern. Wenn  $u_0 \times 10^7$  nicht durch 2 oder 5 teilbar ist, hat die Periode eine Länge von 500 000. Bevor Sie den auf diese Weise abgeänderten Zufallszahlen-Generator verwenden, sollten die erzeugten Werte mit statistischen Testverfahren überprüft werden.

2. Gleichförmig verteilte Zufallsziffern d<sub>i</sub> im Bereich  $1 \le d_i \le k$ . Angenommen,  $u_i$  ( $i = 1, 2, ...$ ) ist eine Folge von gleichförmig verteilten Zufallszahlen zwischen 0 und 1. Danngilt:

 $\sum_{i=1}^{n}$  $d_i = 1 +$  ganzzahliger Anteil von (ku<sub>i</sub>)

3. Normalverteilte Pseudo-Zufallszahlen n; zu gegebenen Werten für Mittelwert m und Standardabweichung  $\sigma$ .

Angenommen,  $u_i$  (i = 1, 2, ...) ist eine Folge von gleichförmig verteilten Zufallszahlen zwischen 0 und 1. Es sei:

$$
V_1 = (2u_i - 1) \t V_2 = (2u_{i+1} - 1)
$$
  
S = V<sub>1</sub><sup>2</sup> + V<sub>2</sub><sup>2</sup> (i = 1, 2, ...)

Falls  $S \ge 1$ , sind die beiden gleichverteilten Werte u<sub>i</sub> und u<sub>i+1</sub> durch die nächsten beiden Zufallszahlen der Folge zu ersetzen. Dieses Verfahren wird fortgesetzt, bis  $S \leq 1$ . Anschließend werden die beiden normalverteilten Pseudo-Zufallszahlen nach folgenden Gleichungen berechnet:

$$
n_i = \sigma V_1 \sqrt{\frac{-2 \ln S}{S}} + m
$$

$$
n_{i+1} = \sigma V_2 \sqrt{\frac{-2 \ln S}{S}} + m
$$

4. Exponentialverteilte Pseudo-Zufallszahlen e<sub>i</sub> mit dem Mittelwert µ. Angenommen,  $u_i$  ( $i = 1, 2, ...$ ) ist eine Folge von gleichförmig verteilten Zufallszahlen zwischen 0 und 1. Dann gilt:

 $e_i = -\mu \ln u_i$ 

5. Der Mittelwert  $\bar{x}$ , die Standardabweichung s und die laufende Nummer n der erzeugten Pseudo-Zufallszahlen werden nach folgenden Formeln berechnet:

$$
\overline{x} = \sum_{i=1}^{n} x_i/n
$$

$$
s = \sqrt{\frac{\sum x_i^2 - n\overline{x}^2}{n-1}}
$$

wobei x<sub>i</sub> eine der Größen u<sub>i</sub>, d<sub>i</sub>, n<sub>i</sub> oder e<sub>i</sub> ist.

#### Literatur:

Donald E. Knuth, *The Art of Computer Programming*, Vol. 2, Addison-Wesley, 1971.

### 104 *BD1-21*

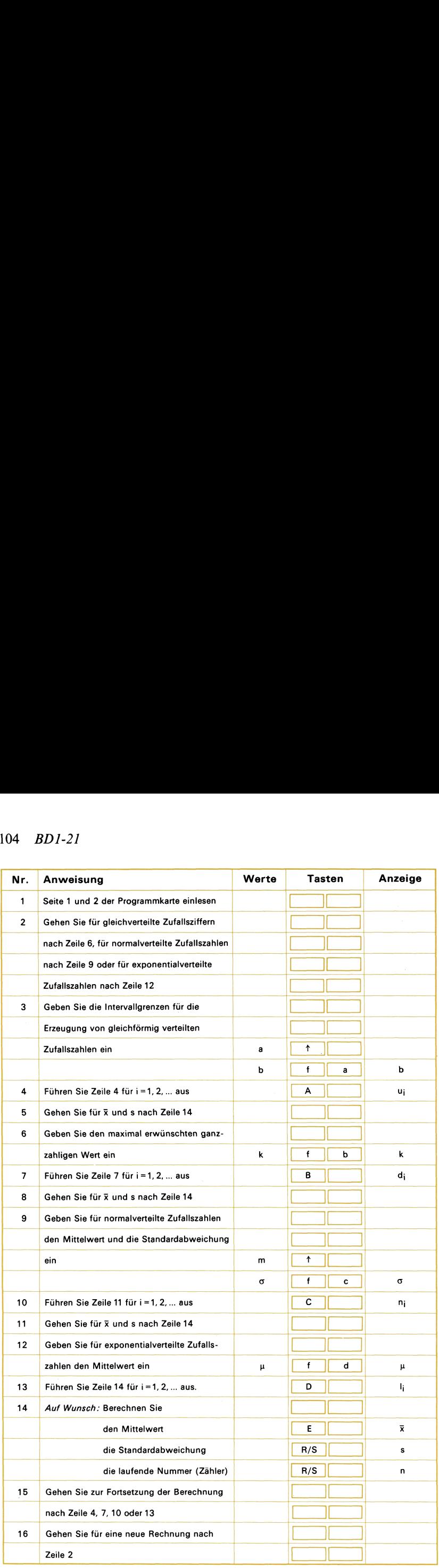

#### Beispiel 1:

Erzeugen Sie eine Folge von gleichförmig verteilten Pseudo-Zufallszahlen zwischen 0 und 1.

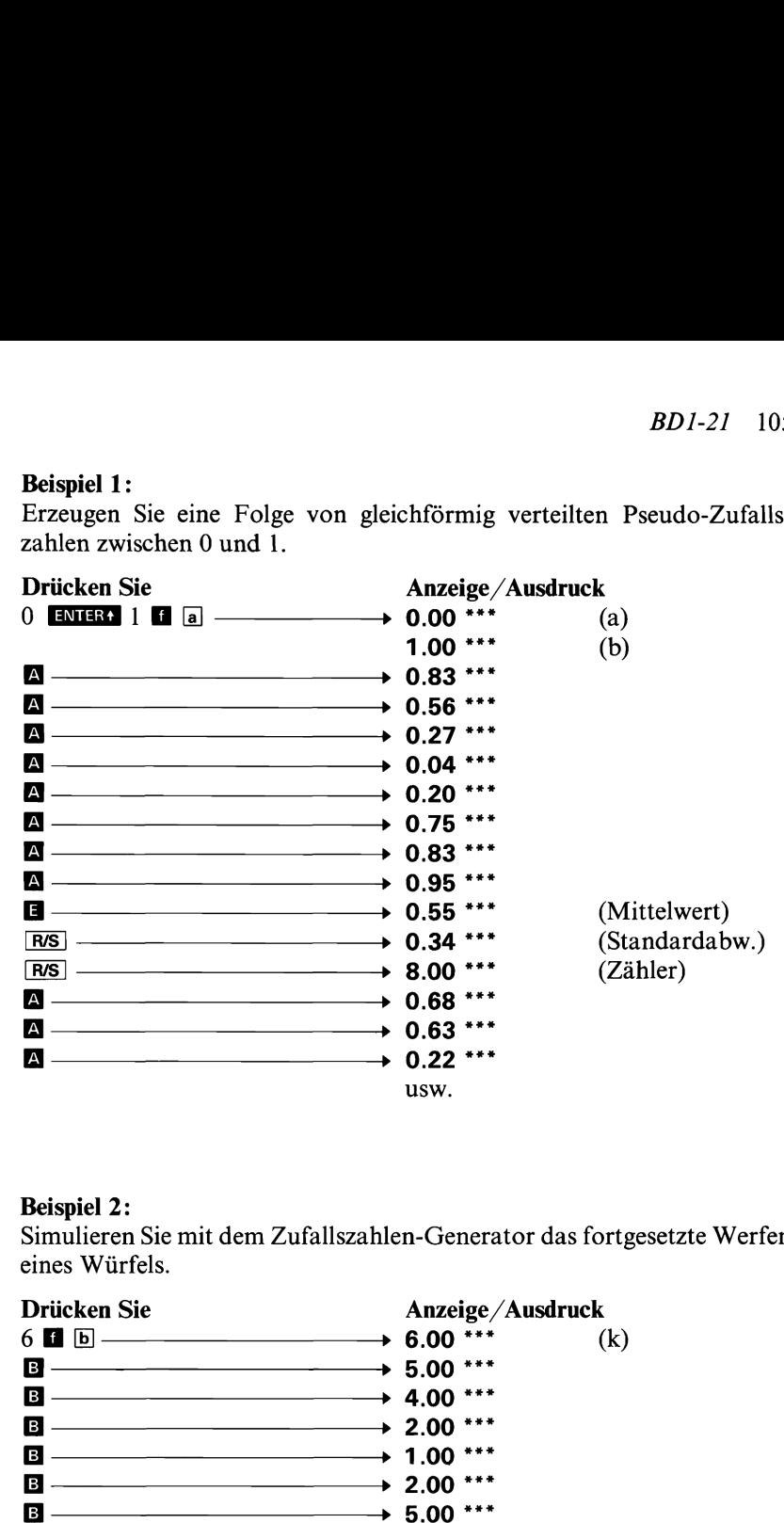

#### Beispiel 2:

Simulieren Sie mit dem Zufallszahlen-Generator das fortgesetzte Werfen eines Würfels.

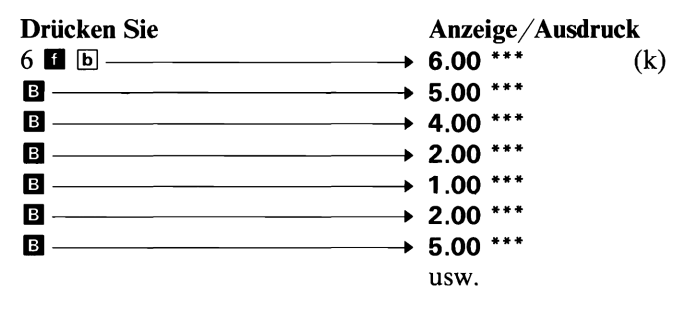

#### Beispiel 3:

Ein Lehrer möchte es sich bei der Notengebung leicht machen und entschließt sich, die Noten zufällig und ohne Bevorzugung einzelner Schüler zu verteilen. Die Noten sollen um einen Mittelwert von <sup>75</sup> normalverteilt sein, wobei die Standardabweichung 10 betragen soll. Wie kann der Zufallszahlen-Generator für diesen Zweck verwendet werden?

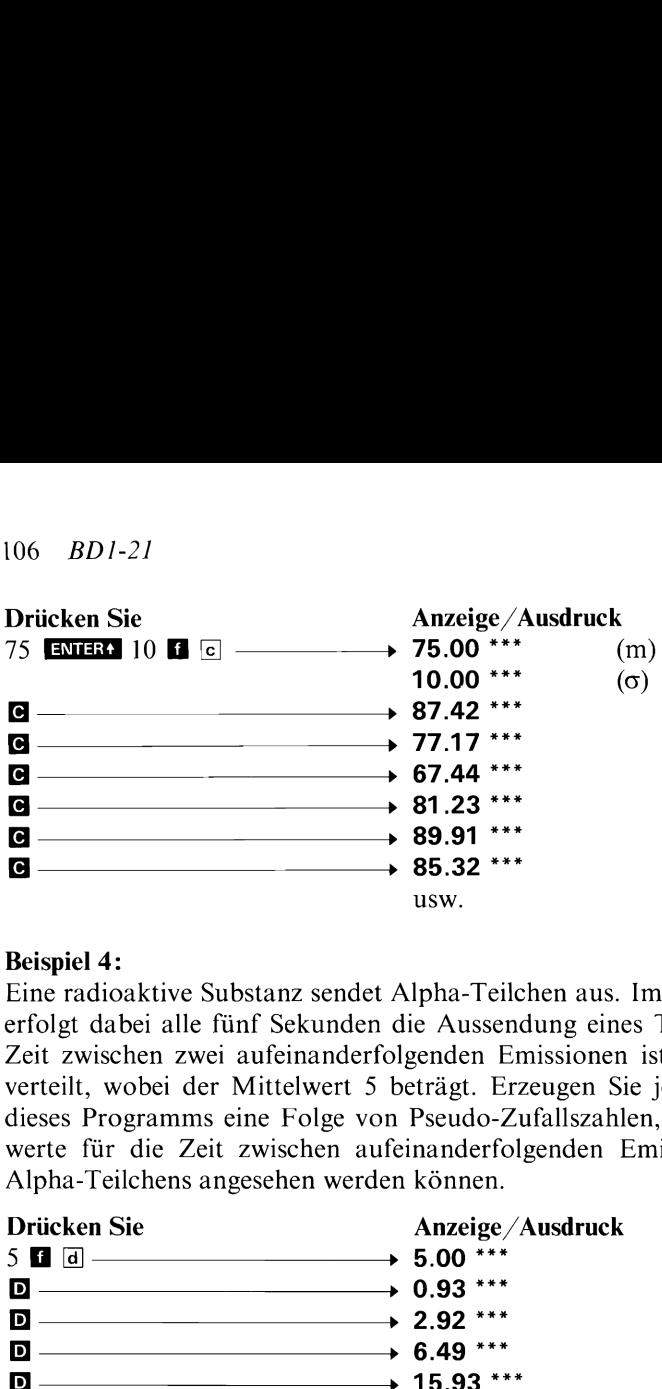

#### Beispiel 4:

Eine radioaktive Substanz sendet Alpha-Teilchen aus. Im Durchschnitt erfolgt dabei alle fünf Sekunden die Aussendung eines Teilchens. Die Zeit zwischen zwei aufeinanderfolgenden Emissionen ist exponentialverteilt, wobei der Mittelwert 5 beträgt. Erzeugen Sie jetzt mit Hilfe dieses Programms eine Folge von Pseudo-Zufallszahlen, die als Meßwerte für die Zeit zwischen aufeinanderfolgenden Emissionen eines Alpha-Teilchens angesehen werden können. spiel 4:<br>
algorithment and the radioaktive Substanz sendet A<br>
blgt dabei alle fünf Sekunden c<br>
t zwischen zwei aufeinanderfolteilt, wobei der Mittelwert 5 b<br>
ses Programms eine Folge von<br>
tre für die Zeit zwischen aufe<br>
bh

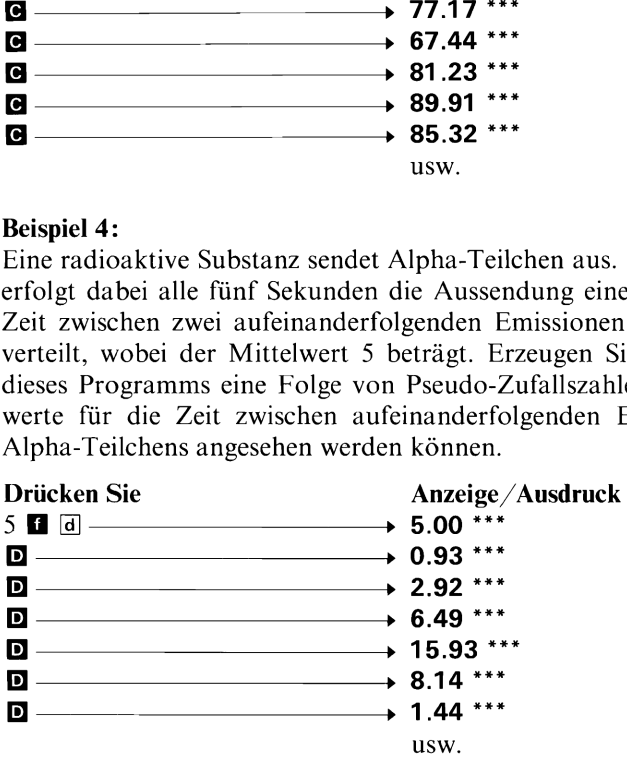
### Notizen

**Warenbestand** 

| 2                                            |                  |               |             |               |                |  |
|----------------------------------------------|------------------|---------------|-------------|---------------|----------------|--|
| Warenbestand                                 |                  |               |             |               |                |  |
|                                              | <b>INVENTORY</b> |               |             |               | <b>BD1-22A</b> |  |
|                                              | MIN              | <b>LT+SLK</b> | <b>LIST</b> | <b>UPDATE</b> | P?             |  |
| $\lceil \langle \tilde{\psi} \rangle \rceil$ | <b>START</b>     | PRICE         | RECD        | <b>ISSUED</b> | ORDER          |  |

Dasfolgende Beispiel veranschaulicht, wie ein Programm zur Kontrolle des Warenbestandes erstellt und verwendet werden kann. Da die Art der Lagerkontrolle und die Inventurverfahren von Unternehmen zu Unternehmen abweichen, erhalten Sie für dieses Programm eine unbeschriftete und ungeschützte Magnetkarte; wenn Sie das hier vorgestellte Programmbeispiel verwenden wollen, müssen Sie die in der entsprechenden Speicherliste angegebene Programmschrittfolge eintasten und anschließend auf einer Magnetkarte aufzeichnen.

Der erste Schritt im Zusammenhang mit der Entwicklung eines Programms besteht in der Festlegung der auszuführenden Rechnungen; als nächstes ist zu bestimmen, welchen Marken bzw. Programmtasten die einzelnen Rechenschritte zuzuordnen sind. Das Programm zu der oben abgebildeten Magnetkarte könnte zum Beispiel folgendes bewirken:

- START Startet das Programm, indem es zur Eingabe einer Datenkarte auffordert; anschließend wird eine Artikelnummer angezeigt (max. 10 Stellen).
- PRICE Speichert den Einzelpreis der erhaltenen Artikel.
- RECD Subtrahiert die Anzahl der erhaltenen Artikel von der bestellten Menge; addiert die Anzahl der erhaltenen Einheiten zu der vorhandenen Menge; errechnet den neuen Einzelpreis dieses Artikels als Mittelwert der Preise aller bisher bezogenen Einheiten; berechnet die Reserve (vorhandene Menge plus bestellte Menge abzüglich erforderlichen Mindestbestand).
- ISSUED Subtrahiert die Anzahl der ausgegebenen Einheiten (z.B. verkaufte Stückzahl) von der vorhandenen Menge; berechnet die Reserve.
- ORDER Addiert die Anzahl der bestellten Einheiten zu der bereits bestellten Menge; berechnet die Reserve.

MIN Speichert den Mindestbestand.

- $LT \rightarrow SLK$  Speichert die Lieferzeit (in Tagen); anschließend berechnet das Programm die Reserve.
- LIST Ruft die einzelnen Inventardaten aus den Speicherregistern zurück und zeigt sie an bzw. druckt sie aus.
- UPDATE Fordert zur Eingabe der Datenkarte auf, um die abgeänderten Werte aufzuzeichnen.
- P? Setzt bzw. löscht das Druck/Anzeige-Flag. Der automatische Ausgabe-Modus kann durch aufeinanderfolgendes Drücken von [e] abwechselnd ein- (Anzeige 1.00) und ausgeschaltet (Anzeige 0.00) werden.

Der Hauptteil des Programms enthält die Anweisungen für die vorgenannten Rechnungen. Für jeden Artikel wird eine eigene Datenkarte angelegt, die die augenblickliche Lagerbestands-Information enthält. Nach einer Änderung dieser Daten (z.B. wegen Wareneingang, -ausgang oder Änderung des erforderlichen Mindestbestands) kann dann die Datenkarte dieses Artikels entsprechend abgeändert werden. Die folgenden Registerinhalte sind auf der Datenkarte zu speichern:<br>Ro → Artikelnummer (max. 10stellig) Die folgenden Registerinhalte<br>  $R_0 \longrightarrow \text{Artikelnummer (ma)}$ <br>  $R_2 \longrightarrow \text{Einzelpreis}$ <br>  $R_3 \longrightarrow \text{vorhandene Anzahl}$  $BD1-22 109$ <br>
Der Hauptteil des Programms enthält die Anweisungen für die vorgenannten Rechnungen. Für jeden Artikel wird eine eigene Daten-<br>
hatte angelegt, die die augenblickliche Lagerbestands-Information enthält. Nach  $BD1-22 109$ <br>Der Hauptteil des Programms enthält die Anweisungen für die vorgenannten Rechnungen. Für jeden Artikel wird eine eigene Daten-<br>karte angelegt, die die augenblickliche Lagerbestands-Information enthält. Nach ei

- $R_0 \longrightarrow$  Artikelnummer (max. 10stellig)<br> $R_2 \longrightarrow$  Einzelpreis  $R_0 \longrightarrow$  Artikelnummer<br>  $R_2 \longrightarrow$  Einzelpreis<br>  $R_3 \longrightarrow$  vorhandene An<br>  $R_3 \longrightarrow$  bestellte Menge
- 
- 
- $R_3 \longrightarrow$  bestellte Menge<br>R<sub>4</sub>  $\longrightarrow$  Mindestbestand
- $R_4 \longrightarrow$  Mindestbestand<br> $R_5 \longrightarrow$  Lieferzeit (Tage)
- 
- $R_5 \longrightarrow$  Lieferzeit (Tage)<br> $R_6 \longrightarrow$  Reserve (Auf Wunsch, da dieser Wert auch vom Programm errechnet werden kann.)

Das Programm benötigt für die Berechnungen drei weitere Speicherregister; dem Benutzer stehen folglich noch 16 Register zur Verfügung. Das folgende Beispiel zeigt, wie das Programm verwendet werden kann:

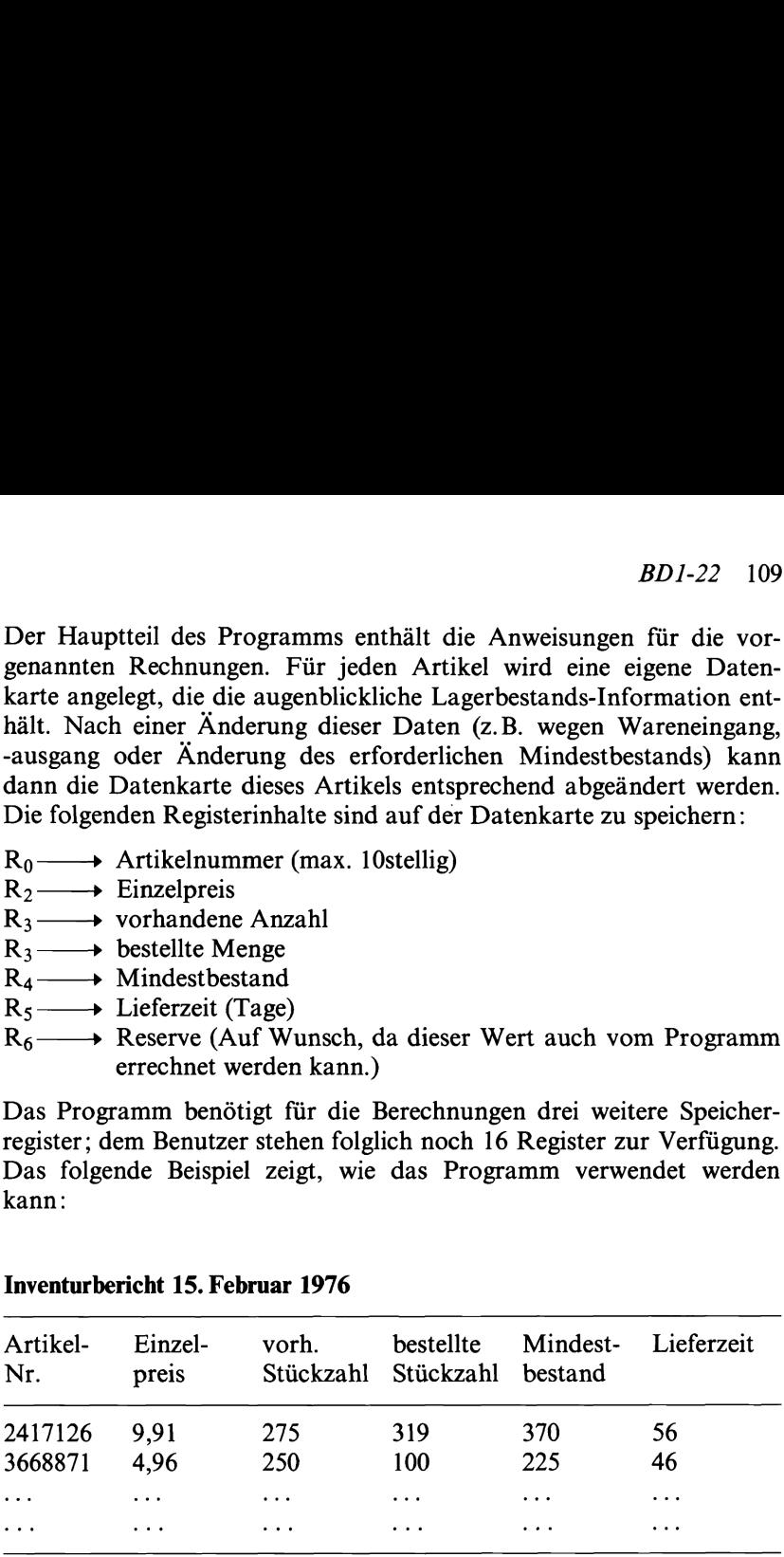

### Inventurbericht 15. Februar 1976

Legen Sie zu Beginn für jeden Artikel eine Datenkarte an:

1. Speichern Sie die Daten im RUN-Modus in die entsprechenden Register.

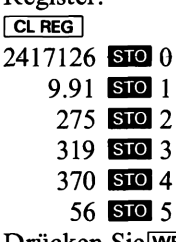

- 2. Drücken Sie WRITE DATA und lassen Sie eine ungeschützte Magnetkarte durch den Rechner laufen.
- 3. Wiederholen Sie diesen Vorgang für jeden Artikel.

Nehmen Sie an, daß in der nächsten Woche folgende Lieferung eingeht:

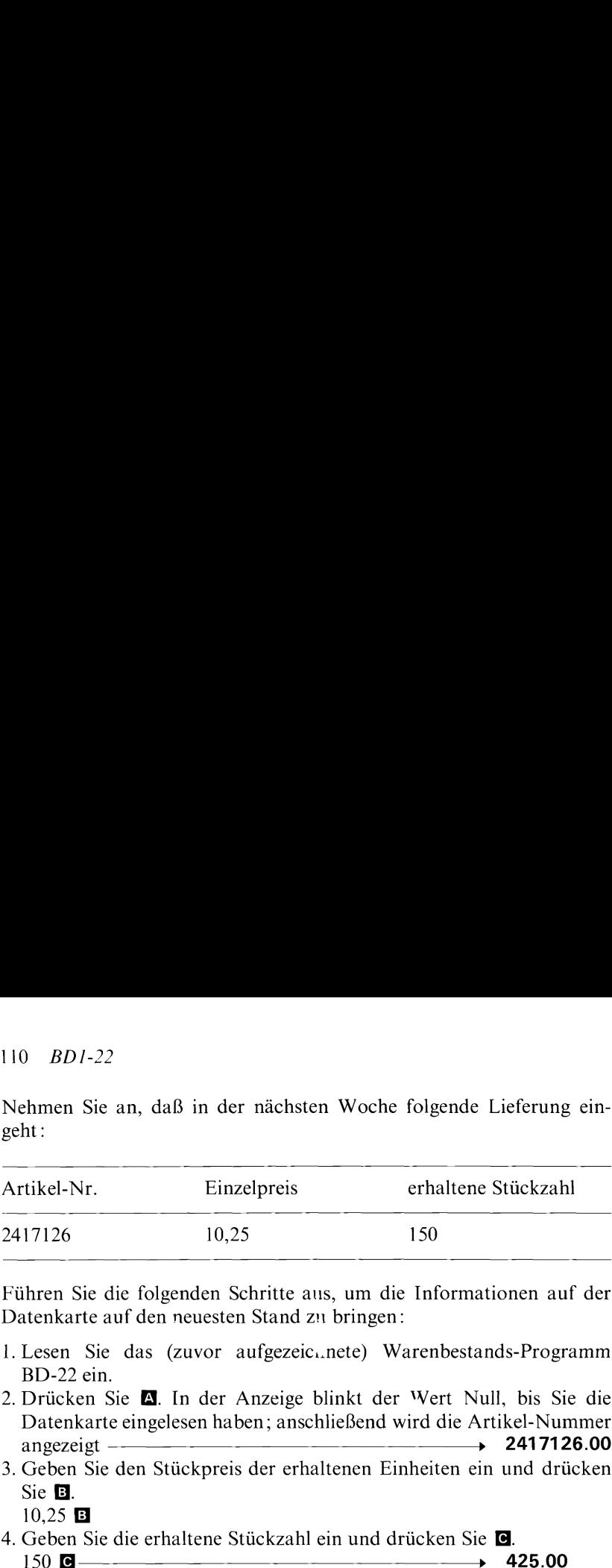

Führen Sie die folgenden Schritte aus, um die Informationen auf der Datenkarte auf den neuesten Stand zu bringen:

- l. Lesen Sie das (zuvor aufgezeicı.nete) Warenbestands-Programm BD-22 ein.
- 2. Drücken Sie &. In der Anzeige blinkt der Wert Null, bis Sie die Drucken Sie **M**. In der Anzeige blinkt der Wert Null, bis Sie die<br>Datenkarte eingelesen haben; anschließend wird die Artikel-Nummer<br>angezeigt – **2417126.00**
- 3. Geben Sie den Stückpreis der erhaltenen Einheiten ein und drücken Sie **El**. ые **ш**.<br>10.25 **Е** 
	-
- 4. Geben Sie die erhaltene Stückzahl ein und drücken Sie <sup>.</sup>.
	- Die vorhandene Menge wird angezeigt.
- 5. Jetzt können Sie die abgeänderten Artikel-Daten kontrollieren. Drücken Sie:

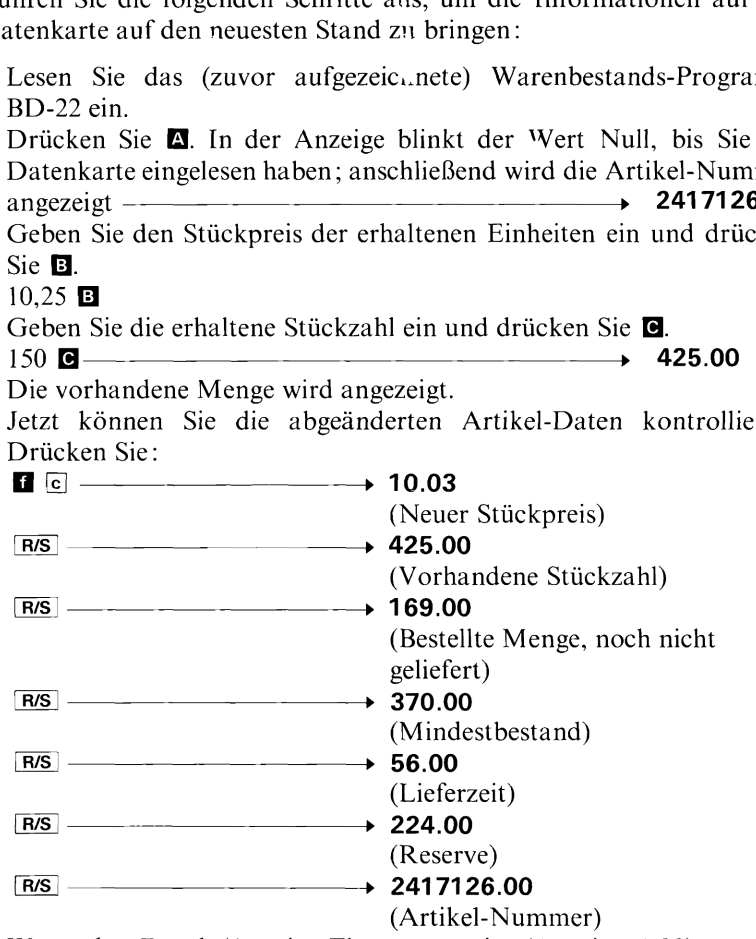

Wenn das Druck/Anzeige-Flag gesetzt ist (Anzeige 1.00), werden diese Daten automatisch ausgegeben.

6. Drücken Sie zum Aufzeichnen der neuen Daten [d] und schieben Sie die Datenkarte in den Schlitz des Kartenlesers. Die Datenkarte wird auf den aktuellen Stand gebracht und der Rechner zeigt 0.00 an. In gleicher Weise ist vorzugehen, wenn Artikel verkauft oder bestellt werden; nach Eingabe der Stückzahl ist **D** oder **E** zu drücken und anschließend die Datenkarte auf den neuesten Stand zu bringen.

Nach einer Änderung des Mindestbestands ist der neue Wert einzugeben und  $\blacksquare$  a zu drücken. Wenn Sie an der Reserve interessiert sind, tasten Sie die Lieferzeit ein und drücken Sie **b**l.

Wir empfehlen Ihnen, den Eckenabschnitt der beiliegenden Magnetkarte nicht zu entfernen. Wenn Sie eine geschützte Programmkarte wünschen, können Sie eine der Leerkarten des Standard-Paketes verwenden.

### Speicherlisten

Den folgenden Listen können Sie nähere Einzelheiten zu den Programmen entnehmen. Eine Zusammenstellung der hier verwendeten Symbole und Tasten-Codes finden Sie im Anhang E des HP-67 bzw. HP-97 Bedienungs-Handbuchs.

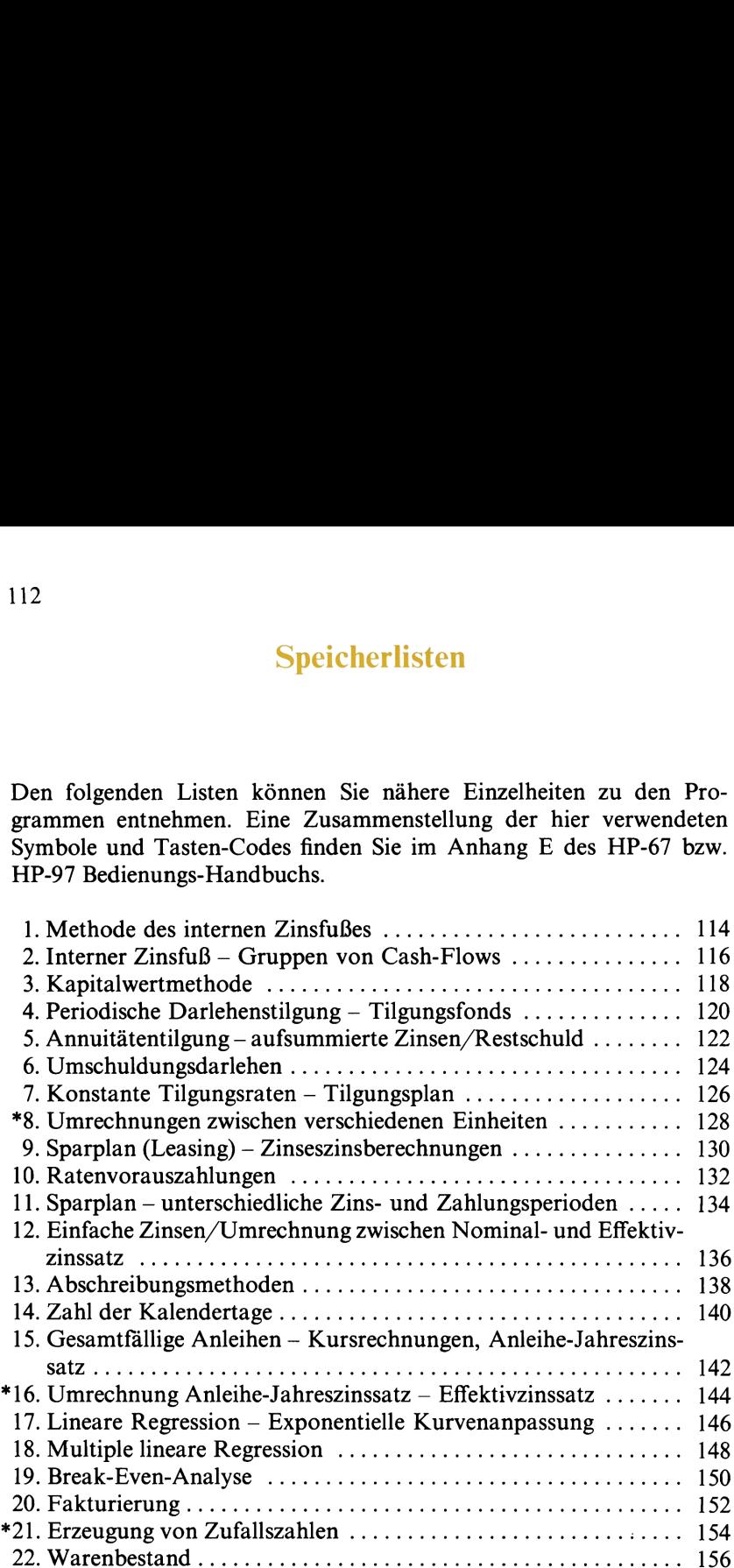

 $\lambda$ 

### Notizen

### **Methode des internen Zinsfußes**

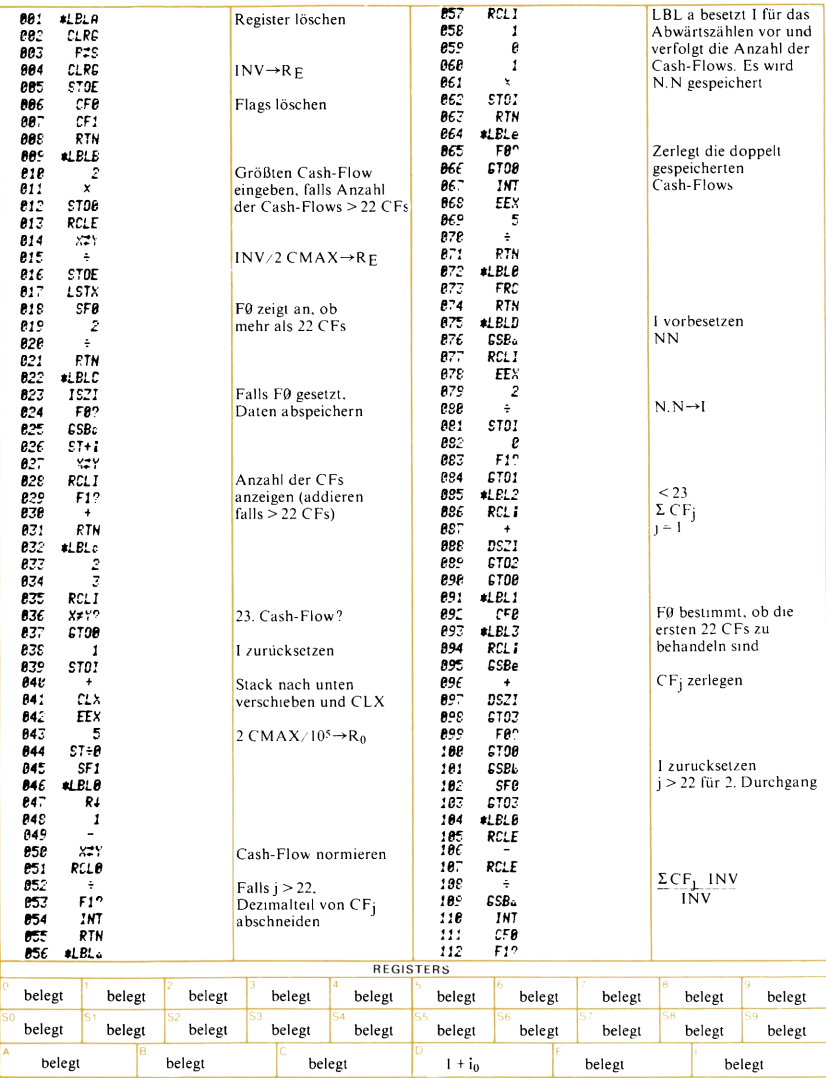

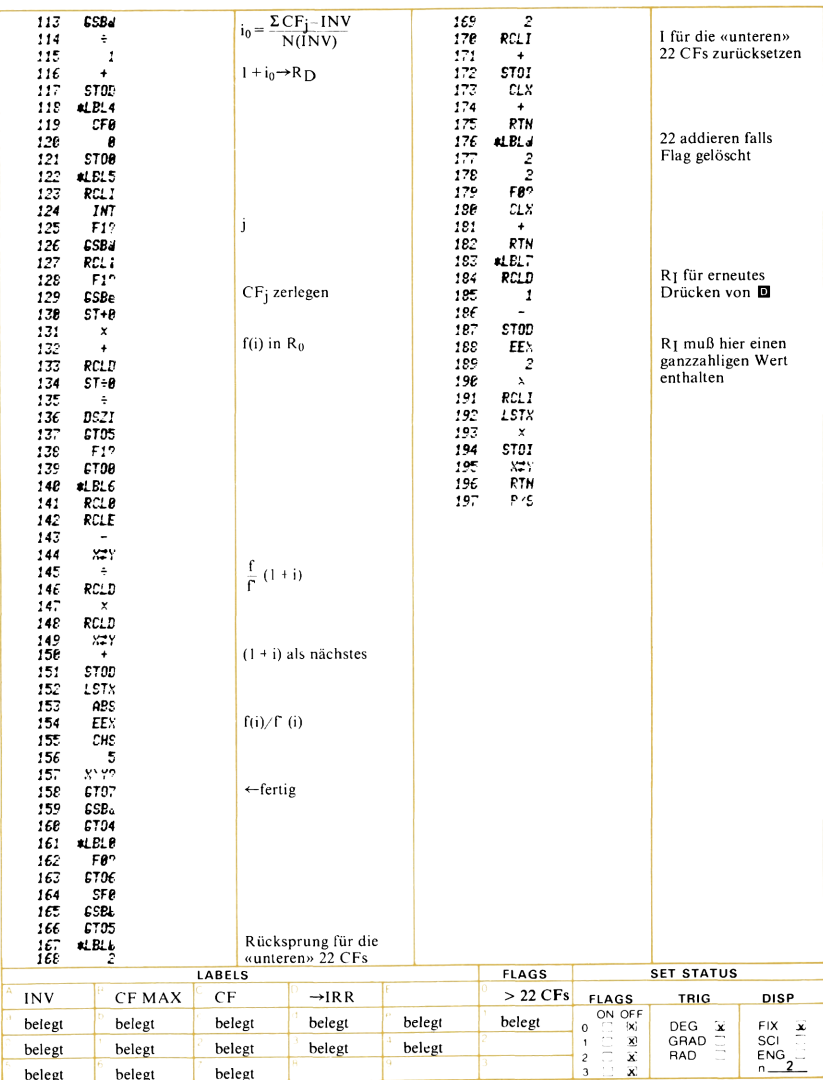

# **Interner Zinsfuß – Gruppen von Cash-Flows**

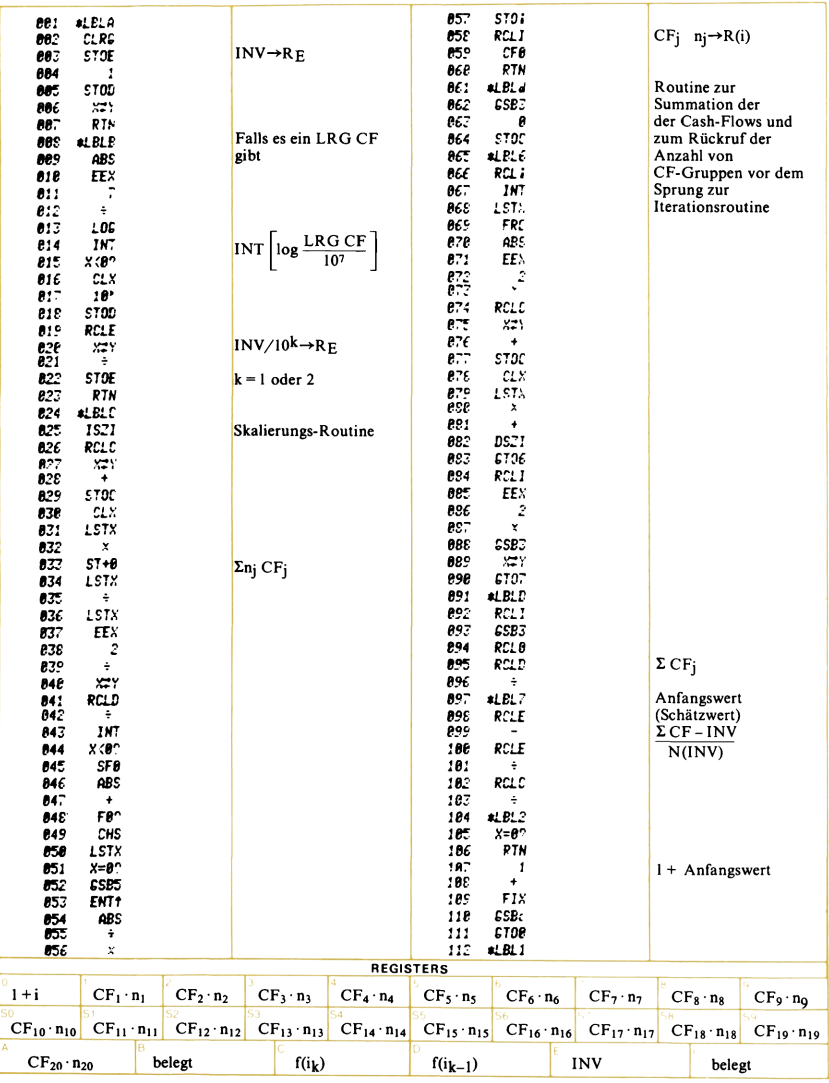

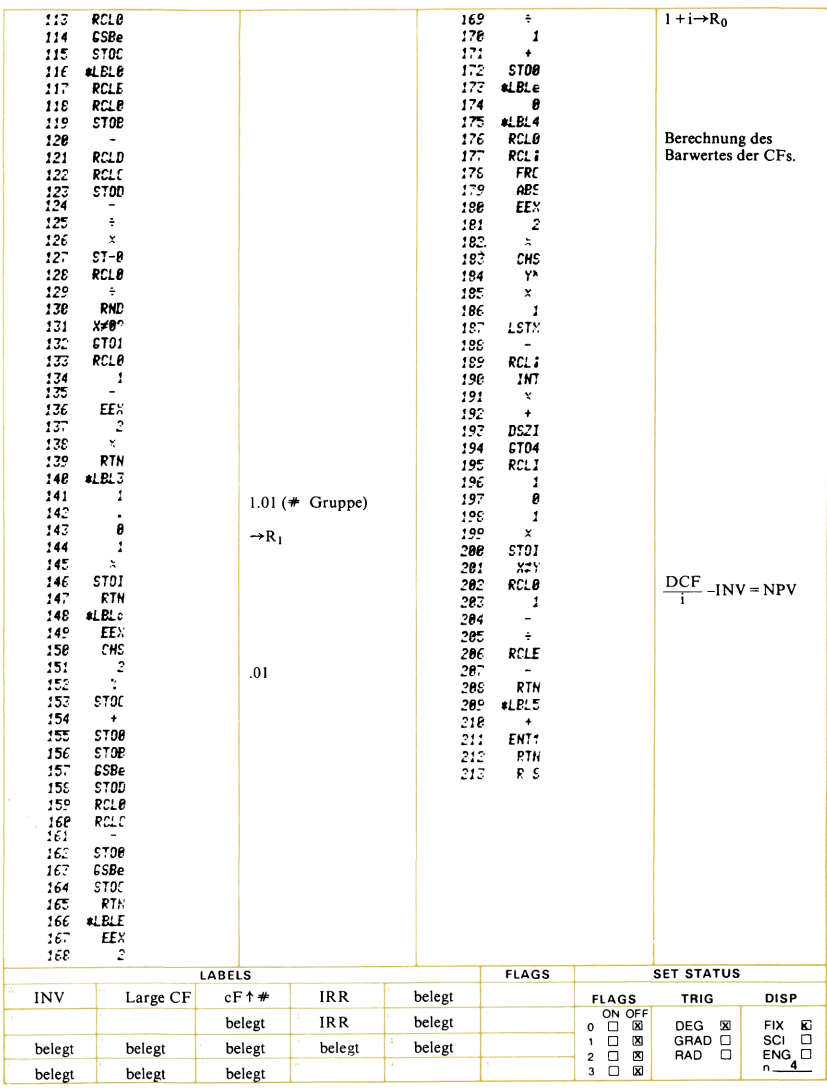

# Kapitalwertmethode

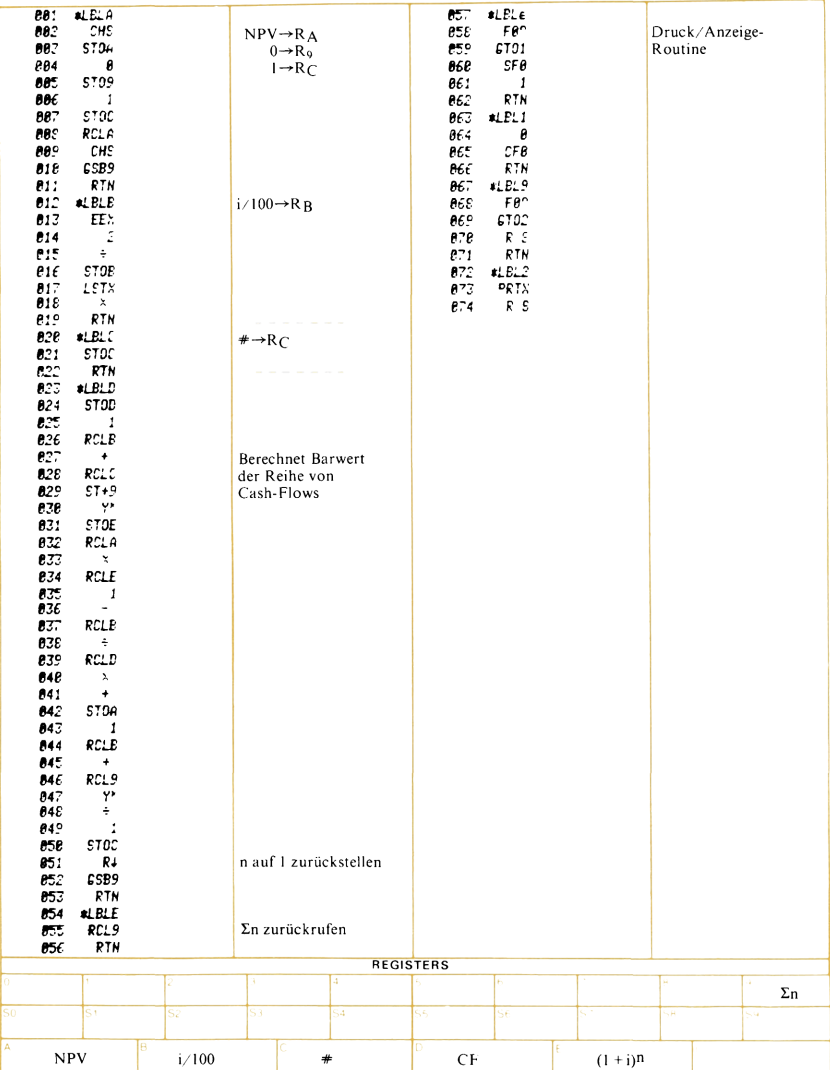

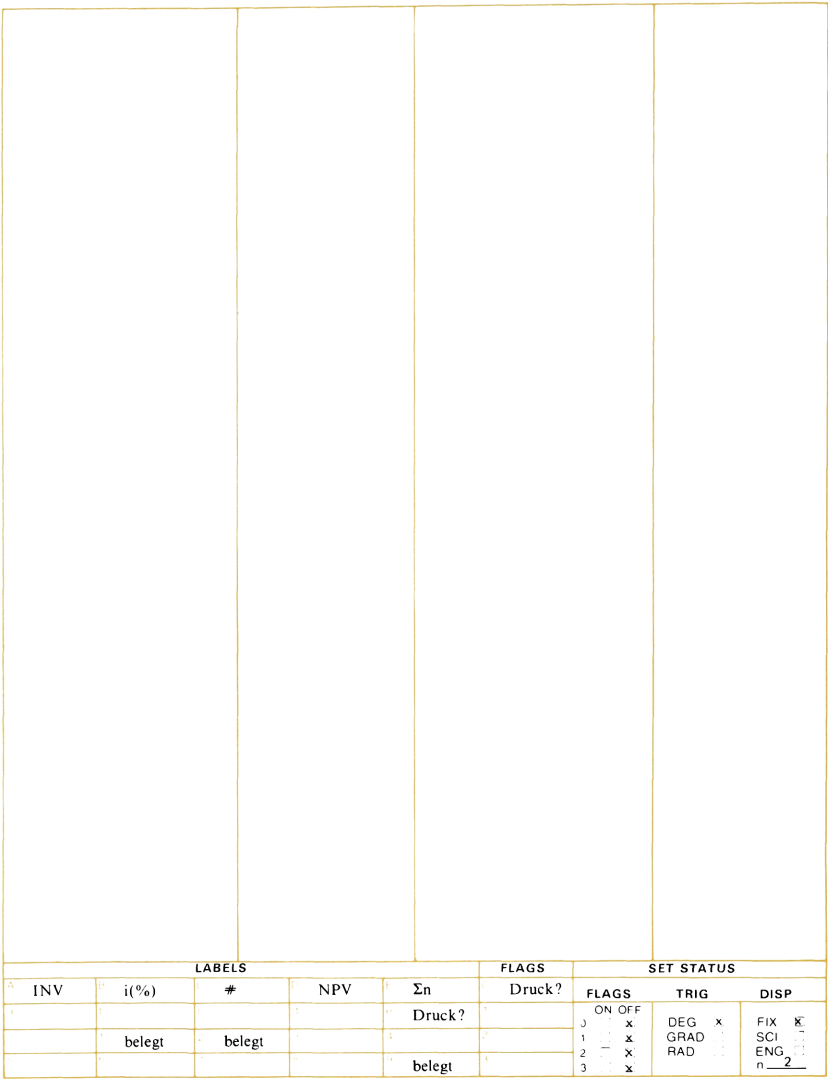

# 120<br>Periodische Darlehenstilgung – Tilgungsfonds<br>Tilgungsfonds Periodische Darlehenstilgung — Tilgungsfonds

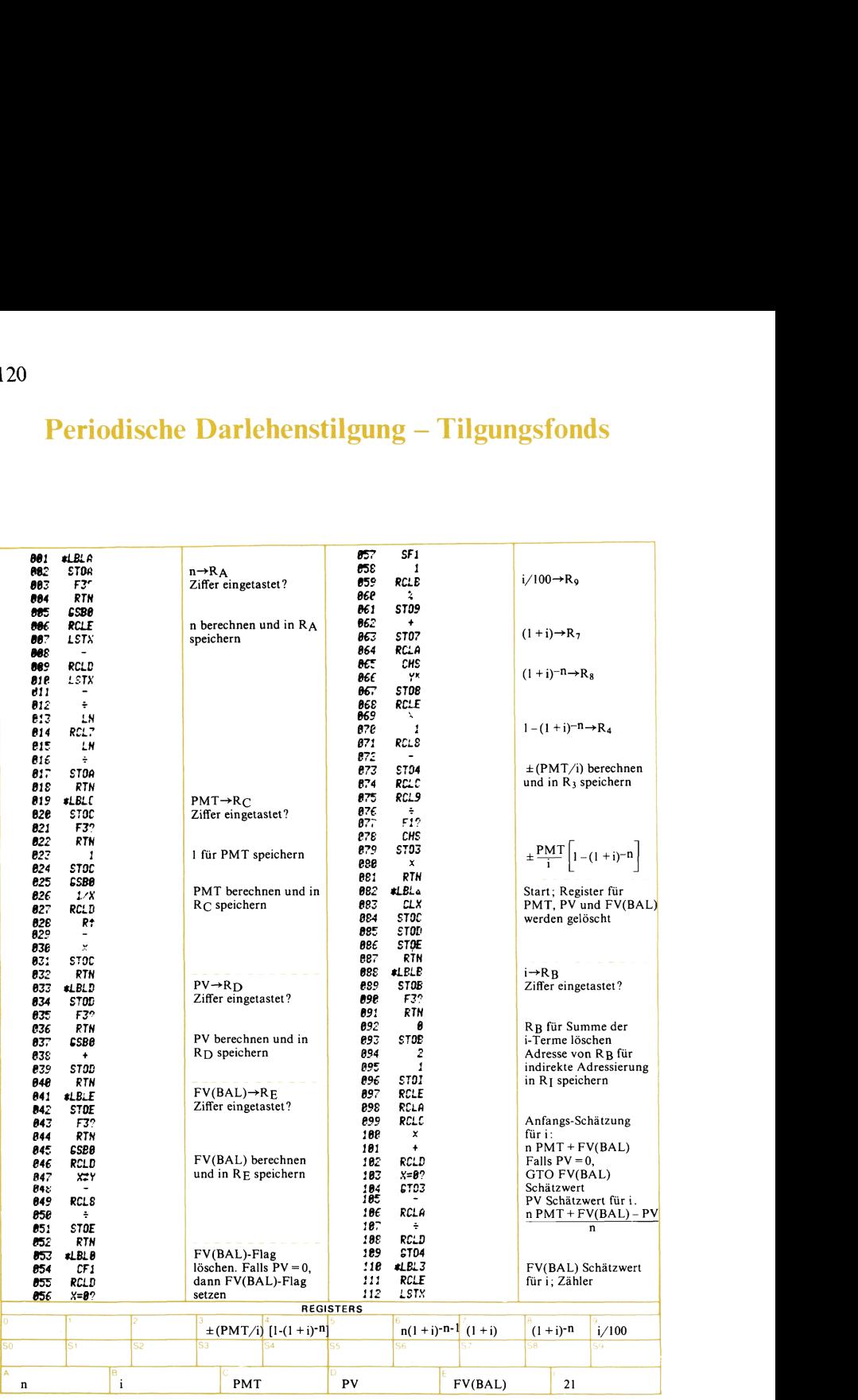

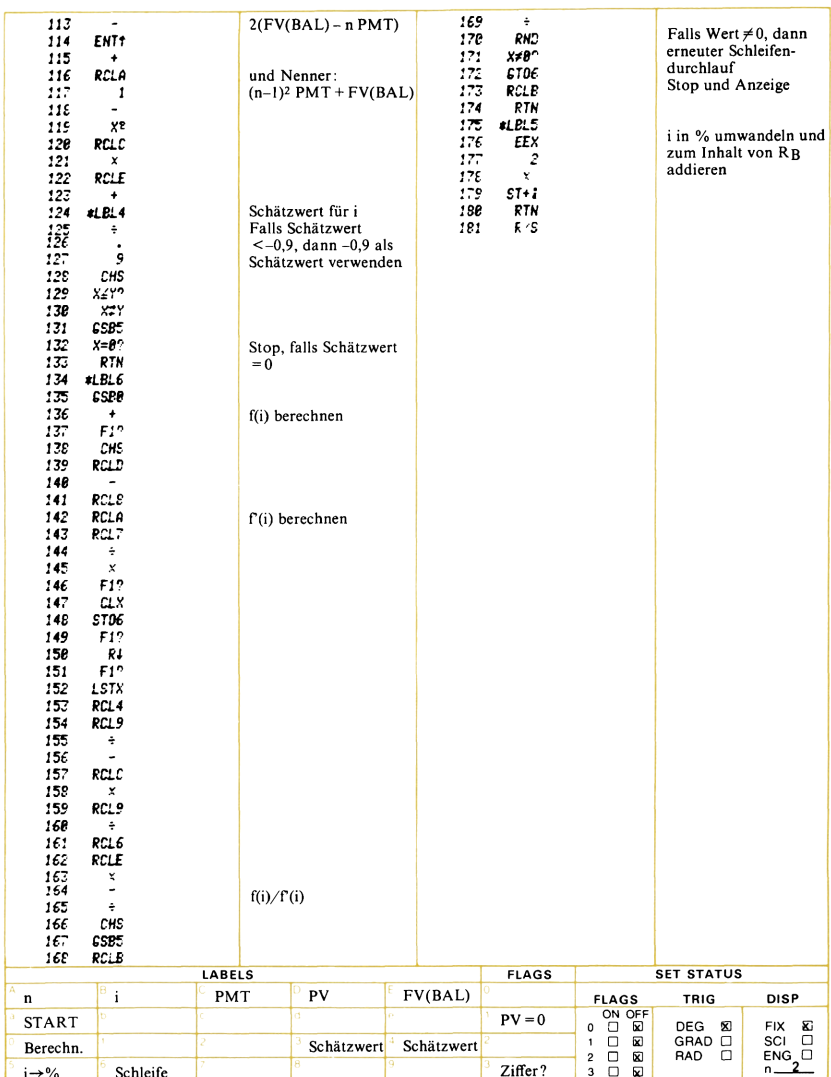

# Annuitätentilgung – aufsummierte<br>Zinsen/Restschuld

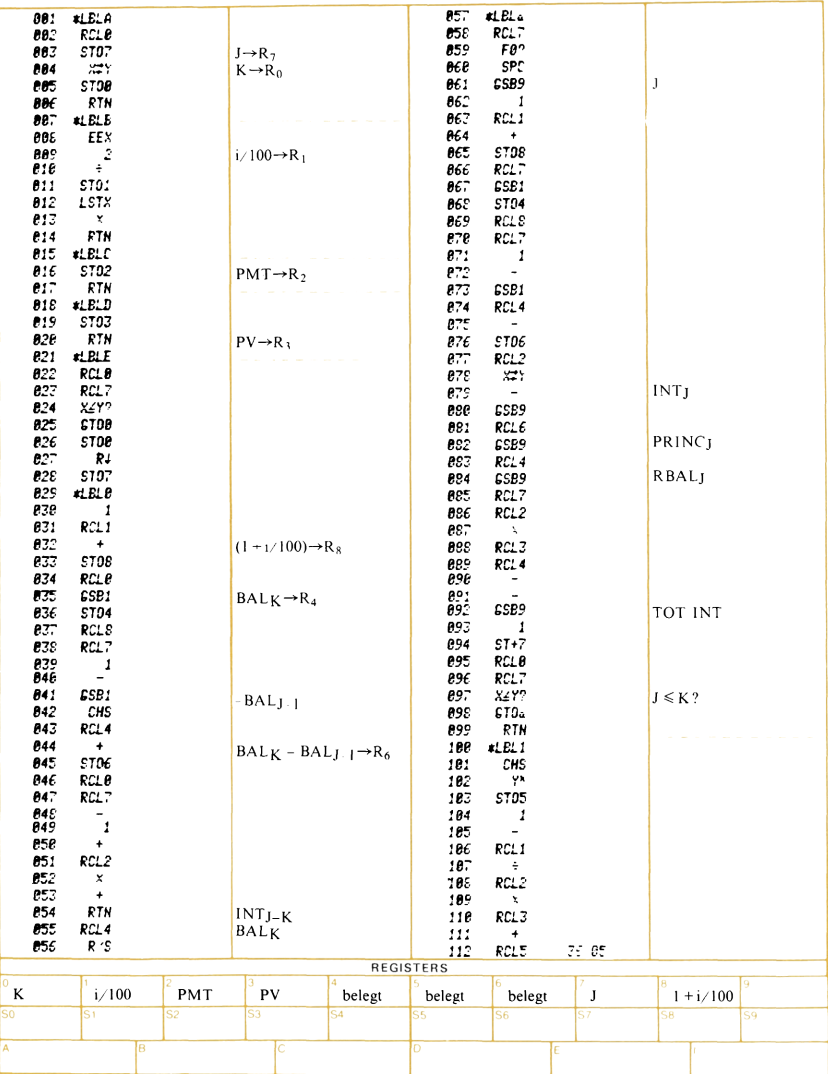

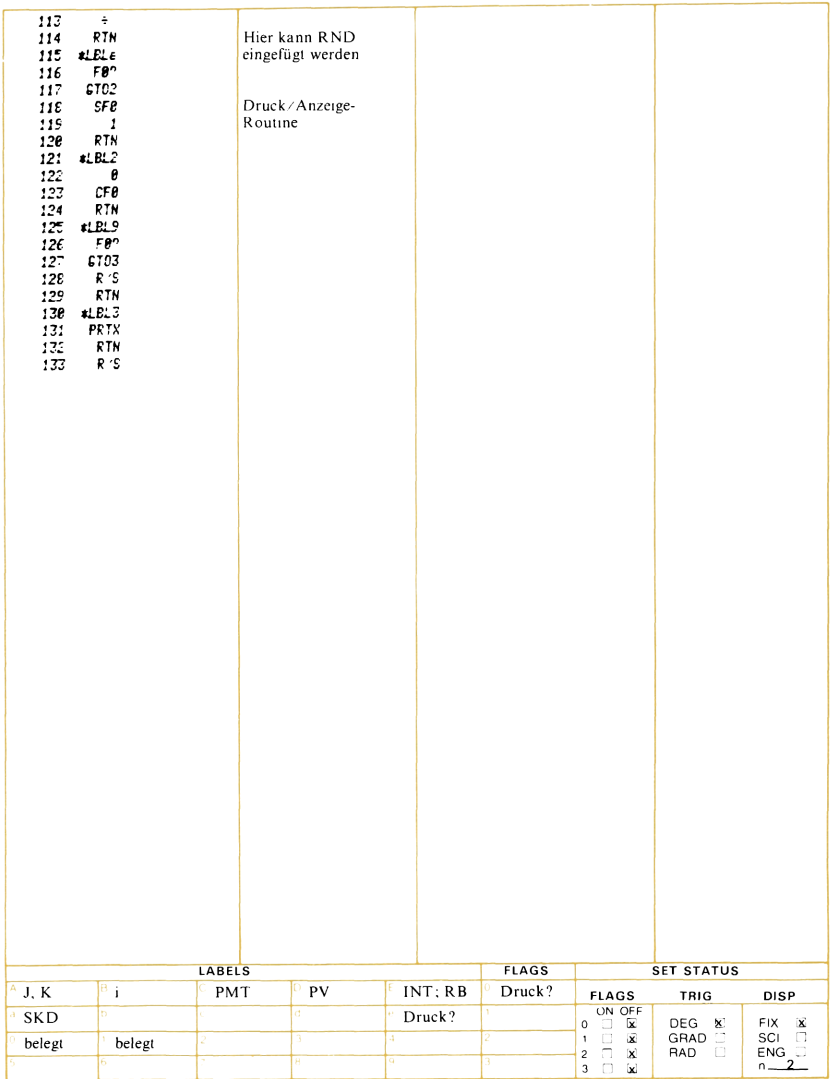

### Umschuldungsdarlehen

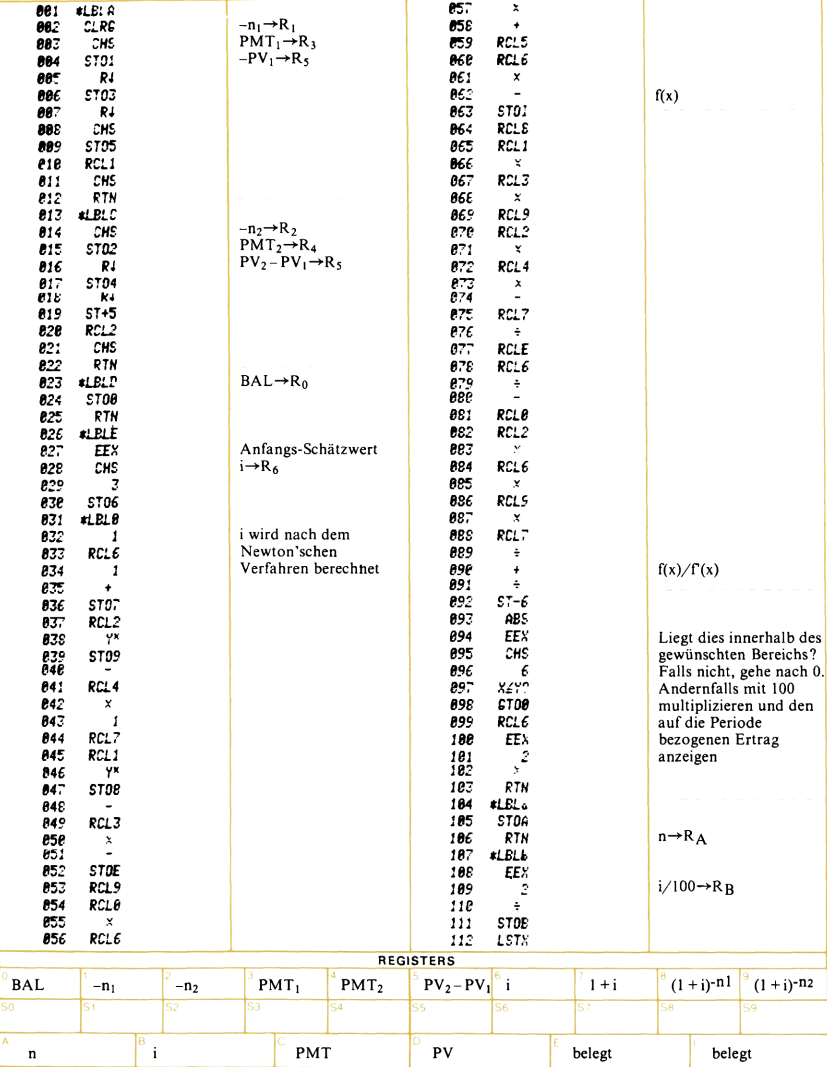

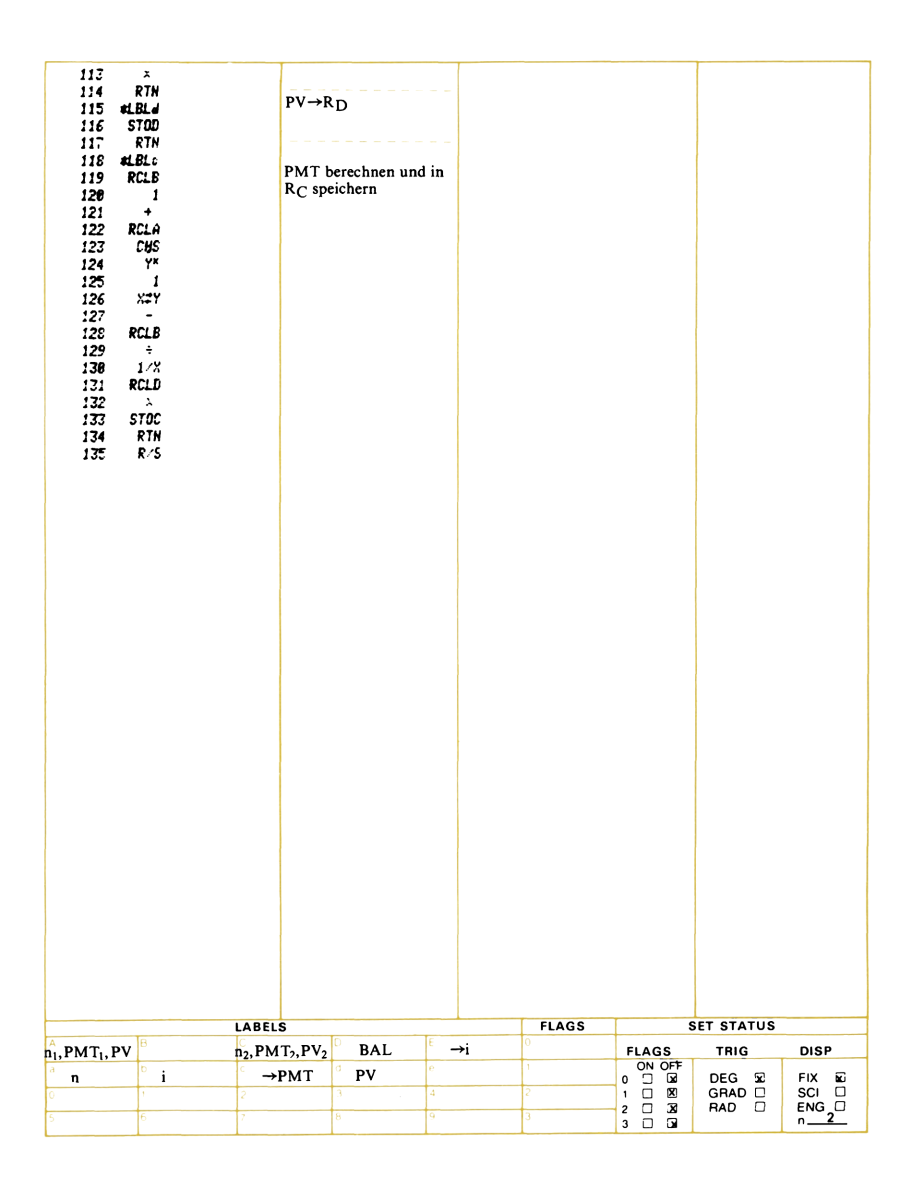

# Konstante Tilgungsraten - Tilgungsplan

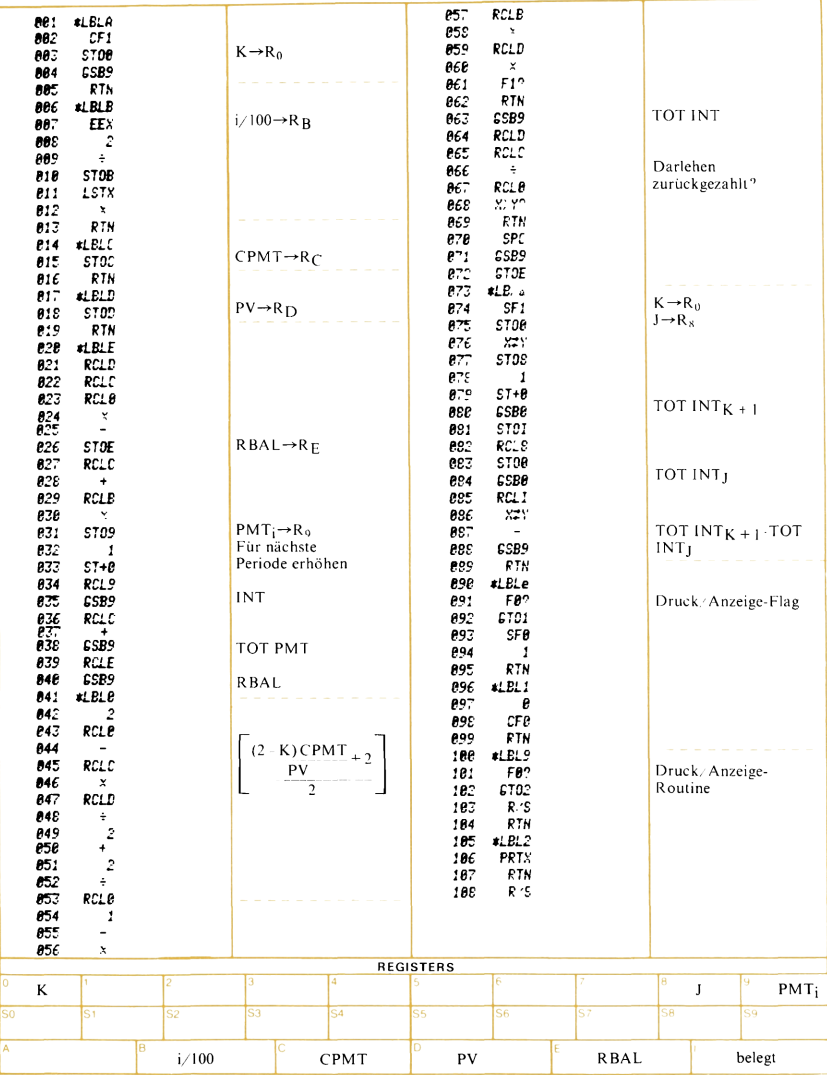

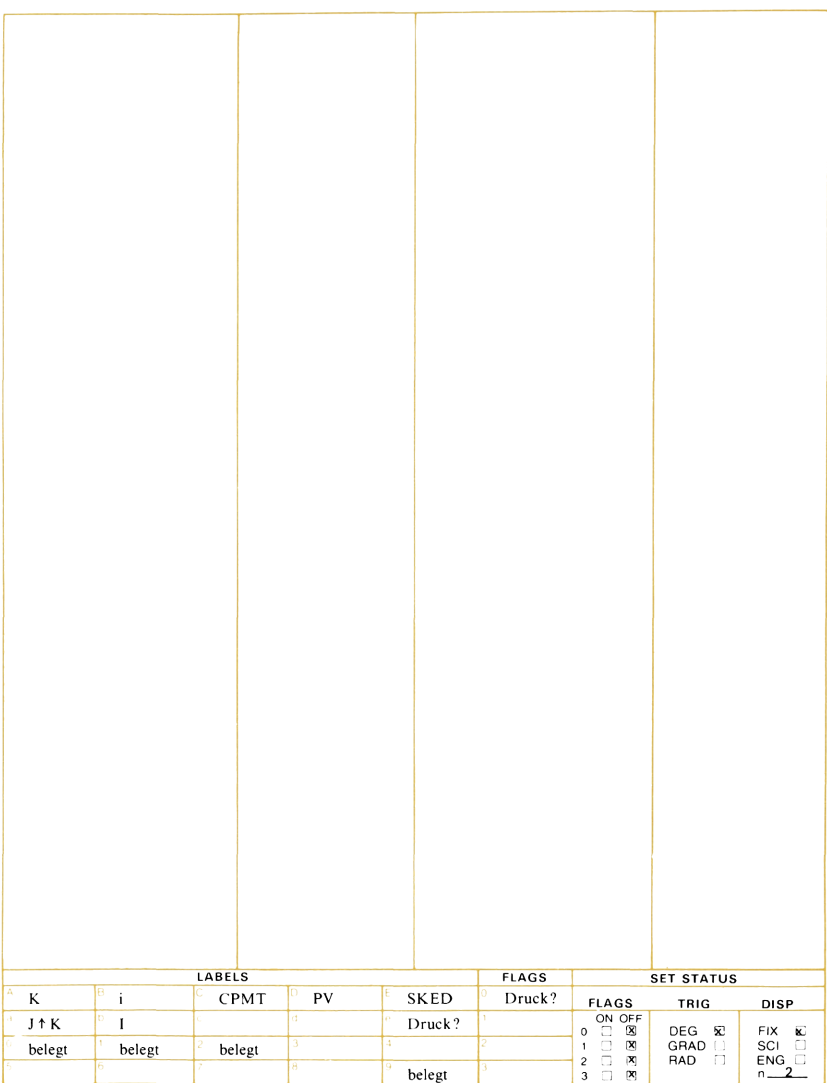

### Umrechnungen zwischen verschiedenen Einheiten

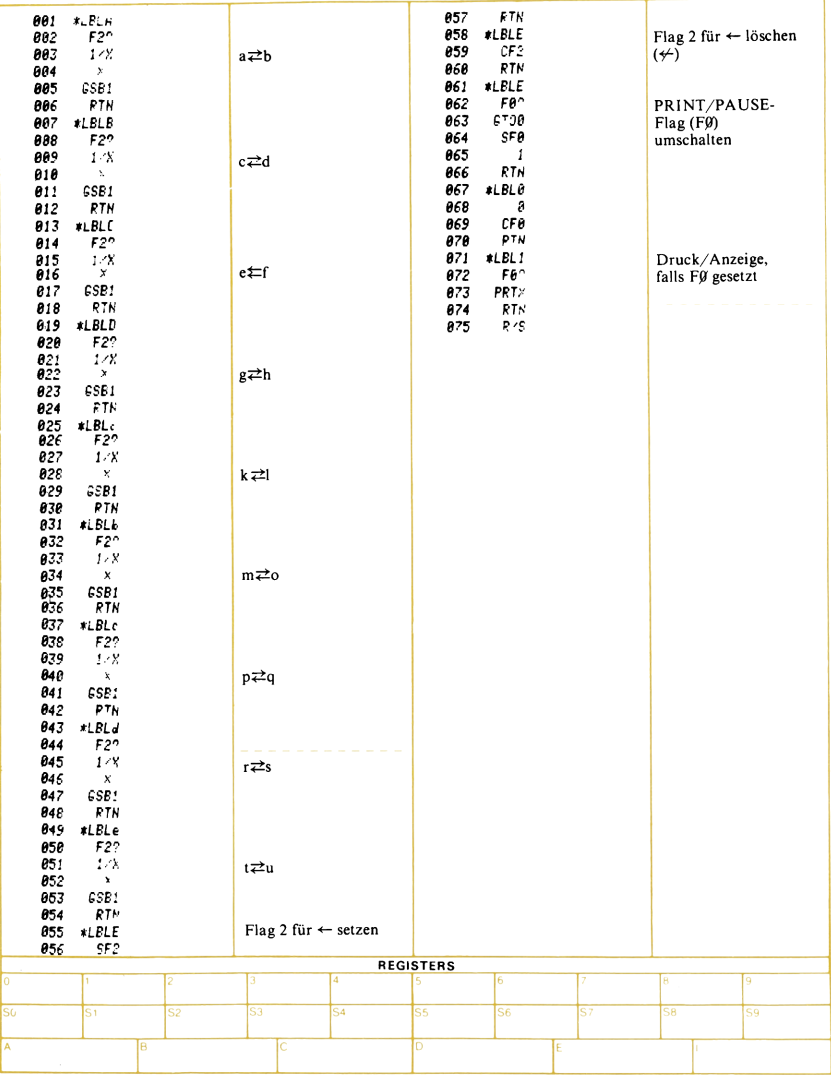

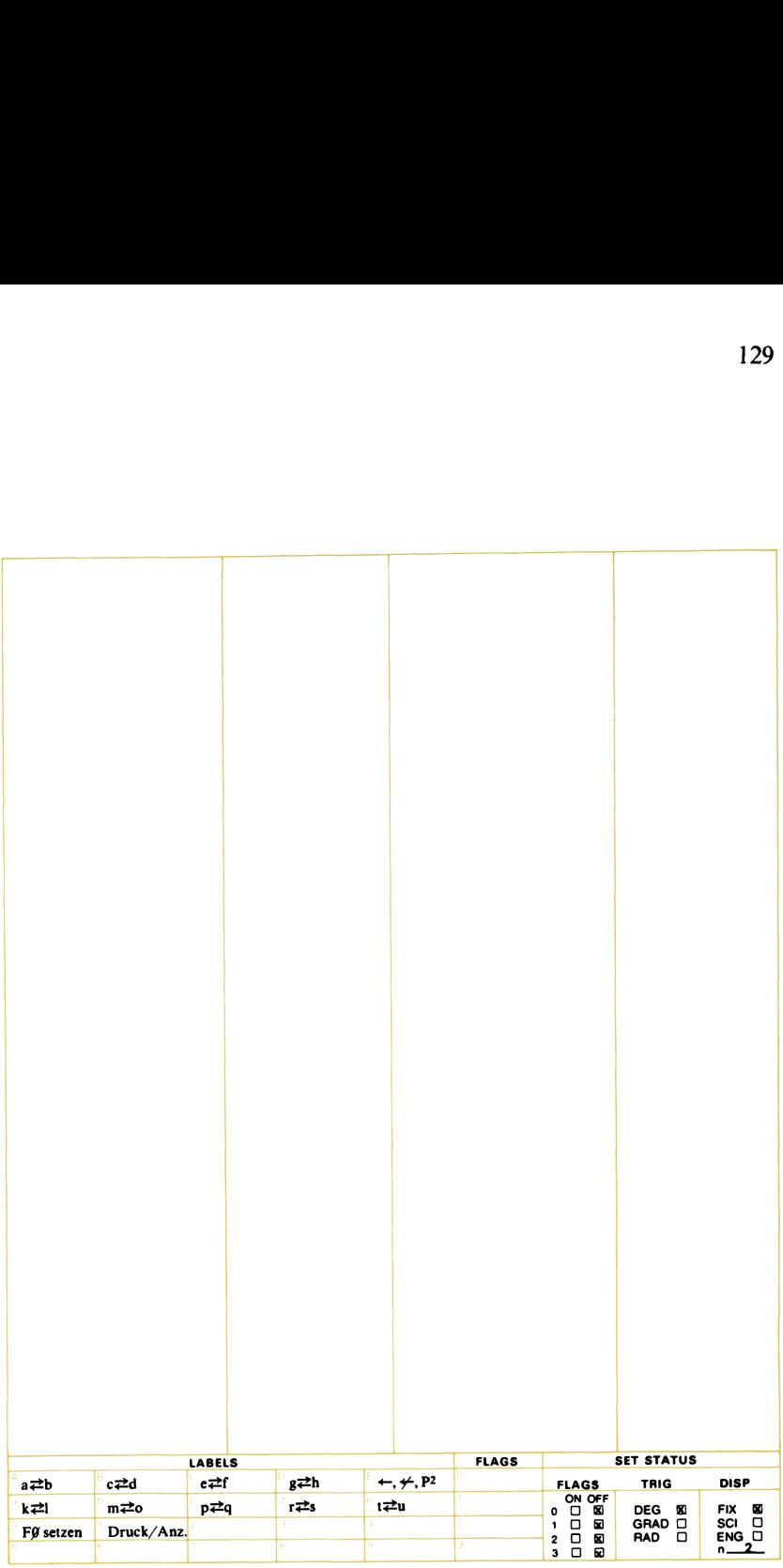

### Sparplan (Leasing) - Zinseszinsberechnungen

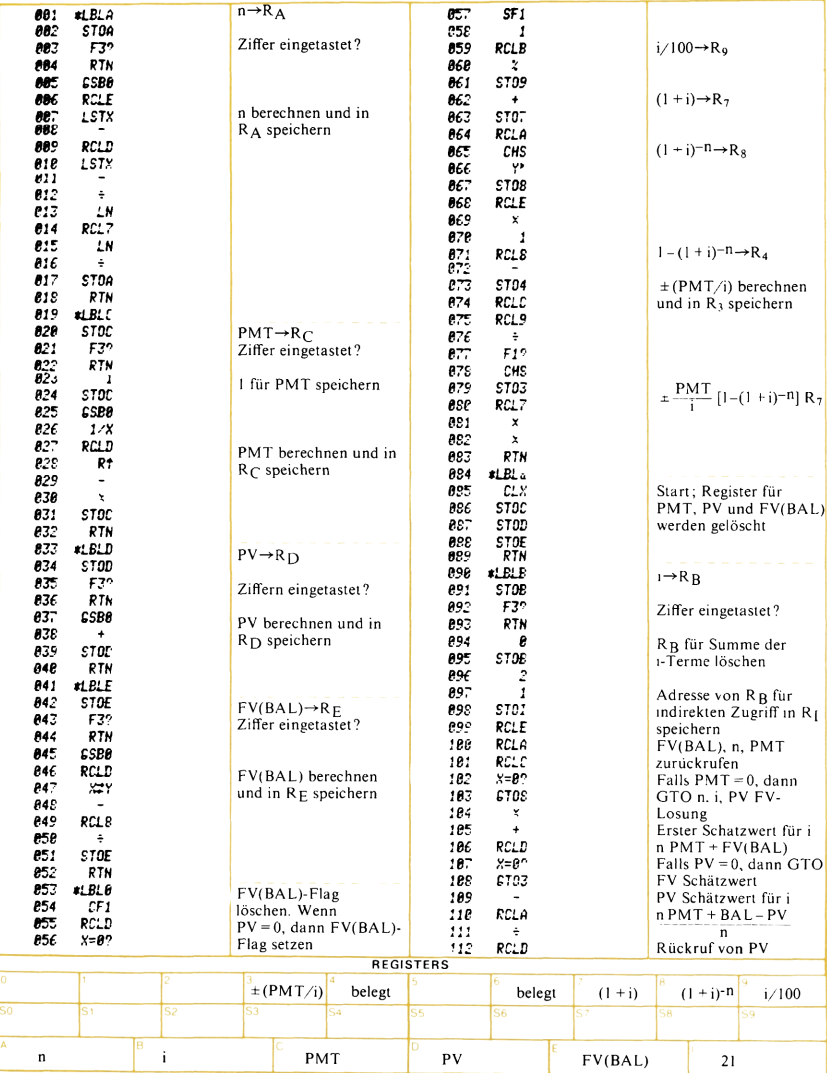

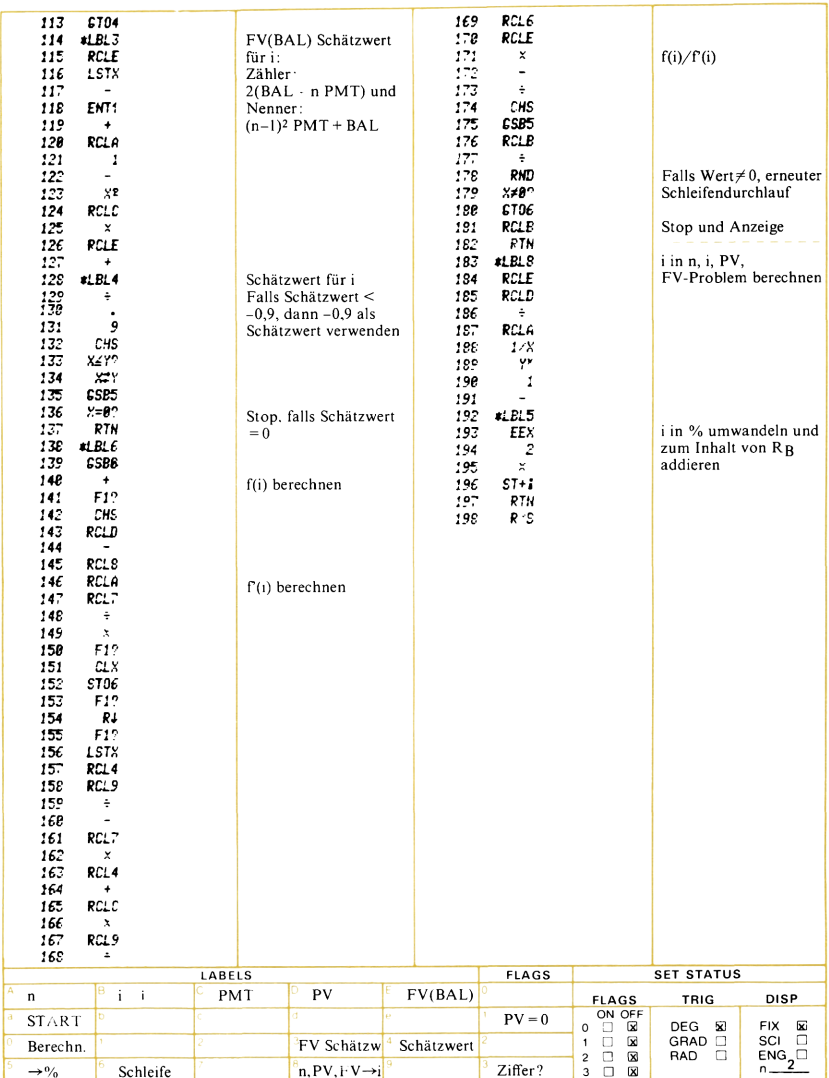

### Ratenvorauszahlungen

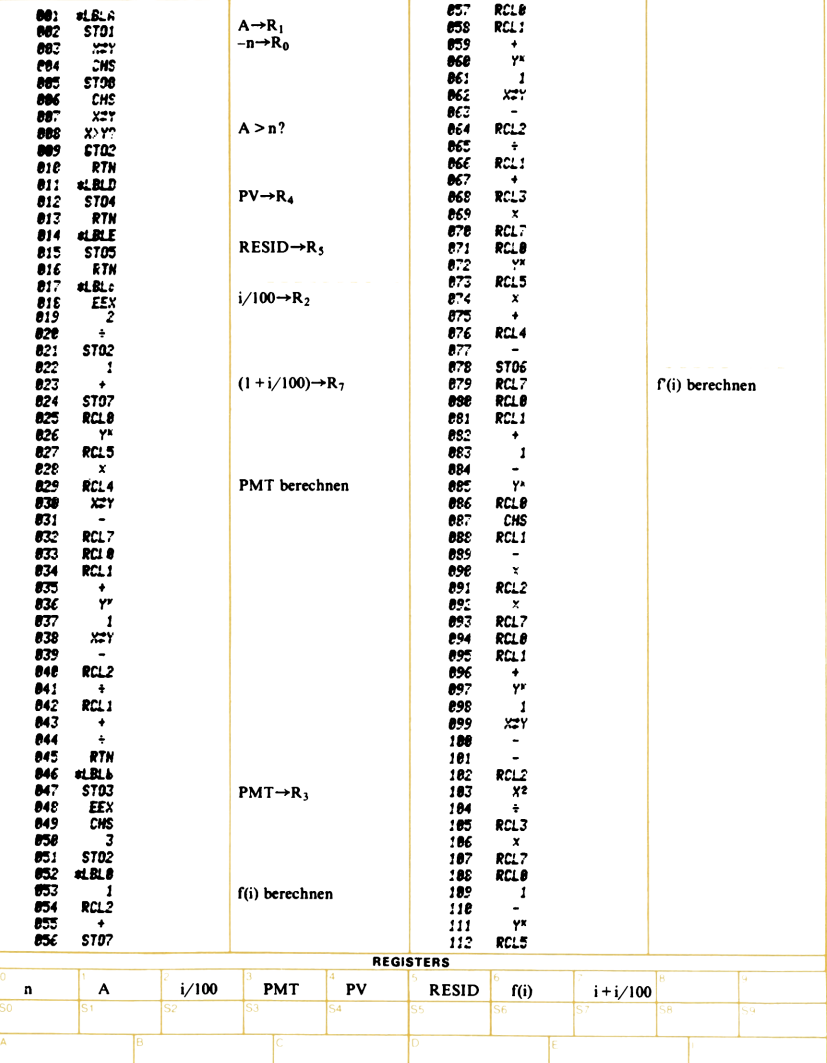

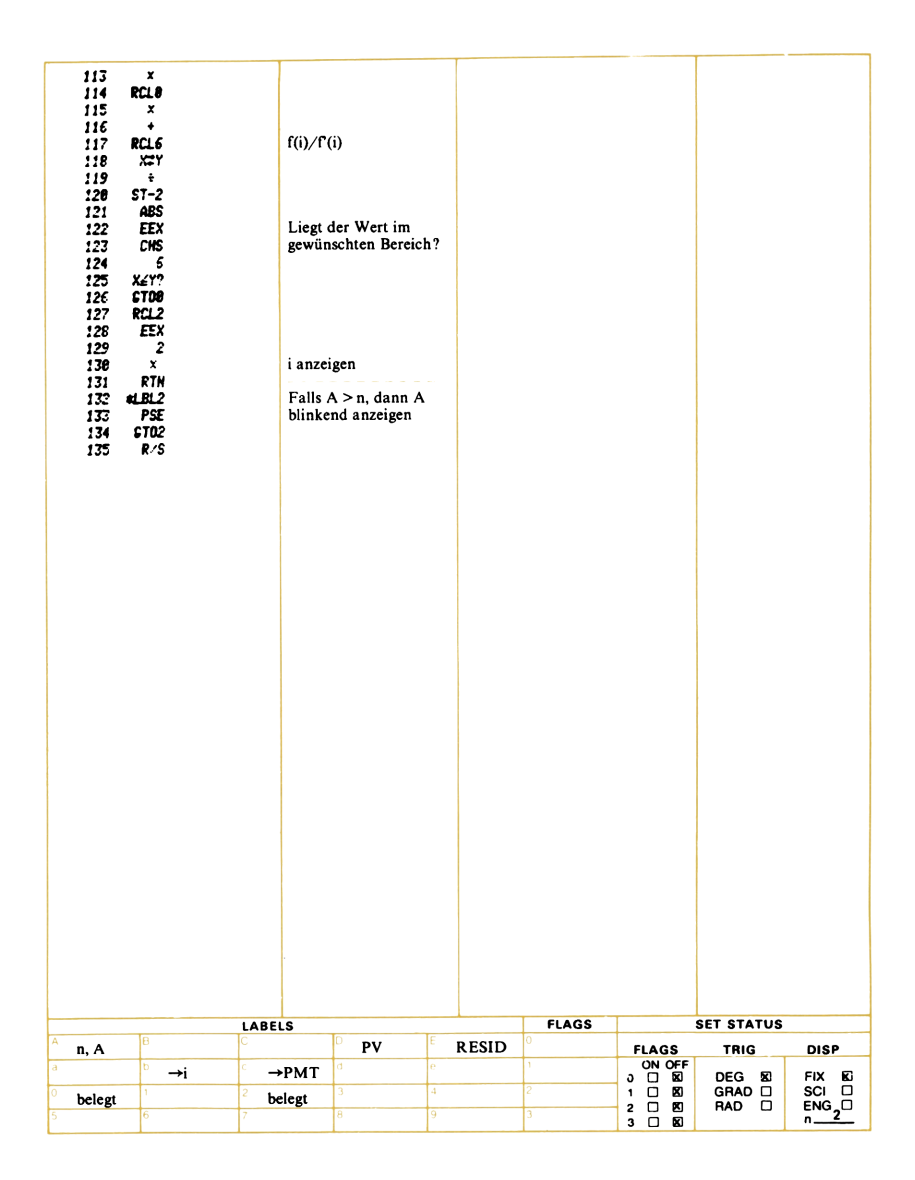

# Sparplan – unterschiedliche Zins- und<br>Zahlungsperioden

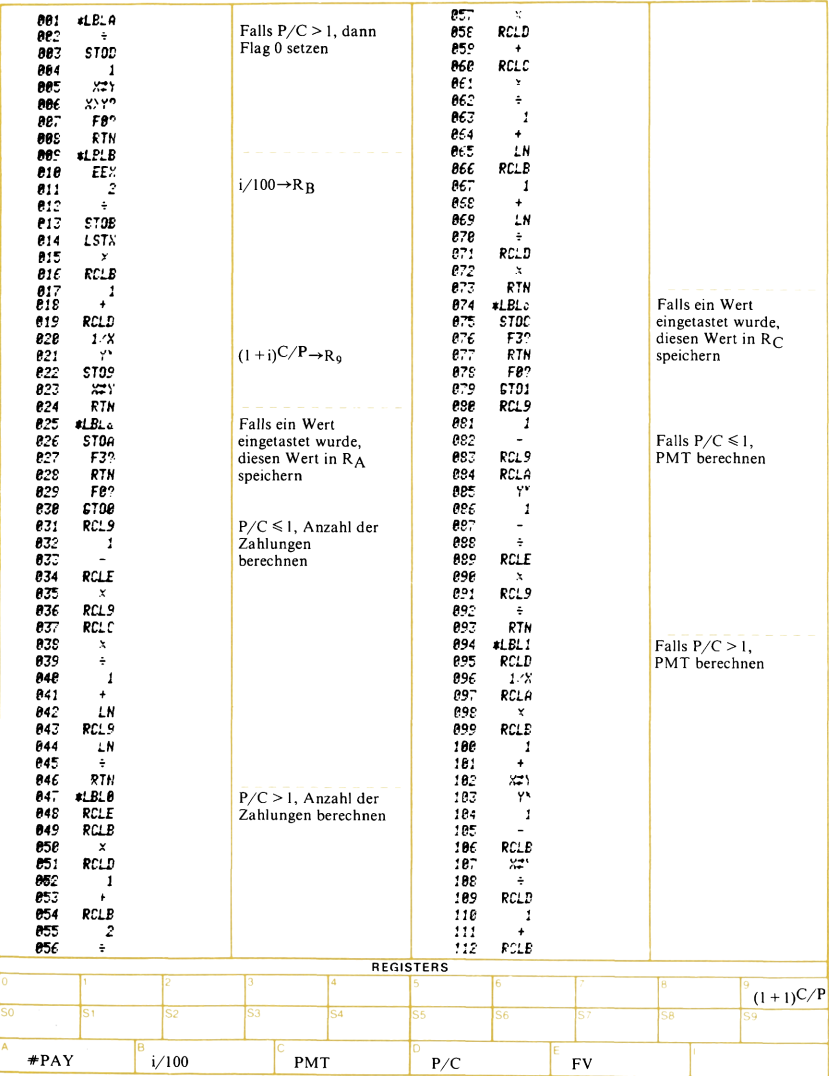

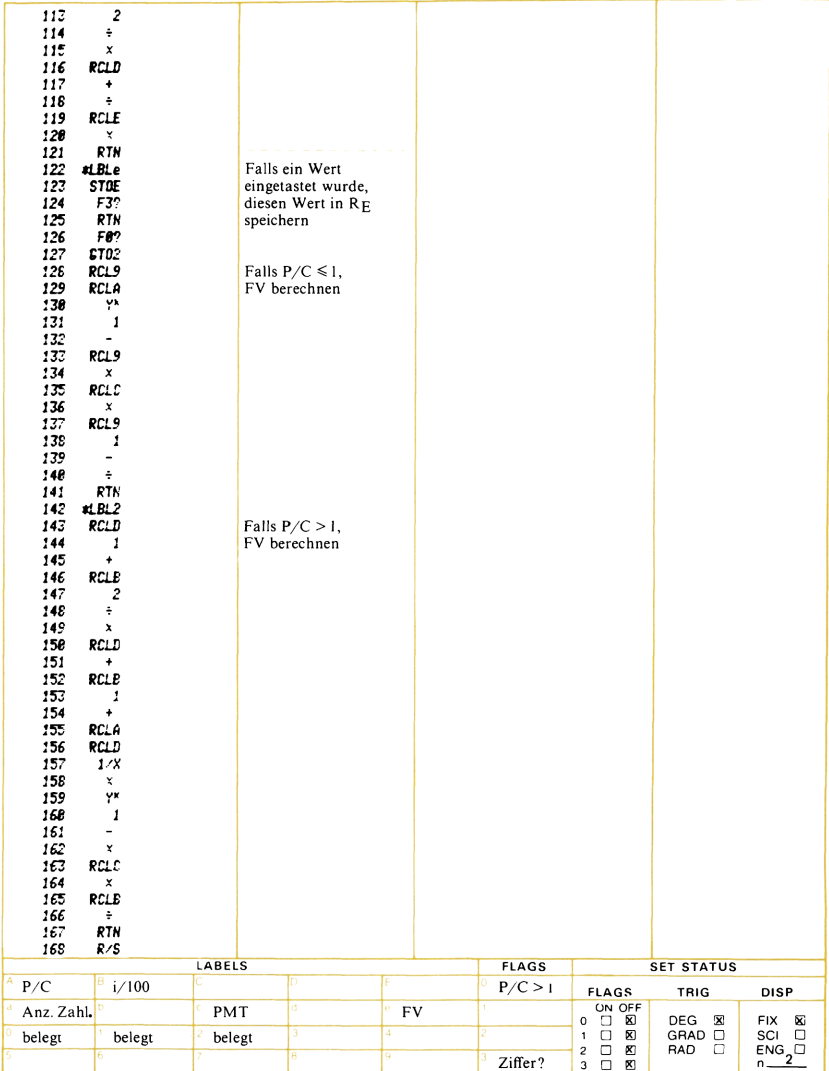

# Einfache Zinsen/Umrechnung zwischen<br>Nominal- und Effektivzinssatz

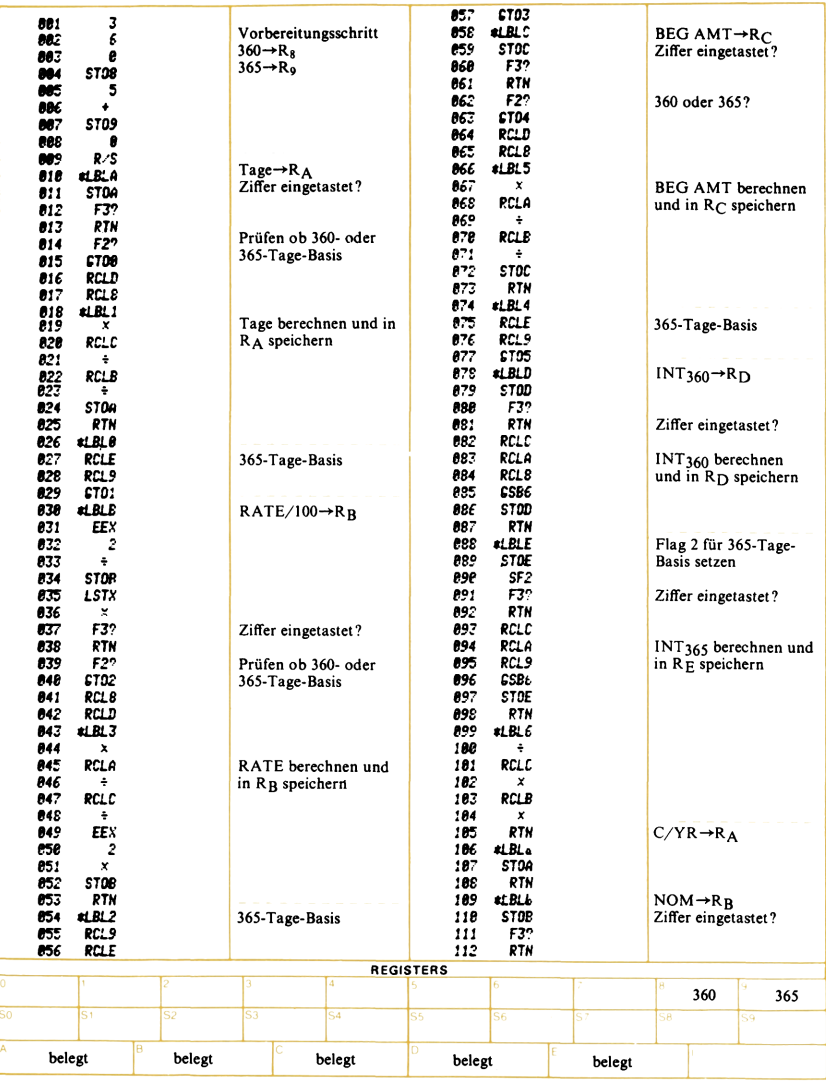

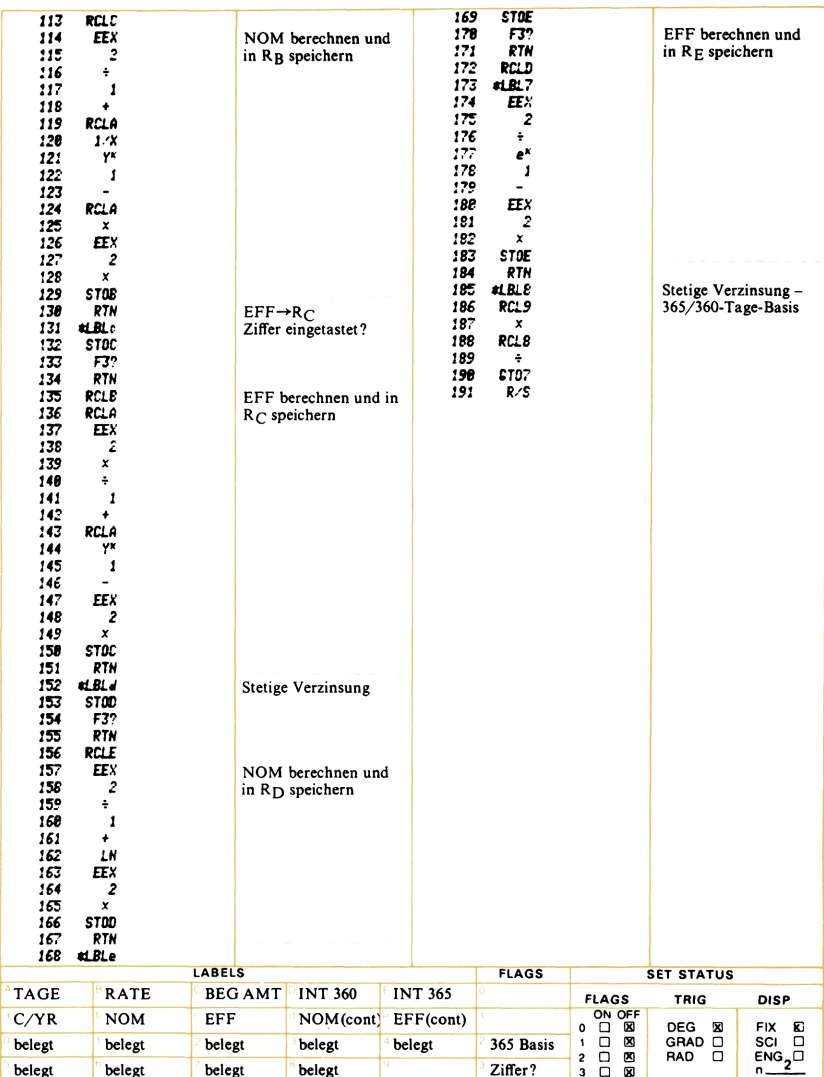

# Abschreibungsmethoden

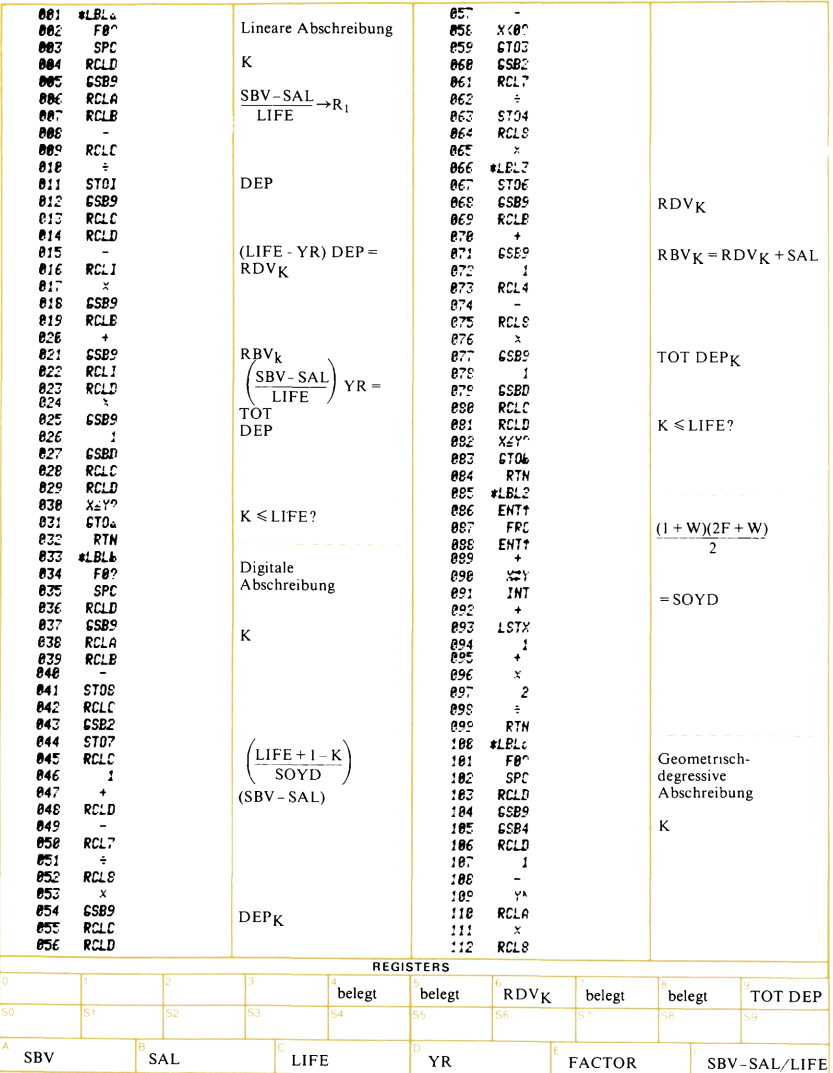

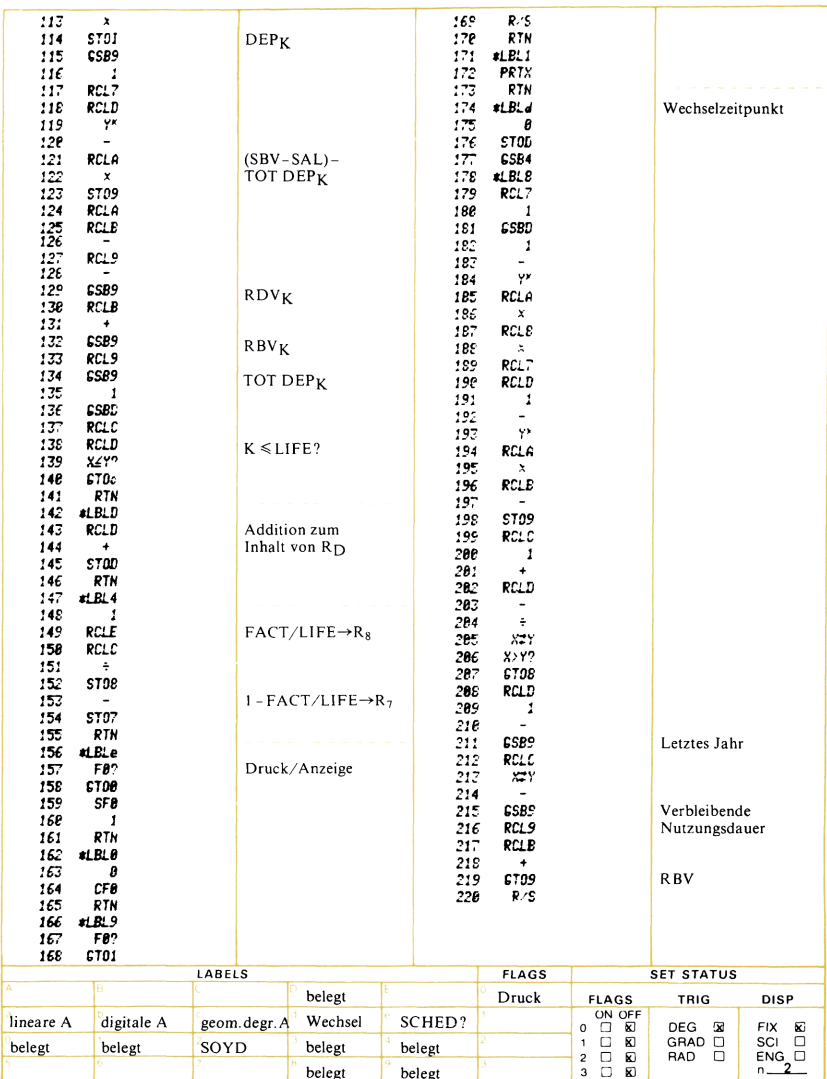

# Zahl der Kalendertage

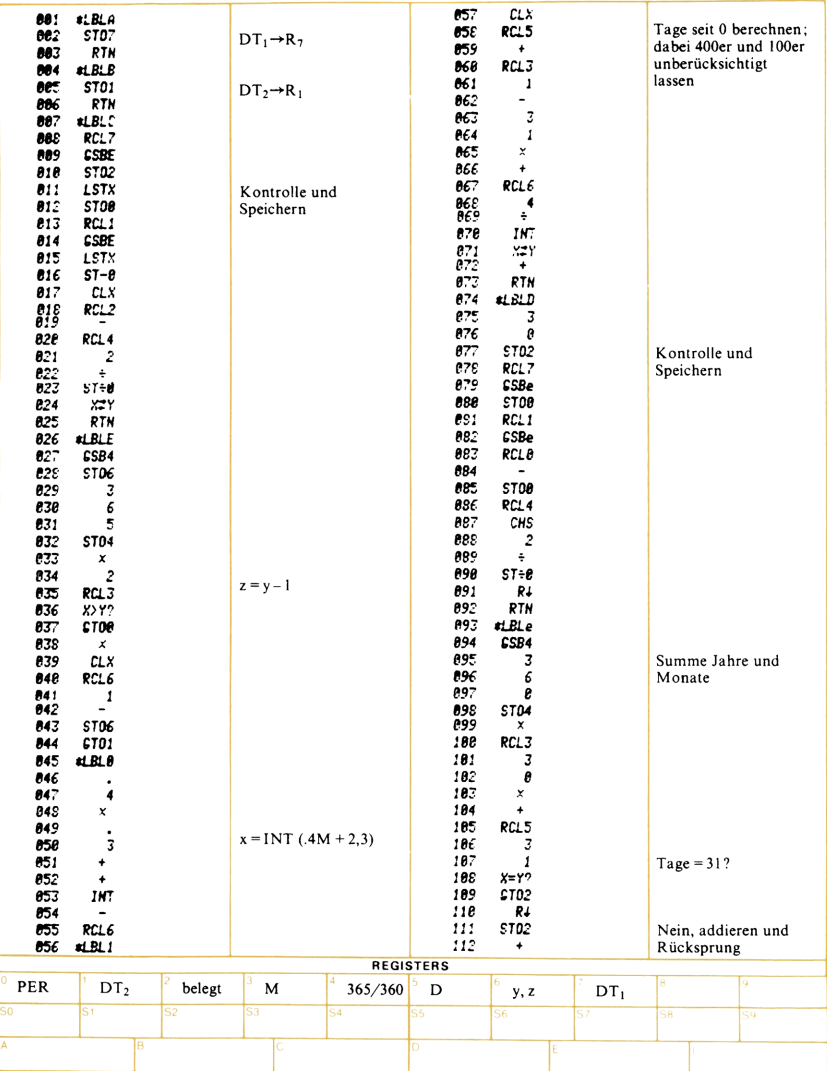

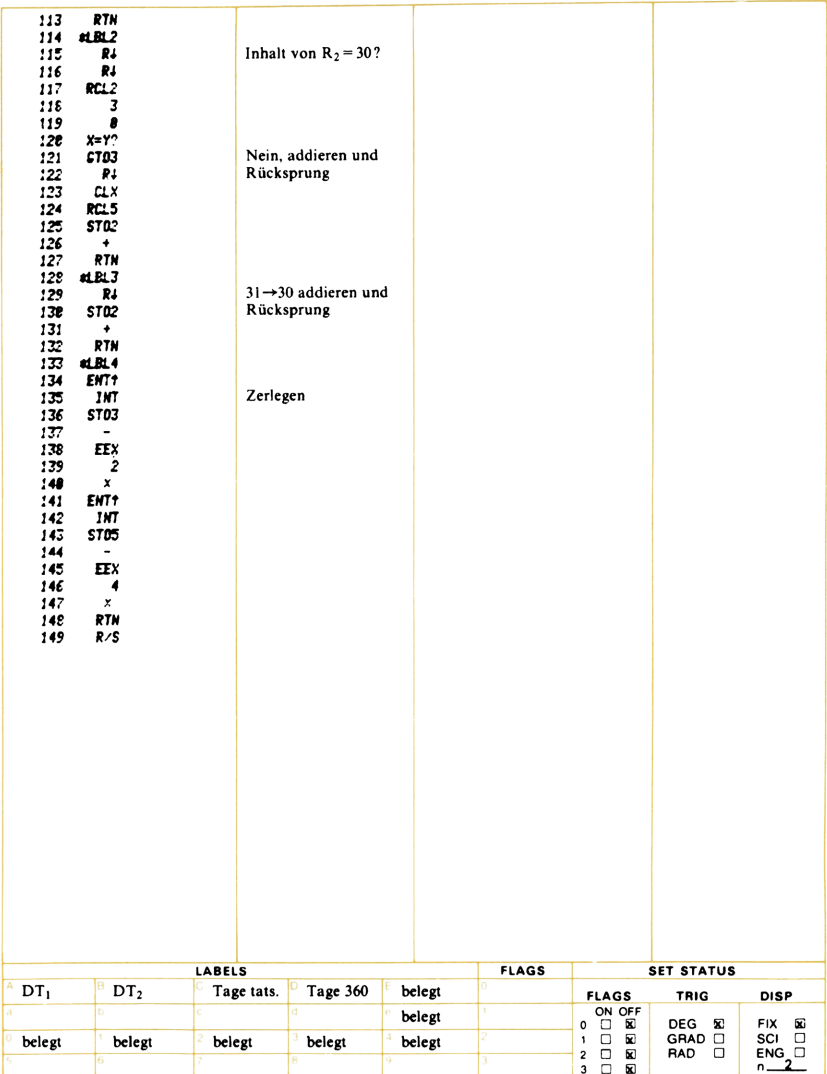

# Gesamtfällige Anleihen – Kursrechnungen,<br>Anleihe-Jahreszinssatz

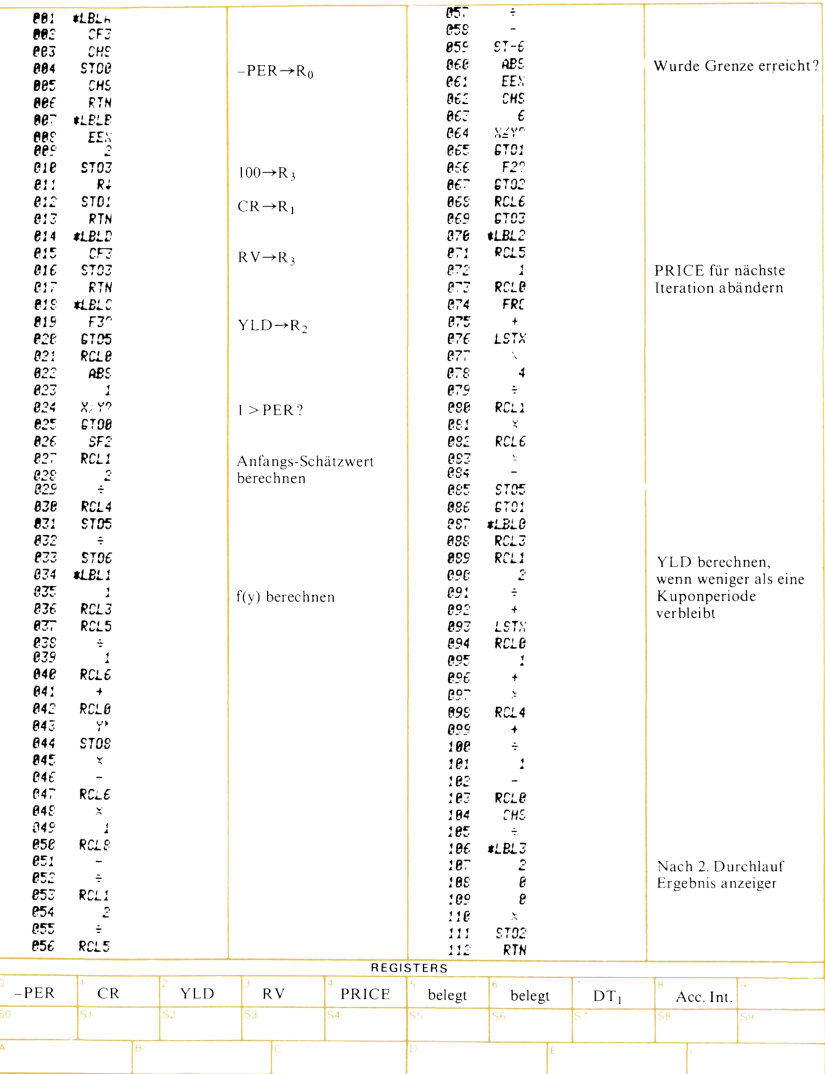
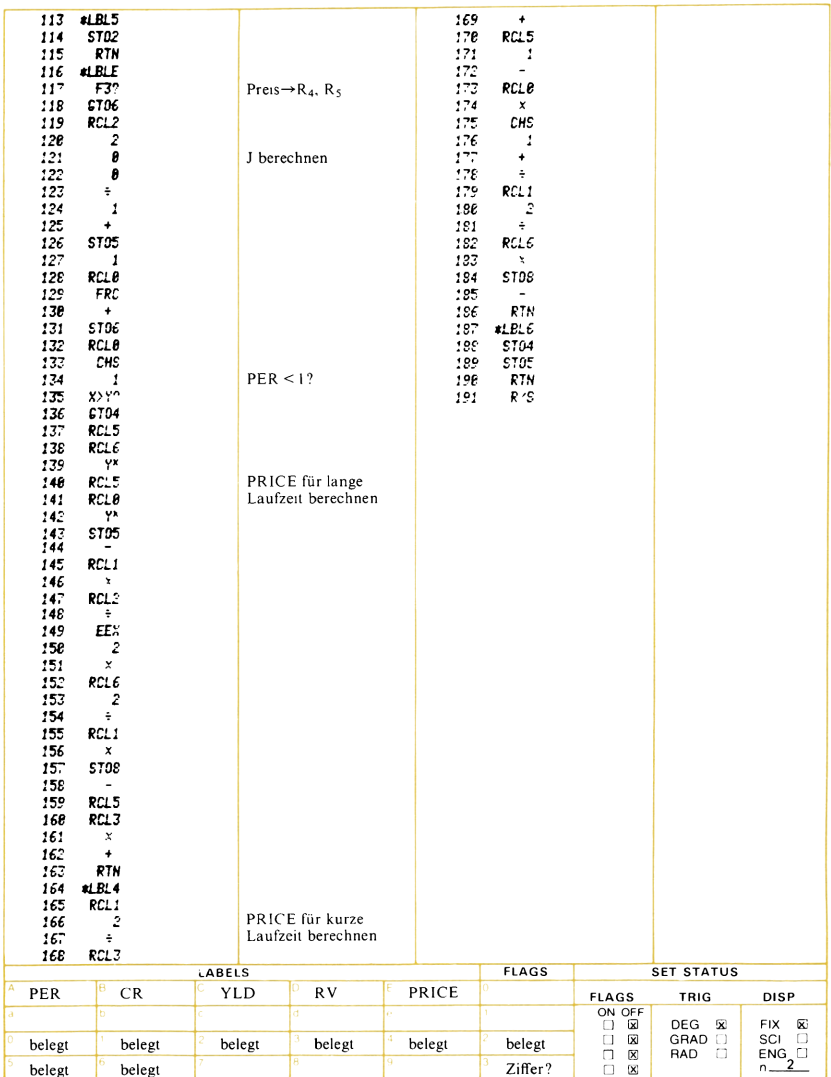

# Umrechnung Anleihe-Jahreszinssatz -<br>Effektivzinssatz

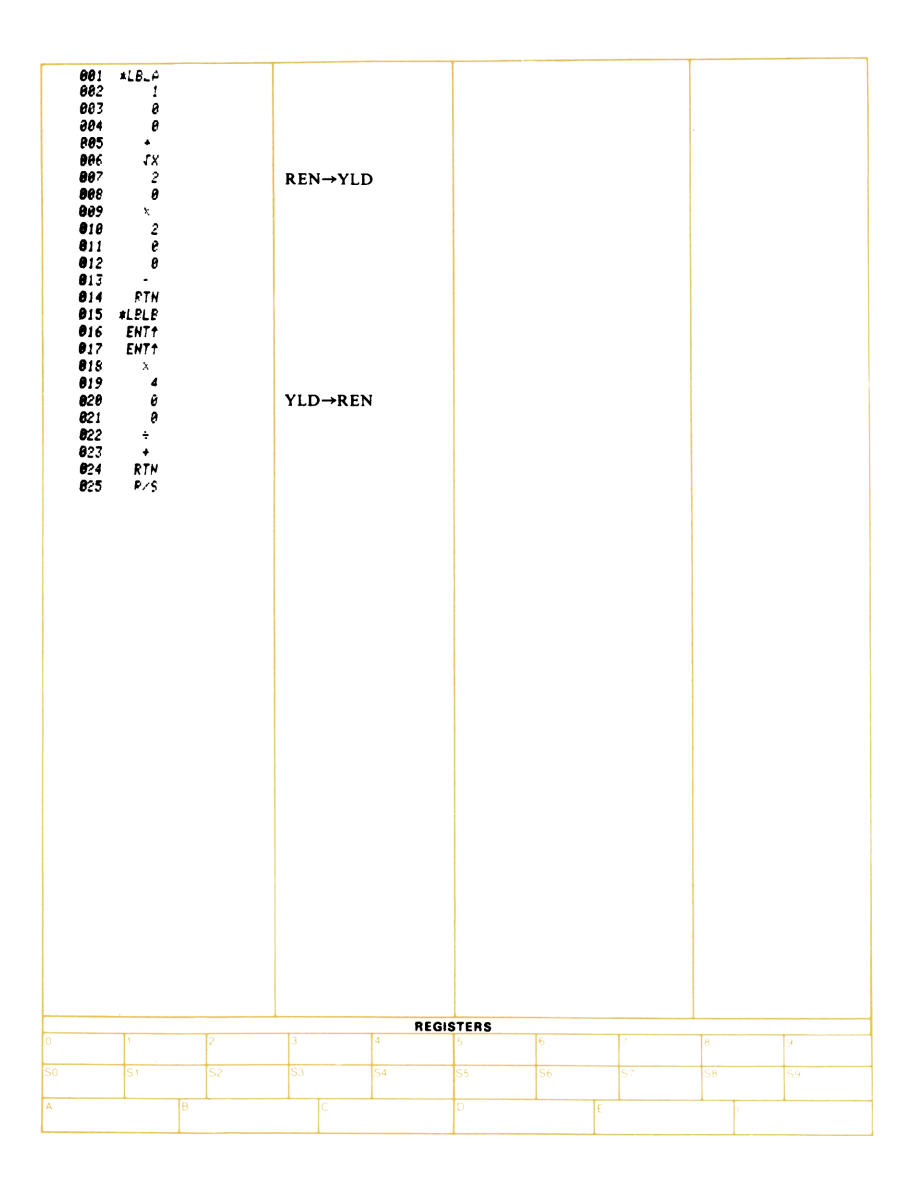

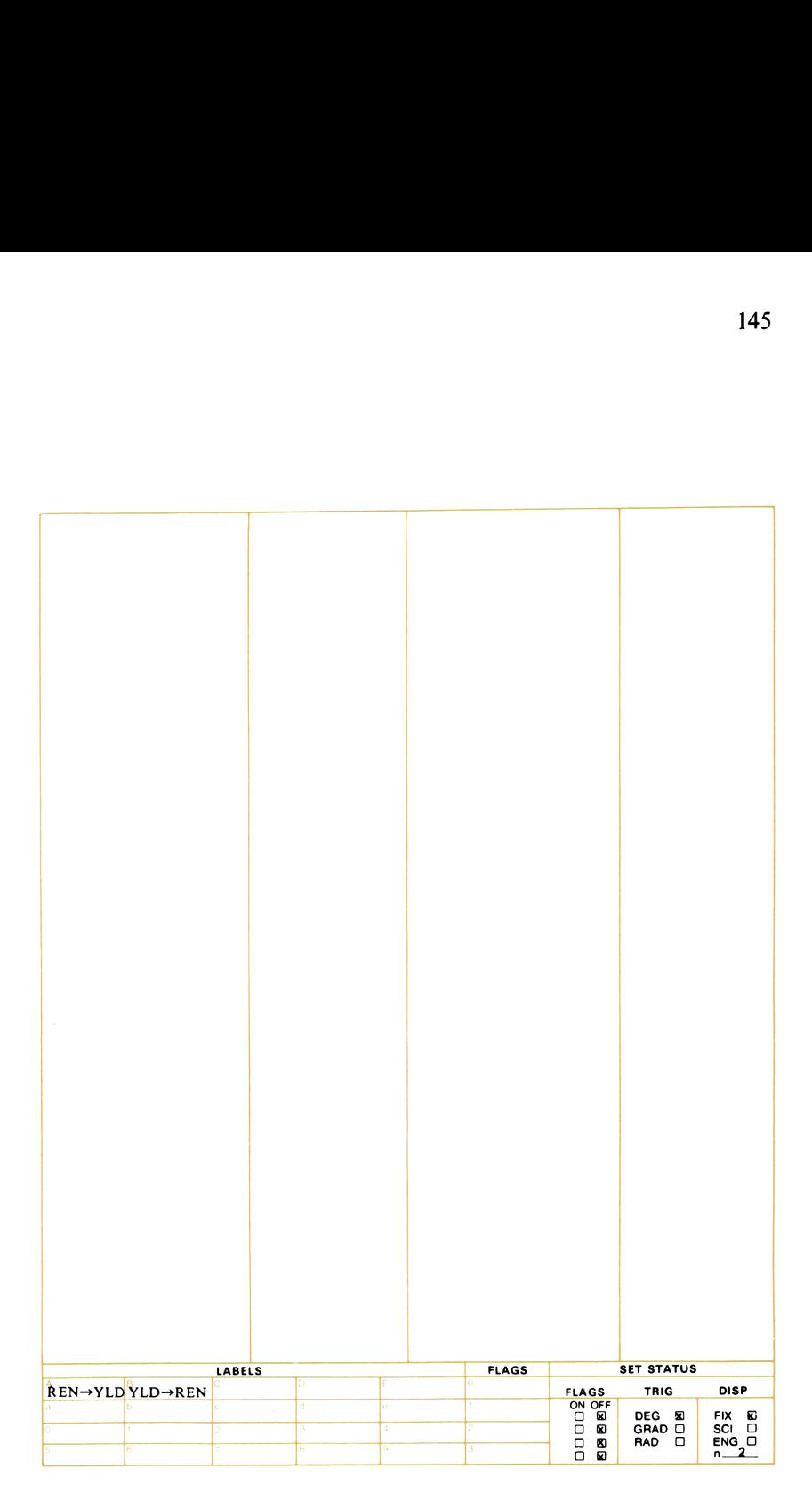

### **Lineare Regression - Exponentielle Kurvenanpassung**

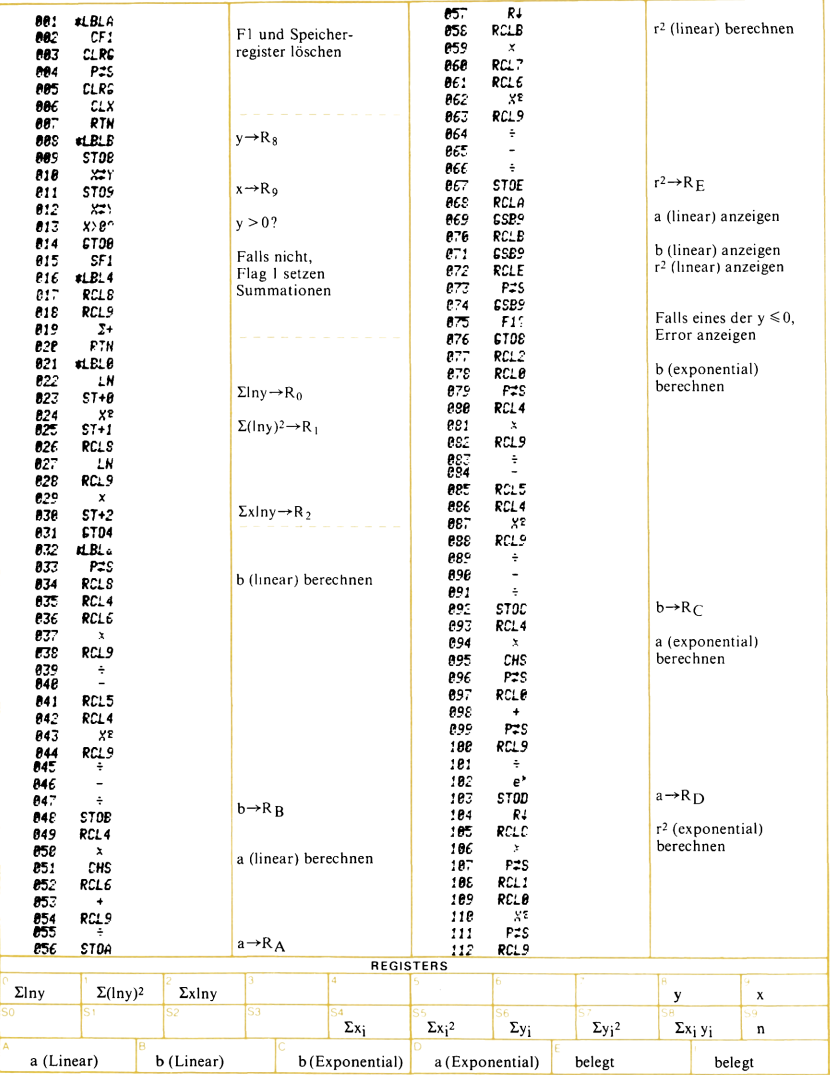

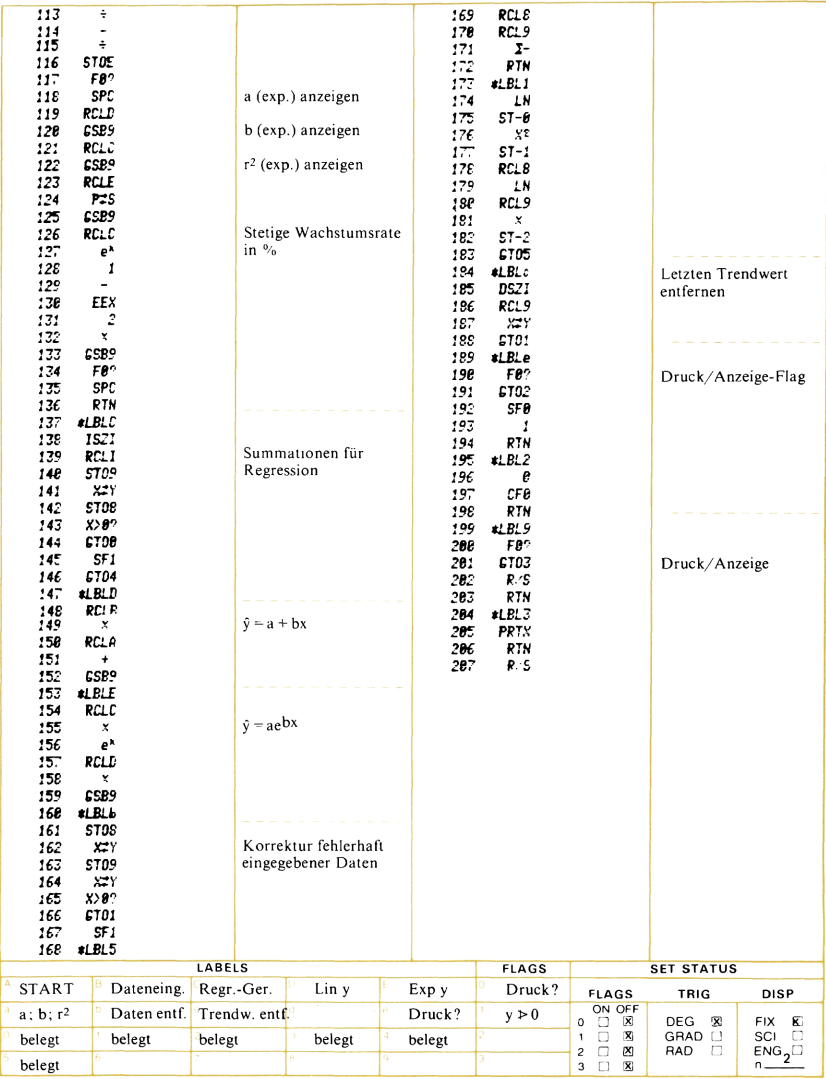

## **Multiple lineare Regression**

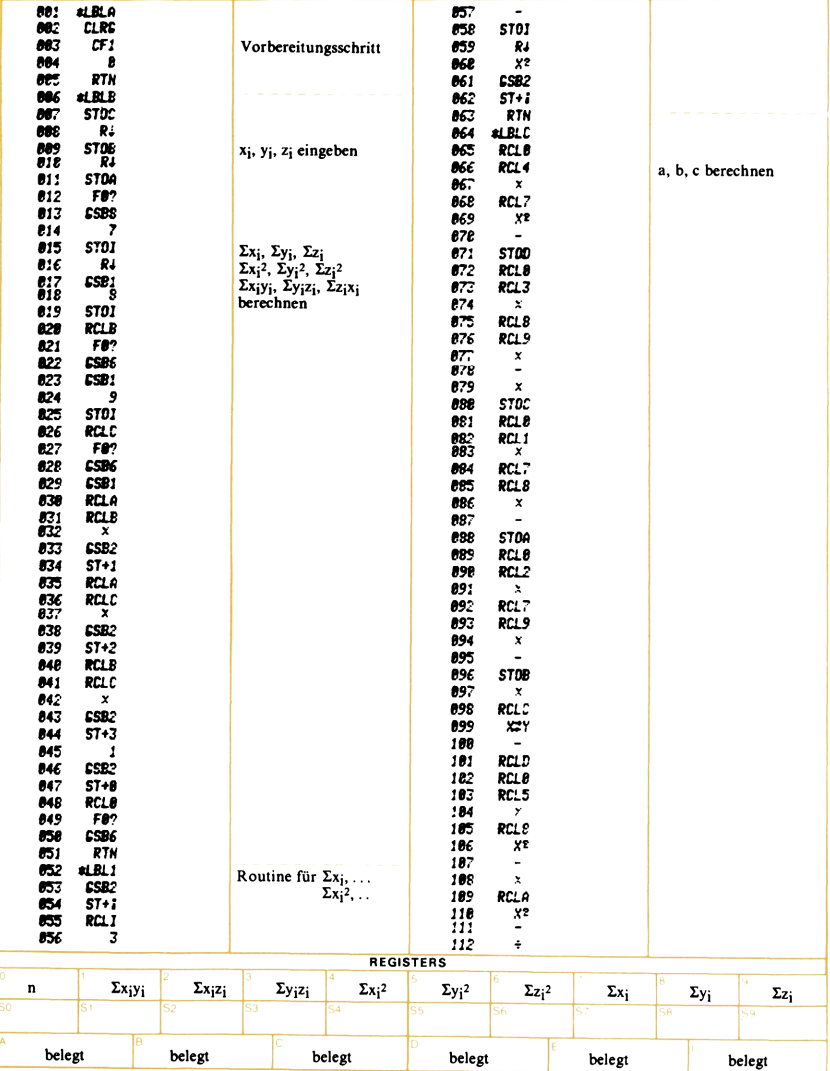

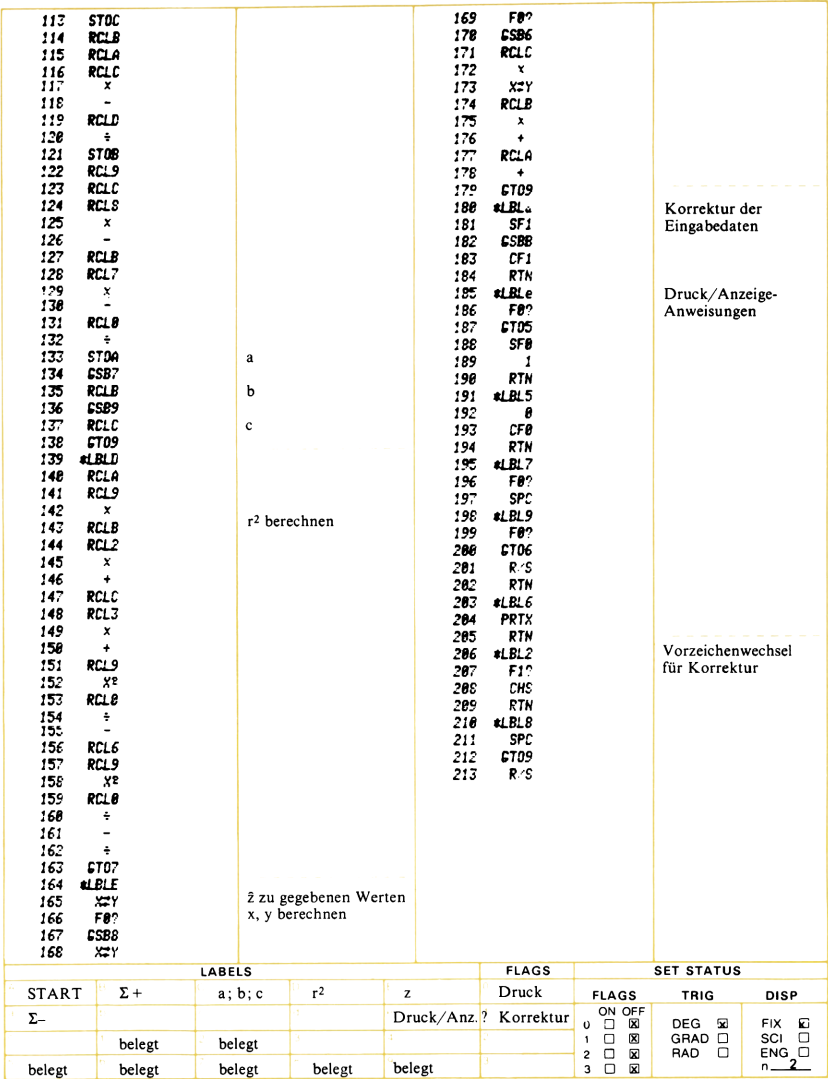

### **Break-Even-Analyse**

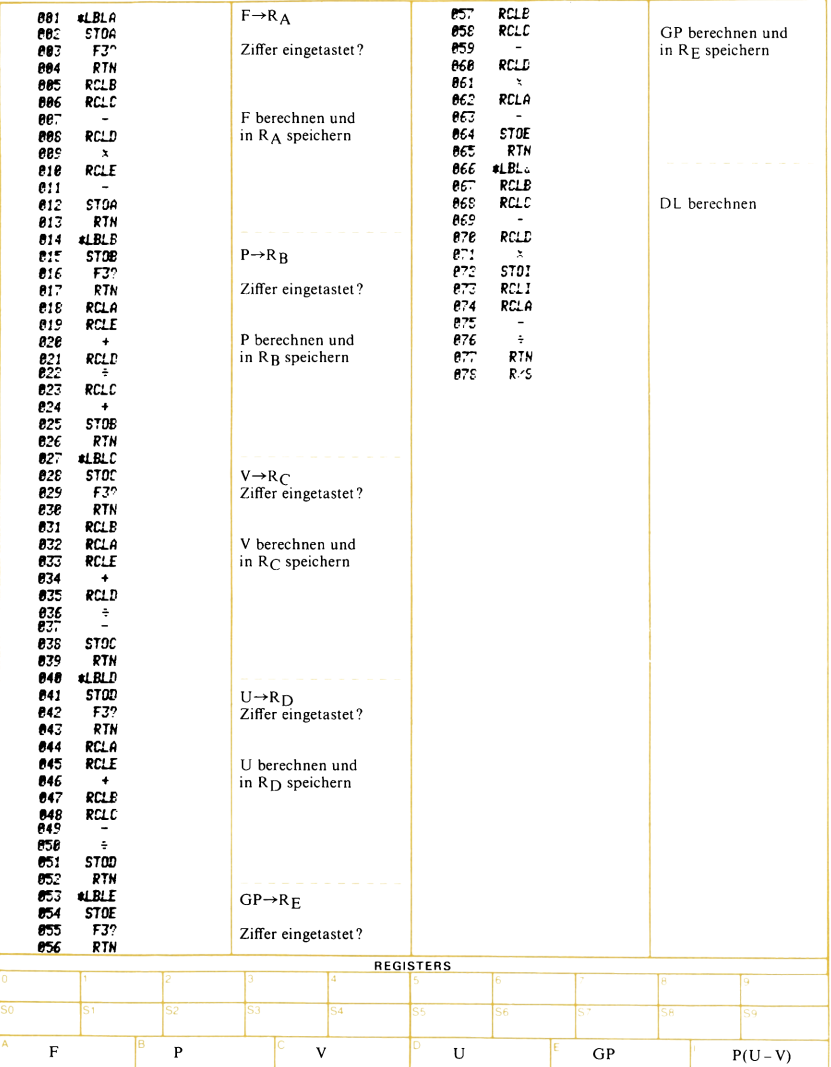

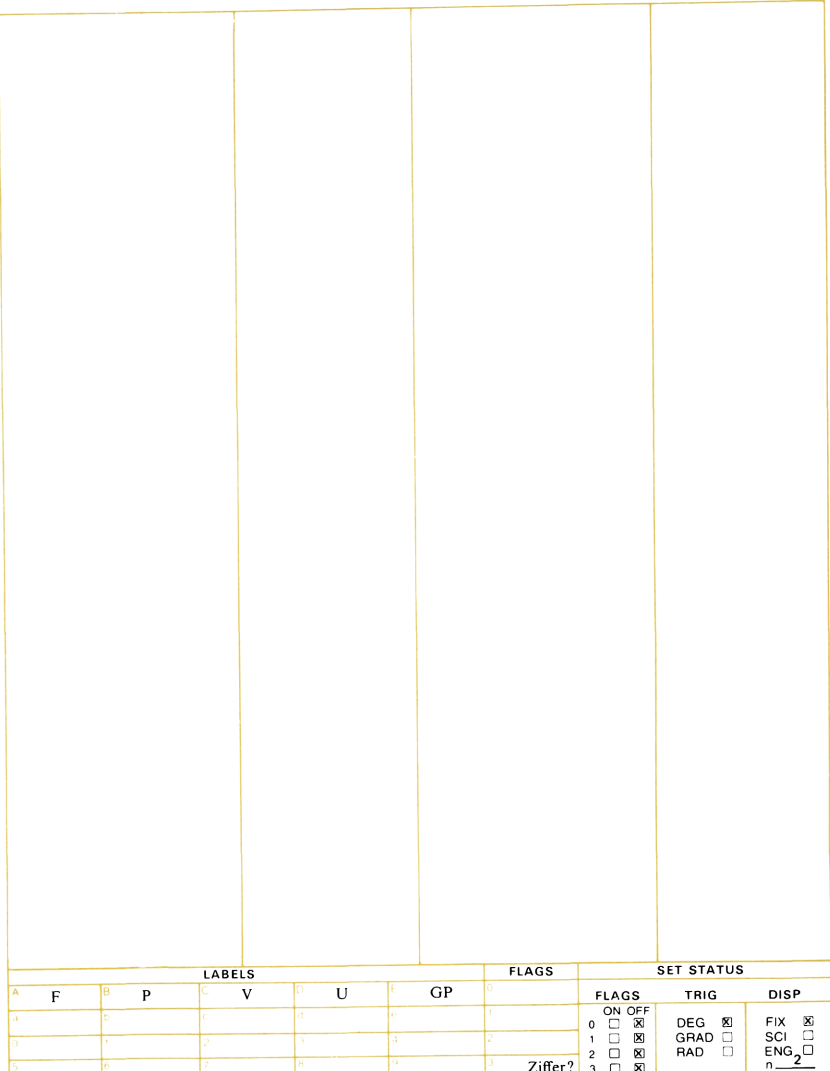

### **Fakturierung**

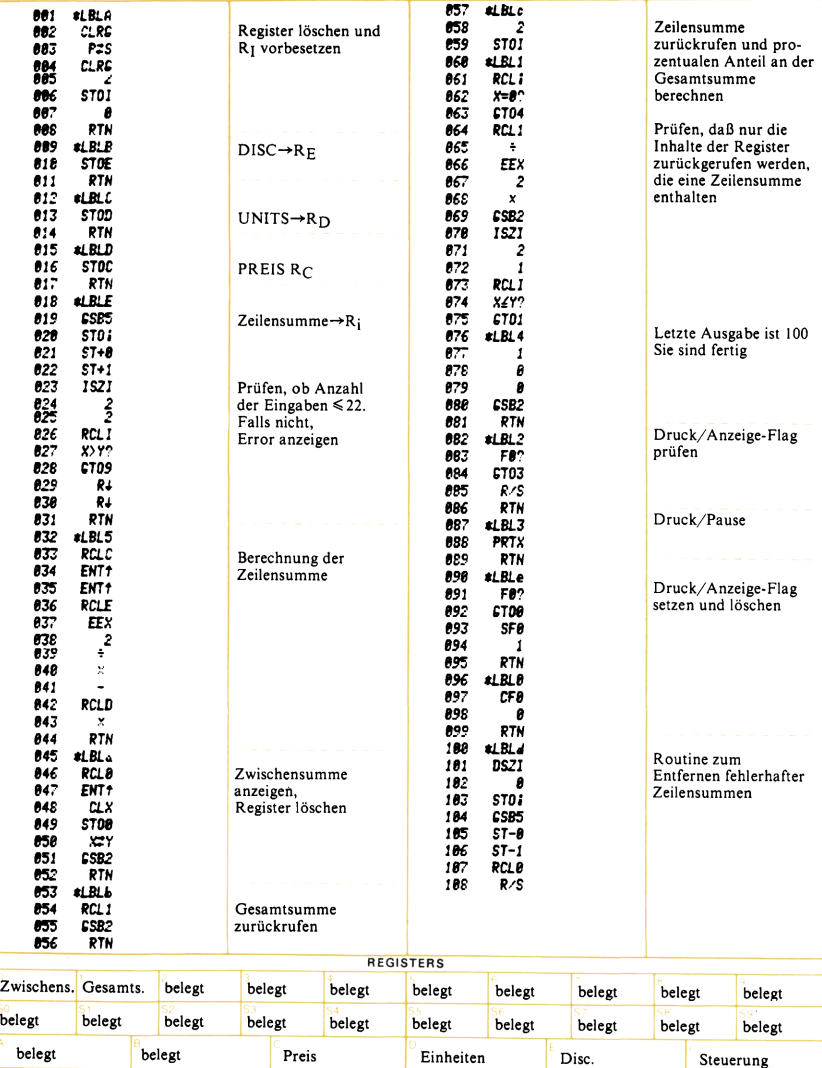

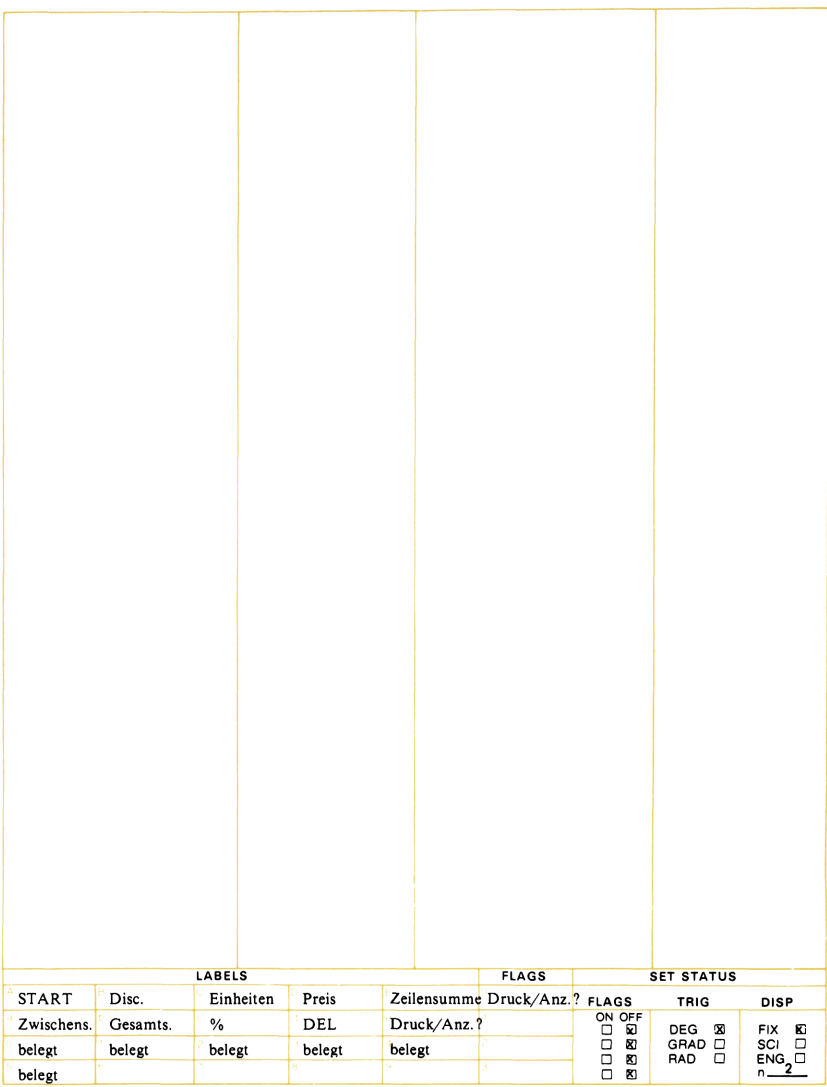

### Erzeugung von Zufallszahlen

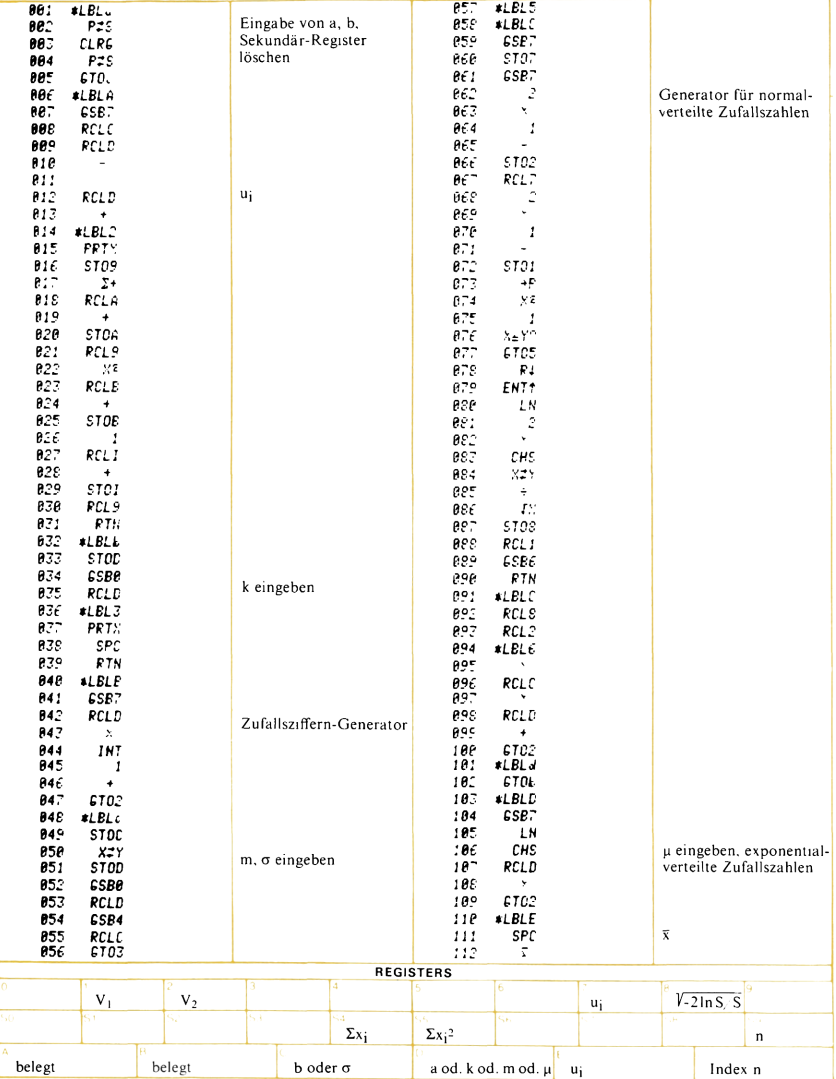

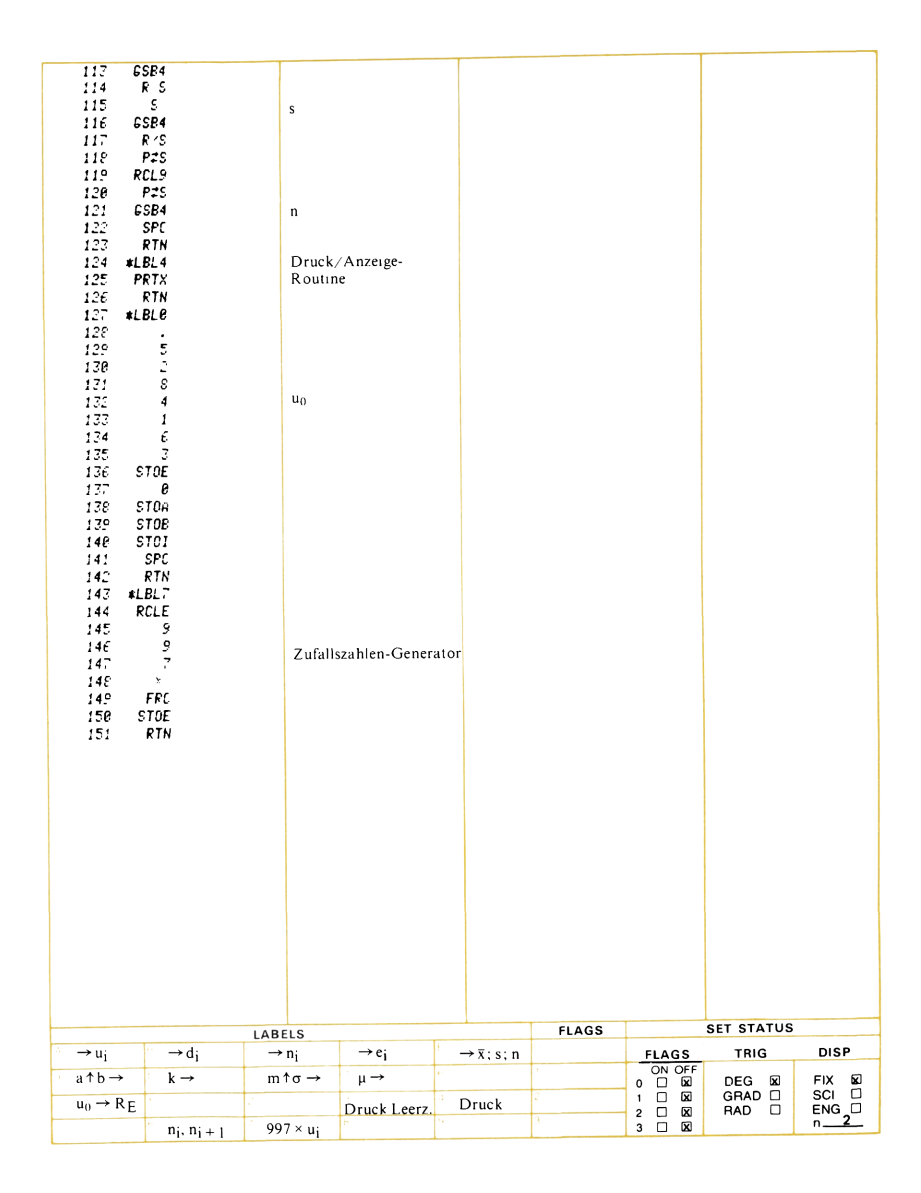

### Warenbestand

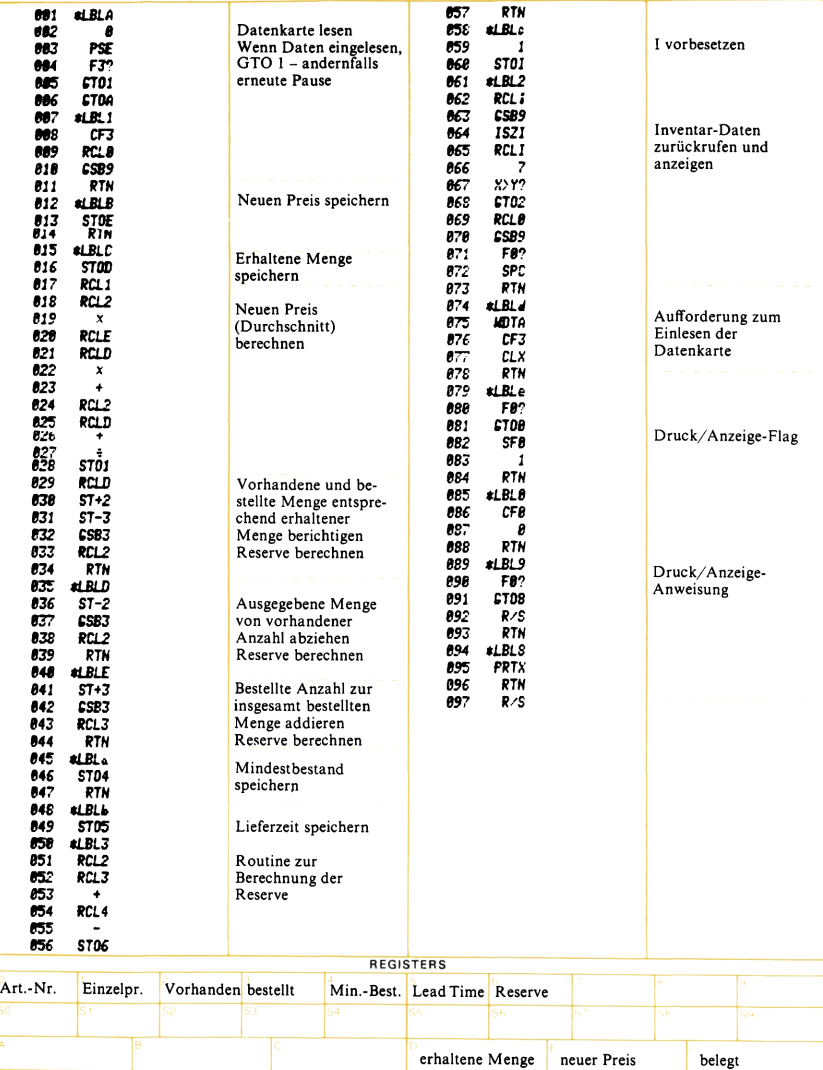

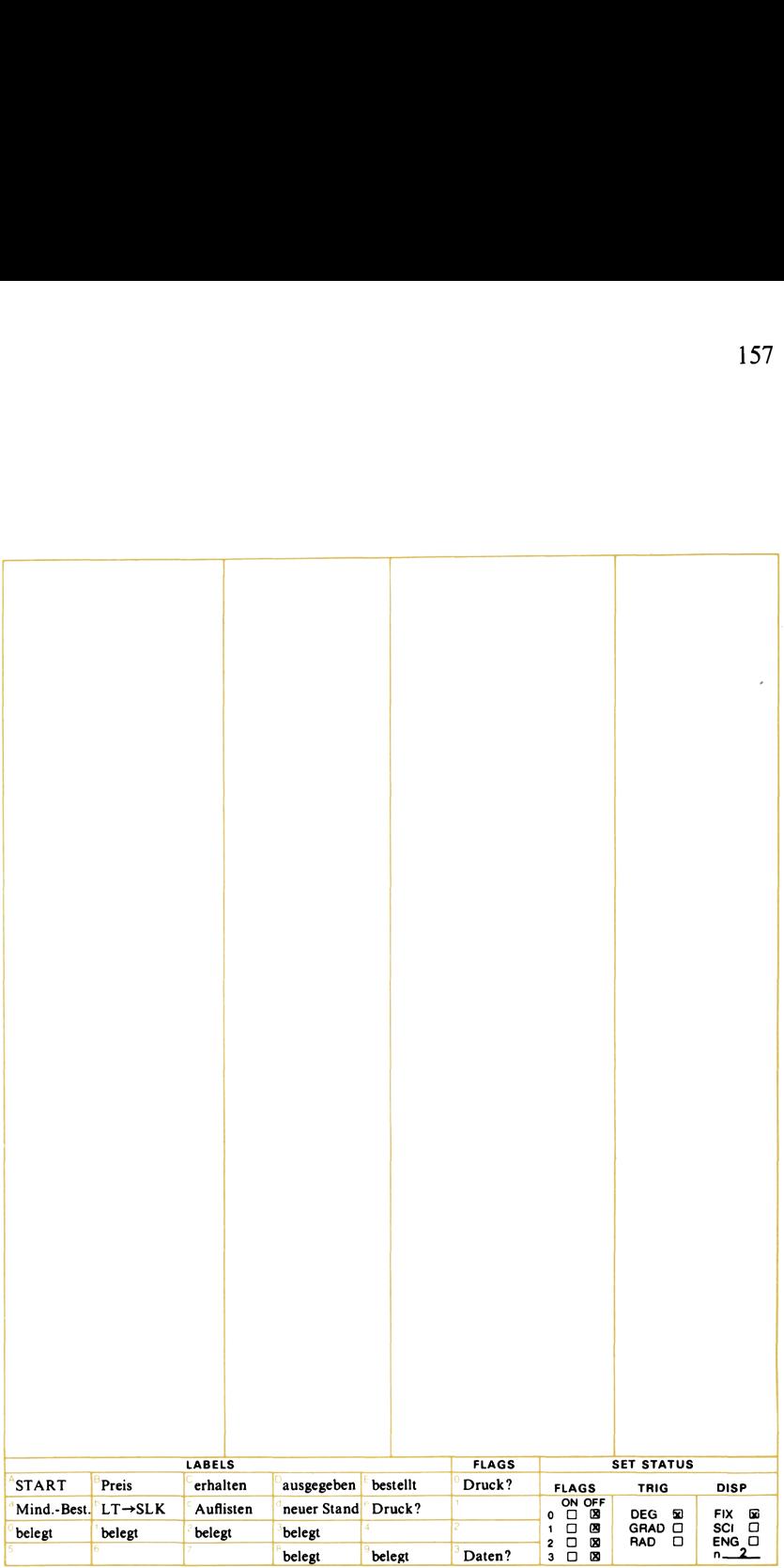

### ANHANG A

# Beschriftungsweise der Programmkarten ANHANG A<br>Beschriftungsweise der Programmkarten<br>Konventionen, Symbole Konventionen, Symbole

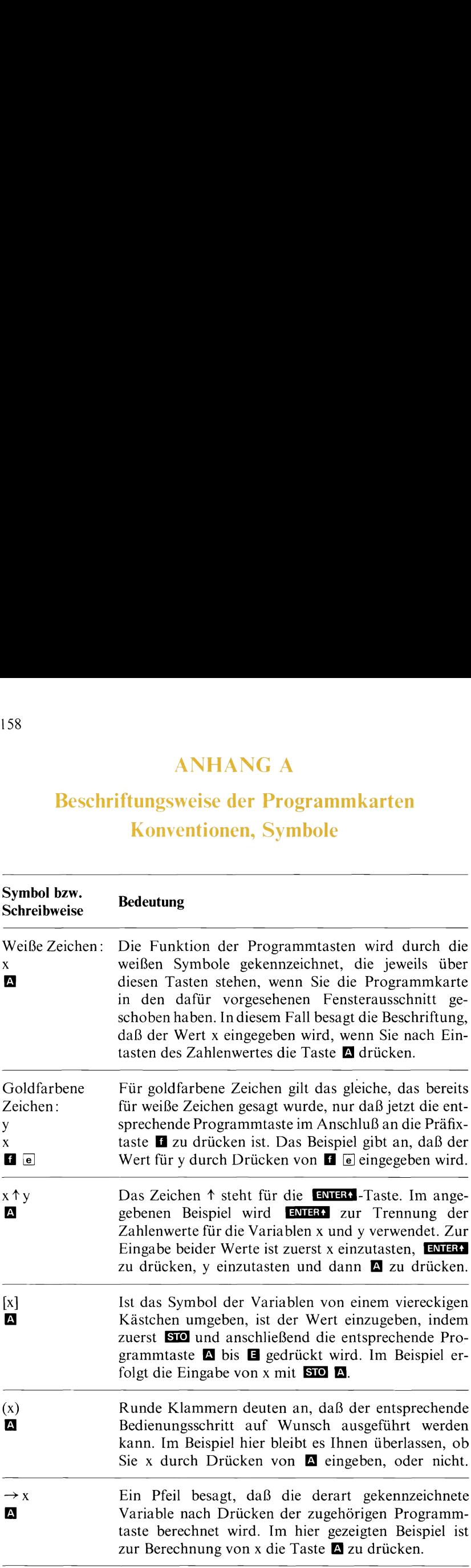

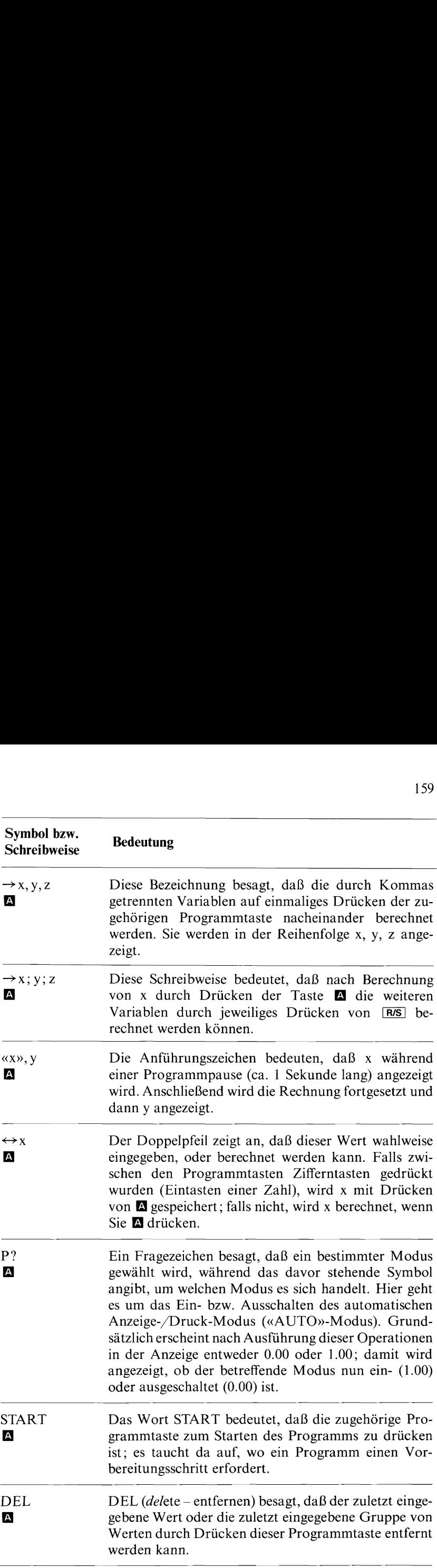

### **ANHANG B Verwendete Formeln**

Soweit nichts Abweichendes angegeben ist, verstehen sich alle Zinsraten (i, APR, IRR, NOM, EFF, CR, YLD usw.) in den folgenden Formeln als Dezimalwert. Die Bedeutung der Symbole, die hier nicht näher erklärt sind, geht aus der entsprechenden Programmbeschreibung hervor.

Programm-Nummer

1. Methode des internen Zinsfußes IRR berechnet sich nach:

$$
INV = \sum_{j=1}^{n} \frac{CF_j}{(1 + IRR)^j}
$$

wobei  $n =$  Anzahl der Cash-Flows  $CF_i = j$ -ter Cash Flow

2. Interner Zinsfuß – Gruppen von Cash-Flows

$$
INV = \sum_{j=1}^{k} CF_j \left[ \frac{1 - (1 + i)^{-n_j}}{i} \right] \left[ (1 + i)^{-\sum_{\ell < j} n_{\ell}} \right]
$$

 $n_0 = 0$ 

wobei  $CF_i$  = j-ter Cash-Flow  $n =$ Anzahl der Cash-Flows 3. Kapitalwertmethode

$$
NPV_k = -INV + \sum_{k=1}^{n} \frac{CF_k}{(1+i)^k}
$$

wobei n  $=$  Anzahl der Cash-Flows  $CF_k$  = k-ter Cash-Flow  $NPV_k = Kapitalwert$  nach k-tem Cash-Flow 4. Periodische Darlehenstilgung – Tilgungsfonds

$$
PV = \pm \frac{PMT}{i} \left[ 1 - (1 + i)^{-n} \right] + BAL (1 + i)^{-n}
$$

5. Annuitätentilgung, aufsummierte Zinsen/Restschuld

5. Annuitätentilgung, aufsummierte Zinsen/Restsc  

$$
BAL_{K} = \frac{1}{(1 + i)^{-K}} \left[ PMT \frac{(1 + i)^{-K} - 1}{i} + PV \right]
$$

 $Int_{J-K} = BAL_K - BAL_{J-1} + (K - J + 1) \cdot PMT$ 

k-ter Tilgungsanteil =  $BAL_{K-1} - BAL_{K}$ k-ter Zinsanteil =  $PMT - (BAL_{K-1} - BAL_{K})$ Insgesamt gezahlte Zinsen =  $(K) \times (PMT) - (PV - BAL_K)$ tillgung, aufsummierte Zinsen/Restschuld<br>  $\frac{1}{(k+1)^{-K}}\left[\text{PMT}\frac{(1+i)^{-K}-1}{i} + \text{PV}\right]$ <br>  $L_K - BAL_{J-1} + (K - J + 1) \cdot \text{PMT}$ <br>
Ingsanteil = BAL<sub>K-1</sub> - BAL<sub>K</sub><br>
anteil = PMT - (BAL<sub>K-1</sub> - BAL<sub>K</sub>)<br>
gezahlte Zinsen = (K) × (PMT) - (PV

6. Umschuldungsdarlehen

$$
PV_{2}-PV_{1} = \frac{PMT_{2}\left[1-(1+i)^{-n_{2}}\right]}{i} - \frac{PMT_{1}\left[1-(1+i)^{-n_{1}}\right]}{i} + BAL(1+i)^{-n_{2}}
$$

7. Konstante Tilgungsraten, Tilgungsplan

 $BAL<sub>K</sub> = PV - (K \times CPMT)$ 

K-ter Zinsanteil = (i)  $(BAL_{K-1}) = (PMT_i)_{K}$ K-te Rate insgesamt =  $CPMT + (PMT_i)_{K}$ Bis K-te Rate (einschließlich) insgesamt gezahlte Zinsen = Umschuldungsdarlehen<br>  $V_2 - PV_1 = \frac{PMT_2 \left[1 - (1 + i)^{-n_2}\right]}{i} - \frac{PMT_1 \left[1 - (1 + i)^{-n_2}\right]}{i}$ <br>
Konstante Tilgungsraten, Tilgungsplan<br>
BAL<sub>K</sub> = PV – (K × CPMT)<br>
K-ter Zinsanteil = (i) (BAL<sub>K-1</sub>) = (PMT<sub>i</sub>)<sub>K</sub><br>
K-te Rate insgesam

K-ter Zinsanteli = (1) 
$$
(BAL_{K-1}) = (PM1)K
$$
  
\nK-te Rate insgesamt = CPMT + (PMT<sub>i</sub>)<sub>K</sub>  
\nBis K-te Rate (einschließlich) insgesamt gezahlte  
\n
$$
\begin{bmatrix}\n\frac{(2 - K) \text{CPMT}}{PV} + 2 \\
\hline\n\frac{PV}{2}\n\end{bmatrix}\n\begin{bmatrix}\n(K - 1)(i/100)(PV)\n\end{bmatrix}
$$
\n8. Umrechnung zwischen verschiedenen Einheiten  
\nUmgewandelter Wert = Augangswert × Umwanum  
\numW = AW × UF  
\n9. Sparplan (Leasing) – Zinseszinsberechnungen  
\nPV =  $\pm \frac{PMT}{i}$  (1 + i)  $\left[1 - (1 + i)^{-n}\right] + (BAL oder\n10. Ratenvorauszahlung\nPMT =  $\frac{PV - BAL (1 + i)^{-n}}{}$$ 

- 8. Umrechnung zwischen verschiedenen Einheiten Umgewandelter Wert = Ausgangswert  $\times$  Umwandlungsfaktor  $umW = AW \times UF$
- 9. Sparplan (Leasing) Zinseszinsberechnungen

$$
9. \text{Sparplan (Leasing)} - \text{Zinseszinsberechnungen}
$$
\n
$$
PV = \pm \frac{PMT}{i} (1 + i) \left[ 1 - (1 + i)^{-n} \right] + (\text{BAL oder FV})(1 + i)^{-n}
$$

10. Ratenvorauszahlung

$$
PMT = \frac{PV - BAL (1 + i)^{-n}}{\left[\frac{1 - (1 + i)^{-(n - A)}}{i} + A\right]}
$$

11. Sparplan – unterschiedliche Zins- und Zahlungsperioden

$$
PMT = \frac{FV}{Z} \left[ \frac{Q}{(1 + Q)^n - 1} \right]
$$
  
wenn  $P/C \le 1$   
 $Q = (1 + i)^{C/P} - 1$   
 $Z = (1 + Q)$   
n = #PAY (Gesamtzahl der Zahlungen)

- wenn  $P/C > 1$  $Q = i$  $n = (\#PAY) \times (C/P)$  $Z = (P/C + 1) \times \left(\frac{Q}{2}\right) + (P/C)$
- 12. Einfache Zinsen/Umrechnung zwischen Nominal- und Effektivzinssatz

INT 360 = 
$$
\frac{\text{DAYS}}{360}
$$
 · BEG AMT · RATE

INT 365 = 
$$
\frac{\text{DAYS}}{365}
$$
 · BEG AMT · RATE

$$
EFF = \left(1 + \frac{NOM}{C}\right)^{C} - 1
$$

stetige Verzinsung  $EFF = (e^{NOM} - 1)$ 

13. Abschreibungsmethoden

 $=$ laufende Nummer des Jahres  $K$ TOTDEP<sub>K</sub> = insgesamt abgeschriebener Betrag (Jahre 1 bis K) = ganzzahliger Anteil von LIFE W  $\mathbf{F}$  $=$ Dezimalteil von LIFE (Für LIFE = 12,25 Jahre gilt z.B.  $W = 12$  und  $F = .25$ )

Linear Abschreibung

\n
$$
DEP_{K} = \frac{SBV - SAL}{LIFE}
$$
\n
$$
DEP_{K} \text{ (letztes Jahr)} = \left(\frac{SBV - SAL}{LIFE}\right) \cdot F
$$
\n
$$
TOTDEP_{K} = (K) \cdot \left(\frac{SBV - SAL}{LIFE}\right)
$$
\n
$$
RDV_{K} = (LIFE - K) \cdot \left(\frac{SBV - SAL}{LIFE}\right)
$$
\n
$$
RBV_{K} = RDV_{K} + SAL
$$
\nDigitale Abschreibung

\n
$$
SOYD = \frac{(W + 1)(W + 2F)}{2}
$$
\n
$$
DEP_{K} = \left(\frac{LIFE + 1 - K}{SOYD}\right) \cdot (SBV - SAL)
$$
\n
$$
TOTDEP_{K} = \left[1 - \frac{(W - K + 1) \times (W - K + 2F)}{2 \times (SOYD)}\right] \cdot (SBV - SAL)
$$
\n
$$
RDV_{K} = \left[\frac{(W - K + 1) \times (W - K + 2F)}{2 \times (SOYD)}\right] \cdot (SBV - SAL)
$$
\n
$$
RBV_{K} = RDV_{K} + SAL
$$
\n
$$
Geometricch-degressive Abschreibung
$$
\n
$$
DEP_{K} = SBV \cdot \left(1 - \frac{FACT}{LIFE}\right)^{K-1} \cdot \left(\frac{FACT}{LIFE}\right)
$$
\n
$$
TOTDEP_{K} = SBV \cdot \left[1 - \left(1 - \frac{FACT}{LIFE}\right)^{K}\right]
$$
\n
$$
RDV_{K} = (SBV - SAL) - TOTDEP_{K}
$$
\n
$$
RBV_{K} = RDV_{K} + SAL
$$
\n
$$
Wechsel von degressive zu linearer Abschreibung
$$
\n
$$
SRV_{K} = (SBV - SAL) - TOTDEP_{K}
$$
\n
$$
SRV_{K} = (SBV - SAL) - TOTDEP_{K}
$$
\n
$$
SRV_{K} = (SBV - SAL) - TOTDEP_{K}
$$
\n
$$
SRV_{K} = RPLV_{K} + SAL
$$

Geometricch-degressive Abschreibung  
\n
$$
DEP_{K} = SBV \cdot \left(1 - \frac{FACT}{LIFE}\right)^{K-1} \cdot \left(\frac{FACT}{LIFE}\right)
$$
\n
$$
TOTDEP_{K} = SBV \cdot \left[1 - \left(1 - \frac{FACT}{LIFE}\right)^{K}\right]
$$

$$
RDV_{K} = (SBV - SAL) - TOTDEP_{K}
$$
  
\n
$$
RBV_{K} = RDV_{K} + SAL
$$
  
\nWechsel von degressiver zu linearer A  
\n
$$
SRV \left(1 - \frac{FACT}{I}\right)^{K-1} \cdot \left(\frac{FACT}{I}\right)^{K-1}
$$

Wechsel von degressiver zu linearer Abschreibung

$$
SBV \left( 1 - \frac{FACT}{LIFE} \right)^{K-1} \cdot \left( \frac{FACT}{LIFE} \right) > \frac{(SBV - SAL) - TOT DEP_{K-1}}{L + 1 - K}
$$

Der größte ganzzahlige Wert K, der diese Voraussetzung erfüllt, ist das «Jetzte» Jahr, in dem noch nach der degressiven Methode abzuschreiben ist.

14. Zahl der Kalendertage (tatsächlich und auf 30/360-Tage-Basis) Tatsächlich

```
Anzahl Tage = f(DT2) - f(DT1)wobei
f(DT) = 365 (yyyy) + 31 (mm - 1) + dd + Int (z/4) - x
und
für mm \leq 2x=0, z=(yyyy)-1für mm > 2x = Int (0.4 mm + 2.3), z = (yyyy)Int = ganzzahliger Anteil
30/360-Tage-Basis
Anzahl Tage = f(DT2) - f(DT1)f(DT) = 360 (yyyy) + 30 mm + z
für f(DT1)falls dd_1 = 31 dann z = 30falls dd_1 \neq 31 dann z = dd_1für f(DT2)
falls dd_2 = 31 und dd_1 = 30 oder 31 dann z = 30
falls dd_2 = 31 und dd_1 < 30 dann z = dd,
falls dd_2 < 31 dann z = dd_2
```
15. Gesamtfällige Anleihen – Kursrechnungen, Anleihe-Jahreszinssatz<br>
(Rendite)<br>
für PER > 1<br>
PRICE = R V (1 + YLD)<sup>PER</sup> + 100 CR  $\left[\left(1 + \frac{YLD}{\sqrt{2}}\right)^{J} \right]$ (Rendite) für  $PER > 1$ 

$$
PRICE = RV \left(1 + \frac{YLD}{2}\right)^{PER} + 100 \frac{CR}{YLD} \left[\left(1 + \frac{YLD}{2}\right)^{I}\right]
$$

$$
- \left(1 + \frac{YLD}{2}\right)^{-PER} \left[-100 \left(\frac{CR}{2}\right)J\right]
$$
  
wholei J = 1 - FRAC (PER)  
FRAC (PER) = Dezimalteil der Anzahl von verbleib  
Kuponperioden  
z.B., falls PER = 12,6, FRAC (PER) = .6 und J = 1 - .6 = .4  
für PER < 1  
PRICE = 
$$
\frac{RV + \frac{CR}{2}}{PRLCE} - \left(\frac{CR}{2}\right)J
$$

wobei  $J=1 - FRAC$  (PER)

FRAC (PER)=Dezimalteil der Anzahl von verbleibenden Kuponperioden

z.B., falls PER = 12,6, FRAC (PER) =  $.6$  und J = 1  $- .6$  =  $.4$ für PER < <sup>1</sup>

$$
PRICE = \frac{RV + \frac{CR}{2}}{1 + \frac{YLD}{2} \cdot PER} - \left(\frac{CR}{2}\right)J
$$

- 16. Umrechnung Anleihe-Jahreszinssatz Effektivzinssatz (Rendite)<br>YLD = 20  $\overline{V100 + REN}$  200 in %  $REN = YLD + \frac{YLD^2}{400}$  in %
- 17. Lineare Regression  $y = a + bx$

$$
b = \frac{\sum x_i y_i - \frac{\sum x_i \sum y_i}{n}}{\sum x_i^2 - \frac{(\sum x_i)^2}{n}}
$$

$$
a = \overline{y} - b\overline{x}
$$

wobei

$$
\overline{x} = \frac{\Sigma x_i}{n} \qquad \overline{y} = \frac{\Sigma y_i}{n}
$$

$$
r^2 = \frac{\left[\sum x_i y_i - \frac{\sum x_i \Sigma y_i}{n}\right]^2}{\left[\sum x_i^2 - \frac{(\Sigma x_i)^2}{n}\right] \left[\sum y_i^2 - \frac{(\Sigma y_i)^2}{n}\right]}
$$

 $n =$  Anzahl der Datenpaare

Anpassung einer Exponentialfunktion  $y = a e^{bx} (a > 0)$ 

$$
b = \frac{\sum x_i \ln y_i - \frac{1}{n} (\sum x_i) (\sum \ln y_i)}{\sum x_i^2 - \frac{1}{n} (\sum x_i)^2}
$$
  

$$
a = \exp \left[ \frac{\sum \ln y_i}{n} - b \frac{\sum x_i}{n} \right]
$$
  

$$
r^2 = \frac{\left[ \sum x_i \ln y_i - \frac{1}{n} \sum x_i \sum \ln y_i \right]^2}{\left[ \sum x_i^2 - \frac{(\sum x_i)^2}{n} \right] \left[ \sum (\ln y_i)^2 - \frac{(\sum \ln y_i)^2}{n} \right]}
$$

 $n =$  Anzahl der Datenpaare

Jährliche Wachstumsrate =  $(e^{b} - 1)$  100.

166  
\n18. Multiple linear expression  
\n
$$
z = a + bx + cy
$$
  
\n $\Sigma_{Z_i} = an + b\Sigma_{X_i} + c\Sigma_{Y_i}$   
\n $i = 1, 2, ..., n$   
\n $\Sigma_{X_iZ_i} = a\Sigma_{X_i} + b\Sigma_{X_i}z + c\Sigma_{X_i}y_i$   
\n $\Sigma_{Y_iZ_i} = a\Sigma_{Y_i} + b\Sigma_{X_i}y_i + c\Sigma_{Y_i}z$   
\n $c = \frac{A - B}{[n\Sigma_{X_i}^2 - (\Sigma_{X_i})^2][n\Sigma_{Y_i}^2 - (\Sigma_{Y_i})^2] - [n\Sigma_{X_i}y_i - (\Sigma_{X_i})(\Sigma_{Y_i})]^2$   
\nwobei  $A = [n\Sigma_{X_i}^2 - (\Sigma_{X_i})^2][n\Sigma_{Y_i}z_i - (\Sigma_{Y_i})(\Sigma_{Z_i})]$   
\n $B = [n\Sigma_{X_i}y_i - (\Sigma_{X_i})(\Sigma_{Y_i})][n\Sigma_{X_i}z_i - (\Sigma_{X_i})(\Sigma_{Z_i})]$   
\n $b = \frac{[n\Sigma_{X_i}z_i - (\Sigma_{X_i})(\Sigma_{Z_i})] - c[n\Sigma_{X_i}y_i - (\Sigma_{X_i})(\Sigma_{Y_i})]}{n\Sigma_{X_i}^2 - (\Sigma_{X_i})^2}$   
\n $a = \frac{1}{n} (\Sigma_{Z_i} - c \Sigma_{Y_i} - b \Sigma_{X_i})$   
\n $R^2 = \frac{a \Sigma_{Z_i} + b \Sigma_{X_iZ_i} + c \Sigma_{Y_iZ_i} - \frac{1}{n} (\Sigma_{Z_i})^2}{n\Sigma_{X_i}^2 - (\Sigma_{Z_i}^2)^2}$ 

19. Break-Even-Analyse  
GP = U(P-V) – F  
OL = 
$$
\frac{U(P-V)}{U(P-V) - F}
$$

20. Fakturierung<br>Zeilensumme = (Preis – Preis ×

$$
\begin{aligned} \n\text{Fakturierung} \\ \n\text{Eekturierung} \\ \n\text{Eelensumme} &= \left(\text{Preis} - \text{Preis} \times \frac{\text{DISC}}{100}\right) \cdot (\text{H)} \n\end{aligned}
$$

### Hewlett-Packard GmbH/Vertrieb:

HEWLETT MP PACKARD<br>
Hewlett-Packard GmbH/Vertrieb:<br>
erlin 30, Keith Straße 2-4, Telefon (030) 2<br>
ingen, Herenbergerstraße 110, Telefon (030) 2<br>
ingen, Herenbergerstraße 110, Telefon (07<br>
6, Benner Straße 117, Postfach 5801 Berlin 30, Keith Straße 2—4, Telefon (030) 24 90 86 Böblingen, Herrenbergerstraße 110, Telefon (07031) 667-1 Düsseldorf, Emanuel-Leutze-Straße <sup>1</sup> (Seestern), Telefon (0211) 59 71-1 Frankfurt 56, Berner Straße 117, Postfach 560 140, Telefon (0611) 50 04-1 Hamburg 1, Wendenstraße 23, Telefon (040) 2413 93 Hannover-Kleefeld 91, Am Großmarkt 6, Telefon (0511) 46 60 <sup>01</sup> Nürnberg, Neumeyer Straße 90, Telefon (0911) 56 30 83/85 Ottobrunn, Isar Center, Unterhachinger Straße 28, Telefon (089) 601 30 61/67

Für die Schweiz: Hewlett-Packard (Schweiz) AG, Zürcherstraße 20, Postfach 307, 8952 Schlieren-Zürich, Telefon (01) 730 52 40

Für Österreich / Für sozialistische Staaten: Hewlett-Packard Ges.m.b.H., Handelskai 52, Postfach 7, A-1205 Wien, Österreich, Telefon (0222) 351621 bis 27

Für die UdSSR:

Hewlett-Packard Representative Office USSR, Pokrovsky Boulevard 4/17, KV12, Moscow 101000, Telefon 294-2024

Europa-Zentrale:

Hewlett-Packard S.A., 7, rue du Bois-du-Lan, Postfach, CH-1217 Meyrin 2-Genf, Schweiz, Telefon (022) 41 54 00, ab März 1977 Telefon (022) 82 70 00